# **Servisni priručnik za Dell Precision™ T7500**

[Radovi na računalu](#page-1-0) [Dodavanje i zamjena dijelova](#page-3-0) **[Specifikacije](#page-4-0) [Dijagnostika](#page-9-0)** [O memoriji](#page-17-0) [O matičnoj ploči](#page-21-0) [Postavljanje sustava](#page-24-0)

### **Napomene, znakovi opreza i upozorenja**

**NAPOMENA:** NAPOMENA ukazuje na važne informacije koje vam pomažu da svoje računalo koristite na bolji način.

**OPREZ: OPREZ ukazuje na moguće oštećenje hardvera ili gubitak podataka ako se ne poštuju upute.**

**UPOZORENJE: UPOZORENJE ukazuje na moguće oštećenje imovine, tjelesne ozljede ili smrt.**

Ako ste kupili računalo Dell™ n Series, sve upute za operacijski sustav Microsoft® Windows® u ovom dokumentu su nevažeće.

#### **Informacije navedene u ovom dokumentu podložne su promjeni bez prethodne najave. © 2009 Dell Inc. Sva prava pridržana.**

Bilo kakvo umnožavanje ovog materijala bez pisane dozvole tvrtke Dell Inc. strogo je zabranjeno.

Zaštitni znakovi korišteni u ovom tekstu: *Dell*, logotip *DELL* i *Dell Precision* su zaštitni znakovi tvrtke Dell Inc.; *Intel* i *Xeon* su registrirani zaštitni znakovi tvrtke Intel Corporation; *Bluetooth* je registrirani zaštitni znak tvrtke Bluetooth SIG, Inc. i tvrtka Dell koristi ga pod licencom; *Blu-ray Disc* je zaštitni znak tvrtke Blu-ray Disc Association; *Microsoft*, *Windows, Windows Server, MS-DOS, Aero, Windows Vista*. i gumb Start *Windows Vista* sustava zaštitni su znakovi ili registrirani zaštitni znakovi tvrtke Microsoft Corporation u Sjedinjenim Državama i/ili drugim državama.

Ostali zaštitni znakovi i zaštićeni nazivi koji se koriste u ovom dokumentu označavaju entitete koji su vlasnici tih znakova ili njihove proizvode. Tvrtka Dell Inc. odriče se bilo kakvih vlasničkih interesa za navedene zaštitne znakove i zaštićene nazive, osim vlastitih.

Model DCDO

Travanj 2009. Izdanje A00

# <span id="page-1-0"></span>**Radovi na računalu**

**Servisni priručnik za Dell Precision™ T7500**

- Prije radova unutar računala
- Preporučeni alati
- Isključivanje računala
- [Prije radova unutar računala](#page-1-0)

## **Prije radova unutar računala**

Zbog zaštitite računala od mogućih oštećenja i zbog vaše osobne zaštite, pridržavajte se sljedećih uputa o sigurnosti. Ako nije navedeno drugačije, svaki postupak u ovom dokumentu podrazumijeva postojanje sljedećih uvjeta:

- · Izvršili ste korake u odjeljku [Radovi na računalu](#page-1-0).
- Pročitali ste sigurnosne upute koje ste dobili zajedno s računalom.
- Komponenta se može zamijeniti ili, ako je kupljena zasebno, instalirati tako da obrnutim redoslijedom primijenite postupak uklanjanja.

**UPOZORENJE: Prije rada na unutrašnjosti računala pročitajte sigurnosne upute koje ste dobili s računalom. Dodatne sigurnosne informacije potražite na početnoj stranici za sukladnost sa zakonskim odredbama na www.dell.com/regulatory\_compliance.**

**OPREZ: Samo ovlašteni serviser smije vršiti popravke na vašem računalu. Vaše jamstvo ne pokriva oštećenja uzrokovana servisiranjem koje tvrtka Dell nije ovlastila.**

**OPREZ: Kako biste izbjegli elektrostatičko pražnjenje, uzemljite se koristeći ručnu traku za uzemljenje ili povremeno dotaknite neobojenu metalnu površinu, kao što je priključak na stražnjoj strani računala.**

**OPREZ: Pažljivo rukujte komponentama i karticama. Ne dodirujte komponente ili kontakte na kartici. Karticu držite za rubove ili za metalni nosač za montiranje. Komponente poput procesora držite za rubove, a ne pinove.**

**OPREZ: Kada isključujete kabel, vucite ga za utikač ili jezičac za povlačenje, a ne sami kabel. Neki kabeli imaju priključke s jezičcima za blokiranje. Ako iskopčavate takvu vrstu kabela, prije iskopčavanja pritisnite jezičce za blokiranje. Dok razdvajate priključke, držite ih poravnate i nemojte savijati nijedan pin priključka. Prije priključivanja kabela provjerite i jesu li oba priključka ispravno okrenuta i poravnata.**

**NAPOMENA:** Boja računala i određene komponente računala mogu se razlikovati od onih prikazanih u ovom Ø dokumentu.

Kako biste izbjegli oštećivanje računala, izvršite sljedeće korake prije nego što započnete s radom na računalu.

1. Pobrinite se da je radna površina ravna i čista kako biste spriječili da poklopac računala bude ogreban. 2. Isključite računalo (pogledajte Isključivanje računala).

#### **OPREZ: Pri iskopčavanju mrežnog kabela, najprije iskopčajte kabel iz računala, a potom iskopčajte kabel iz mrežnog uređaja.**

- 3. Iskopčajte sve mrežne kabele iz svog računala.
- 4. Iskopčajte svoje računalo i sve priključene uređaje iz svih električnih izvora napajanja.
- 5. Pritisnite i držite gumb napajanja dok je sustav isključen iz zidne utičnice kako biste uzemljili matičnu ploču.
- 6. Skinite pokrov računala (pogledajte [Skidanje pokrova\)](#page-26-0).

**OPREZ: Prije nego što dotaknete bilo koji dio u unutrašnjosti računala, uzemljite se dodirivanjem neobojene metalne površine, poput metalnog dijela na poleđini računala. Dok radite, povremeno dodirnite neobojenu metalnu površinu kako biste ispraznili statički elektricitet koji bi mogao oštetiti unutarnje komponente.**

#### **Preporučeni alati**

Za izvršavanje postupaka iz ovog dokumenta možda će vam trebati sljedeći alati:

Mali ravni odvijač

- Phillipsov odvijač
- Malo plastično šilo
- Medij za ažuriranje BIOS-a Flash postupkom (pogledajte stranice za podršku tvrtke Dell na **support.dell.com**)

# **Isključivanje računala**

- **OPREZ: Kako biste izbjegli gubitak podataka, prije isključivanja računala spremite i zatvorite sve otvorene datoteke i zatvorite sve otvorene programe.**
	- 1. Isključite operacijski sustav:

#### **U sustavu Windows Vista:**

Kliknite na **Start ,** zatim kliknite na strelicu u donjem desnom kutu na izborniku **Start** kako je prikazano ispod, a zatim kliknite **Shut Down (Isključi)**.

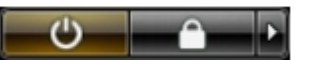

**U sustavu Windows XP:**

#### Kliknite **Start**® **Turn Off Computer (Isključi računalo)**® **Turn Off (Isključi)**.

Računalo će se isključiti nakon što se dovrši postupak odjave operacijskog sustava.

2. Provjerite je li računalo kao i svi priključeni uređaji isključeno. Ako se računalo i priključeni uređaji nisu automatski isključili nakon odjave operacijskog sustava, pritisnite i približno 6 sekundi držite gumb napajanja kako biste ih isključili.

## **Prije radova unutar računala**

Nakon što ste završili bilo koji postupak zamjene, prije uključivanja računala provjerite jeste li priključili sve vanjske uređaje, kartice i kabele.

- 1. Skinite pokrov računala (pogledajte [Skidanje pokrova\)](#page-26-0).
- 2. Priključite sve telefonske ili mrežne kabele na računalo.

#### **OPREZ: Kako biste priključili mrežni kabel, najprije ga priključite u mrežni uređaj, a zatim u računalo.**

- 3. Priključite svoje računalo i sve priključene uređaje na njihove izvore električnog napajanja.
- 4. Uključite računalo.
- 5. Provjerite radi li vaše računalo ispravno pomoću programa Dell Diagnostics. Pogledajte [Dell Diagnostics.](#page-9-0)

# <span id="page-3-0"></span>**Dodavanje i zamjena dijelova**

**Servisni priručnik za Dell Precision™ T7500**

- **O** [Pokrov](#page-26-0)
- **[Baterija](#page-29-0)**
- **T**vrdi disk
- **O** [Držač tvrdog diska](#page-36-0)
- [Sklop prednjeg ventilatora](#page-40-0)
- **[Pokrivač memorijskog modula](#page-44-0)**
- **C** [Kartice za proširenje](#page-46-0)
- **O** [Ventilator procesora](#page-49-0)
- [Vodilica za podizač dvostrukog procesora](#page-53-0)
- **O** [Izvor napajanja](#page-57-0)
- [Prekidač detekcije nasilnog otvaranja kućišta](#page-61-0)
- **O** [Maska pogona](#page-65-0)
- $\bullet$  [Ventilator za tvrdi disk](#page-68-0)
- **O** [Optički pogon](#page-71-0)
- **[Stražnji ventilator](#page-75-0)**
- **[Memorija](#page-79-0)**
- [Hladnjak i procesor](#page-82-0)
- **[Podizač dvostrukog procesora \(dodatno\)](#page-87-0)**
- $I/O$  ploča
- **[Matična ploča](#page-100-0)**

# <span id="page-4-0"></span>**Specifikacije**

**Servisni priručnik za Dell Precision™ T7500**

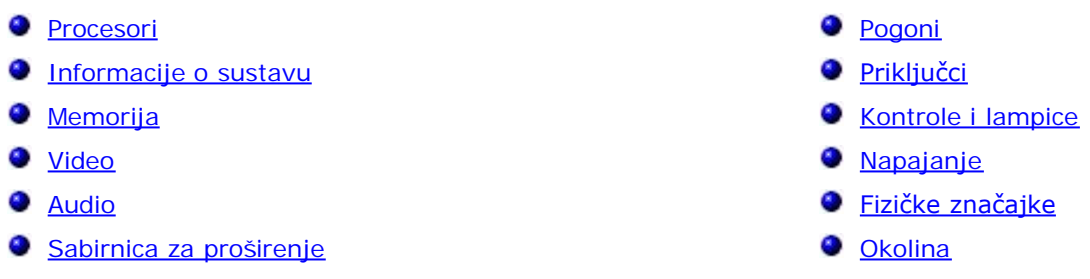

**NAPOMENA:** Ponude se mogu razlikovati po regijama. Za više informacija o konfiguraciji vašeg Tablet-PC-a

pritisnite **Start** (ili **Start** u Windows XP)® **Pomoć i podrška**, a zatim odaberite opciju za prikaz informacija o vašem Tablet-PC-u.

<span id="page-4-1"></span>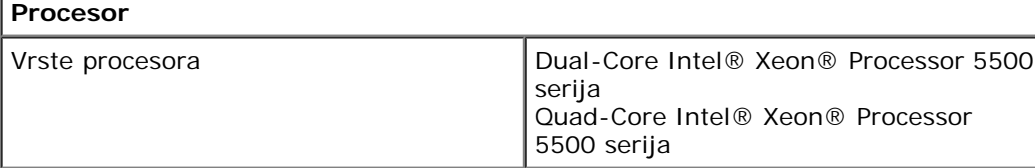

<span id="page-4-2"></span>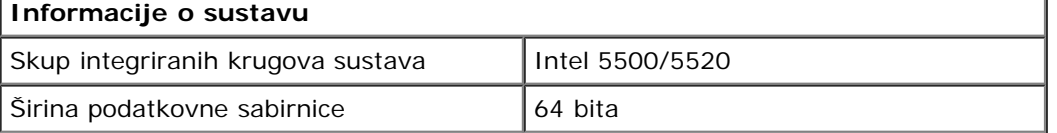

<span id="page-4-3"></span>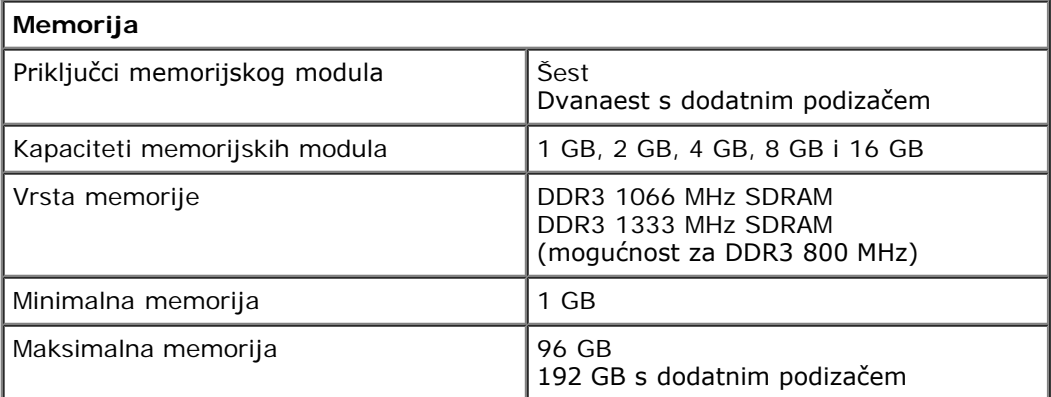

<span id="page-4-4"></span>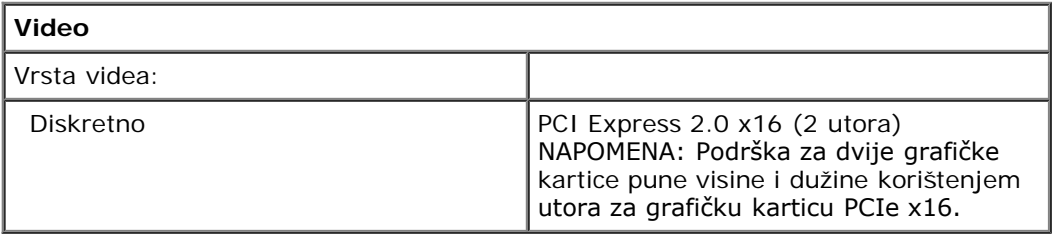

<span id="page-4-5"></span>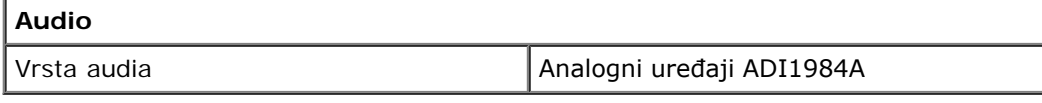

<span id="page-4-6"></span>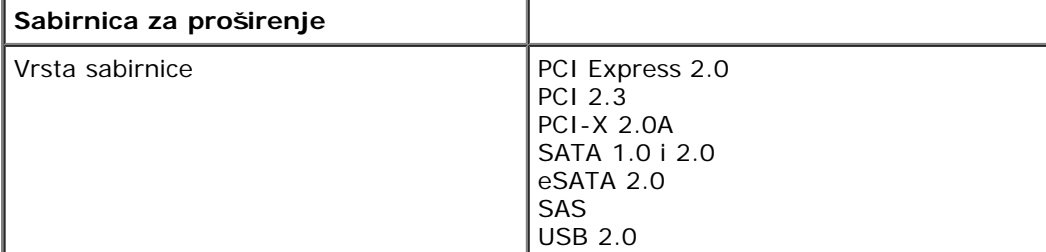

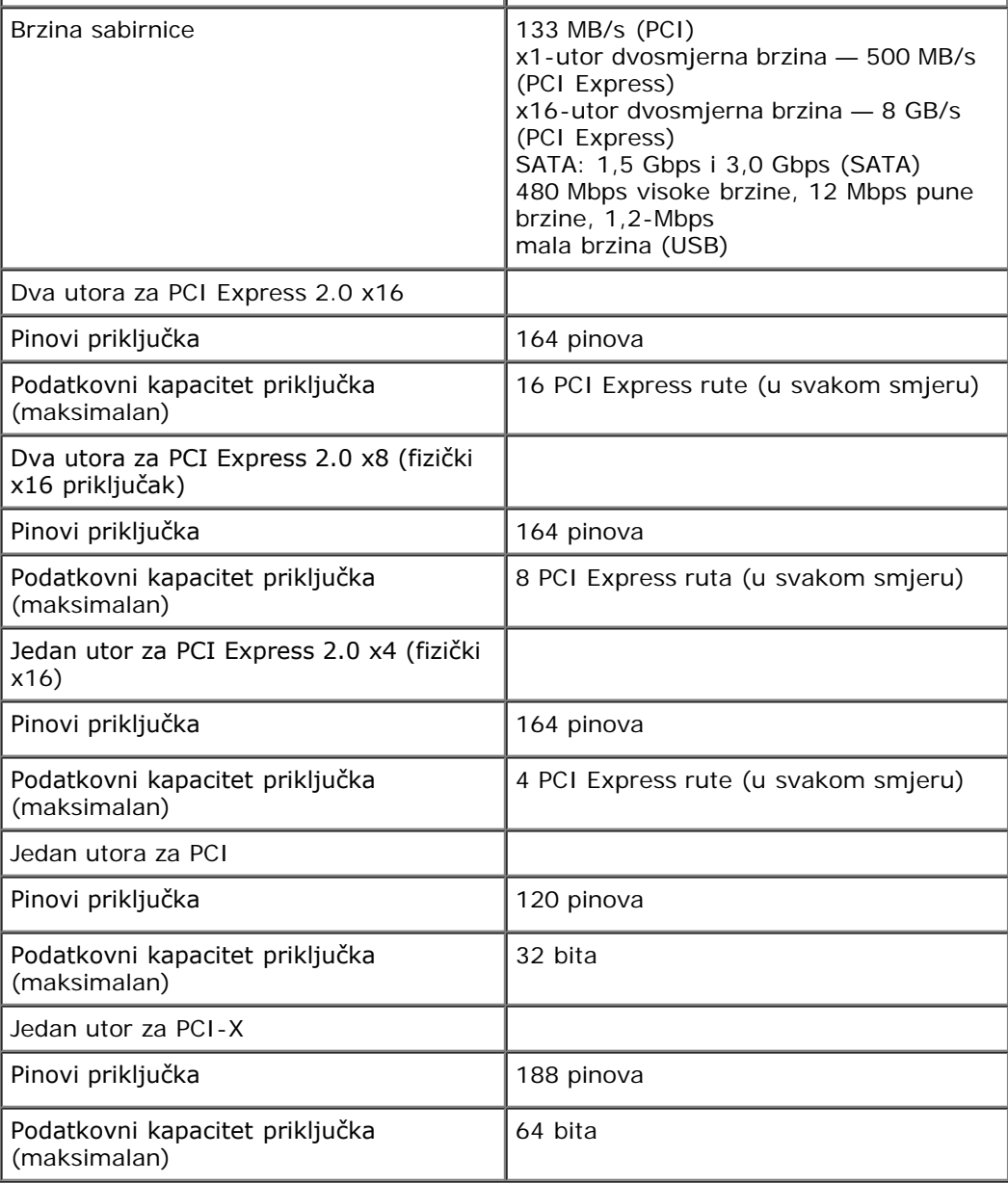

<span id="page-5-0"></span>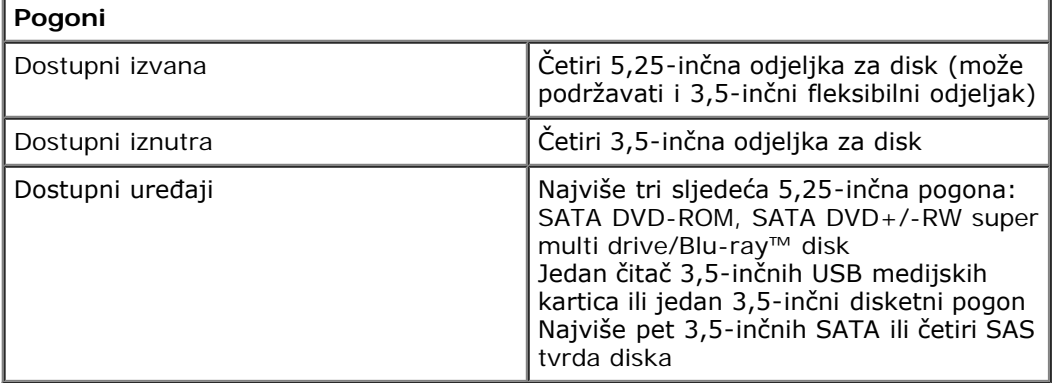

<span id="page-5-1"></span>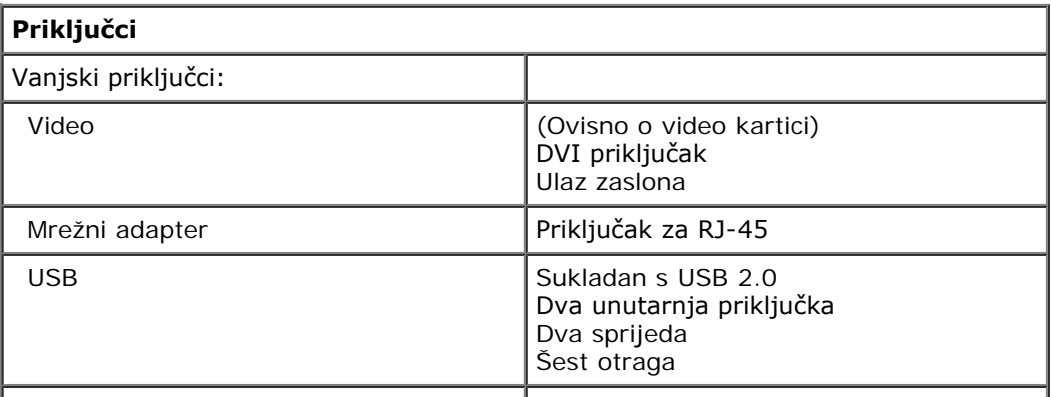

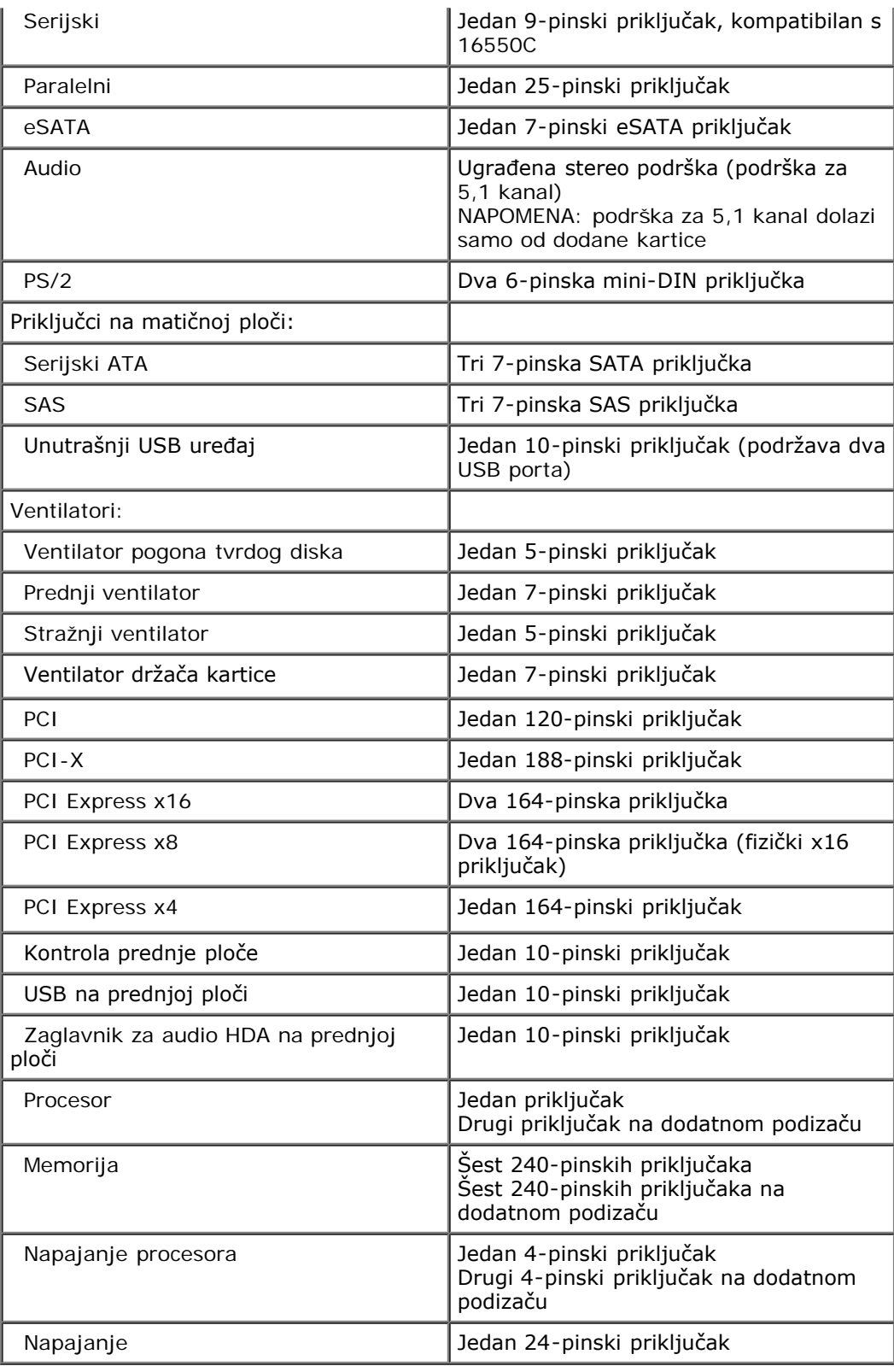

<span id="page-6-0"></span>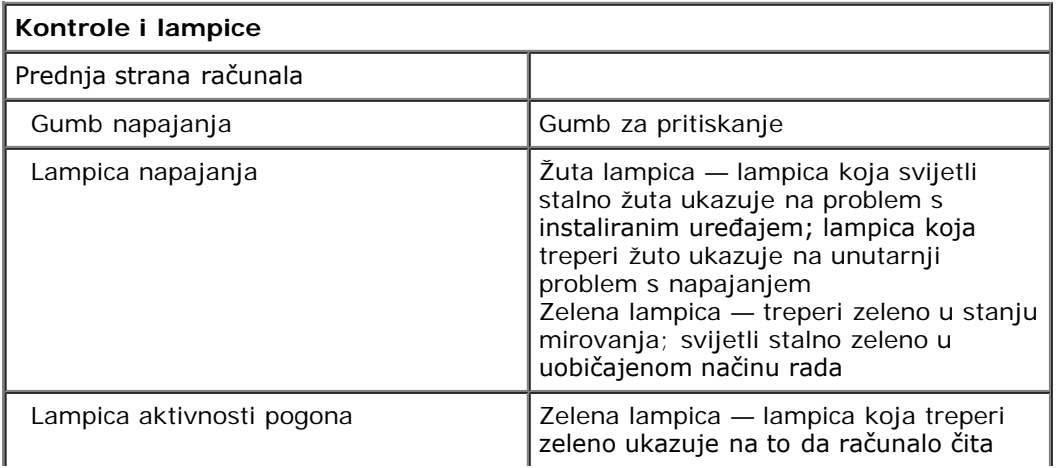

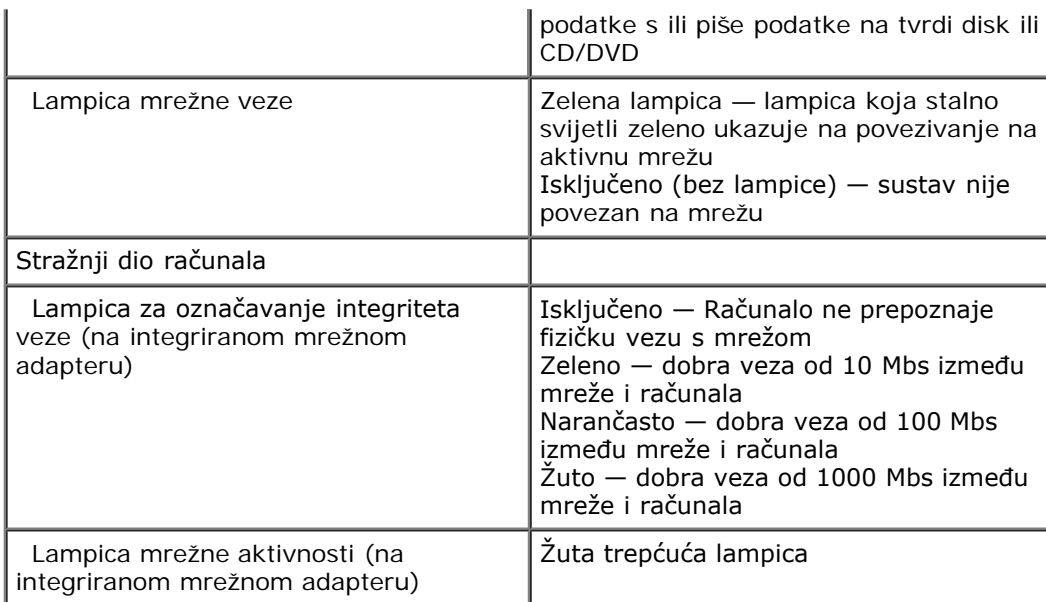

<span id="page-7-0"></span>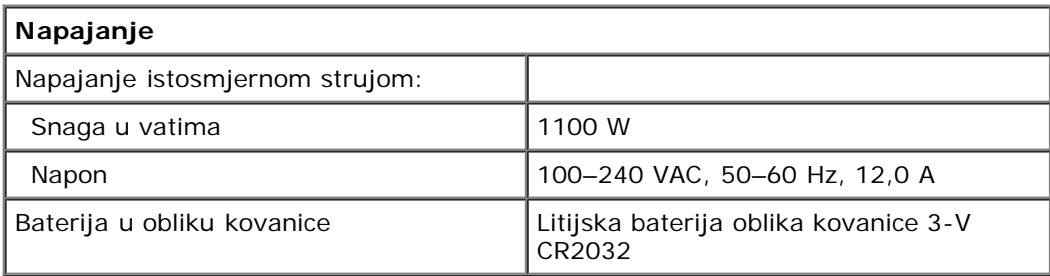

<span id="page-7-1"></span>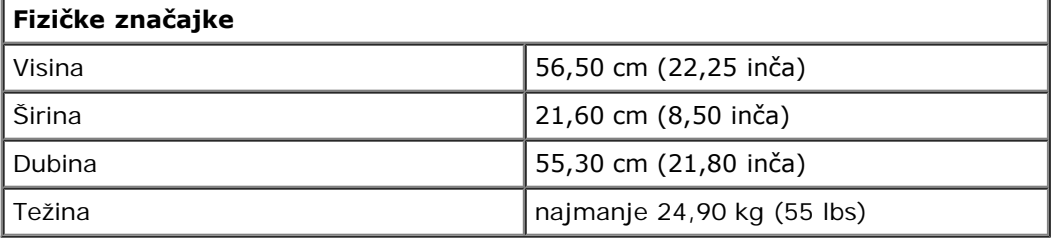

<span id="page-7-2"></span>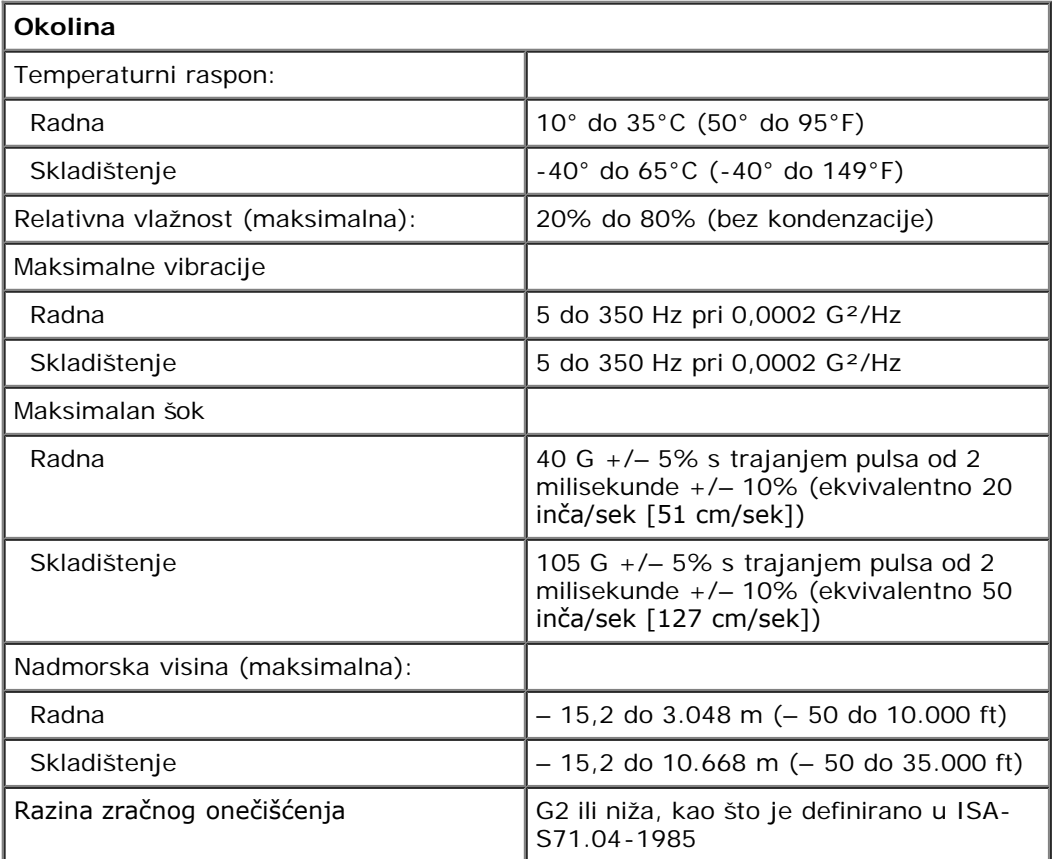

## <span id="page-9-0"></span>**Dijagnostika**

**Servisni priručnik za Dell Precision™ T7500**

- **Dell Diagnostics**
- Kodovi za lampice gumba napajanja
- **O** Kodovi dijagnostičkih lampica
- Uzorci dijagnostičkih lampica prije postupka SLANJA
- O Uzorci dijagnostičkih lampica postupka SLANJA
- $\bullet$  **Kodovi zvučnih signala**

## **Dell Diagnostics**

### **Kada koristiti program Dell Diagnostics**

Preporučuje se da prije nastavka ispišete ove postupke.

**NAPOMENA:** Softver Dell Diagnostics radi samo na Dellovim računalima.

**NAPOMENA:** *Drivers and Utilities* disk možda nećete dobiti s računalom.

Uđite u program za postavljanje računala (pogledajte [Otvaranje programa za postavljanje sustava\)](#page-24-1), pregledajte informacije o konfiguraciji računala i osigurajte da se uređaj koji želite testirati prikazuje u programu za postavljanje sustava i da je aktivan.

Pokrenite program Dell Diagnostics s tvrdog diska ili s Dellovog diska Drivers and Utilities.

#### **Pokretanje programa Dell Diagnostics s tvrdog diska**

- 1. Uključite (ili ponovno pokrenite) računalo.
- 2. Kad se prikaže logotip DELL, odmah pritisnite <F12>.

**NAPOMENA:** Ako se prikaže poruka s tekstom da nije pronađena uslužna particija za dijagnostiku, program Dell Diagnostics pokrenite s *Drivers and Utilities* diska.

Ako čekate predugo i prikaže se logotip operacijskog sustava, nastavite čekati sve dok ne ugledate Microsoft® Windows® radnu površinu. Zatim isključite računalo (pogledajte Isključivanje računala) i pokušajte ponovno.

- 3. Kad se pojavi popis uređaja za podizanje, označite **Boot to Utility Partition** (Podizanje za uslužnu particiju) i pritisnite <Enter>.
- 4. Kad se pojavi **Menu Menu** (Glavni izbornik) programa Dell Diagnostics, odaberite test koji želite pokrenuti.

#### **Pokretanje programa Dell Diagnostics s diska Drivers and Utilities**

- 1. Umetnite disk *Drivers and Utilities.*
- 2. Isključite i ponovno pokrenite računalo.

Kad se prikaže logotip DELL, odmah pritisnite <F12>.

Ako čekate predugo i pojavi se logotip operacijskog sustava, nastavite čekati sve dok ne ugledate Windows radnu površinu. Potom isključite računalo i pokušajte ponovno.

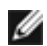

**NAPOMENA:** Sljedeći koraci samo privremeno mijenjaju slijed podizanja sustava. Prilikom sljedećeg pokretanja, računalo će se pokrenuti prema redoslijedu jedinica koji je određen u programu za postavljanje sustava.

3. Kada se prikaže popis uređaja za pokretanje, označite **Onboard or USB CD-ROM Drive** (Integrirani ili USB CD-ROM pogon) i pritisnite <Enter>.

- 4. Iz prikazanog izbornika odaberite opciju **Boot from CD-ROM** (Pokreni s CD-ROM-a) i pritisnite <Enter>.
- 5. Za pokretanje izbornika utipkajte 1 i za nastavak pritisnite <Enter>.
- 6. Odaberite **Run the 32 Bit Dell Diagnostics** (Pokretanje 32-bitnog programa Dell Diagnostics) s numeriranog popisa. Ako je navedeno više verzija, odaberite onu koja je prikladna za vaše računalo.
- 7. Kad se pojavi **Main Menu** (Glavni izbornik) programa Dell Diagnostics, odaberite test koji želite pokrenuti.

### **Glavni izbornik za Dell Diagnostics**

1. Nakon učitavanja programa Dell Diagnostics i kad se pojavi **Main Menu** (Glavni izbornik) pritisnite gumb opcije koju želite.

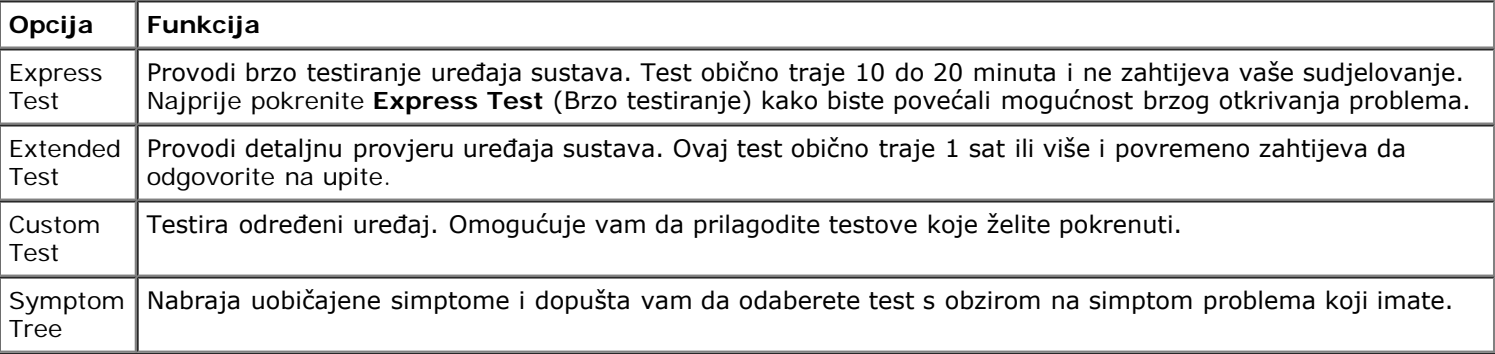

- 2. Ako se pojavi problem za vrijeme testa, pojavit će se poruka s kodom pogreške te opisom problema. Zapišite kôd pogreške i opis problema te slijedite upute na zaslonu.
- 3. Ako test pokrenete iz opcije **Custom Test** (Prilagođeno testiranje) ili **Symptom Tree** (Stablo simptoma), pritisnite odgovarajuću karticu opisanu u sljedećoj tabeli za više informacija.

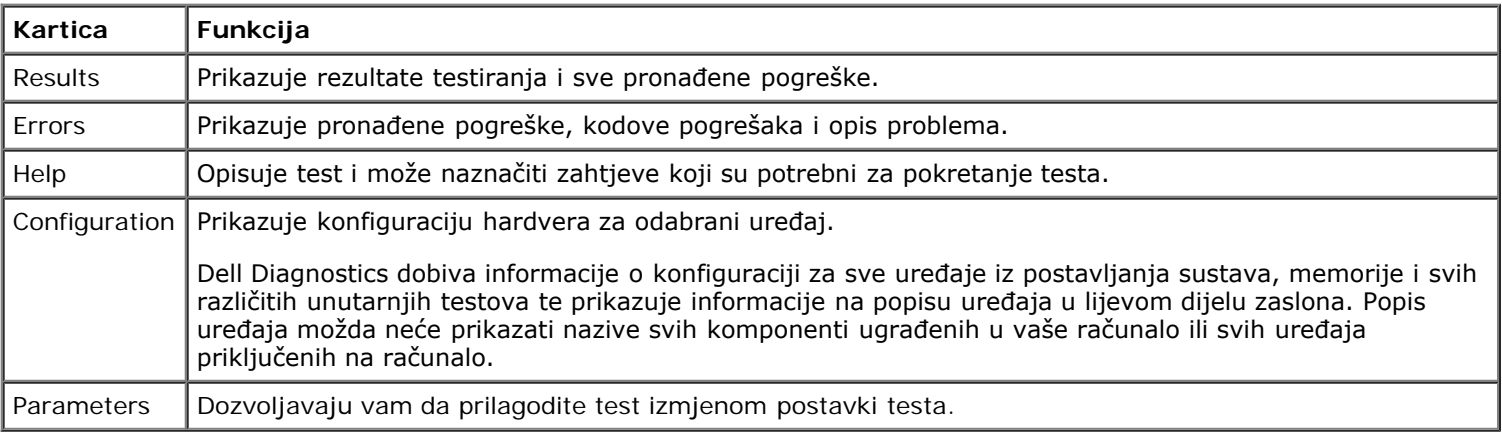

- 4. Kad se testiranje dovrši, ako Dell Diagnostics pokrećete s *Drivers and Utilities* diska, izvadite disk.
- 5. Zatvorite zaslon testiranja za povratak na zaslon **Main Menu** (Glavni izbornik). Za izlazak iz programa Dell Diagnostics i ponovno pokretanje računala, zatvorite zaslon **Main Menu** (Glavni izbornik).

## **Kodovi za lampice gumba napajanja**

Dijagnostičke lampice daju mnogo više informacija o stanju sustava, ali su u vašem računalu podržana i naslijeđena stanja lampica napajanja. Stanja lampica napajanja prikazuju se u sljedećoj tablici.

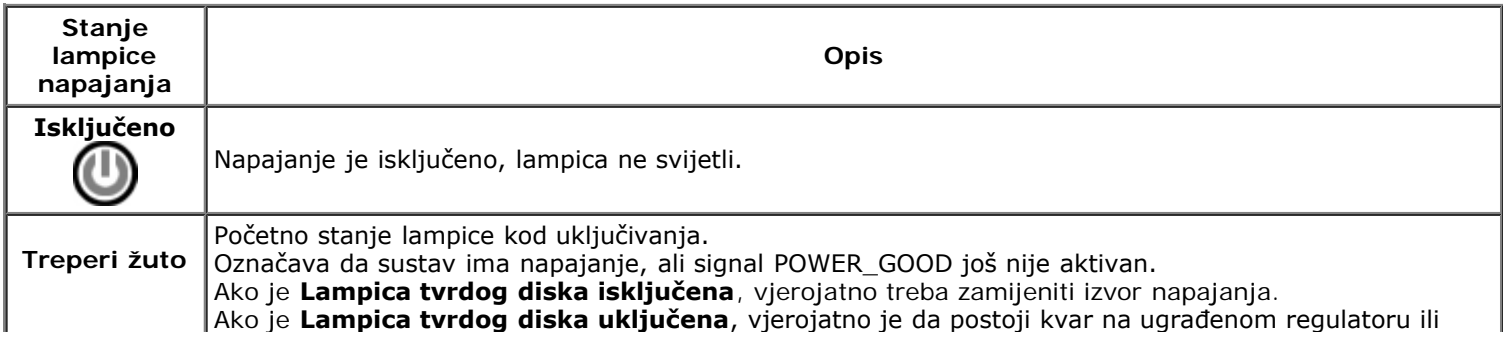

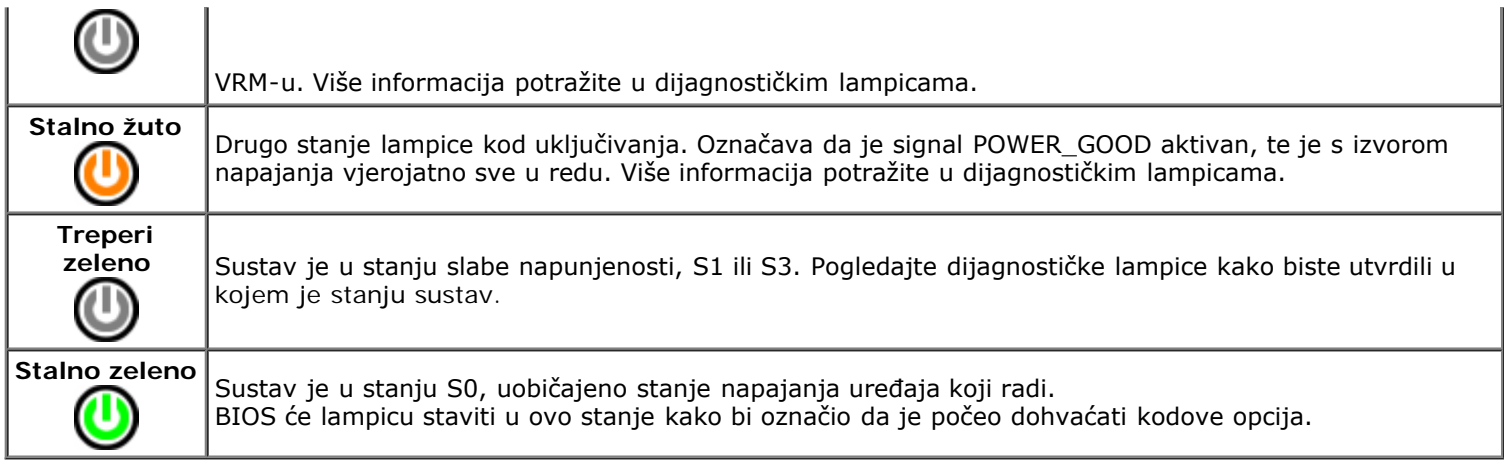

## **Kodovi dijagnostičkih lampica**

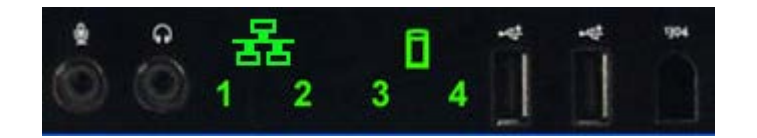

Četiri (4) jedinstvene boje lampica ugrađene su na prednju upravljačku ploču kako bi služile za pomoć pri dijagnostici za rješavanje problema u sustavu koji pokazuje simptome Nema slanja/nema videa. Lampice NE izvješćuju o pogreškama pri pokretanju.

Svaka lampica ima dva moguća stanja: ISKLJUČENO ili UKLJUČENO. Najznačajniji se dio označava brojem 1, a ostala tri su označena s 2, 3 i 4, kako idete niz ili preko niza LED lampica. Uobičajeno radno stanje nakon SLANJA je da su sve četiri lampice u stanju UKLJUČENO te da se zatim isključe kako BIOS upravljanje predaje operacijskom sustavu.

## **Uzorci dijagnostičkih lampica prije postupka SLANJA**

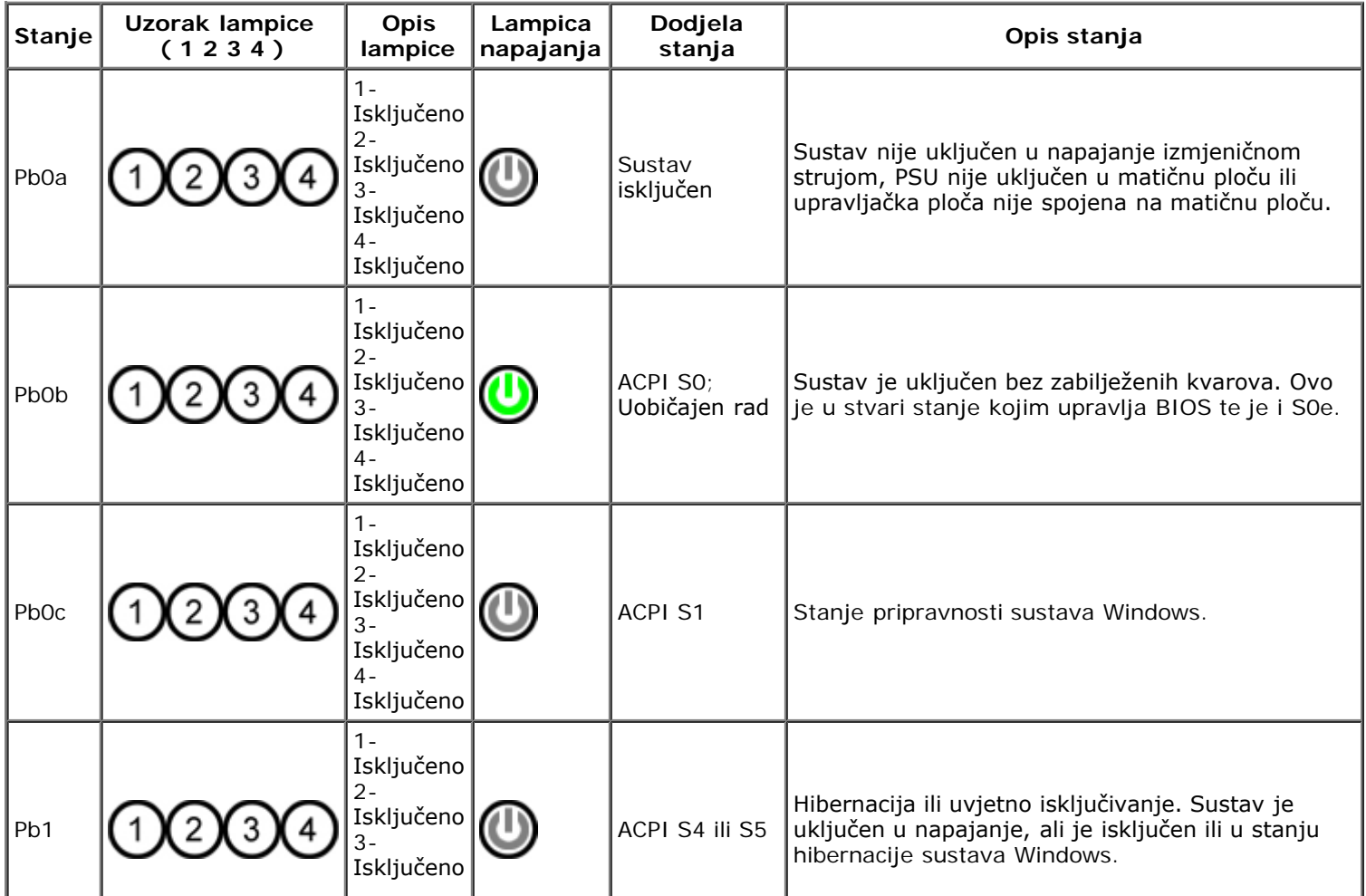

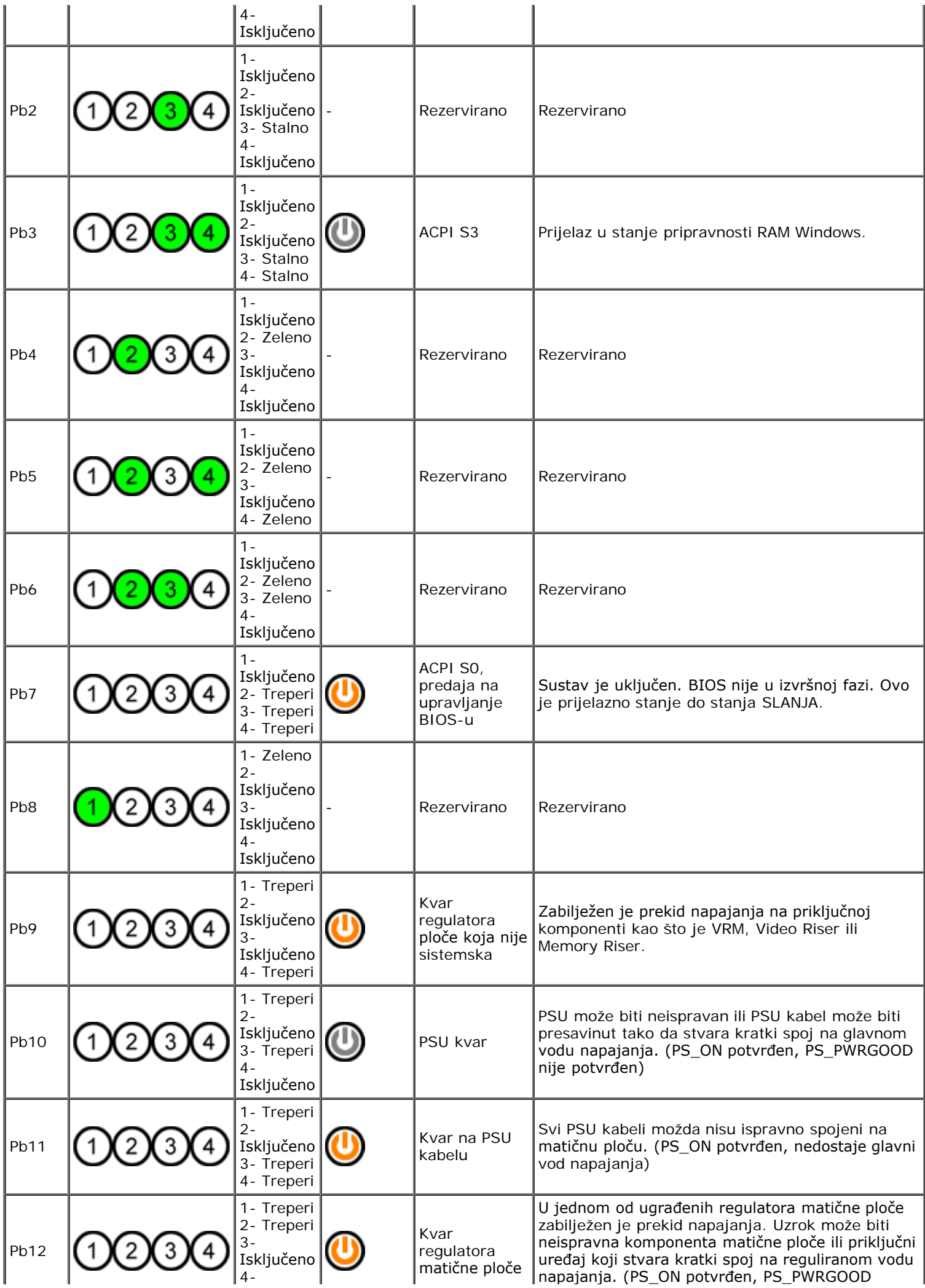

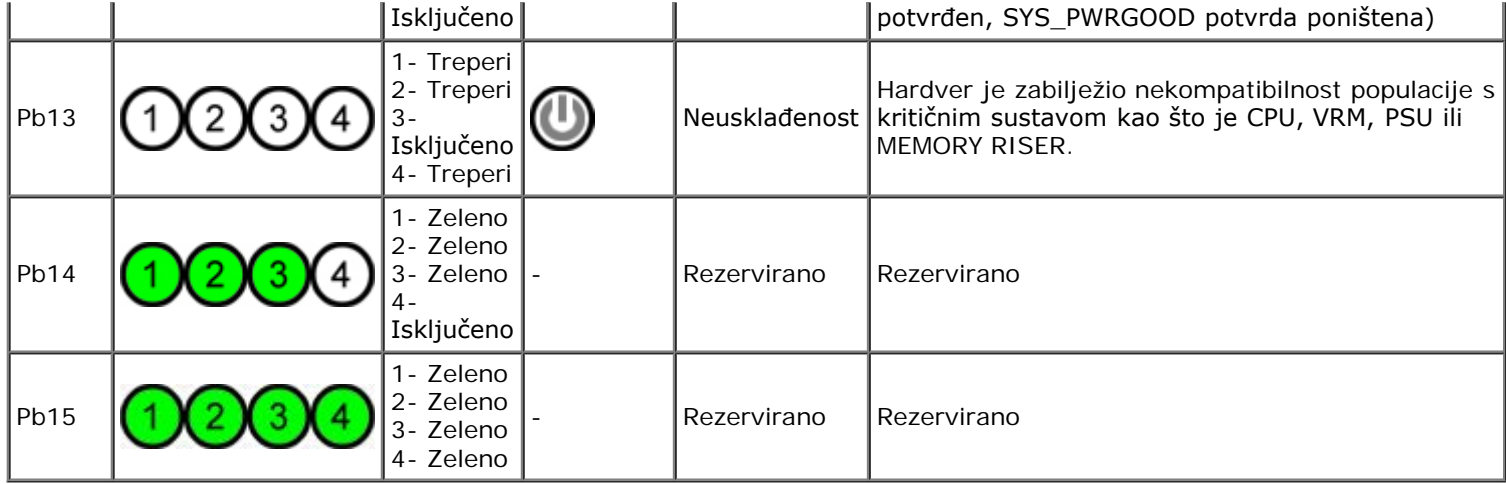

## **Uzorci dijagnostičkih lampica postupka SLANJA**

Sve kodove SLANJA izuzev S0 prati stanje lampice napajanja Stalno zeleno. Ako lampica napajanja nije zelena, pogledajte Uzorke dijagnostičkih lampica prije SLANJA.

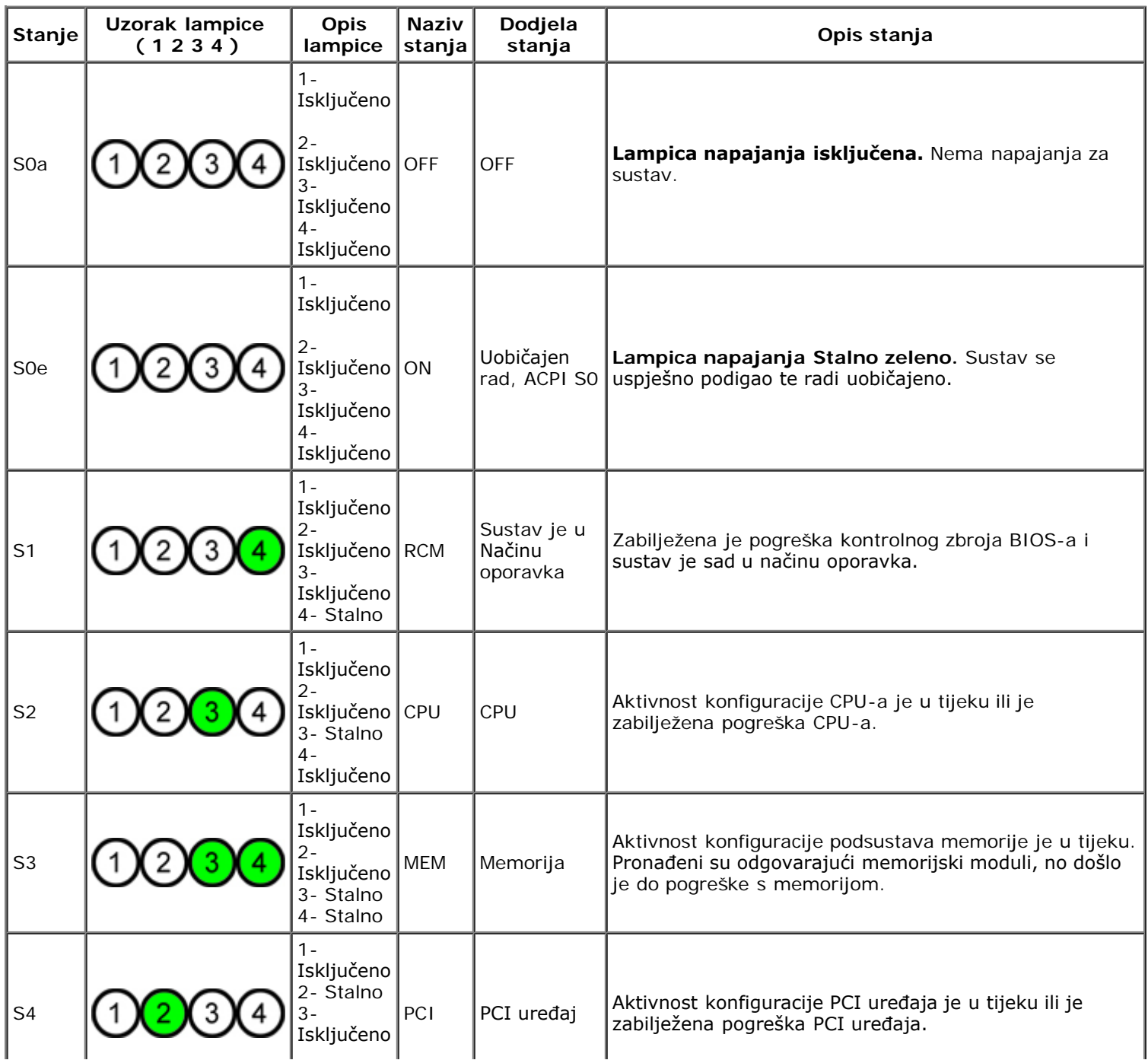

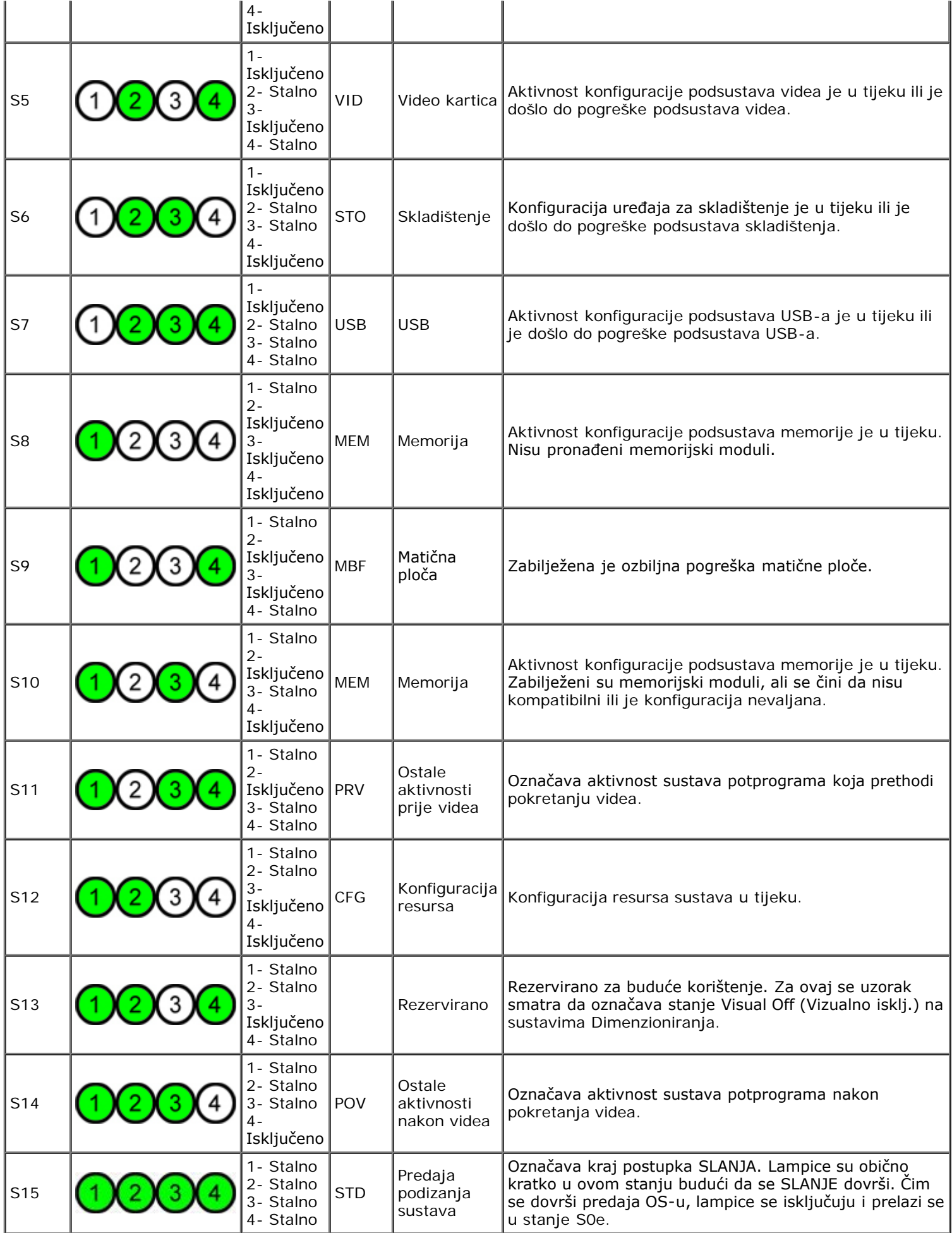

# **Kodovi zvučnih signala**

Ako se pogreške tijekom postupka podizanja ne mogu prikazati na zaslonu, računalo može emitirati zvučni signal koji označava taj problem. Zvučni signal je obrazac zvukova: na primjer, jedan bip i nakon njega drugi, a zatim tri bipa (kôd 1-1-3) znači da računalo ne može pročitati podatke u memoriji nasumičnog pristupa (NVRAM). Ako sustav gubi energiju i konstantno ispušta zvuk kad ga iznova priključujete, BIOS je vjerojatno oštećen.

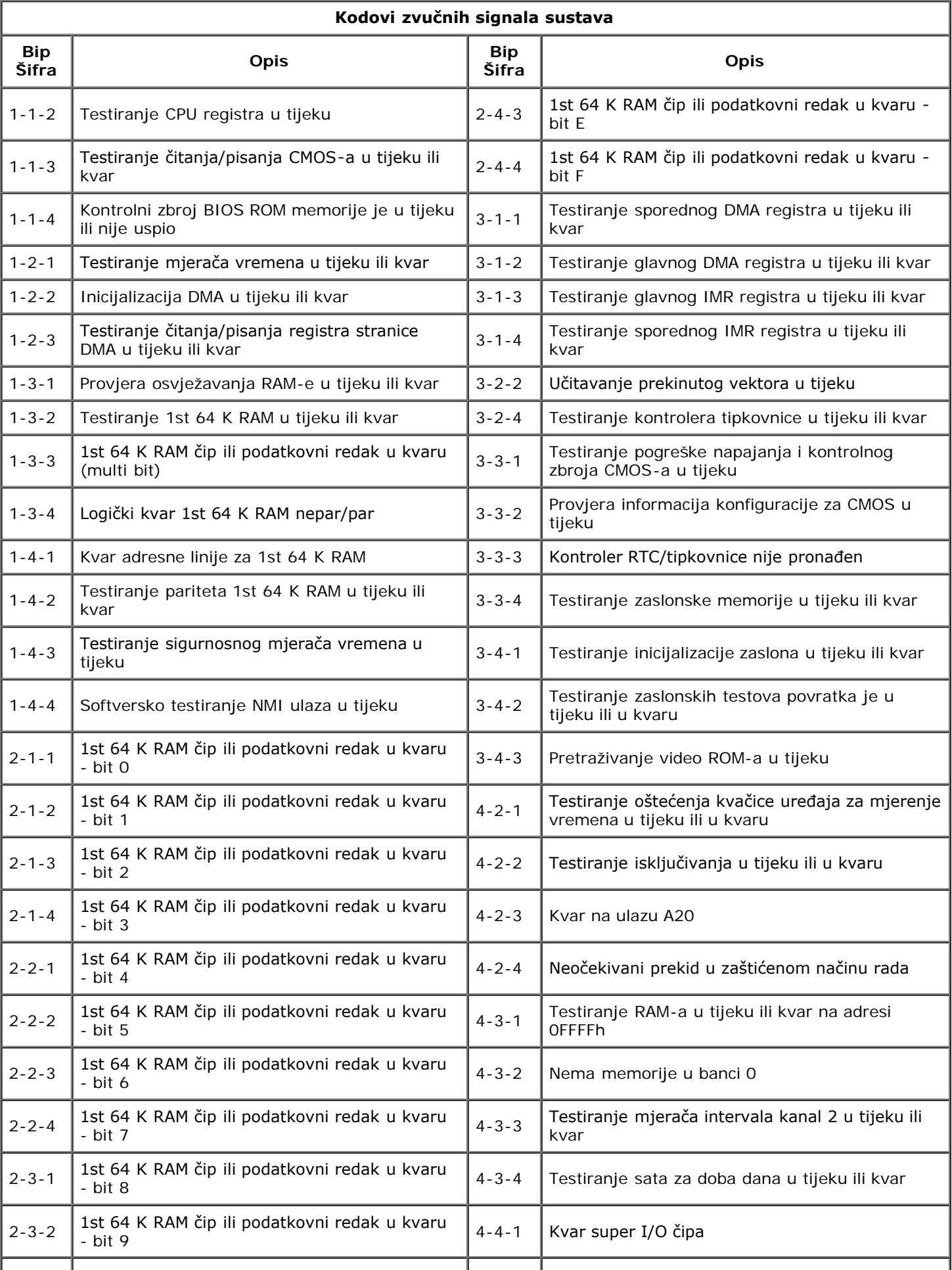

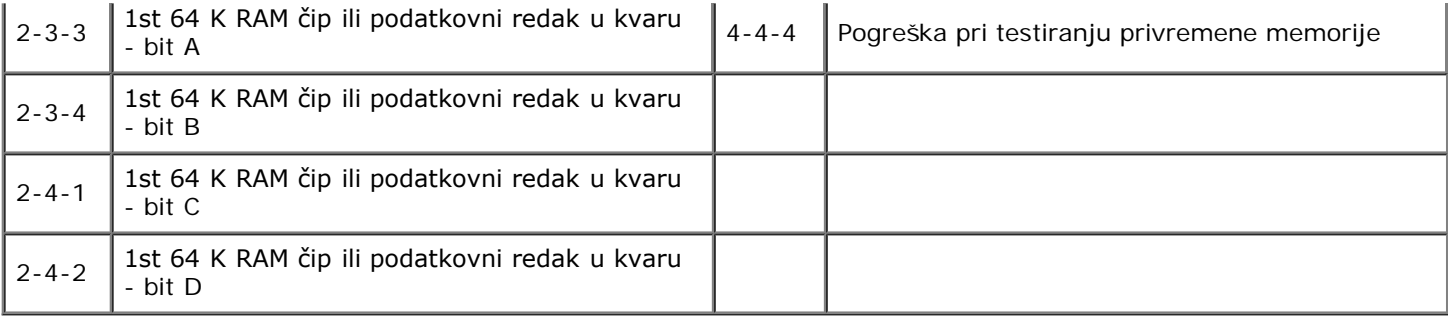

#### <span id="page-17-0"></span>**O memoriji Servisni priručnik za Dell Precision™ T7500**

- **[Memorijski moduli](#page-17-1)**
- **O** [Podržane memorijske konfiguracije](#page-17-2)
- [Podsustav memorije](#page-18-0)
- **[Memorijski utori](#page-18-1)**
- **•** [Pravila za punjenje memorije](#page-19-0)

#### **UPOZORENJE: Prije rada na unutrašnjosti računala pročitajte sigurnosne upute koje ste dobili s računalom. Dodatne sigurnosne informacije potražite na početnoj stranici za sukladnost sa zakonskim odredbama na www.dell.com/regulatory\_compliance.**

Vaše računalo koristi 1066 MHz i 1333 Mhz DDR3 ECC SDRAM memorije koja nije u međuspremniku ili je registrirana. DDR3 SDRAM, ili memorija dvostruke-brzine-podataka 3 sa sinkroniziranim dinamičkim nasumičnim pristupom, je memorijska tehnologija nasumičnog pristupa. Ona je dio tehnološke obitelji SDRAM, koja je jedna od mnogih DRAM (memorija dinamičkog nasumičnog pristupa) umetaka i zapravo je poboljšana verzija prethodne, DDR2 SDRAM.

Primarna je korist DDR3 SDRAM-a njena mogućnost da pokreće svoju I/O sabirnicu četiri puta brže od memorijskih ćelija koje sadrži, tako omogućujući veće brzine sabirnice i veće maksimume protoka nego ranije tehnologije. Ovo se postiže uz veću latentnost. Također, DDR3 norma omogućuje kapacitete čipa od 512 megabita do 8 gigabita, tako omogućujući memorijske module od maksimalno 16 gigabajta veličine.

DDR3 memorija se isporučuje s obećanjem smanjenja potrošnje energije od 30% u usporedbi s trenutnim komercijalnim DDR2 modulima zbog toga što se DDR3 napaja s 1,5 V. Ovaj napon dobro funkcionira s tehnologijom proizvodnje od 90 nm koja se koristi za većinu DDR3 čipova. Neki proizvođači dalje predlažu korištenje "dual-gate" tranzistora koji smanjuju curenje električne energije.

Glavna prednost DDR3-a dolazi od veće širine frekvencijskog pojasa koju omogućuje DDR3-ov međuspremnik za prethodni dohvat dubok 8-bitova, dok je DDR2-ov dubok 4 bita, a DDR-ov 2 bita.

#### <span id="page-17-1"></span>**Memorijski moduli**

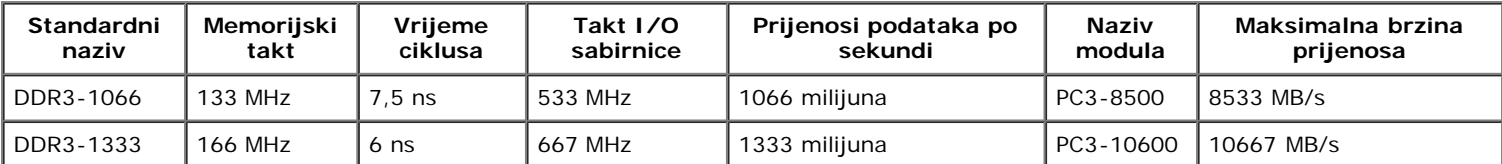

#### <span id="page-17-2"></span>**Podržane memorijske konfiguracije**

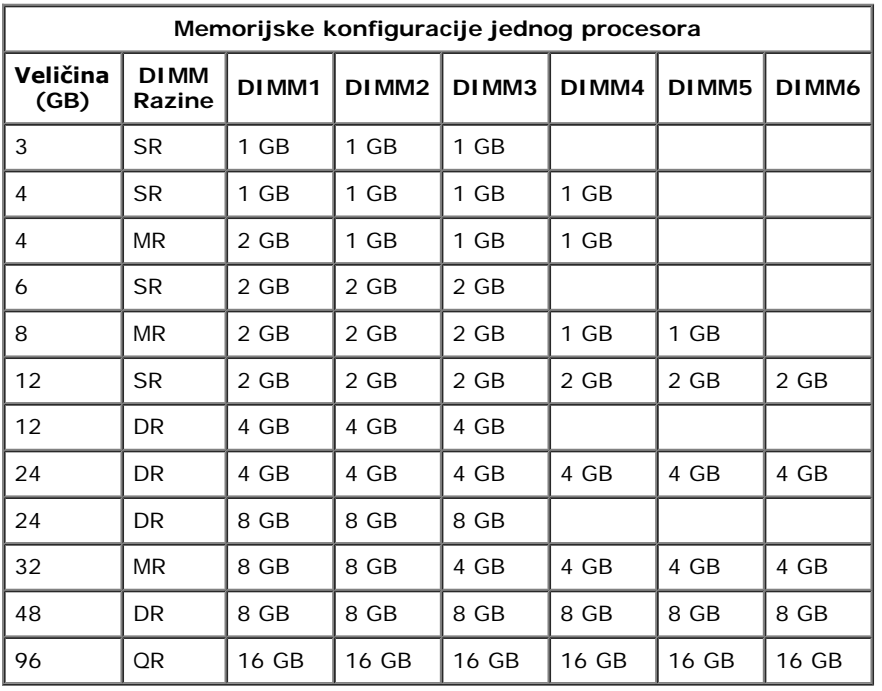

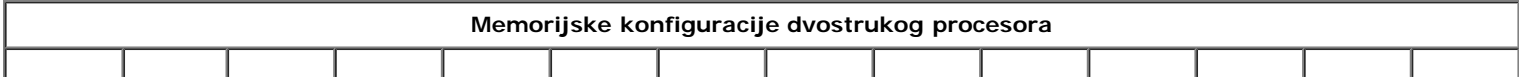

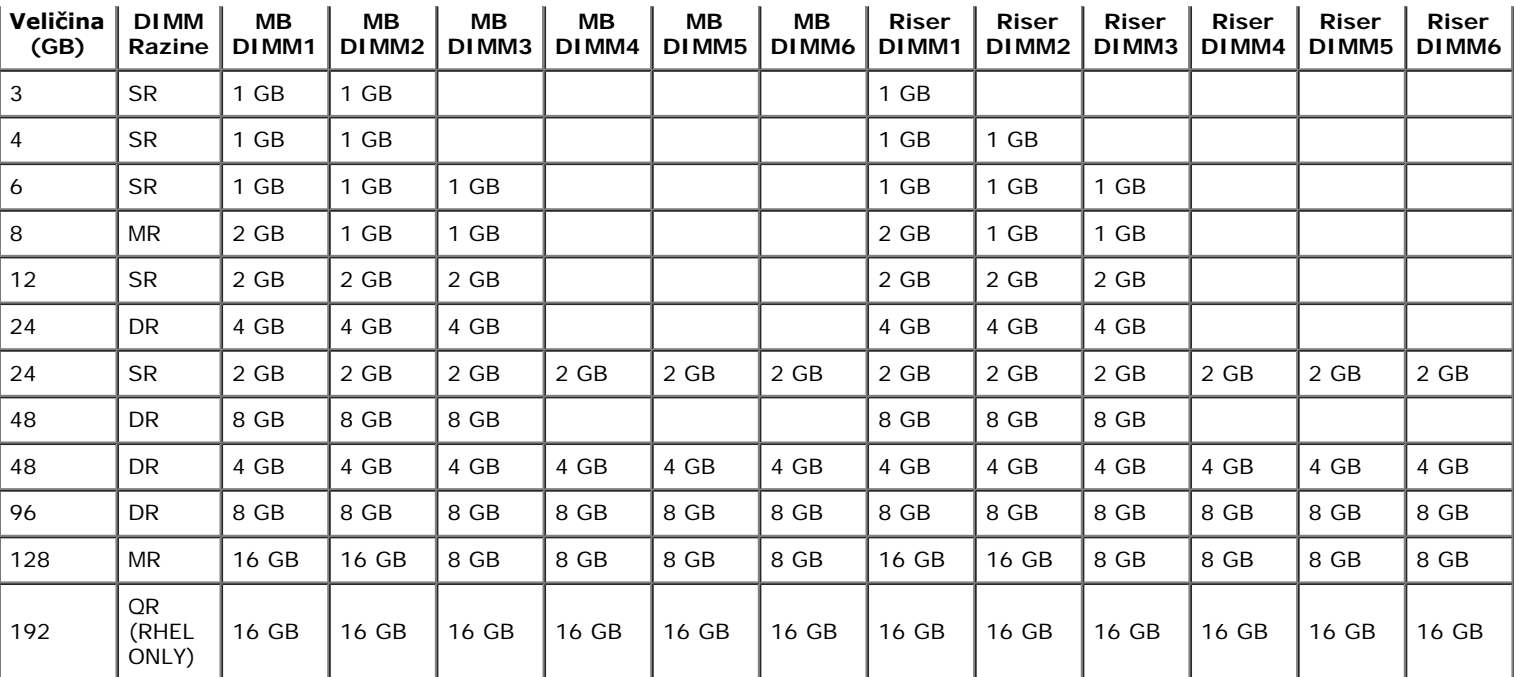

Ø **NAPOMENA:** Ako se u sklopu kanala (DIMM1 & DIMM4, DIMM2 & DIMM5, DIMM3 & DIMM6) instalira više od jednog DIMM-a razine Quad, tada se maksimalna brzina DDR3-a smanjuje na 800 MHz. Preporuča se rasprostiranje memorijskih modula razine Quad preko višestrukih kanala.

**NAPOMENA:** DDR3 DIMM imaju 240 pinova, isti broj kao DDR2 te su iste veličine, ali električki nekompatibilni i imaju različitu lokaciju petlje ključa.

#### <span id="page-18-0"></span>**Podsustav memorije**

Podsustav memorije sastoji se od tri DDR3 memorijska kanala pričvršćena za svaki procesor. Sve konfiguracije jednostrukih procesora imaju šest DIMM utora (dva po kanalu) pričvršćenih na primarni procesor koji se nalazi na matičnoj ploči. Konfiguracije dvostrukih procesora zahtijevaju dodatni karticu podizača koja sadrži sekundarni procesor i s njim povezane DIMM-ove. Na podizaču se nalazi šest DIMM utora, odnosno ukupno dvanaest DIMM-ova u sustavu.

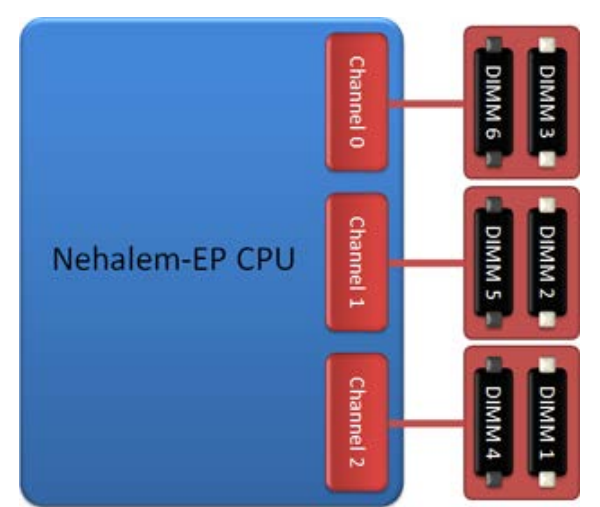

Konfiguracija DIMM utora za jednostruki procesor ili drugi procesor na podizaču.

#### <span id="page-18-1"></span>**Memorijski utori**

Šest je memorijskih utora na matičnoj ploči. Utori su numerirani od DIMM1 do DIMM6. DIMM1 se nalazi najdalje od procesora.

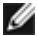

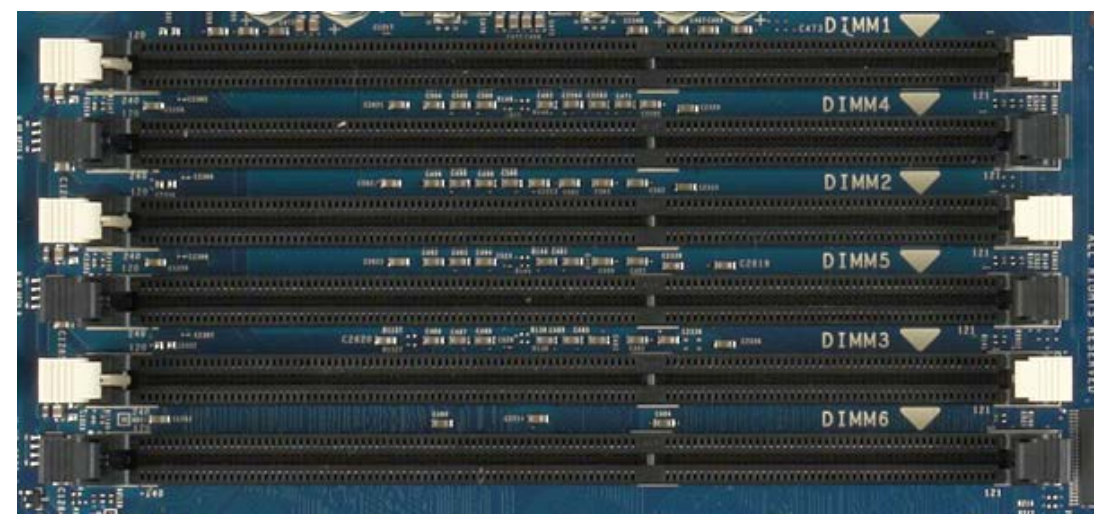

Uz to, podizač dvostrukog procesora imaju šest dodatnih memorijskih utora. Utori su numerirani od DIMM1 do DIMM6. DIMM1 se nalazi najdalje od procesora.

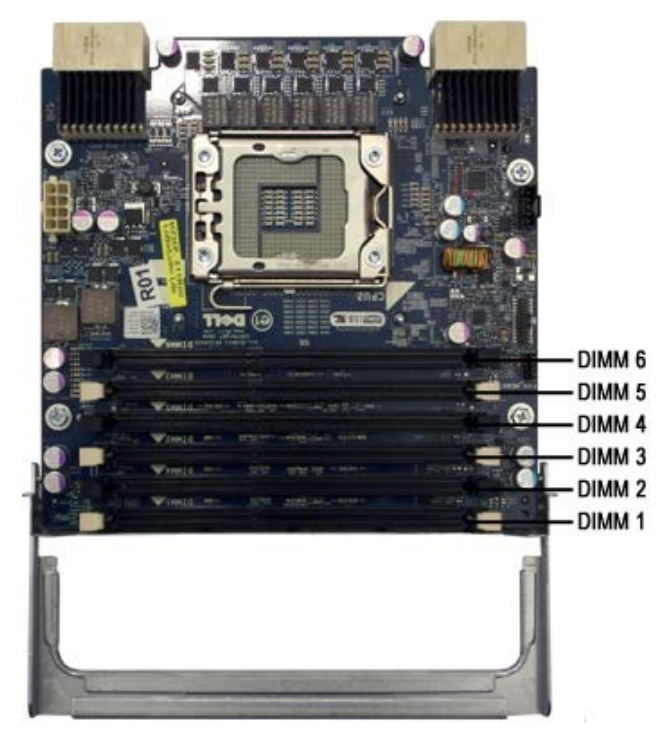

#### <span id="page-19-0"></span>**Pravila za punjenje memorije**

Vaše računalo zahtijeva da se DIMM-ovi unutar kanala popune na način da se prvo popunjavaju DIMM-ovi koji su najudaljeniji od procesora. To znači da se DIMM utori 1, 2 i 3 moraju popuniti prije DIMM utora 4, 5 i 6. Uz to, kad se popunjava DIMM razine Quad s DIMM-om jednostruke ili dvostruke razine u istom kanalu, DIMM razine Quad se mora popuniti najdalje od CPU-a.

Kako bi se maksimizirala dostupna širina frekvencijskog pojasa, DIMM-ovi u sklopu konfiguracije bi se općenito trebali rasprostrijeti preko što je moguće više kanala prije nego se popune višestruki DIMM-ovi po kanalu. U tome vam pomažu niže navedene smjernice za popunjavanje.

#### **Konfiguracije jednostrukog CPU-a (6 DIMM utora na MB)**

- Ako konfiguracija sadrži DIMM-ove koji su svi iste veličine, popunite ih sljedećih redoslijedom: DIMM1, DIMM2, DIMM3, DIMM4, DIMM5, DIMM6.
- Ako konfiguracija sadrži DIMM-ove kombiniranih veličina, prvo popunite veće DIMM-ove. Na primjer, za konfiguraciju od 4 GB koja se sastoji od jednog DIMM-a od 2 GB i dva DIMM-a od 1 GB, popunjavanje bi bilo DIMM1=2 GB, DIMM2=1 GB, DIMM3=1 GB, DIMM4=prazan, DIMM5=prazan, DIMM6=prazan.

#### **Konfiguracije dvostrukih CPU-a (6 DIMM utora na MB plus 6 DIMM utora na podizaču)**

Ako konfiguracija sadrži DIMM-ove koji su svi iste veličine, popunite ih sljedećim redoslijedom: MB\_DIMM1, Riser\_DIMM1, MB\_DIMM2, Riser\_DIMM2, MB\_DIMM3, Riser\_DIMM3, MB\_DIMM4, Riser\_DIMM4, MB\_DIMM5, Riser\_DIMM5, MB\_DIMM6, Riser\_DIMM6.

Ako konfiguracija sadrži DIMM-ove kombiniranih veličina, popunite veće DIMM-ove u podizaču dvostrukog procesora.

**NAPOMENA:** Ako su bilo koji DIMM-ovi visine >30 mm (moguće rani DIMM-ovi od 16 GB), moraju se instalirati samo na matičnu ploču.

# <span id="page-21-0"></span>**O matičnoj ploči**

**Servisni priručnik za Dell Precision™ T7500**

- [Shema matične ploče](#page-21-1)
- **<sup>O</sup>** [Brisanje zaboravljenih lozinki](#page-22-0)
- **[Brisanje postavki CMOS-a](#page-22-1)**

## <span id="page-21-1"></span>**Shema matične ploče**

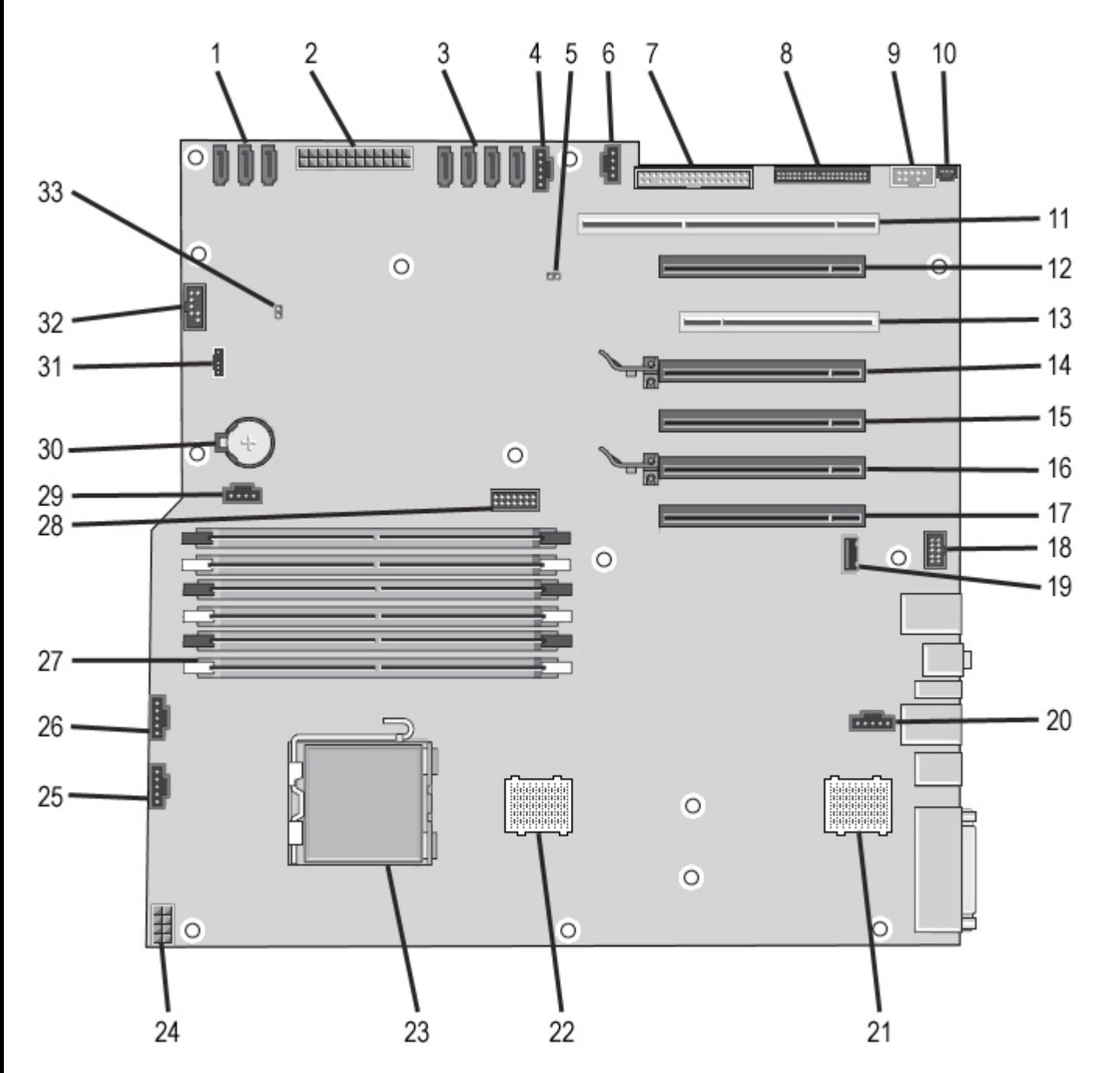

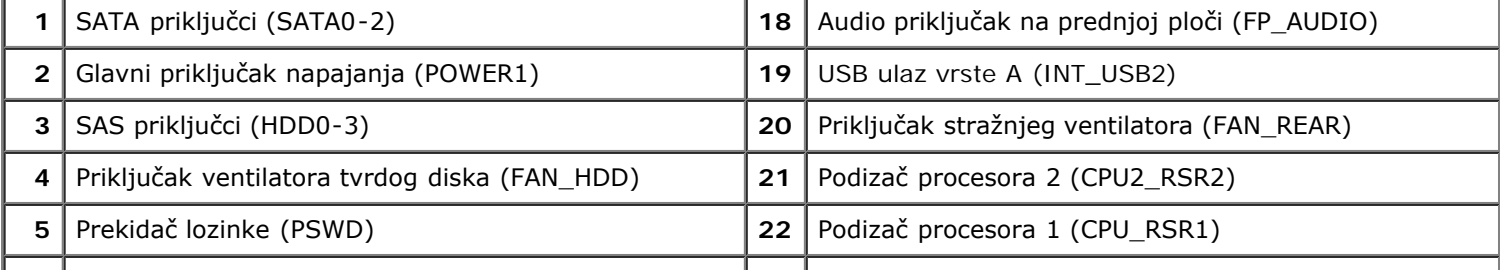

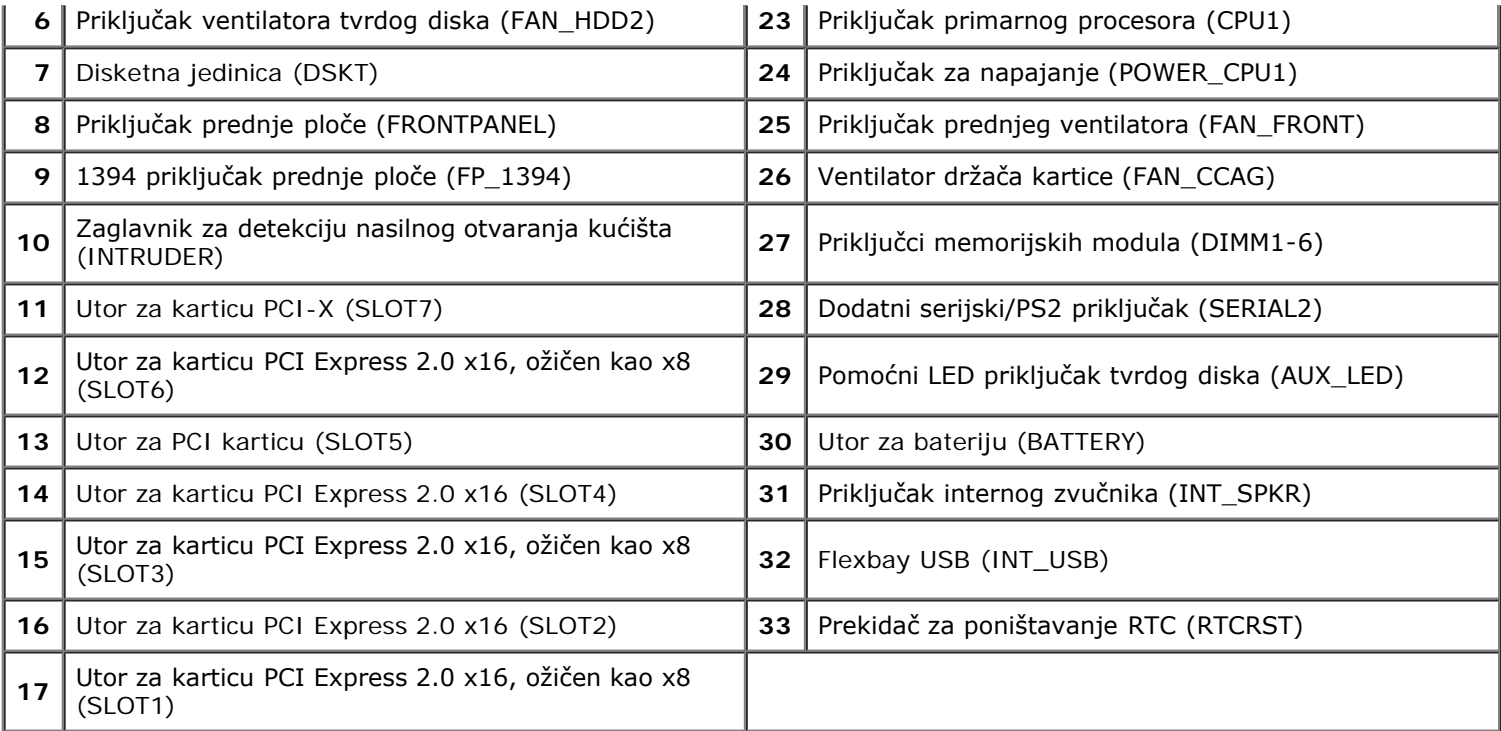

**UPOZORENJE: Prije rada na unutrašnjosti računala pročitajte sigurnosne upute koje ste dobili s računalom. Dodatne sigurnosne informacije potražite na početnoj stranici za sukladnost sa zakonskim odredbama na www.dell.com/regulatory\_compliance.**

## <span id="page-22-0"></span>**Brisanje zaboravljenih lozinki**

- 1. Uklonite pokrov računala.
- 2. Pronađite 4-pinski priključak za lozinku (PSWD) na matičnoj ploči.
- 3. Izvadite priključak 2-pinskog prekidača iz pinova 3 i 4 i stavite ga sa strane.
- 4. Vratite pokrov računala.
- 5. Priključite tipkovnicu i miša, zatim priključite računalo i monitor u električne utičnice i uključite ih.
- 6. Nakon što se podigne operacijski sustav, isključite računalo.

**NAPOMENA:** Provjerite je li računalo isključeno i nalazi li se u načinu rada upravljanja napajanjem. Ukoliko ne možete isključiti računalo uporabom operacijskog sustava, pritisnite i 6 sekunde držite gumb napajanja.

- 7. Isključite tipkovnicu i miša, zatim isključite računalo i monitor iz električne utičnice.
- 8. Pritisnite gumb napajanja na računalu kako biste uzemljili matičnu ploču.
- 9. Uklonite pokrov računala.
- 10. Vratite priključak 2-pinskog prekidača u pinove 3 i 4 priključka za lozinku (RTCRST\_PSWD) na matičnoj ploči.

**NAPOMENA:** Priključak prekidača za lozinku mora se ponovno instalirati na pinove prekidača za lozinku kako bi se Ø omogućila značajka lozinke.

11. Priključite računalo i uređaje u električne utičnice i uključite ih.

**NAPOMENA:** U programu za postavljanje sustava, mogućnosti lozinke sustava i administratora su postavljene na Not Set (Nije postavljeno). Značajka lozinke je omogućena, ali lozinka nije dodijeljena.

## <span id="page-22-1"></span>**Brisanje postavki CMOS-a**

**UPOZORENJE: Prije rada na unutrašnjosti računala pročitajte sigurnosne upute koje ste dobili s računalom. Dodatne sigurnosne informacije potražite na početnoj stranici za sukladnost sa zakonskim odredbama na www.dell.com/regulatory\_compliance.**

**NAPOMENA:** Za brisanje postavki CMOS-a, računalo mora biti isključeno iz svih električnih utičnica.

- 1. Uklonite pokrov računala.
- 2. Pronađite 4-pinski priključak za lozinku (PSWD) na matičnoj ploči.
- 3. Izvadite priključak 2-pinskog prekidača iz pinova 3 i 4.
- 4. Pronađite 4-pinski CMOS prekidač (RTCRST) na matičnoj ploči.
- 5. Premjestite priključak 2-pinskog prekidača iz priključka za lozinku na pinove 1 i 2 CMOS prekidača.
- 6. Priključite napajanje izmjeničnom strujom u sustav i pričekajte deset sekundi da se CMOS obriše.
- 7. Vratite priključak 2-pinskog prekidača natrag u pinove 3 i 4 priključka za lozinke.
- 8. Vratite pokrov računala.
- 9. Priključite svoje računalo i uređaje na električne utičnice i uključite ih.

Ø **NAPOMENA:** Možete koristiti gornji postupak RTCRST premosnice za pokušaj oporavka iz situacije Nema SLANJA, Nema Videa.

## <span id="page-24-0"></span>**Postavljanje sustava**

**Servisni priručnik za Dell Precision™ T7500**

- **[Pritisci tipki za SLANJE](#page-24-2)**
- [Izbornik za podizanje sustava](#page-24-3)
- O [Otvaranje programa za postavljanje sustava](#page-24-1)
- **O** [Pritisci tipki za navigaciju programa za postavljanje sustava](#page-25-0)

## <span id="page-24-2"></span>**Pritisci tipki za SLANJE**

Vaše računalo ima nekoliko mogućnosti za pritiskanje tipki dostupnih tijekom postupka SLANJA na zaslonu s logotipom Dell™.

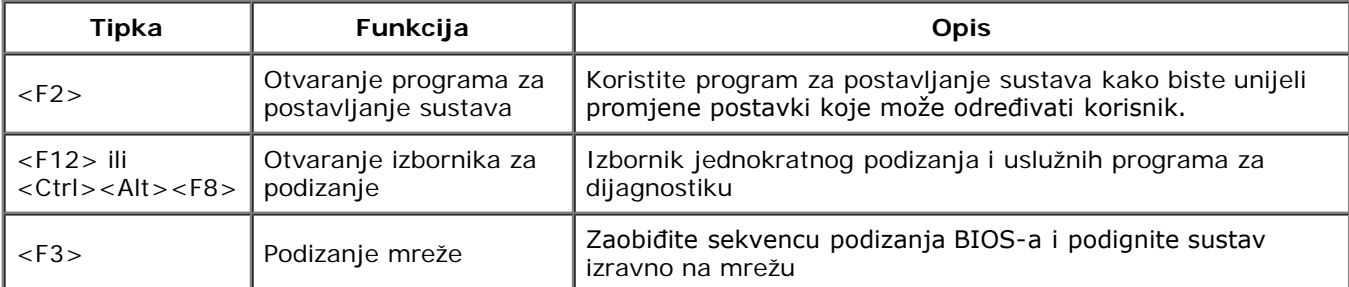

### <span id="page-24-3"></span>**Izbornik za podizanje sustava**

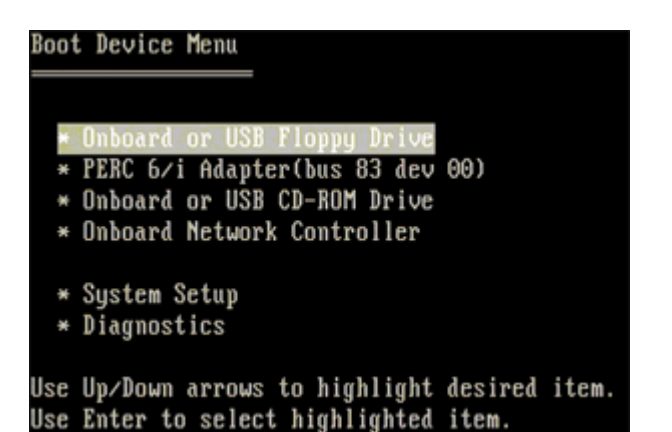

Kao i kod prethodnih radnih platformi Dell Precision™, računalo ima izbornik za jednokratno podizanje. Ova značajka omogućuje brzu i sigurnu metodu pomoću koje zaobilazite redoslijed podizanja uređaja koji je određen u programu za postavljanje sustava i podižete izravno određeni uređaj (npr. disketni, CD-ROM ili tvrdi disk).

Unaprjeđenja izbornika podizanja predstavljena na prethodnim platformama su sljedeća:

- Lakši pristup-lako pritisak na tipke <Ctrl><Alt><F8> i dalje postoji i može se koristiti za pozivanje izbornika, tijekom podizanja sustava za pristup u izbornik također možete pritisnuti <F12>.
- **Dijagnostičke mogućnosti**—Izbornik podizanja sadrži dvije dijagnostičke mogućnosti, dijagnostiku IDE pogona (90/90 dijagnostike tvrdog diska) i podizanje do uslužne particije.

## <span id="page-24-1"></span>**Otvaranje programa za postavljanje sustava**

Pritisnite <F2> za pristup postavljanju sustava i izmjenu postavki koje određuje korisnik. Ako ne možete pristupiti postavljanju sustava korištenjem ove tipke, pritisnite <F2> kada LED indikatori na tipkovnici prvi put zasvijetle.

Slijedite upute na zaslonu za prikaz i/ili izmjenu postavki. Na svakom su zaslonu opcije postavljanja sustava navedene su s lijeve strane. S desne strane svake opcije nalazi se postavka ili vrijednost za tu opciju. Možete mijenjati postavke koje se na zaslonu prikazuju kao bijele. Opcije ili vrijednosti koje ne možete mijenjati (jer ih određuje vaš Tablet-PC) manje su osvijetljene.

U gornjem desnom kutu zaslona prikazuju se pomoćne informacije za trenutno označenu opciju. U donjem desnom kutu zaslona prikazuju se informacije o računalu. Funkcije za postavljanje sustava nalaze se na popisu na dnu zaslona.

Na zaslonima programa za postavljanje sustava prikazuju se trenutne informacije o postavljanju i postavke za vaše računalo, kao što su:

- Konfiguracija sustava
- Redoslijed podizanja sustava
- Konfiguracija podizanja (pokretanja) sustava
- Osnovne postavke konfiguracije uređaja
- Postavke za sigurnost sustava i lozinku tvrdog diska

## <span id="page-25-0"></span>**Pritisci tipki za navigaciju programa za postavljanje sustava**

Sljedeće tipke koristite za navigaciju zaslonima sustava BIOS.

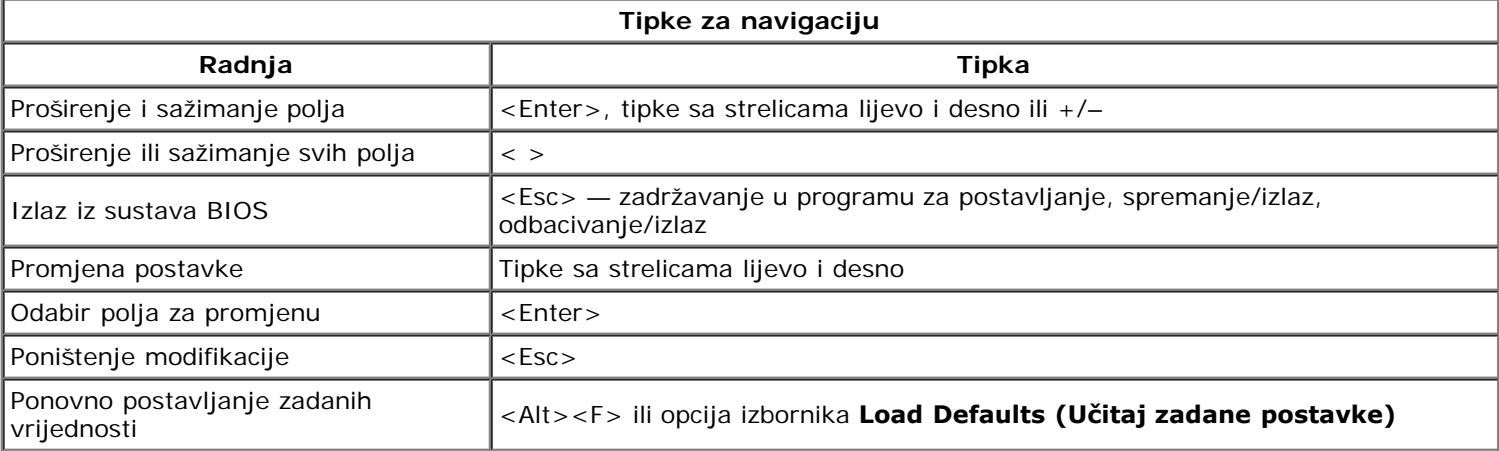

**NAPOMENA:** Ovisno o vašem računalu i instaliranim uređajima, stavke navedene u ovom odjeljku možda će se prikazati, a možda i neće.

## <span id="page-26-0"></span>**Pokrov**

#### **Servisni priručnik za Dell Precision™ T7500**

 $\triangle$ **UPOZORENJE: Prije rada na unutrašnjosti računala pročitajte sigurnosne upute koje ste dobili s računalom. Dodatne sigurnosne informacije potražite na početnoj stranici za sukladnost sa zakonskim odredbama na www.dell.com/regulatory\_compliance.**

### **Skidanje pokrova**

1. Slijedite postupke u odjeljku Prije radova unutar računala.

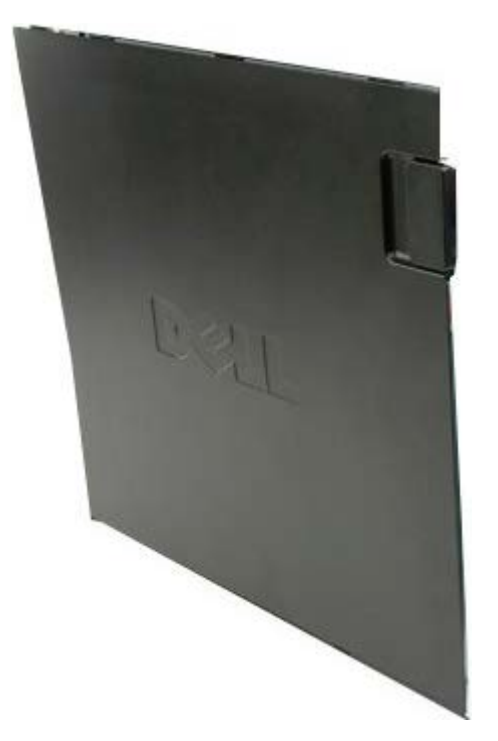

2. Povucite jezičac za otpuštanje pokrova prema stražnjoj strani računala.

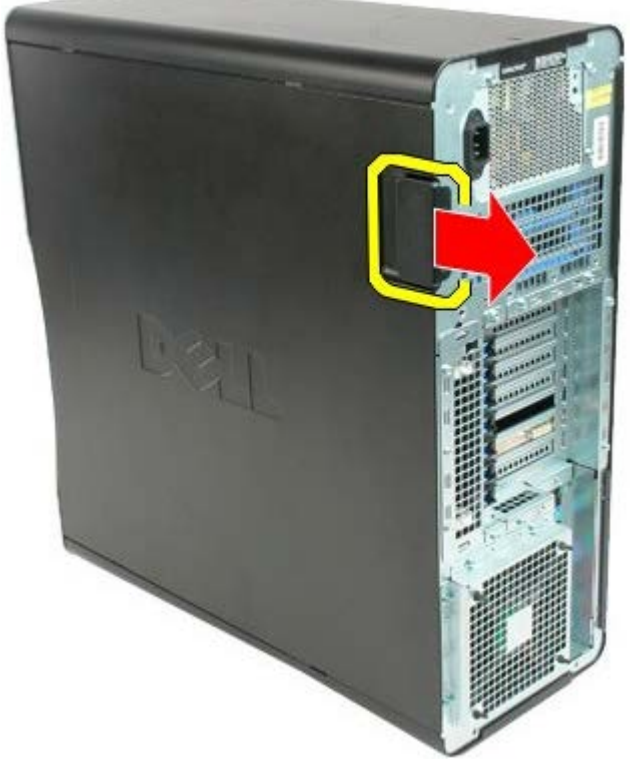

3. Podignite pokrov s računala.

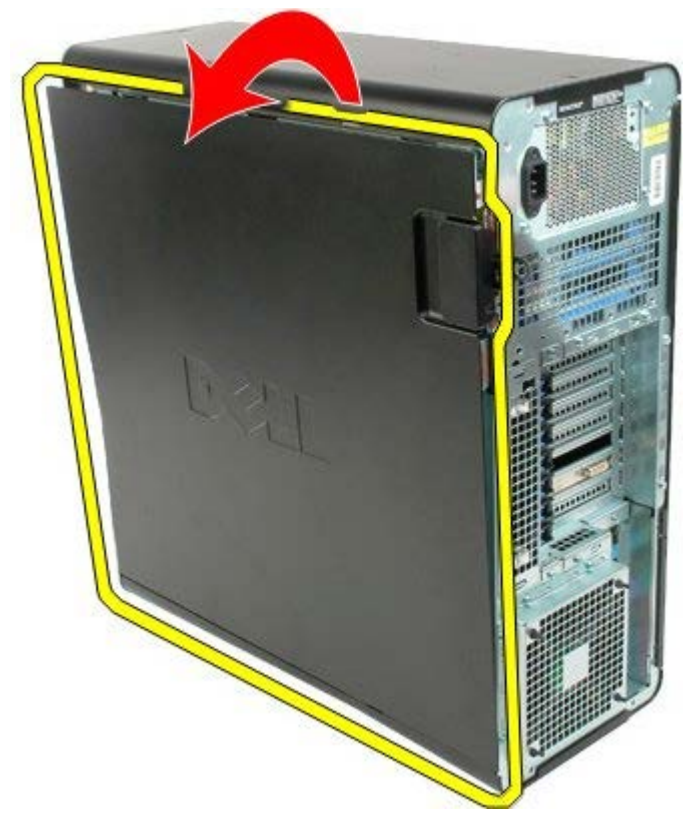

4. Skinite pokrov s računala.

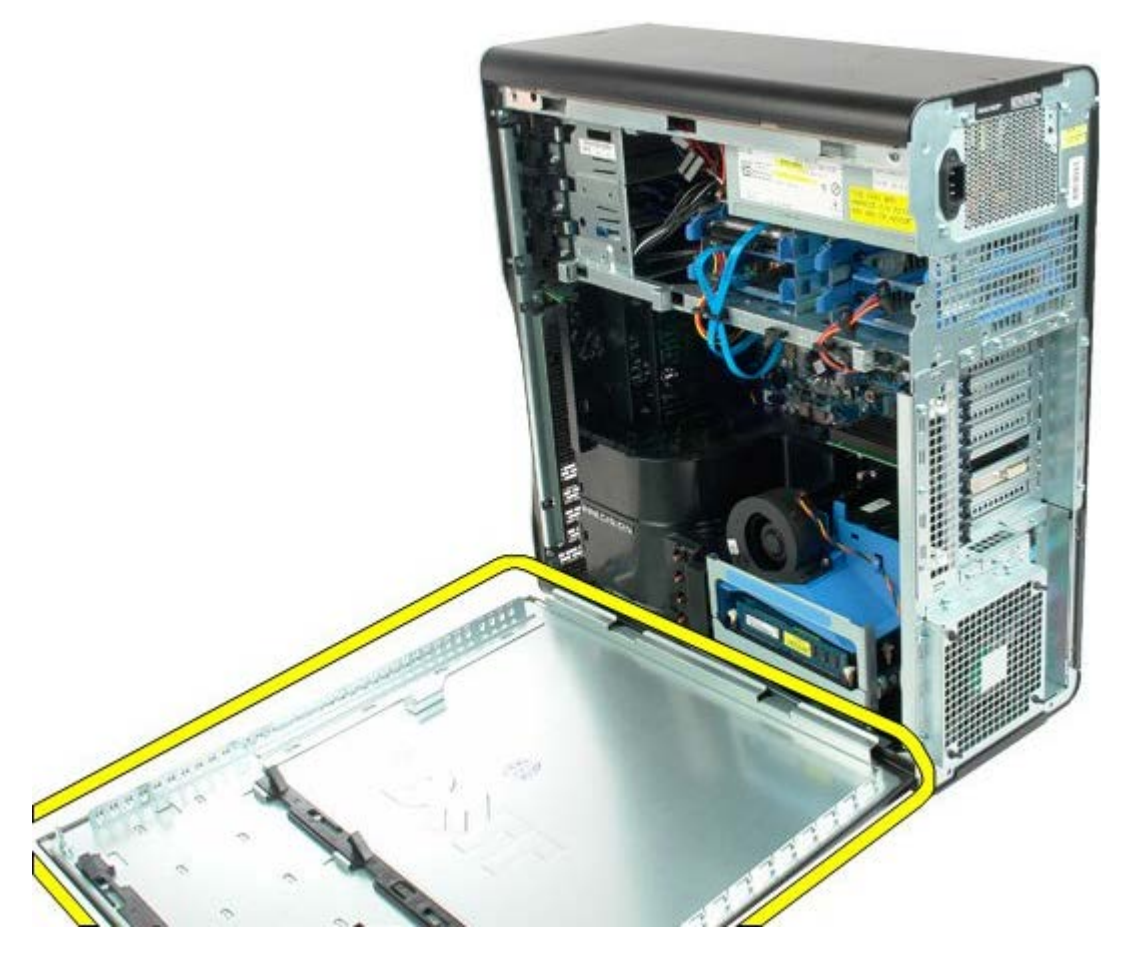

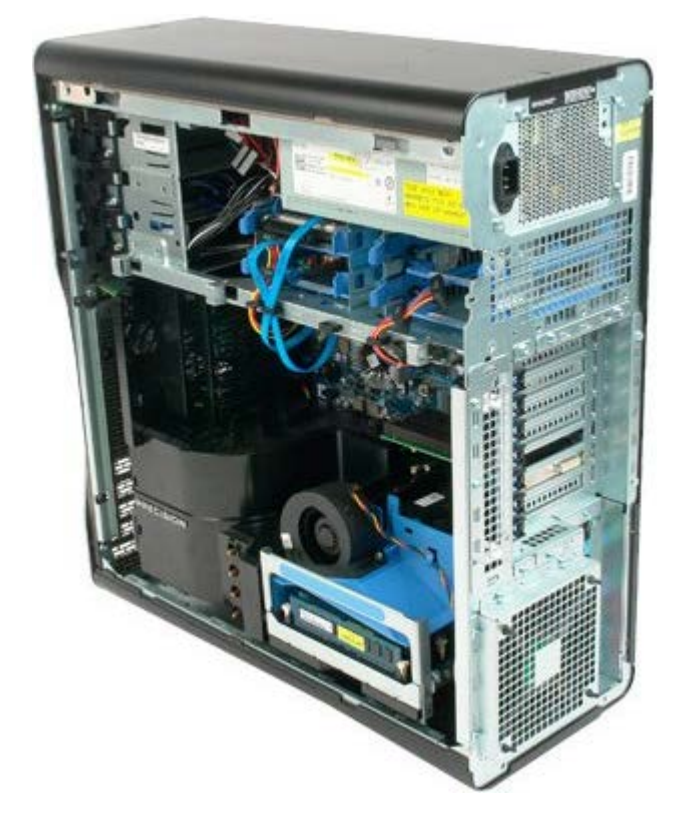

# <span id="page-29-0"></span>**Baterija**

#### **Servisni priručnik za Dell Precision™ T7500**

**UPOZORENJE: Prije rada na unutrašnjosti računala pročitajte sigurnosne upute koje ste dobili s** ⚠ **računalom. Dodatne sigurnosne informacije potražite na početnoj stranici za sukladnost sa zakonskim odredbama na www.dell.com/regulatory\_compliance.**

## **Vađenje baterije**

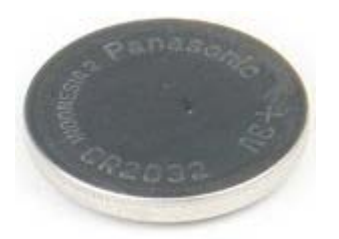

- 1. Slijedite postupke u odjeljku Prije radova unutar računala.
- 2. Uklonite [pokrov](#page-26-0) računala.
- 3. Uklonite [pokrivač memorijskog modula](#page-44-0).

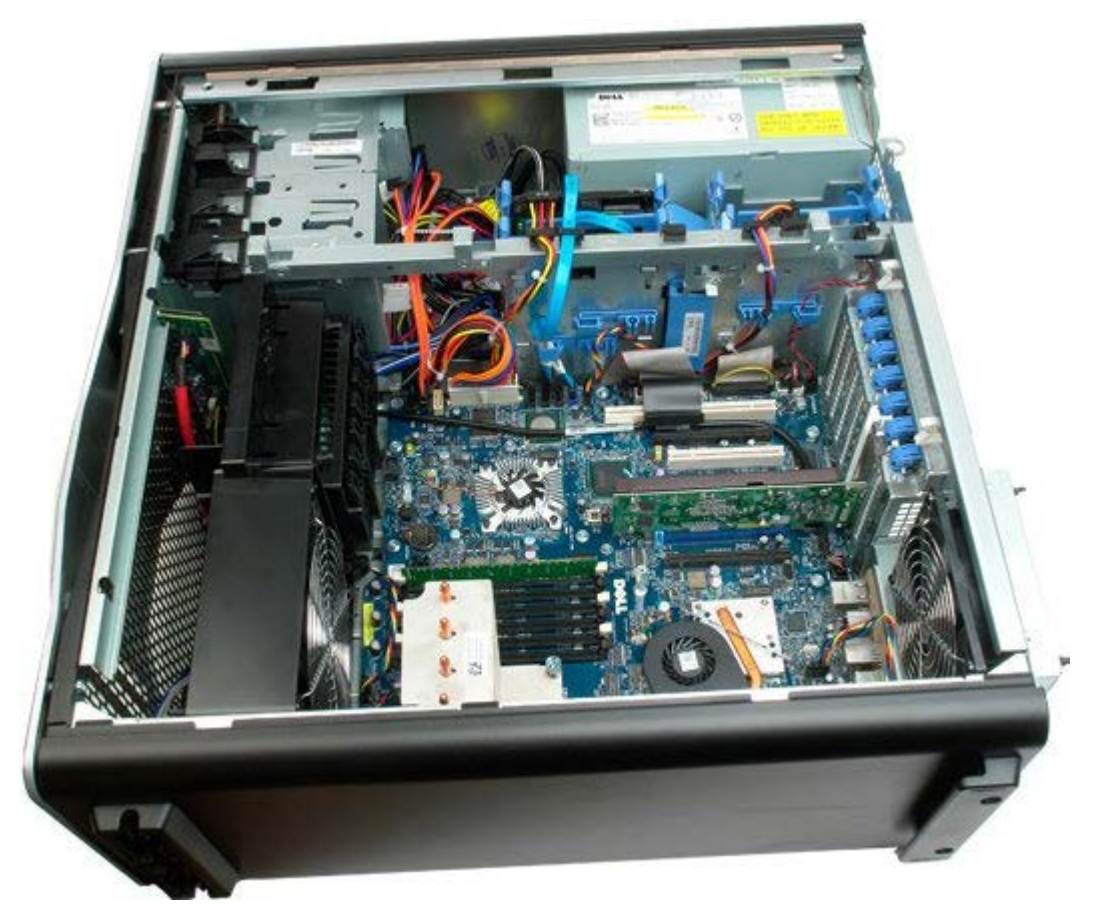

4. Za pritisak na jezičac za otpuštanje baterije u obliku kovanice koristite mali odvijač ili olovku.

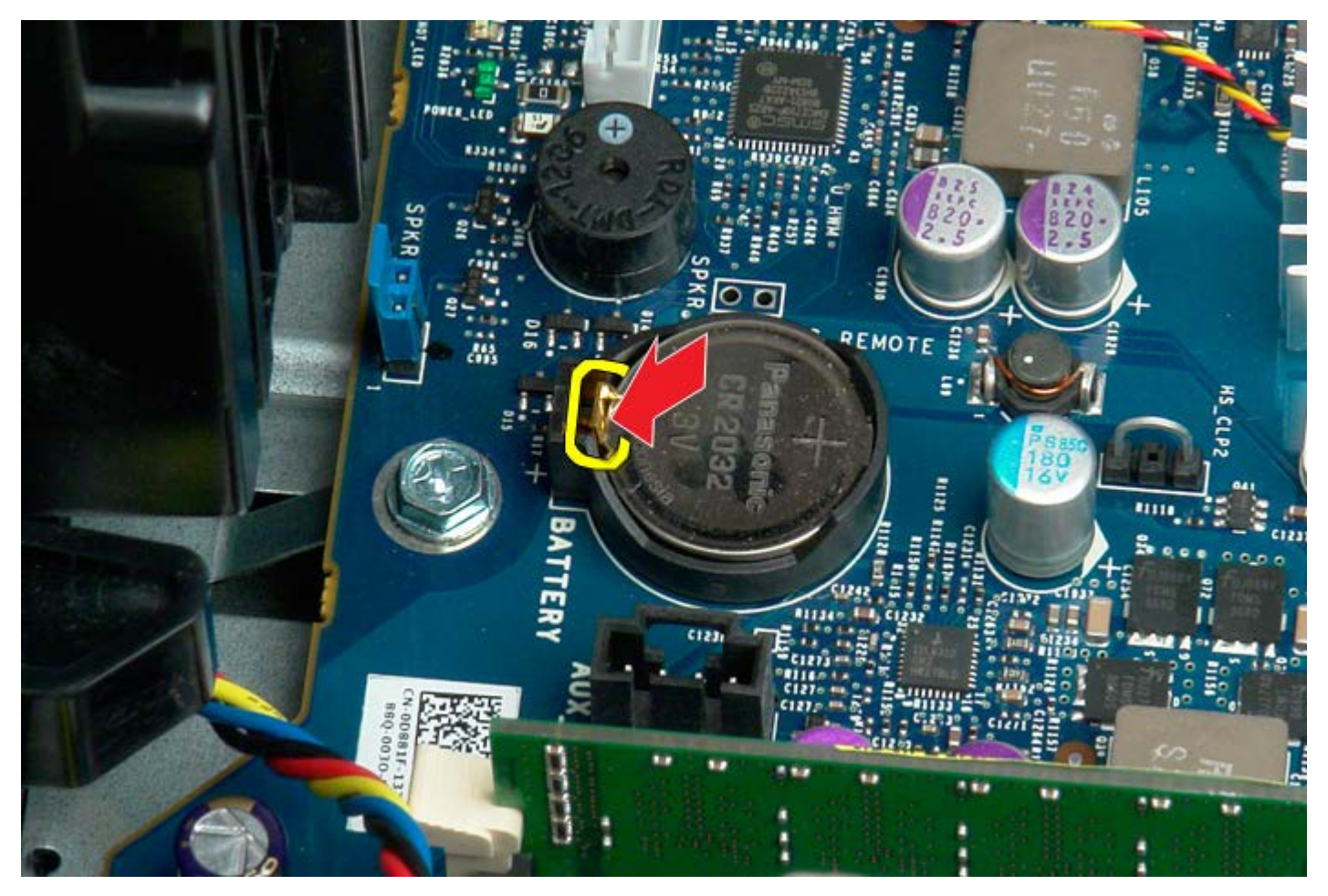

5. Izvadite bateriju u obliku kovanice iz računala.

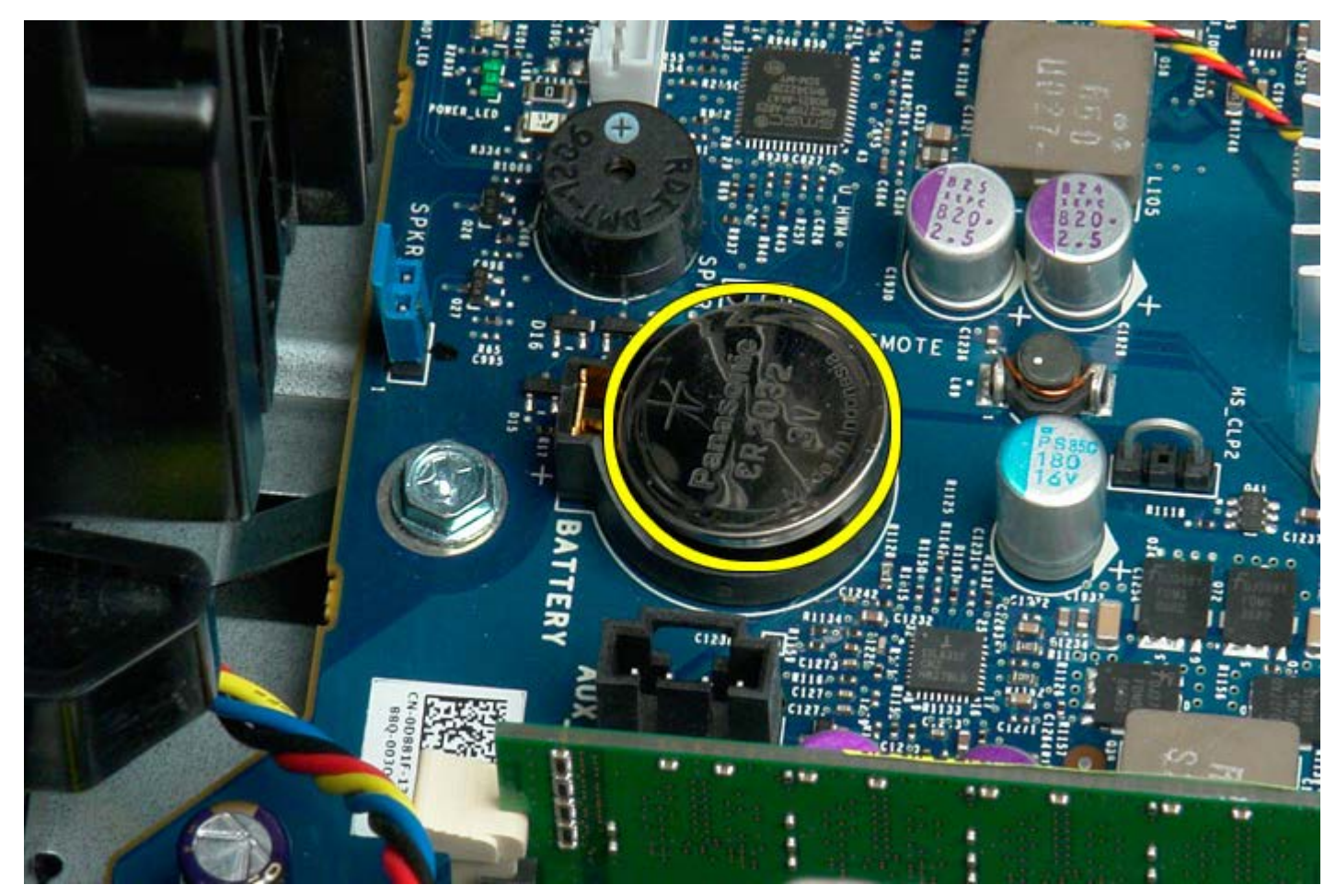

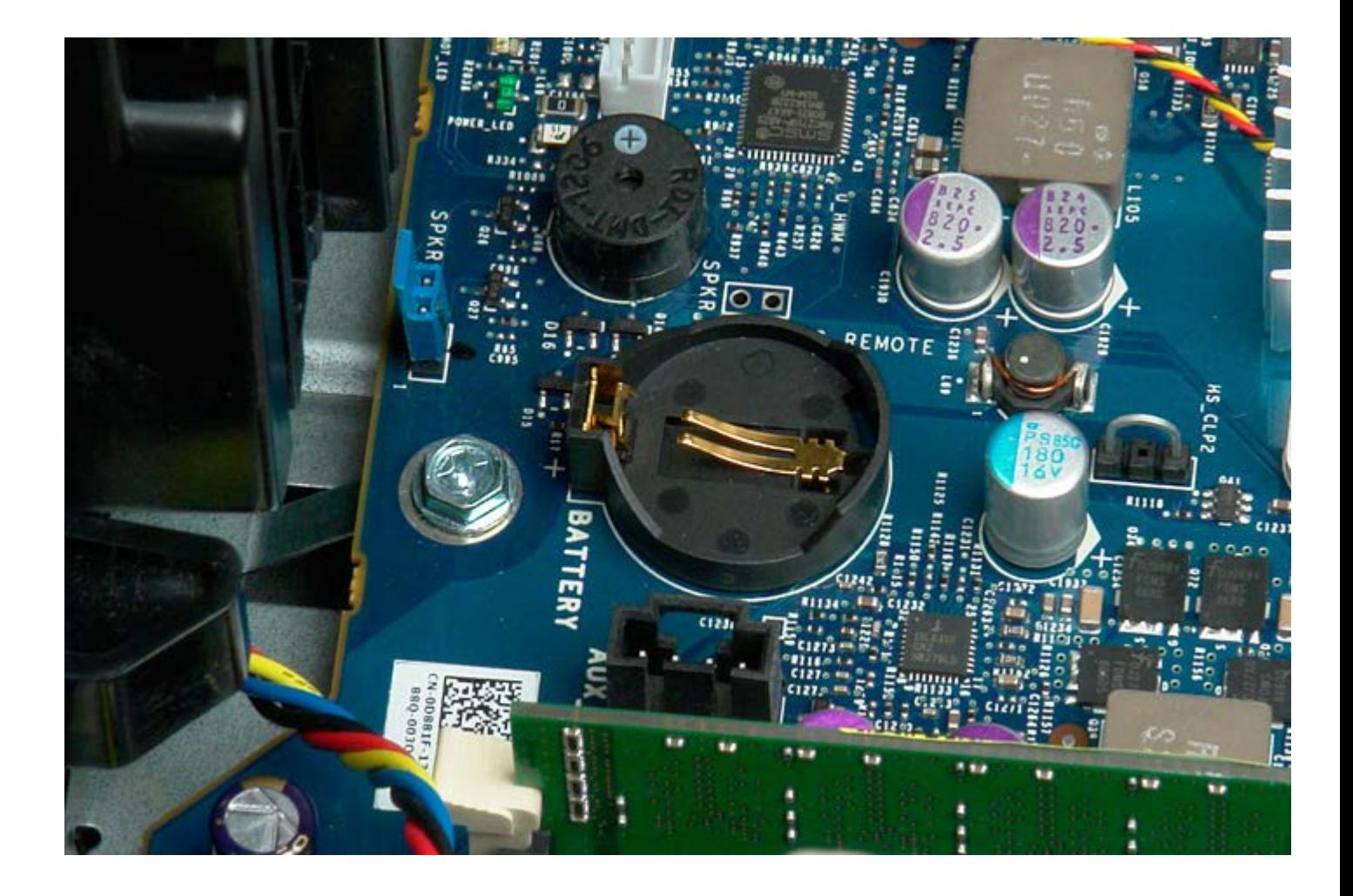

## <span id="page-32-0"></span>**Tvrdi diskovi**

#### **Servisni priručnik za Dell Precision™ T7500**

 $\mathbb{A}$ **UPOZORENJE: Prije rada na unutrašnjosti računala pročitajte sigurnosne upute koje ste dobili s računalom. Dodatne sigurnosne informacije potražite na početnoj stranici za sukladnost sa zakonskim odredbama na www.dell.com/regulatory\_compliance.**

## **Vađenje tvrdih diskova**

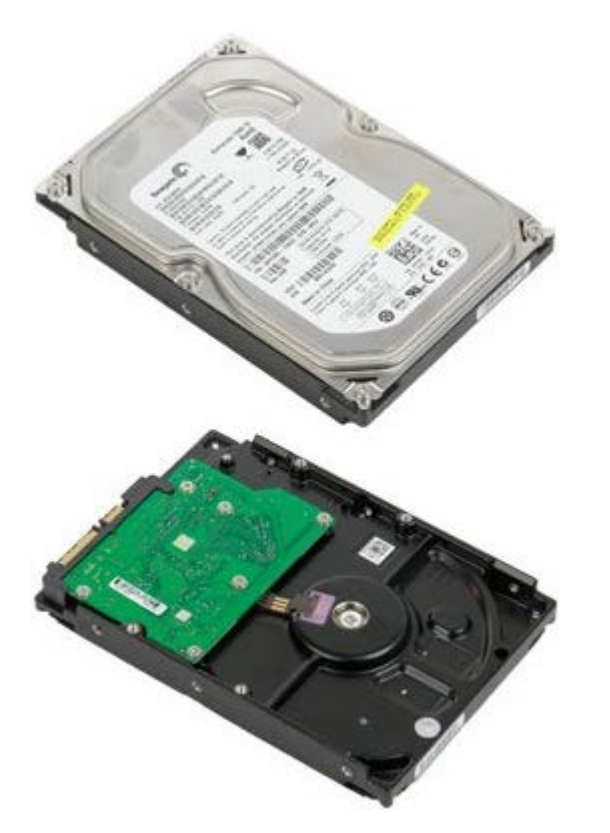

- 1. Slijedite postupke u odjeljku Prije radova unutar računala.
- 2. Uklonite [pokrov računala](#page-26-0).

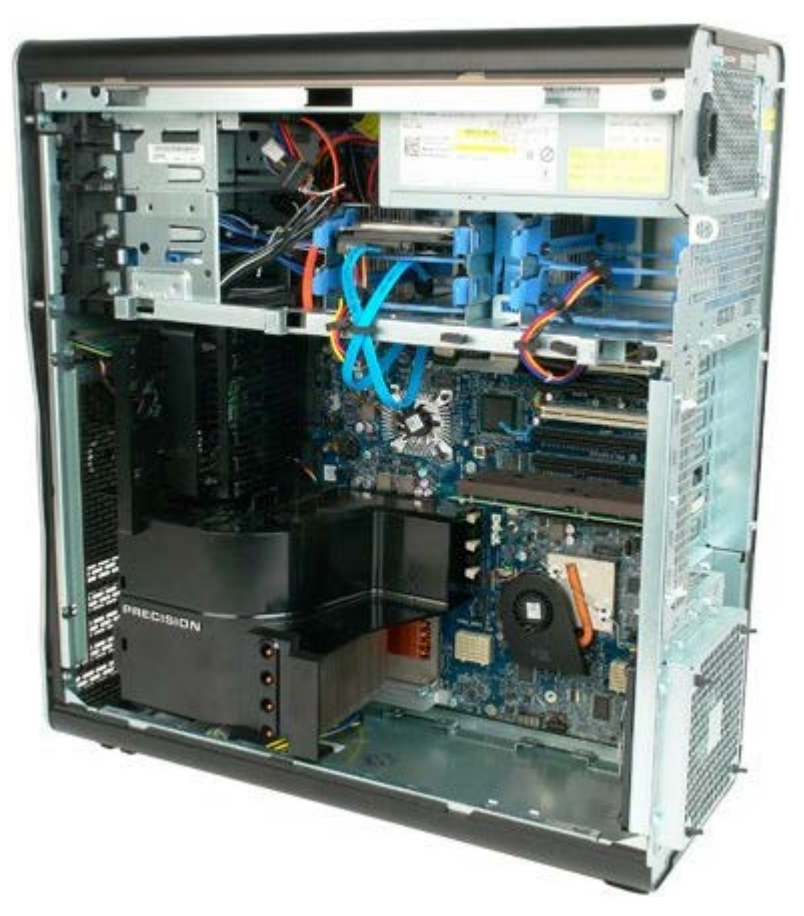

3. Isključite podatkovni kabel i kabel za napajanje iz prvog tvrdog diska.

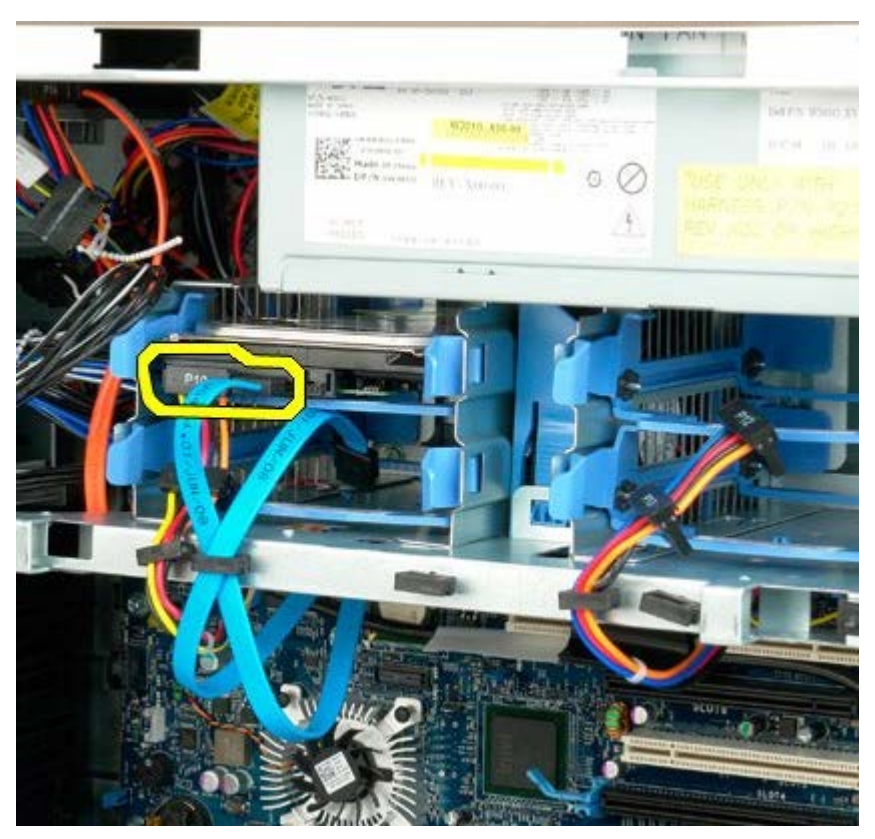

4. Stisnite zajedno plave jezičce za otpuštanje tvrdog diska i držite.

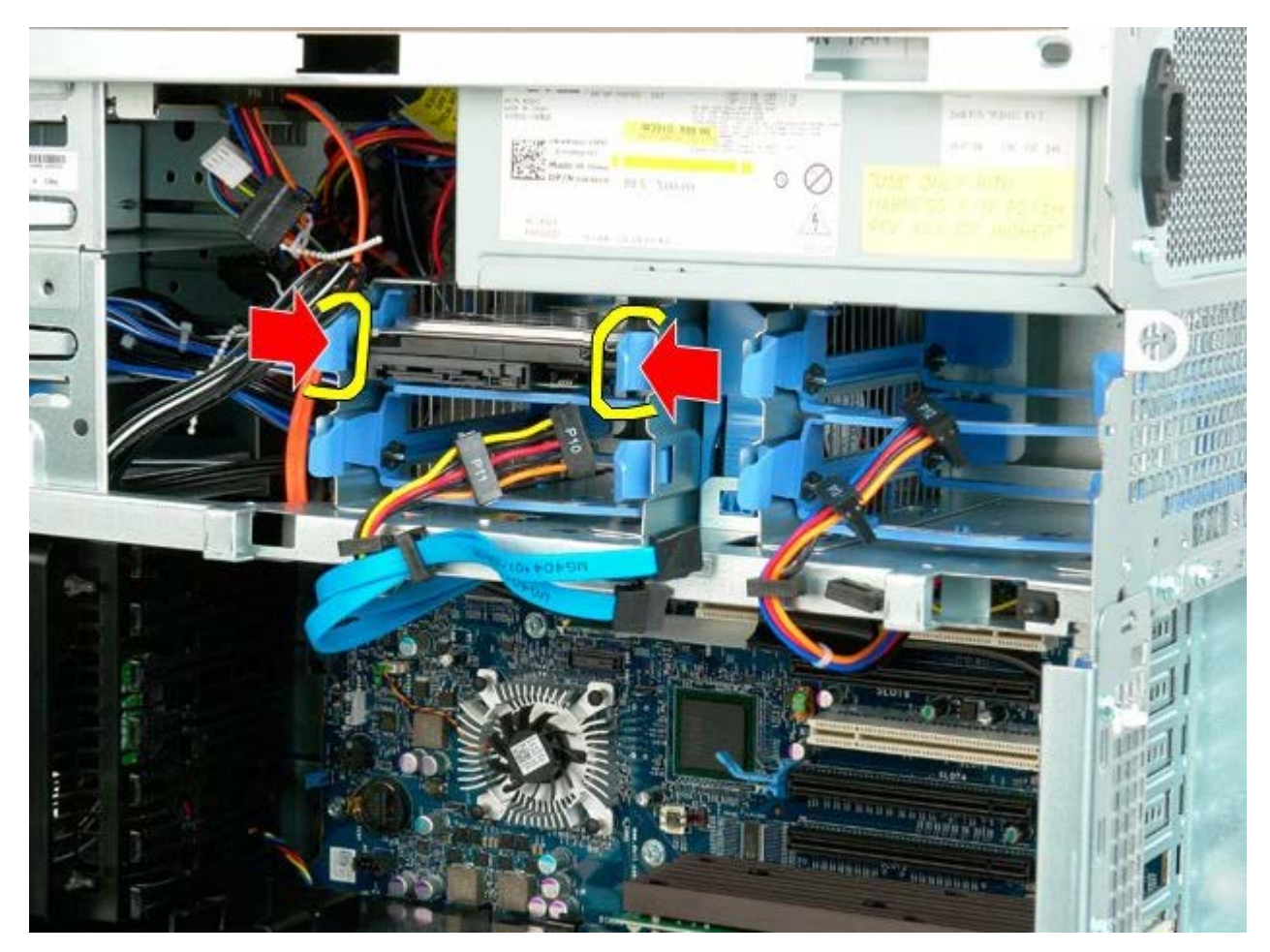

5. Izvadite sklop prvog tvrdog diska iz držača tvrdog diska.

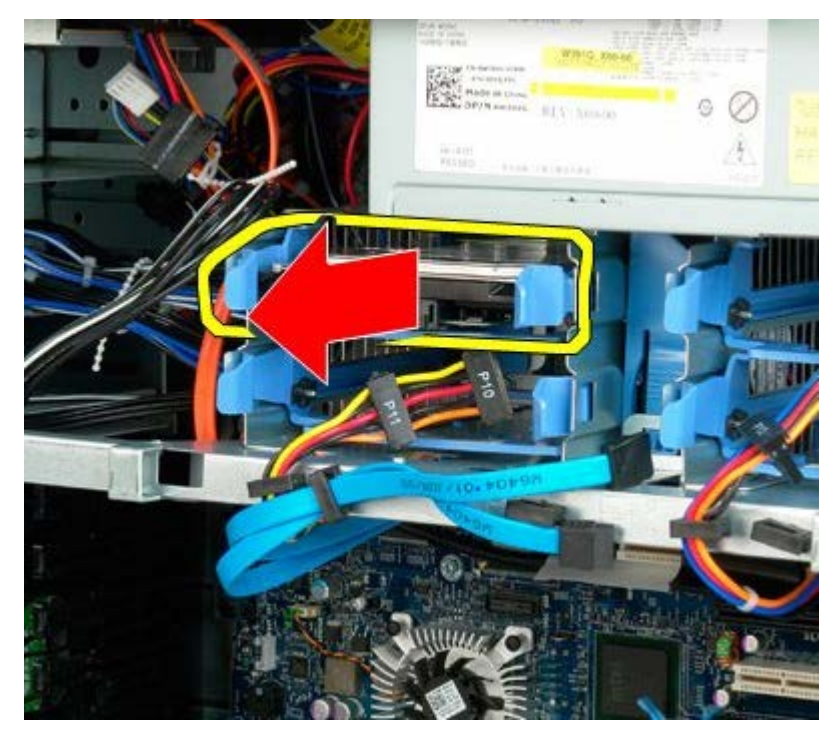

6. Izvadite sklop prvog tvrdog diska iz računala, pa ponovite ove korake za sve ostale instalirane tvrde diskove.

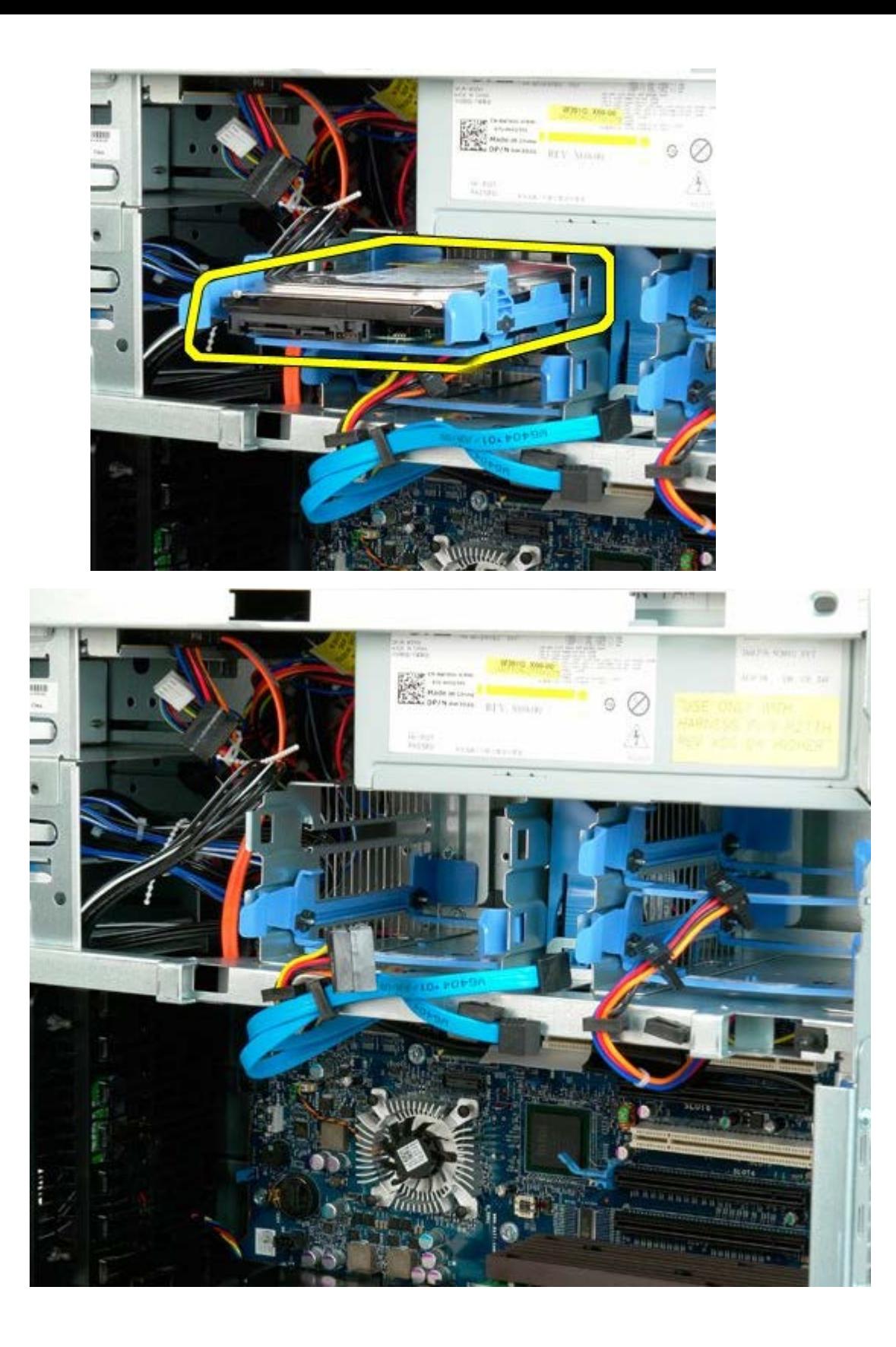
# <span id="page-36-0"></span>**Držač tvrdog diska**

**Servisni priručnik za Dell Precision™ T7500**

 $\mathbb{A}$ **UPOZORENJE: Prije rada na unutrašnjosti računala pročitajte sigurnosne upute koje ste dobili s računalom. Dodatne sigurnosne informacije potražite na početnoj stranici za sukladnost sa zakonskim odredbama na www.dell.com/regulatory\_compliance.**

# **Vađenje držača tvrdog diska**

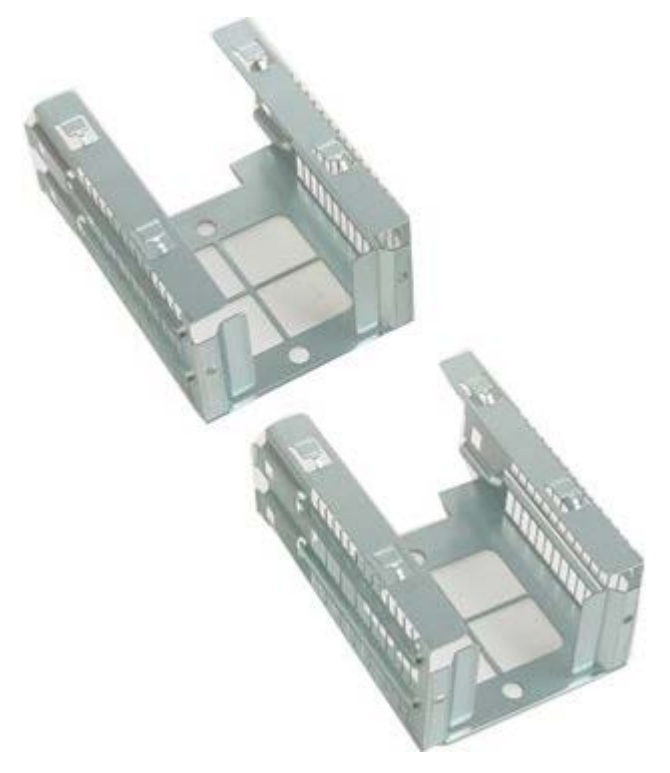

- 1. Slijedite postupke u odjeljku Prije radova unutar računala.
- 2. Uklonite [pokrov računala](#page-26-0).

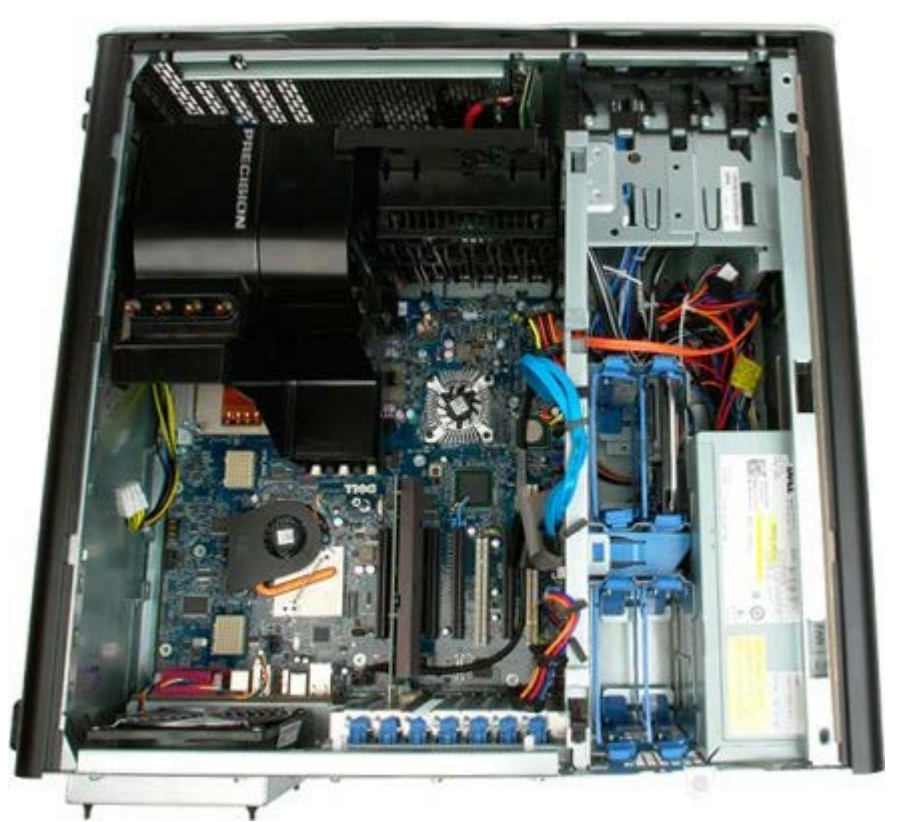

3. Izvadite sve instalirane tvrde diskove i vodilice tvrdih diskova.

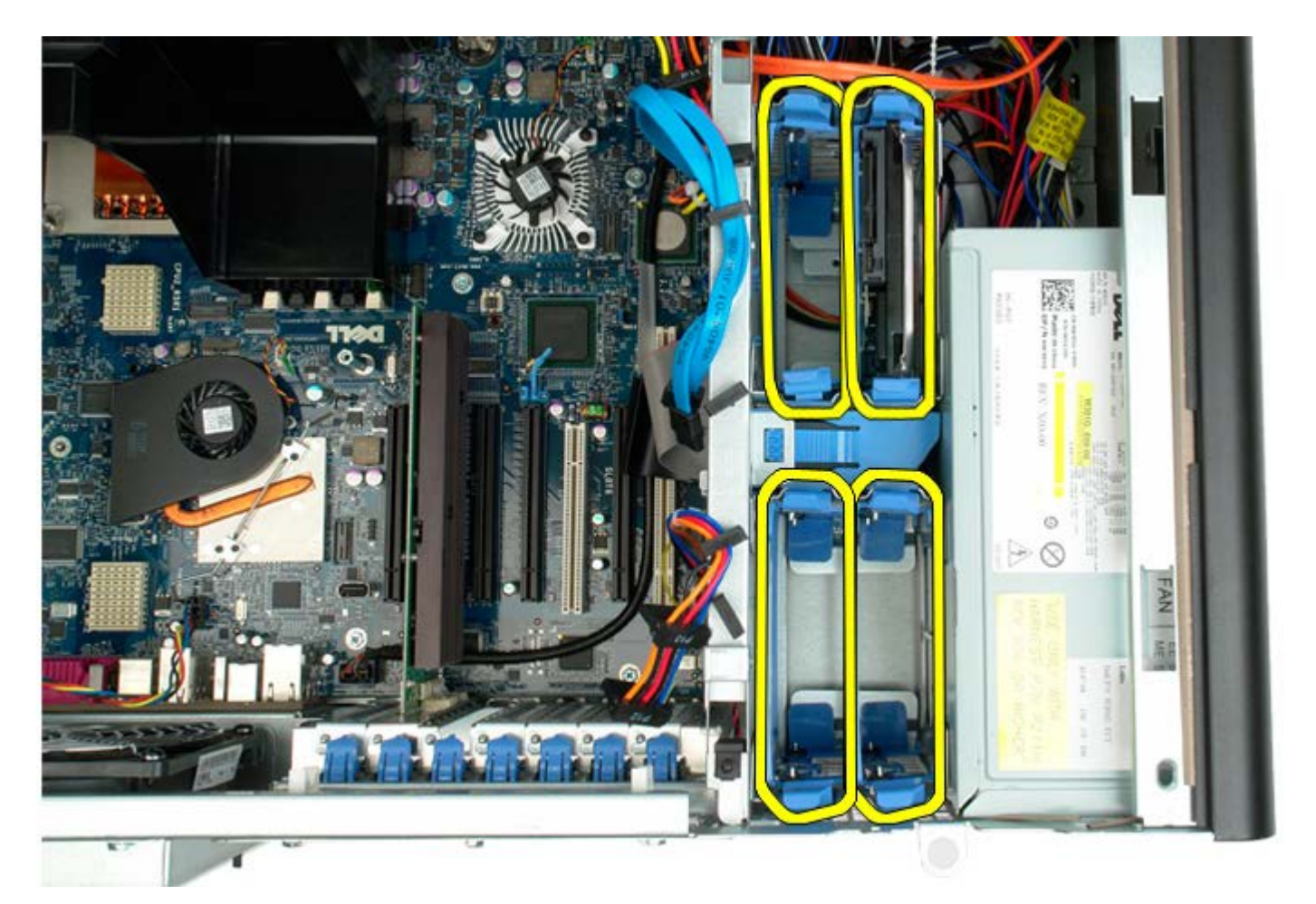

4. Skinite vijke koji pričvršćuju držač prvog tvrdog diska na kućište.

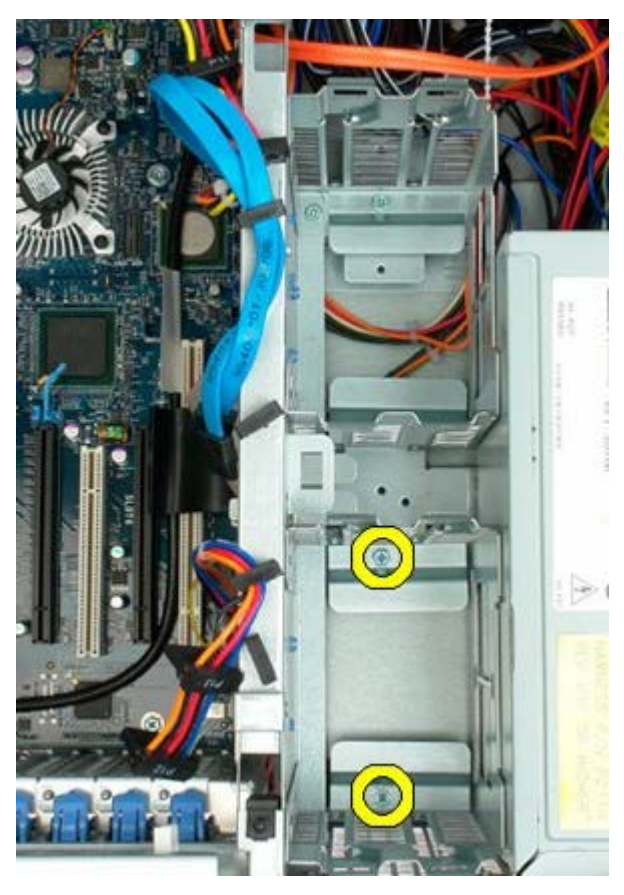

5. Izvadite držač prvog tvrdog diska.

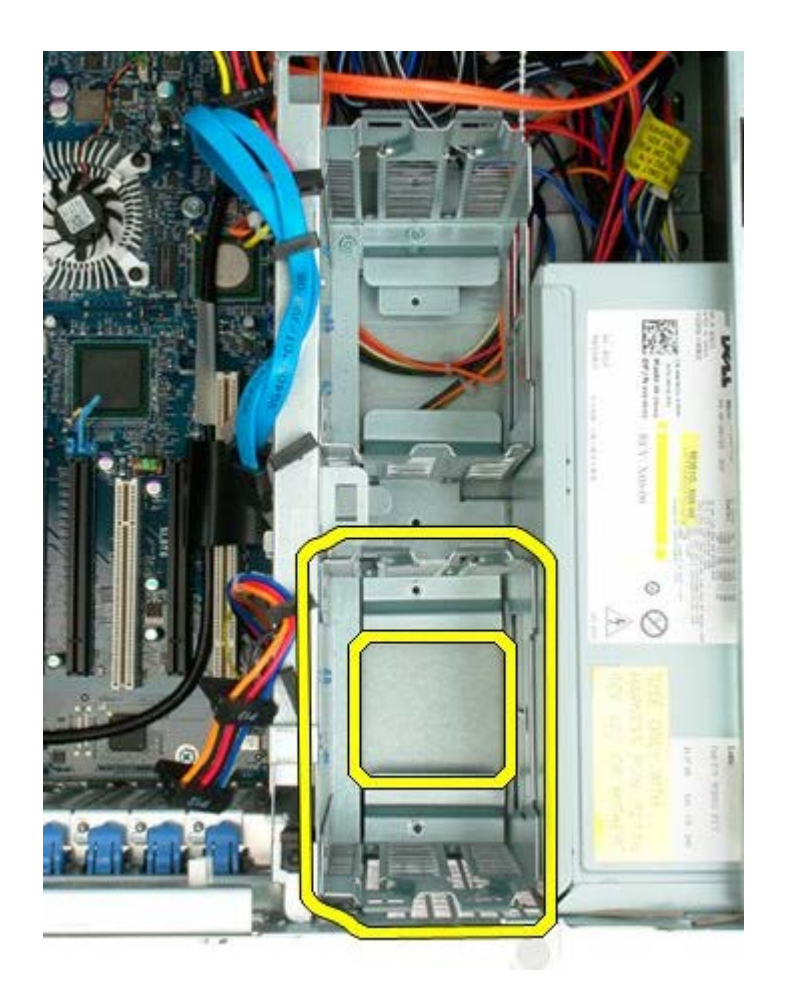

6. Postupak ponovite s držačem drugog tvrdog diska.

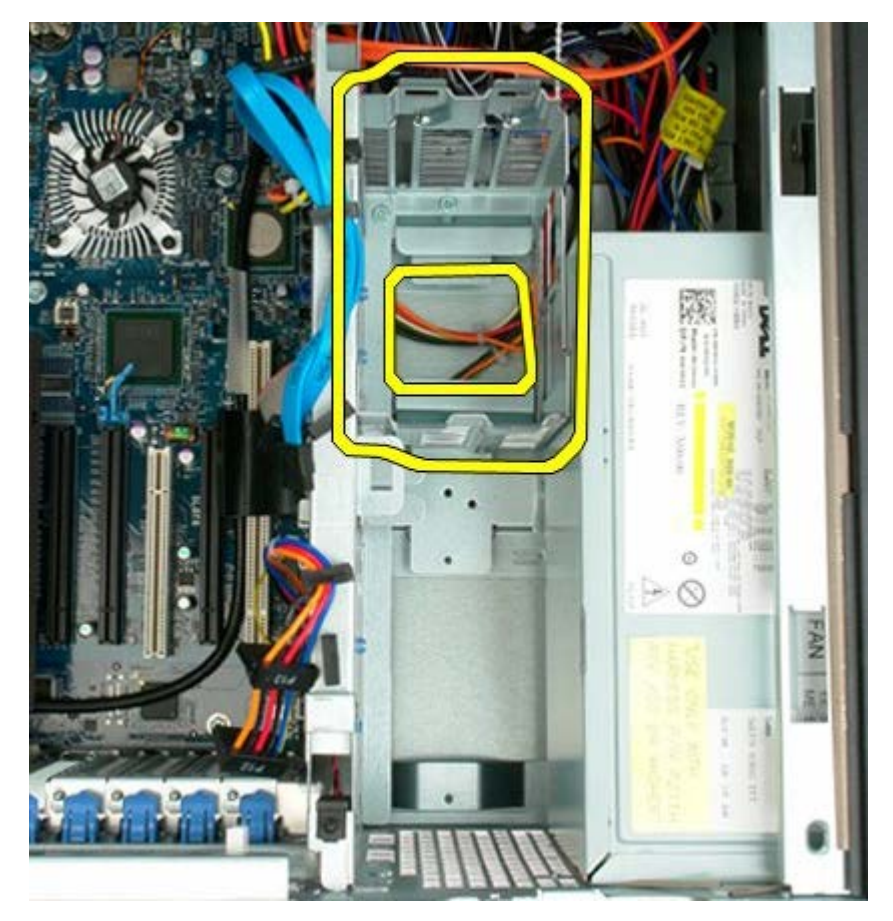

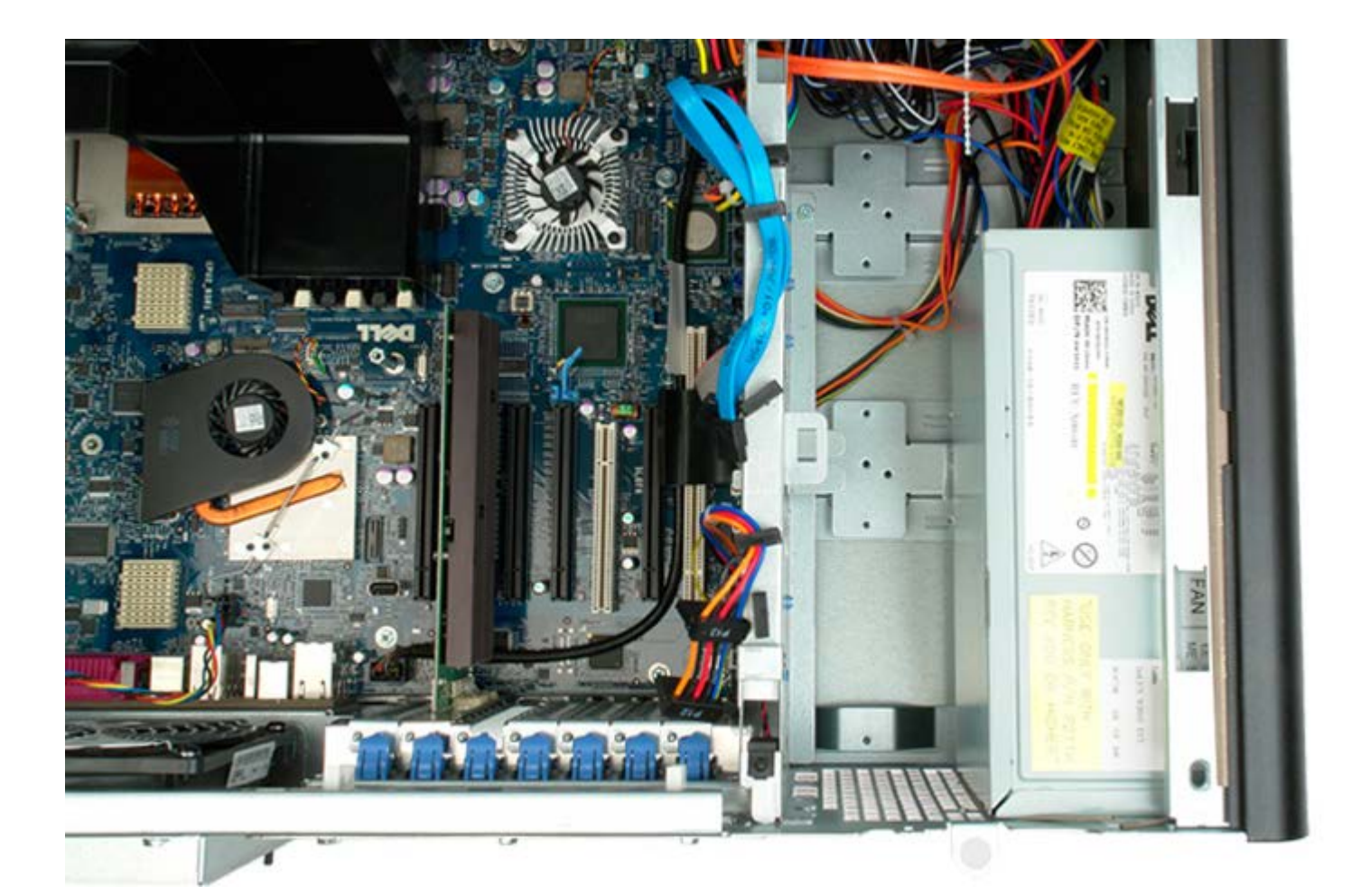

# **Sklop prednjeg ventilatora**

**Servisni priručnik za Dell Precision™ T7500**

 $\mathbb{A}$ **UPOZORENJE: Prije rada na unutrašnjosti računala pročitajte sigurnosne upute koje ste dobili s računalom. Dodatne sigurnosne informacije potražite na početnoj stranici za sukladnost sa zakonskim odredbama na www.dell.com/regulatory\_compliance.**

## **Vađenje sklopa prednjeg ventilatora**

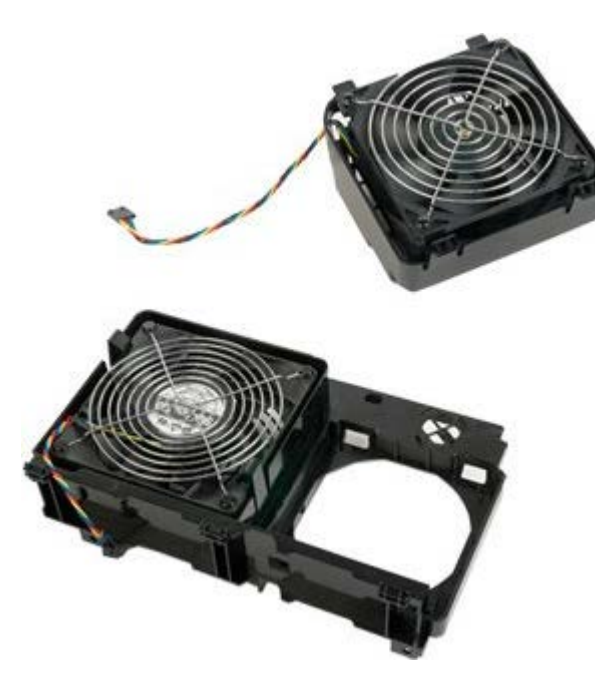

- 1. Slijedite postupke u odjeljku Prije radova unutar računala.
- 2. Uklonite [pokrov računala](#page-26-0)
- 3. Uklonite [pokrivač memorijskog modula](#page-44-0).

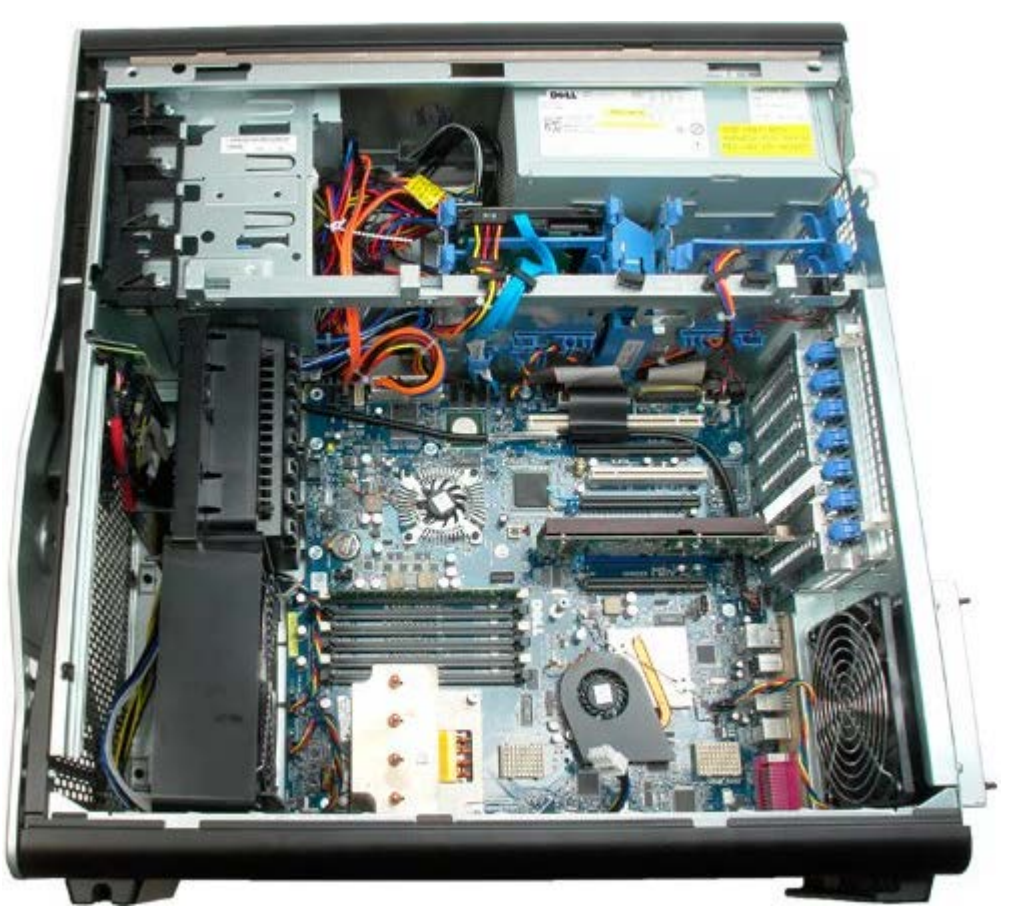

4. Isključite dva kabela ventilatora s matične ploče.

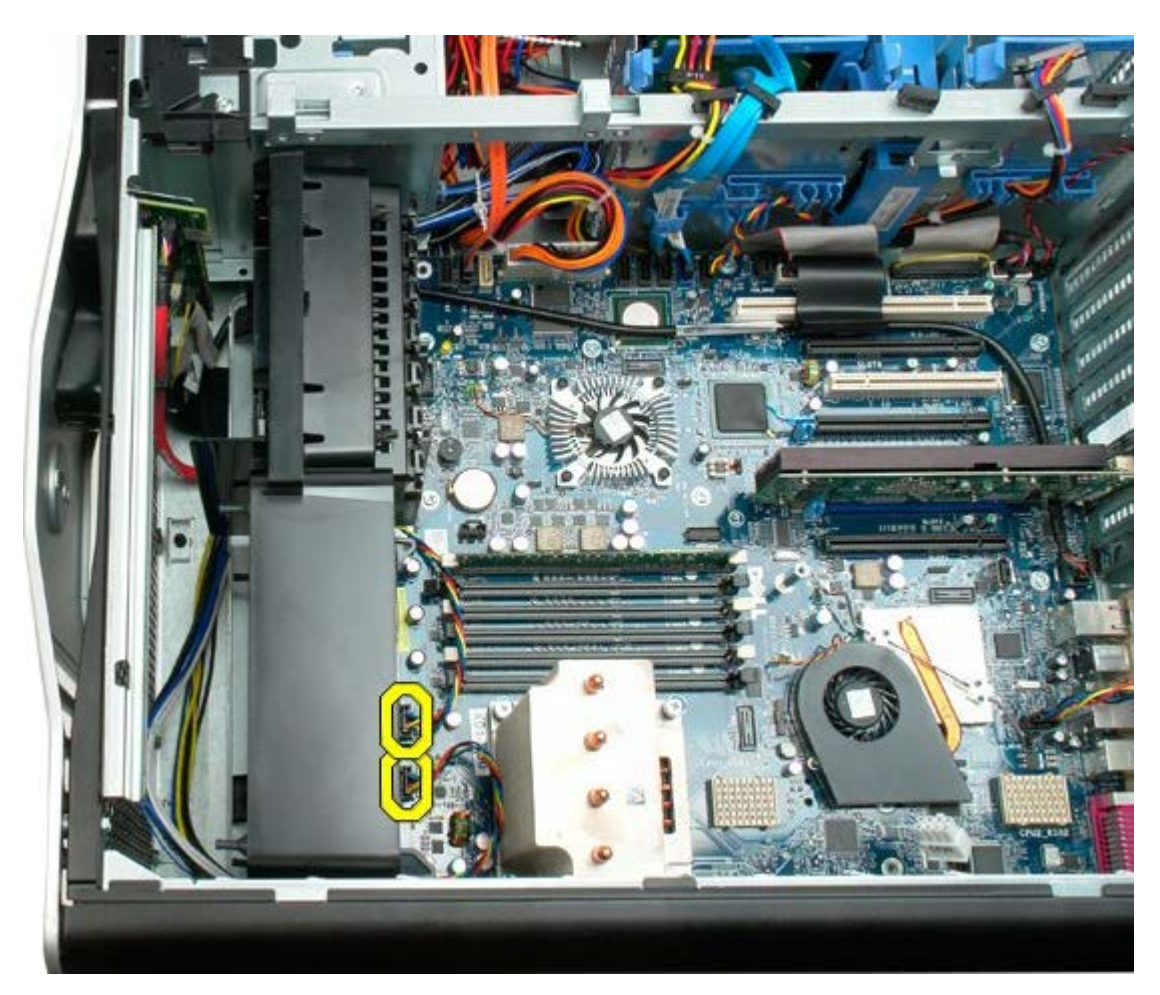

5. Uklonite dva vijka koja pričvršćuju sklop prednjeg ventilatora.

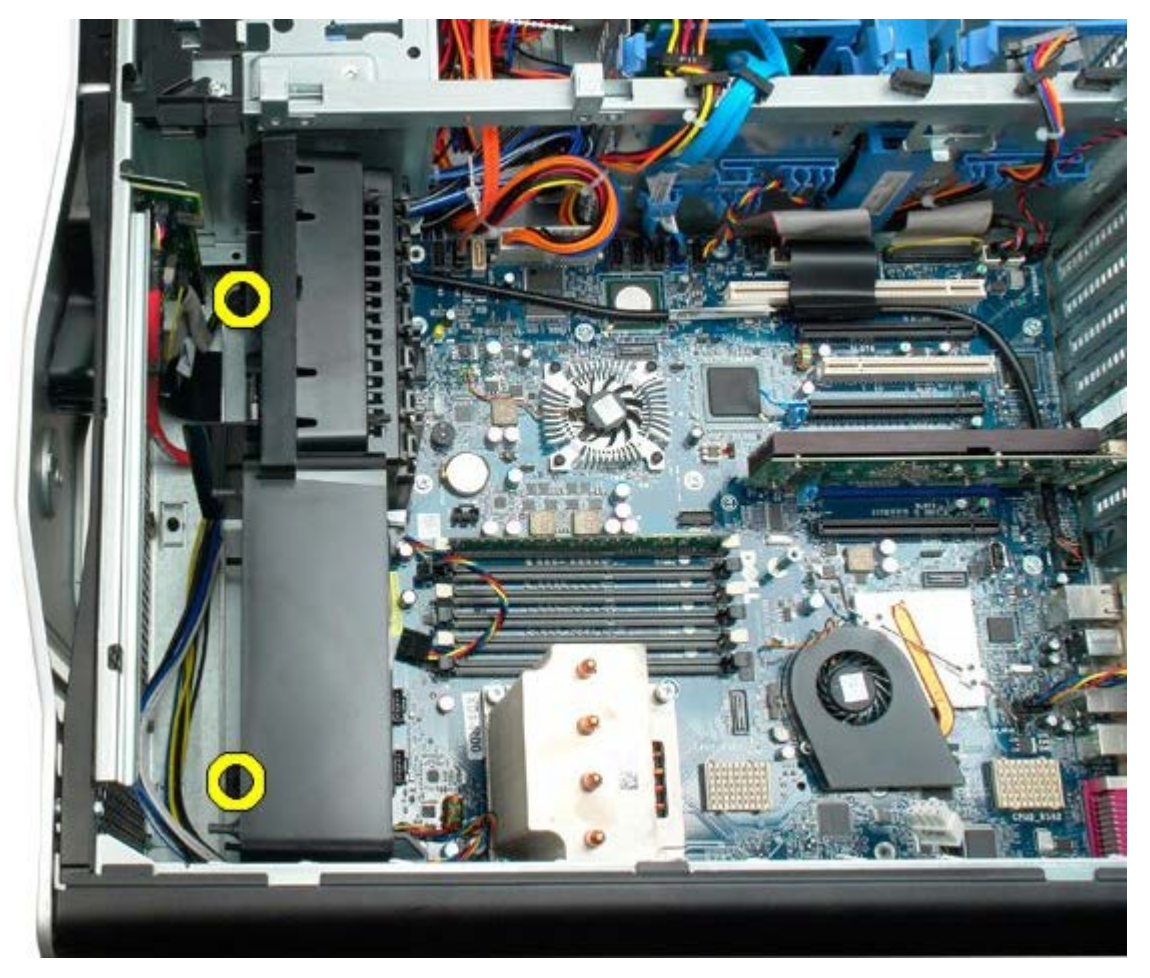

6. Rotirajte sklop ventilatora prema središtu računala.

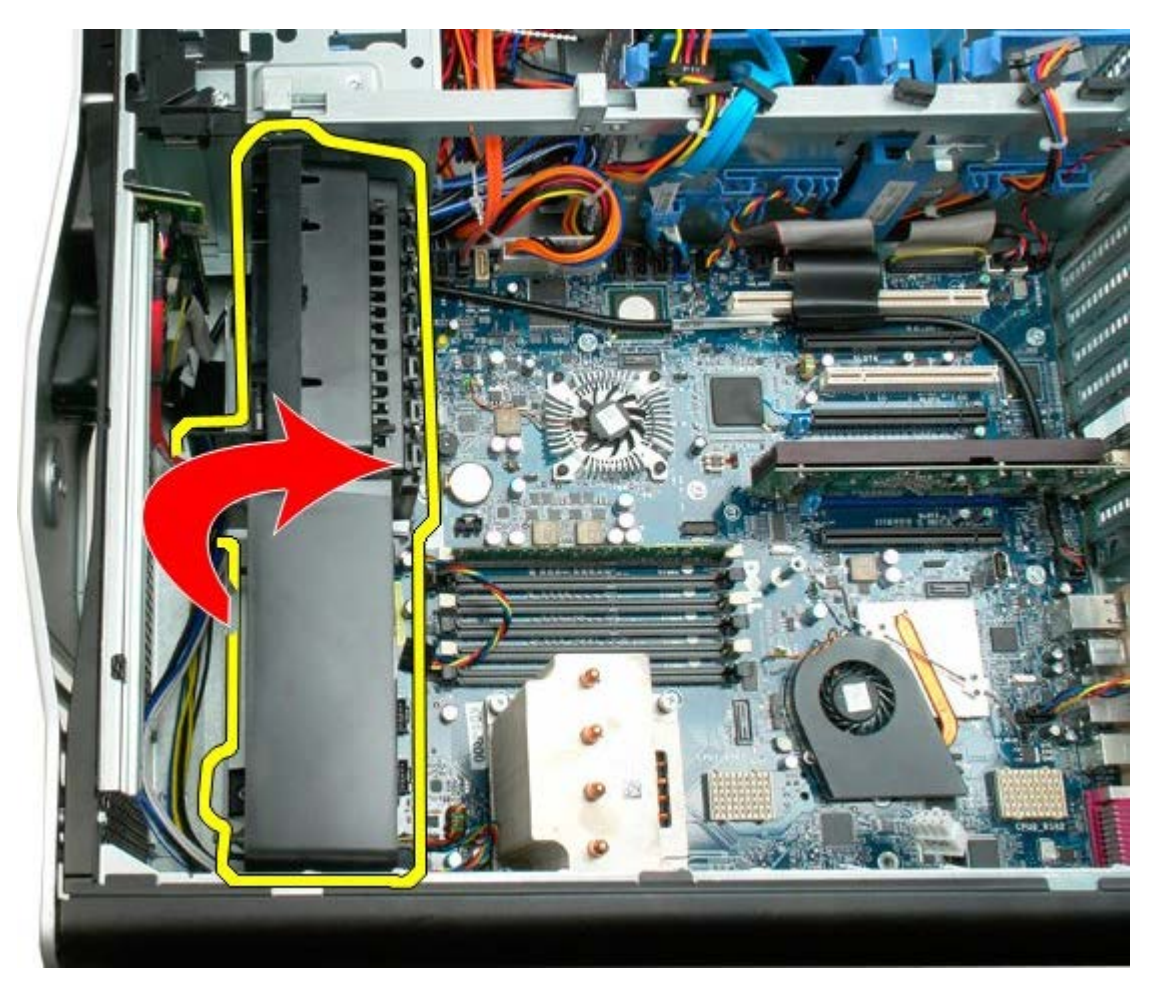

7. Izvadite sklop ventilatora iz računala.

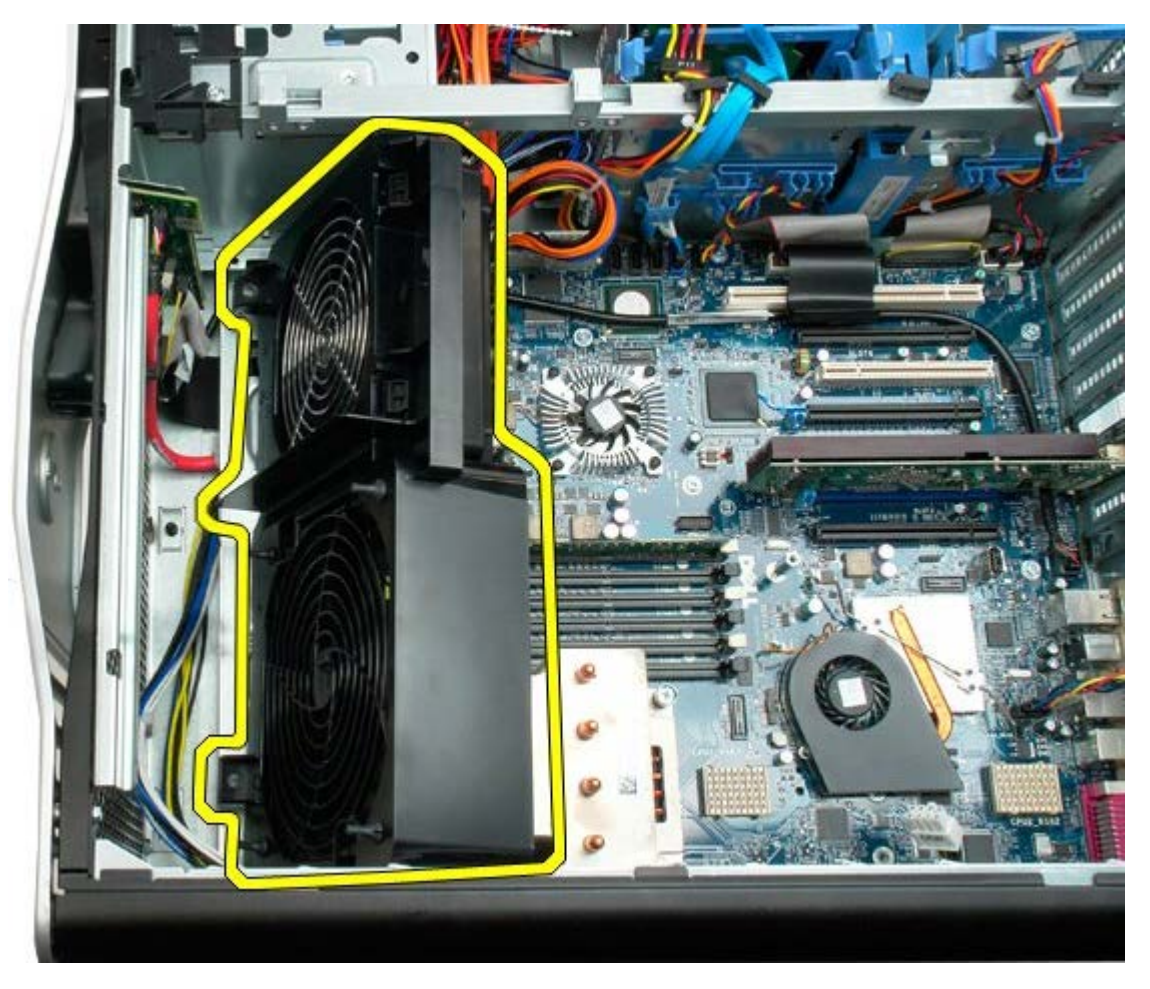

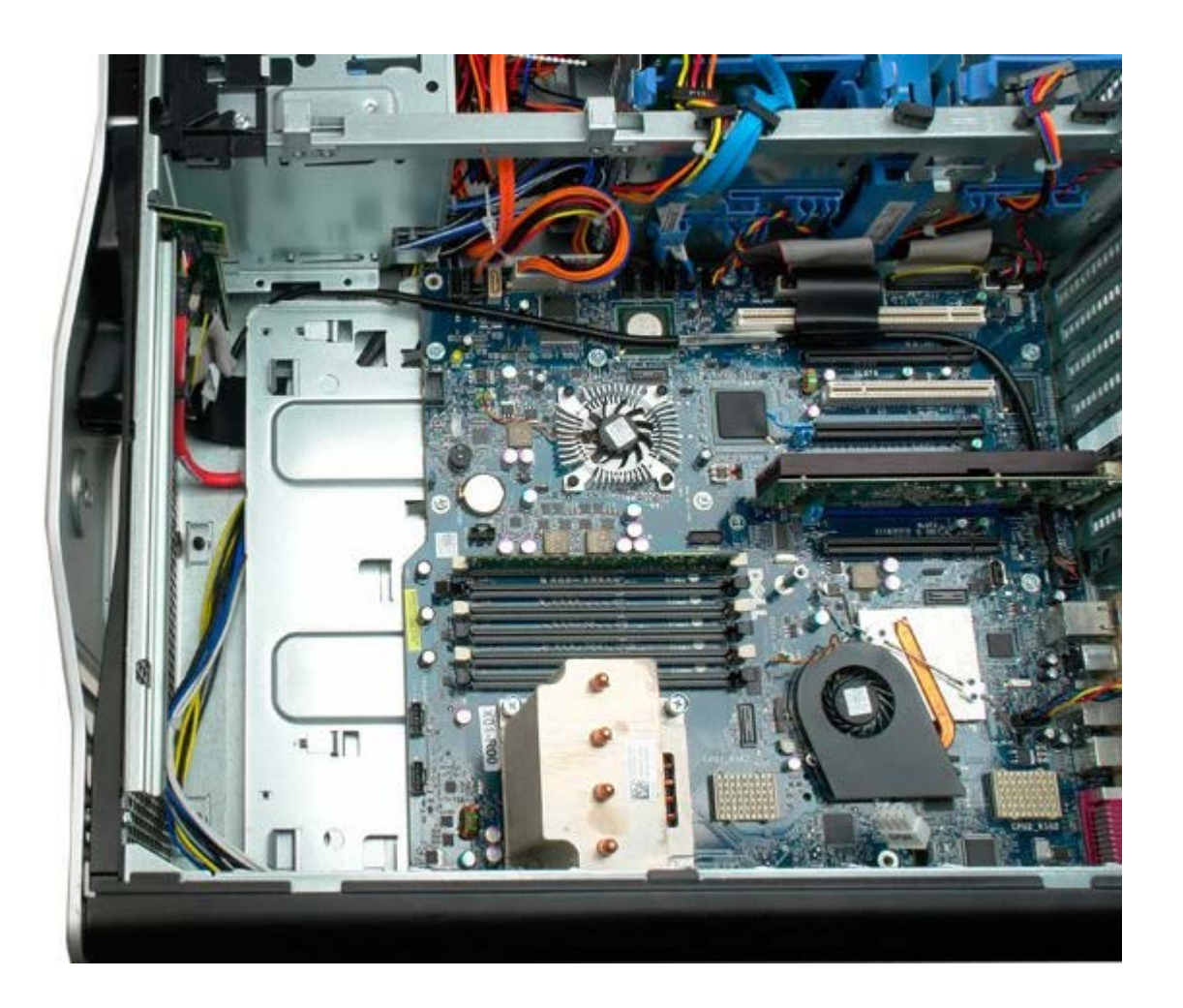

# <span id="page-44-0"></span>**Pokrivač memorijskog modula**

**Servisni priručnik za Dell Precision™ T7500**

**UPOZORENJE: Prije rada na unutrašnjosti računala pročitajte sigurnosne upute koje ste dobili s**  $\mathbb{A}$ **računalom. Dodatne sigurnosne informacije potražite na početnoj stranici za sukladnost sa zakonskim odredbama na www.dell.com/regulatory\_compliance.**

## **Skidanje pokrivača memorijskog modula**

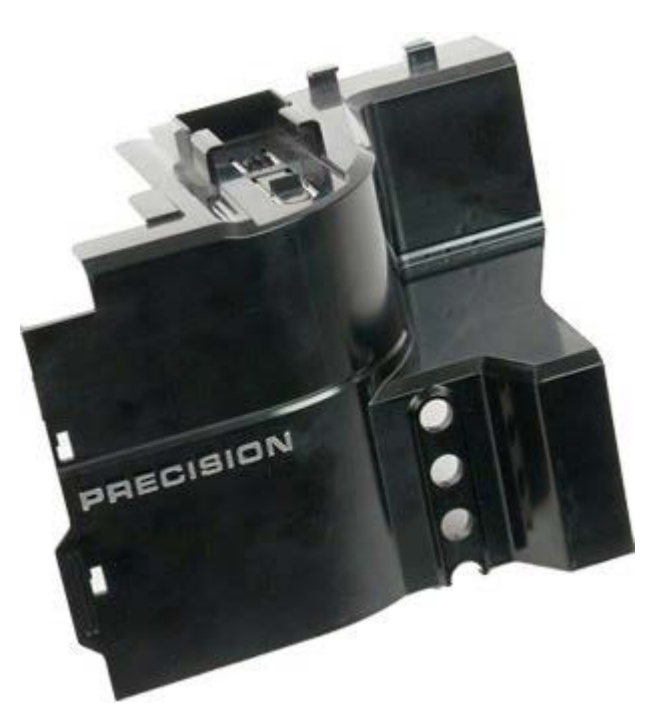

- 1. Slijedite postupke u odjeljku Prije radova unutar računala.
- 2. Uklonite [pokrov računala](#page-26-0).

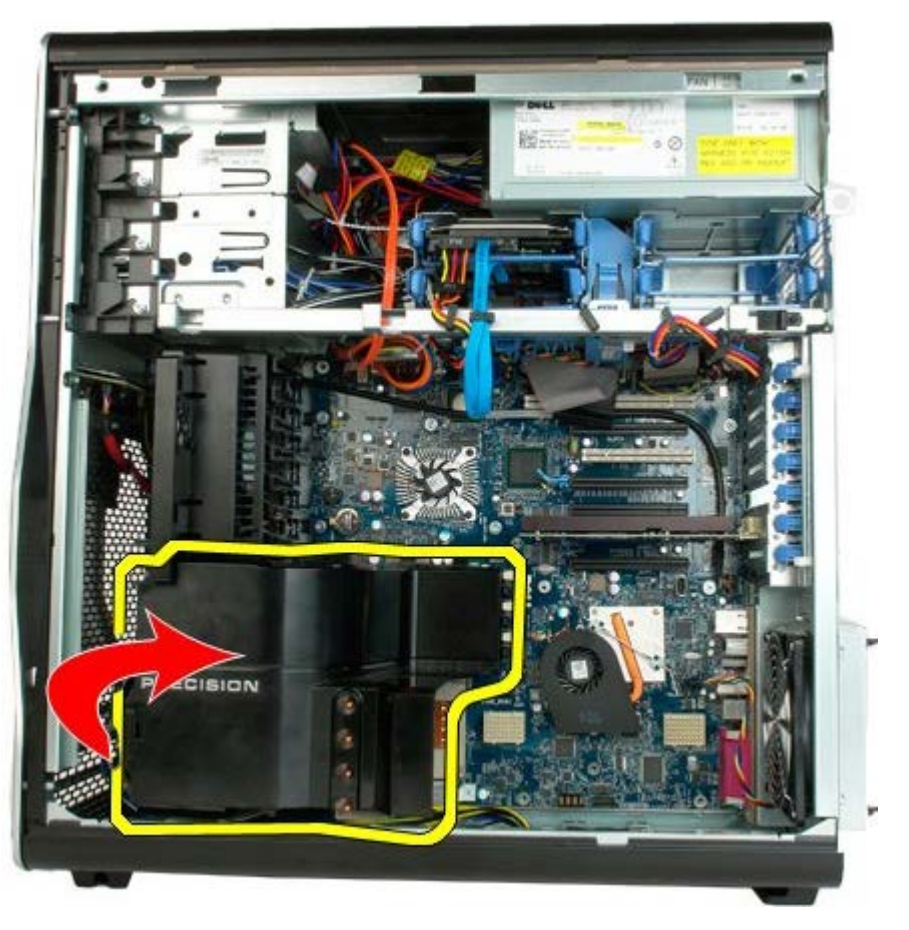

3. Uklonite pokrivač memorijskog modula iz računala.

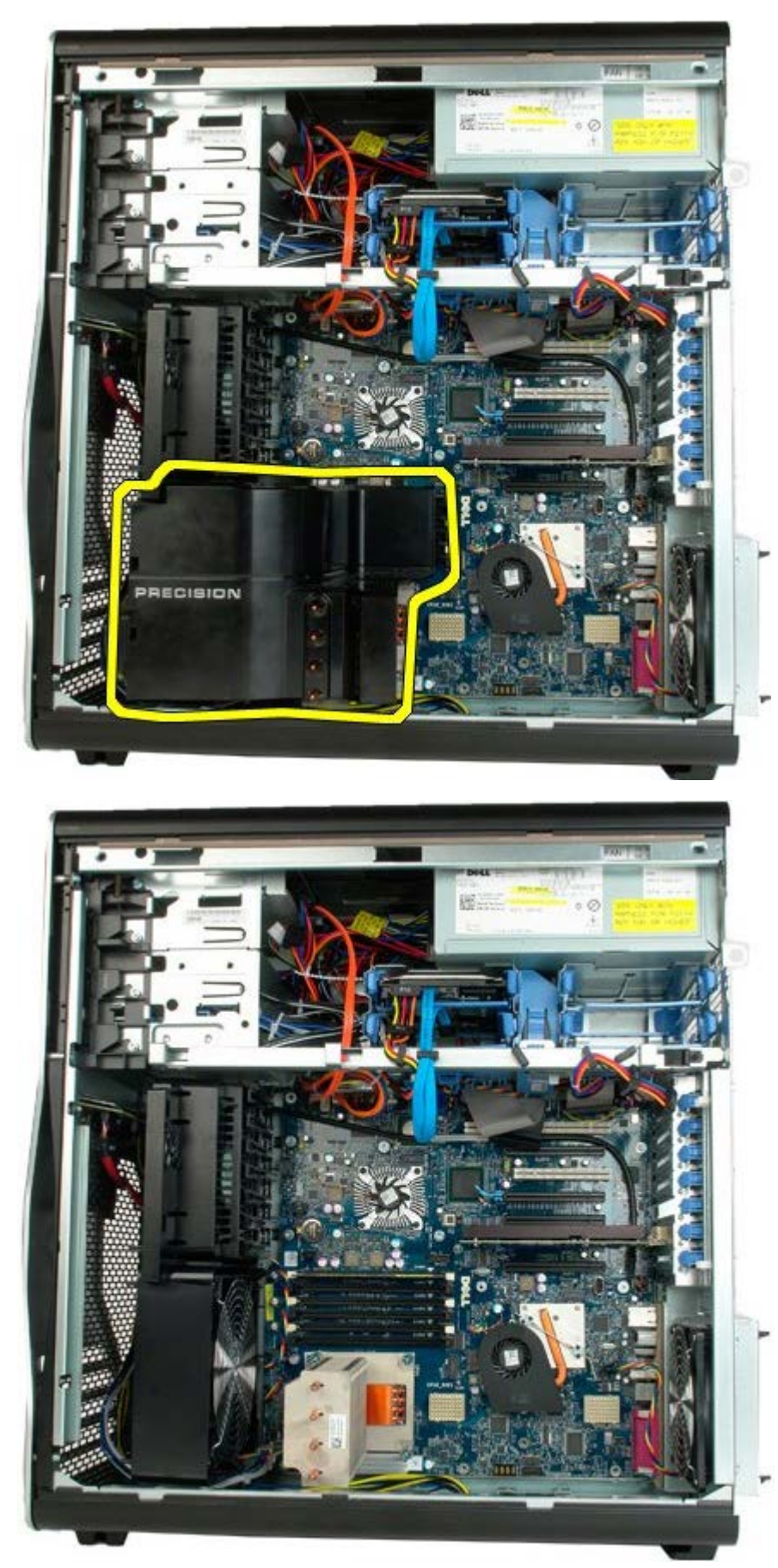

# **Kartice za proširenje**

#### **Servisni priručnik za Dell Precision™ T7500**

 $\mathbb{A}$ **UPOZORENJE: Prije rada na unutrašnjosti računala pročitajte sigurnosne upute koje ste dobili s računalom. Dodatne sigurnosne informacije potražite na početnoj stranici za sukladnost sa zakonskim odredbama na www.dell.com/regulatory\_compliance.**

## **Vađenje kartice za proširenje**

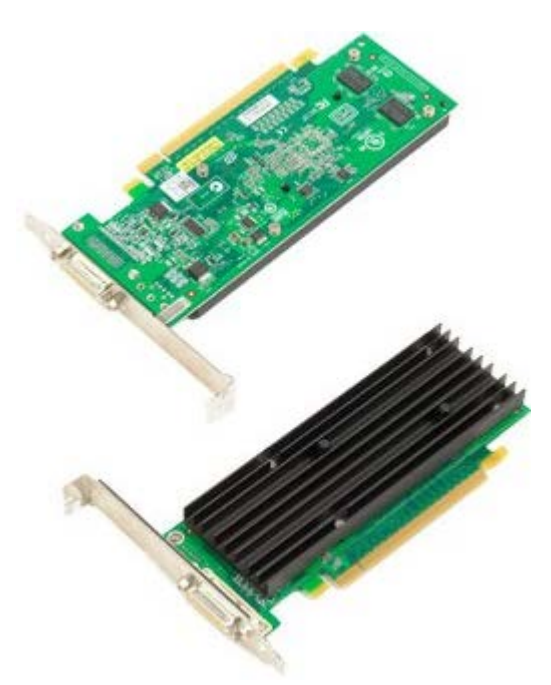

- 1. Slijedite postupke u odjeljku Prije radova unutar računala.
- 2. Uklonite [pokrov računala](#page-26-0)

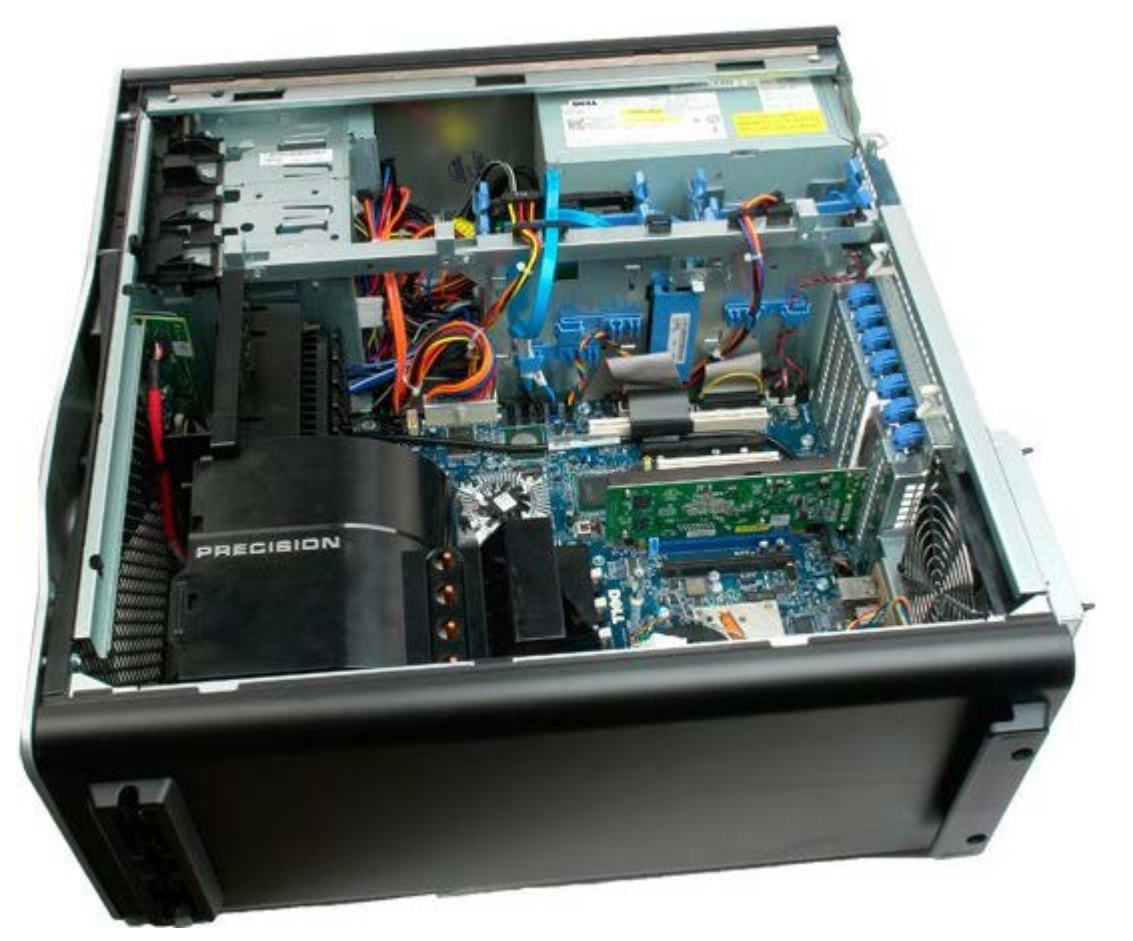

3. Podignite kopču za zadržavanje kartice za proširenje iz kućišta.

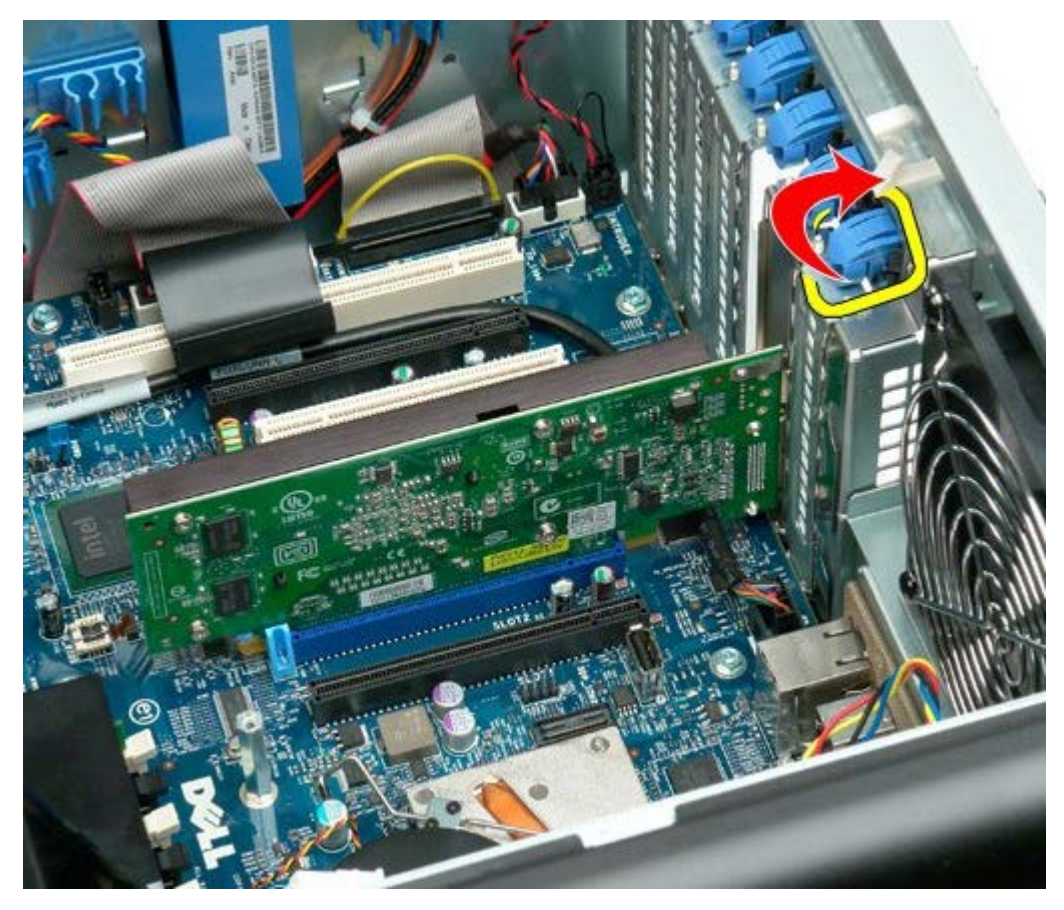

4. Povucite kopču za zadržavanje kartice za proširenje prema natrag i izvadite karticu za proširenje.

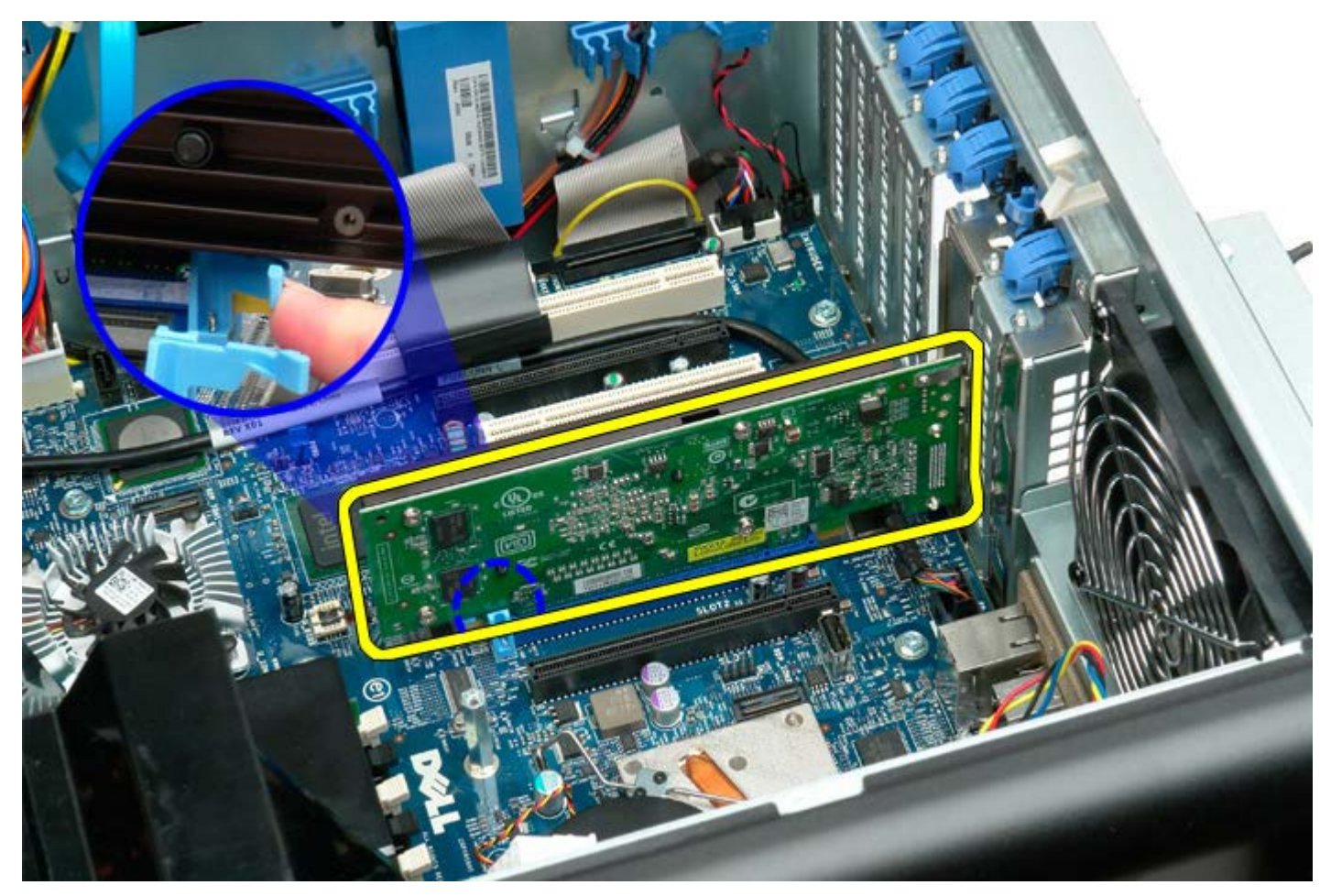

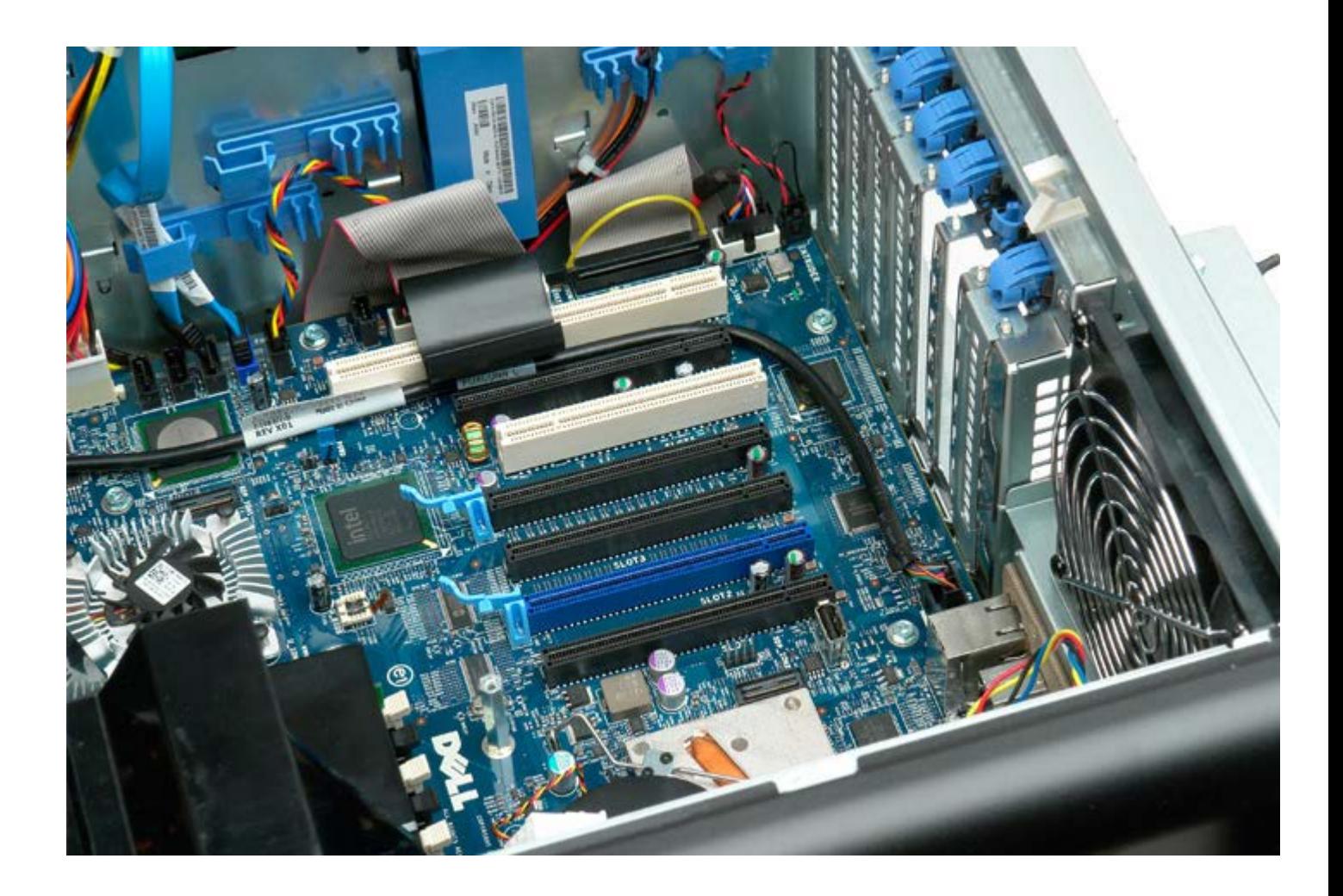

## **Ventilator procesora**

#### **Servisni priručnik za Dell Precision™ T7500**

 $\mathbb{A}$ **UPOZORENJE: Prije rada na unutrašnjosti računala pročitajte sigurnosne upute koje ste dobili s računalom. Dodatne sigurnosne informacije potražite na početnoj stranici za sukladnost sa zakonskim odredbama na www.dell.com/regulatory\_compliance.**

### **Vađenje ventilatora procesora**

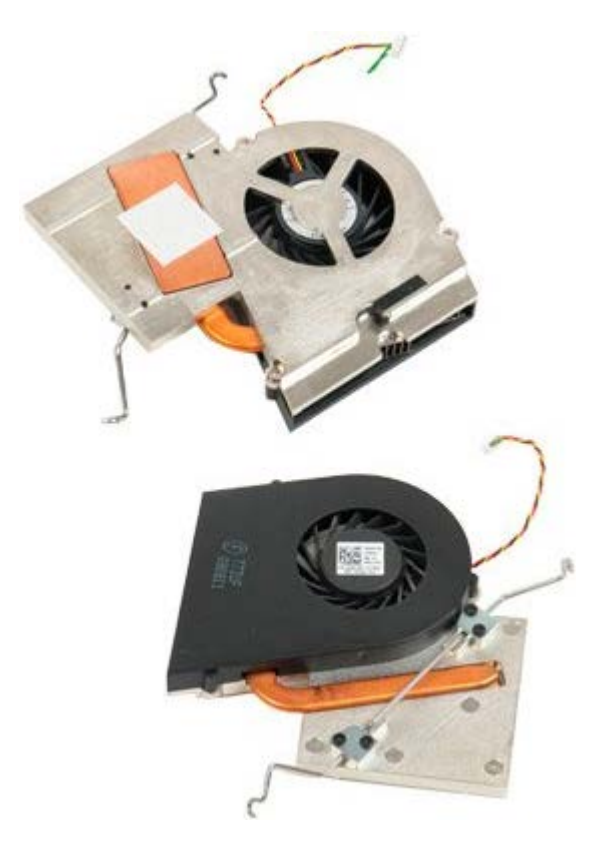

- 1. Slijedite postupke u odjeljku Prije radova unutar računala.
- 2. Uklonite [pokrov](#page-26-0) računala.
- 3. Uklonite [pokrivač memorijskog modula](#page-44-0).

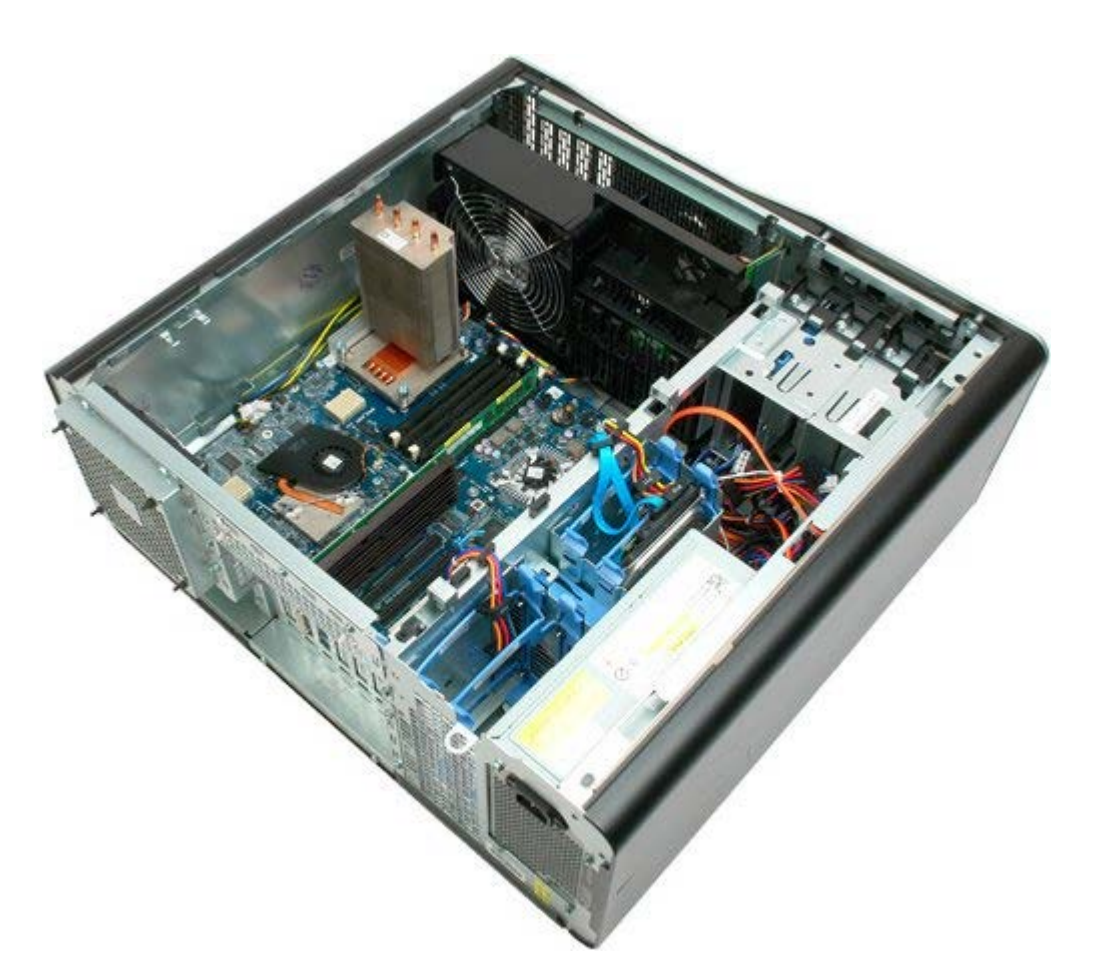

4. Iskopčajte kabel ventilatora procesora iz matične ploče.

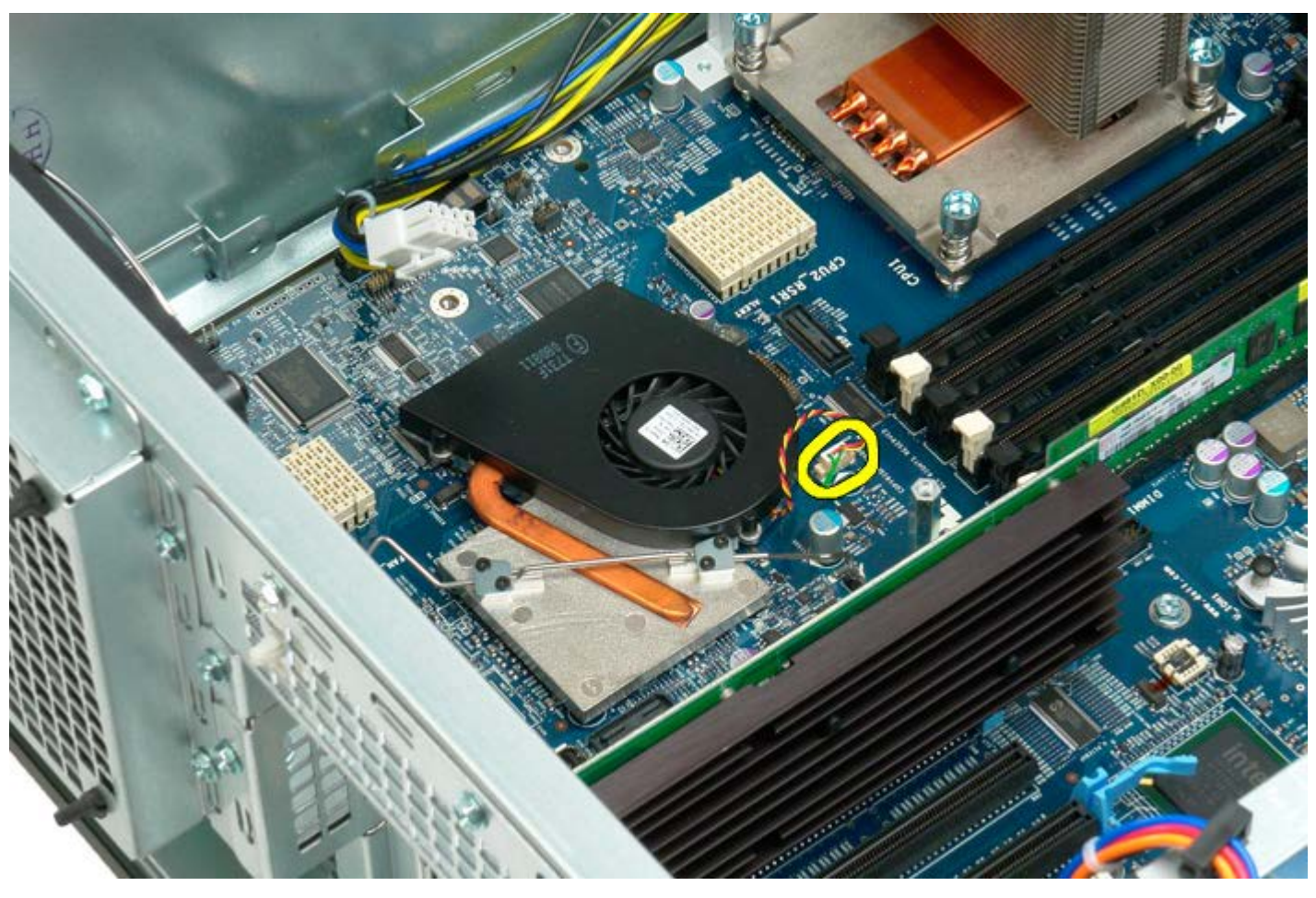

5. Otpustite jedan kraj metalne kopče za zadržavanje s matične ploče.

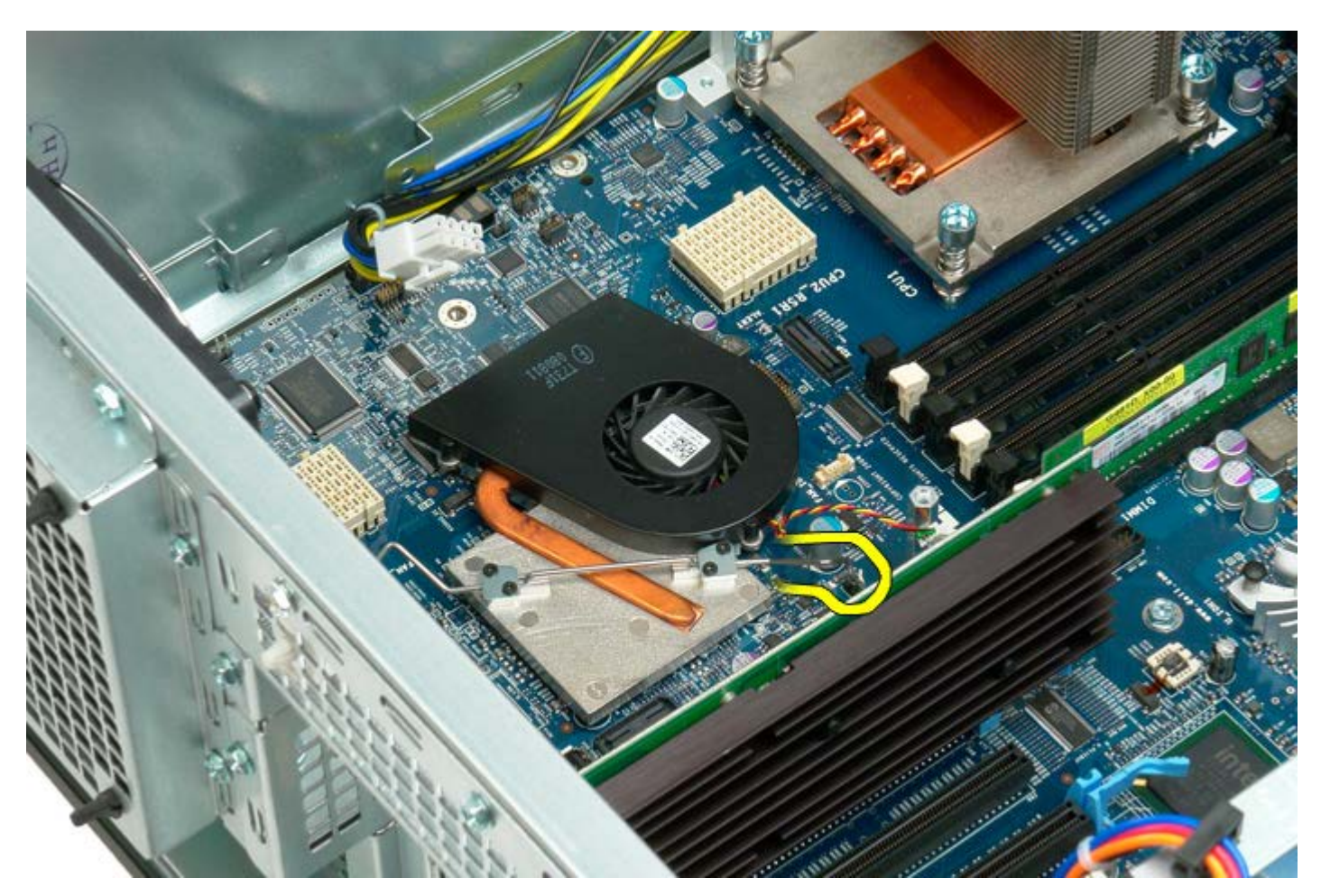

6. Izvadite skup integriranih krugova iz računala.

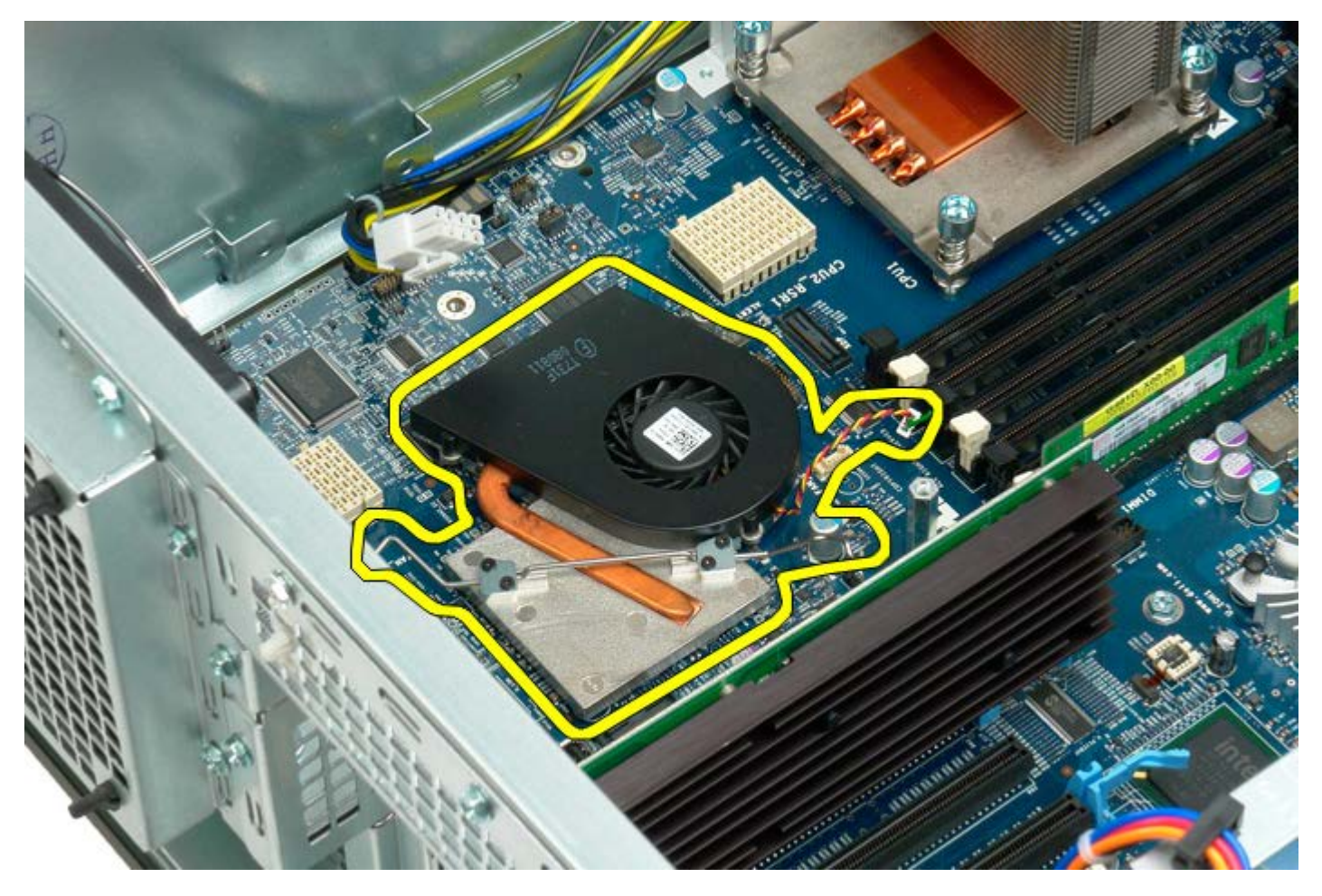

# **Vodilica za podizač dvostrukog procesora**

**Servisni priručnik za Dell Precision™ T7500**

**UPOZORENJE: Prije rada na unutrašnjosti računala pročitajte sigurnosne upute koje ste dobili s**  $\mathbb{A}$ **računalom. Dodatne sigurnosne informacije potražite na početnoj stranici za sukladnost sa zakonskim odredbama na www.dell.com/regulatory\_compliance.**

## **Vađenje vodilice za podizač dvostrukog procesora**

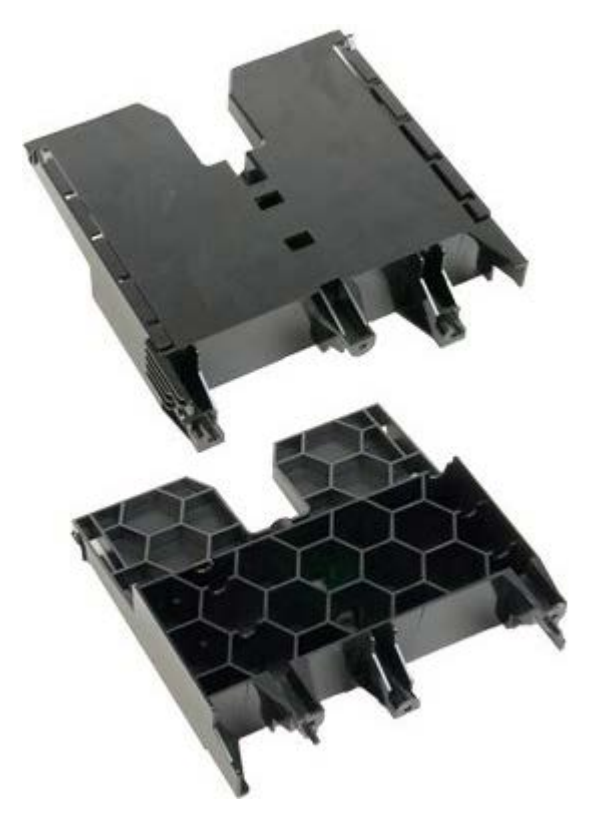

- 1. Slijedite postupke u odjeljku Prije radova unutar računala.
- 2. Uklonite [pokrov računala](#page-26-0).

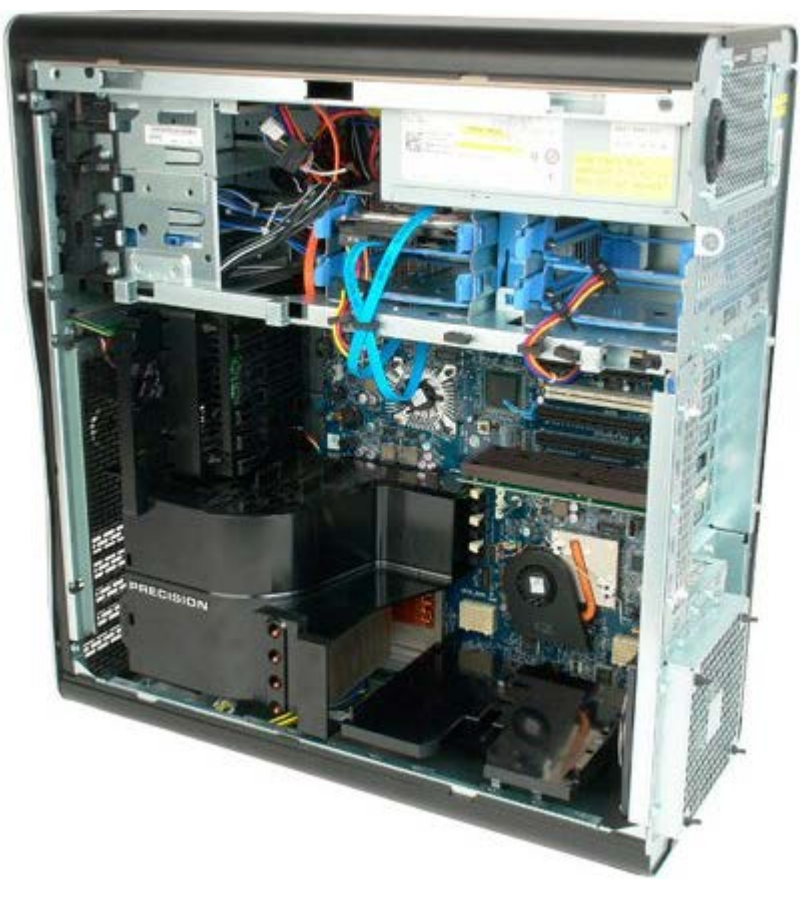

3. Koristite dugi phillips odvijač kako biste izvadili prvi vijak smješten prema središtu računala.

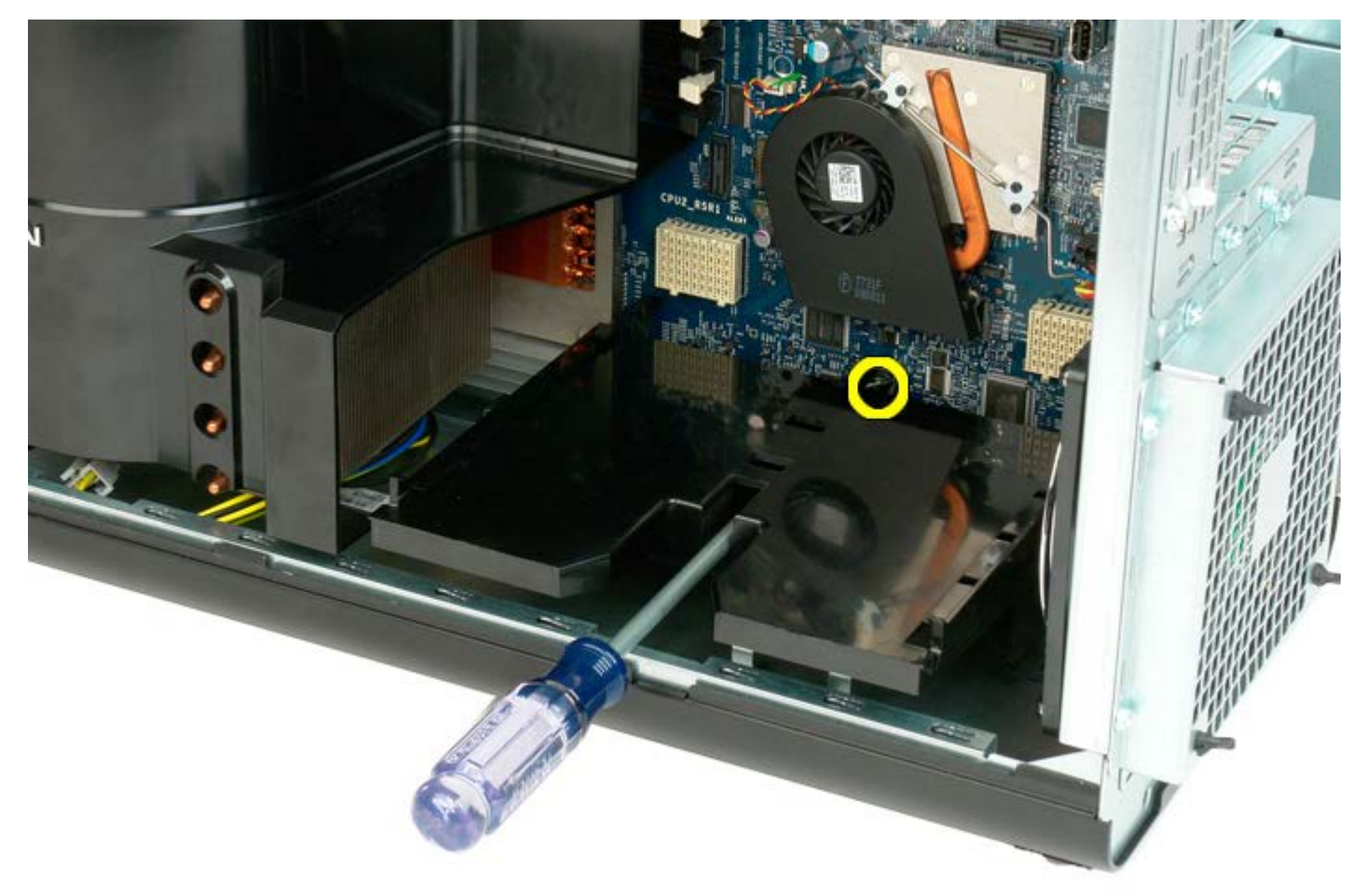

4. Pomoću phillips odvijača izvadite drugi vijak.

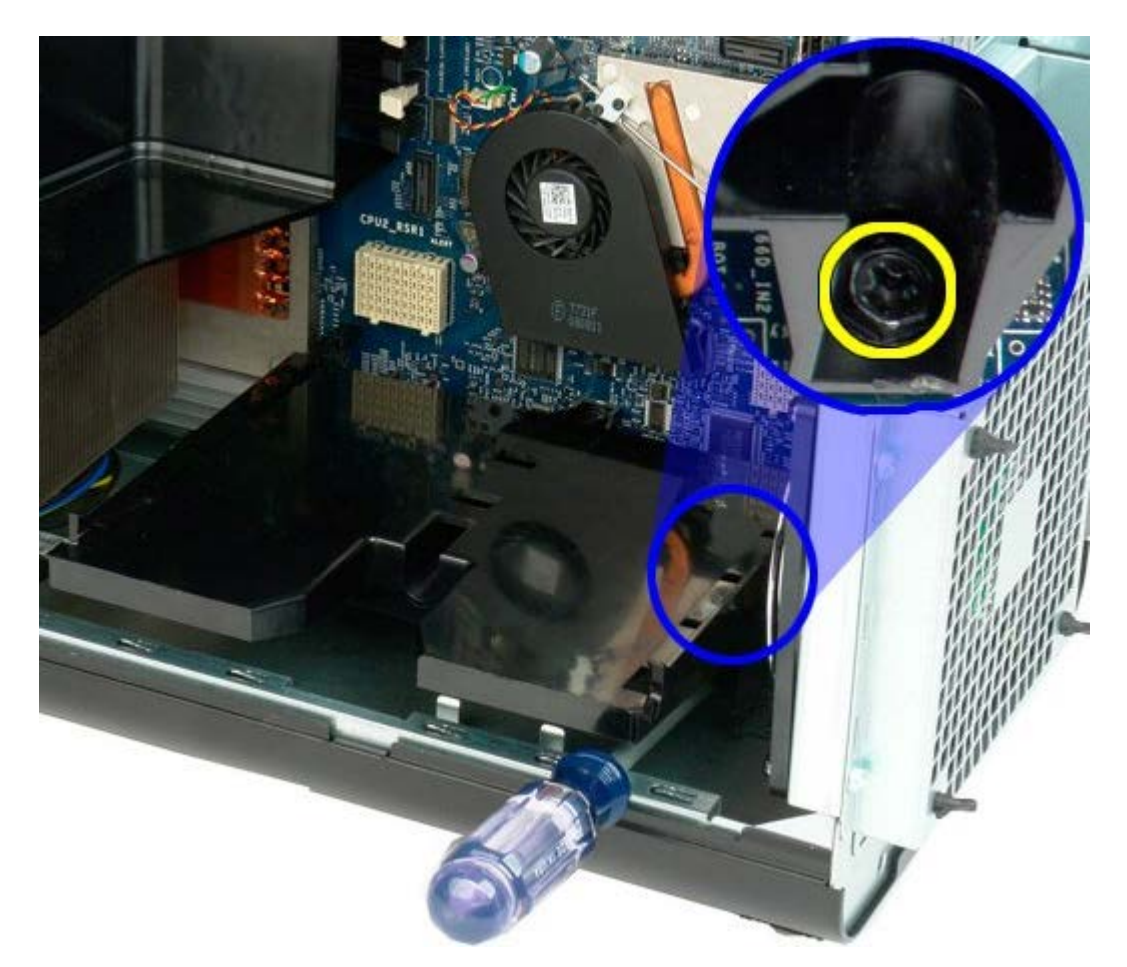

5. Izvadite posljednji vijak koji pričvršćuje vodilicu podizača na računalo.

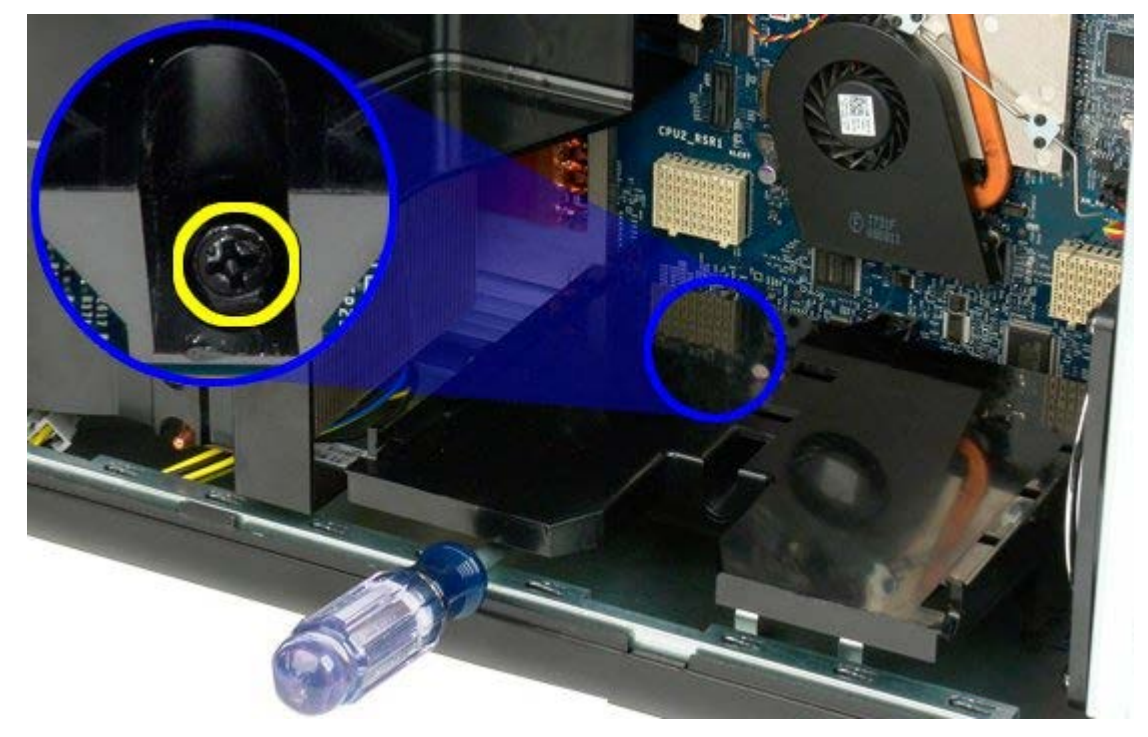

6. Izvadite vodilicu podizača iz računala.

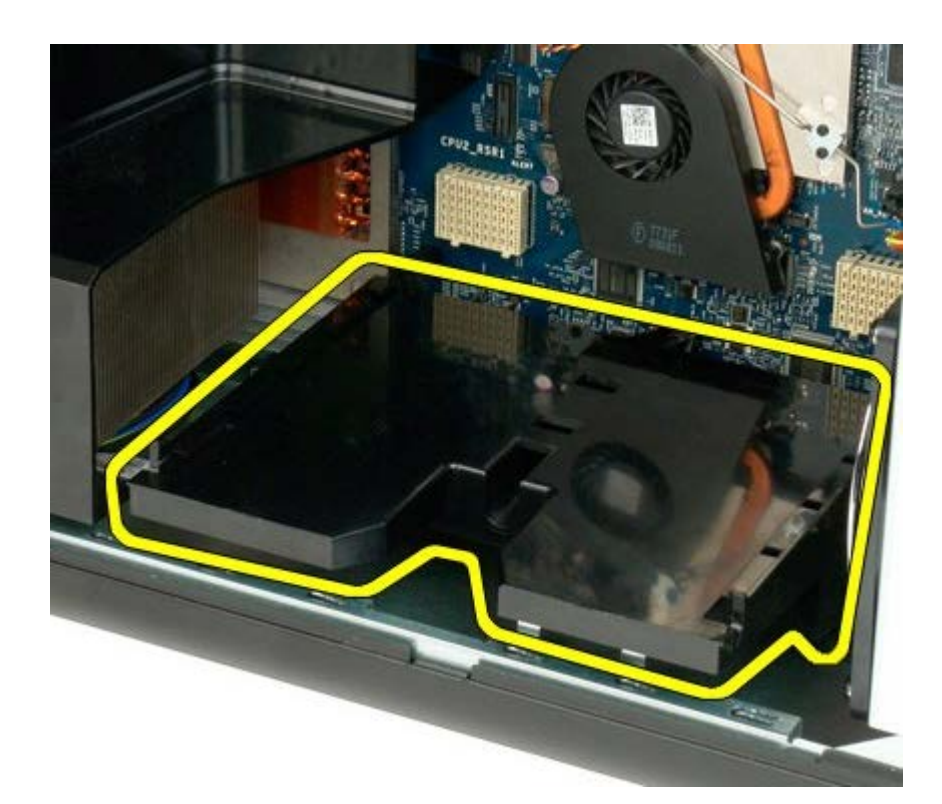

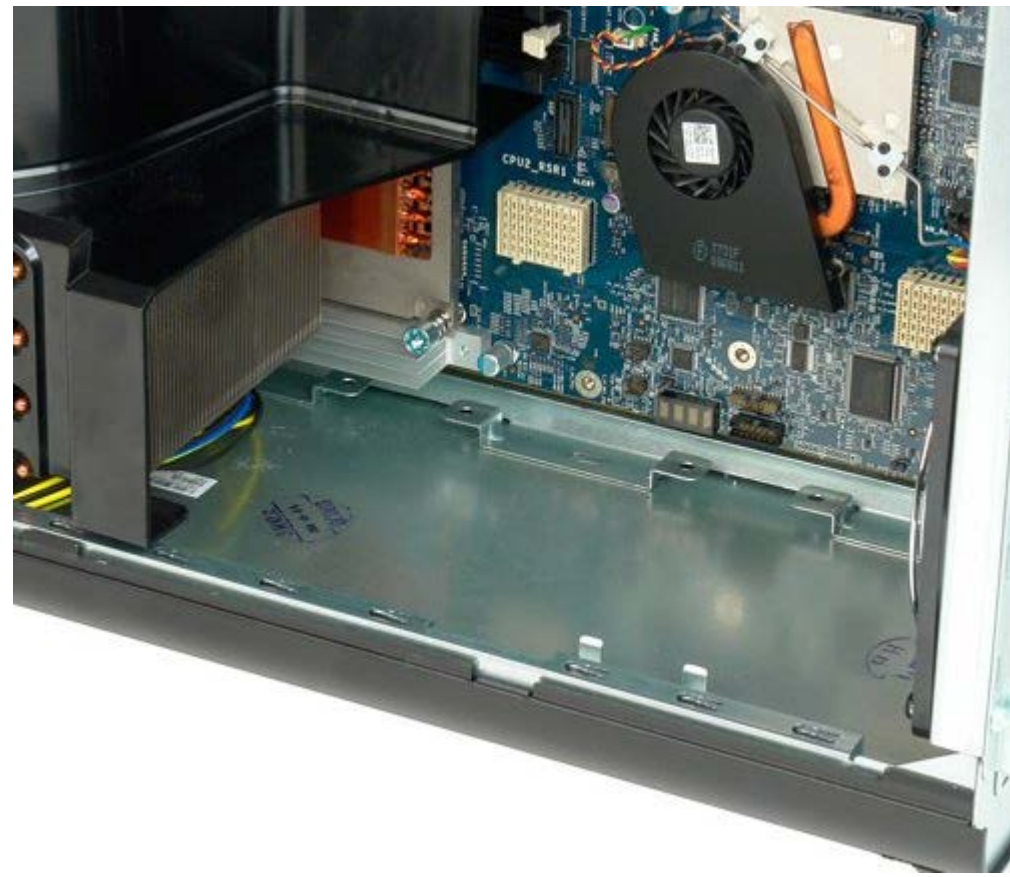

# **Izvor napajanja**

#### **Servisni priručnik za Dell Precision™ T7500**

 $\mathbb{A}$ **UPOZORENJE: Prije rada na unutrašnjosti računala pročitajte sigurnosne upute koje ste dobili s računalom. Dodatne sigurnosne informacije potražite na početnoj stranici za sukladnost sa zakonskim odredbama na www.dell.com/regulatory\_compliance.**

## **Uklanjanje izvora napajanja**

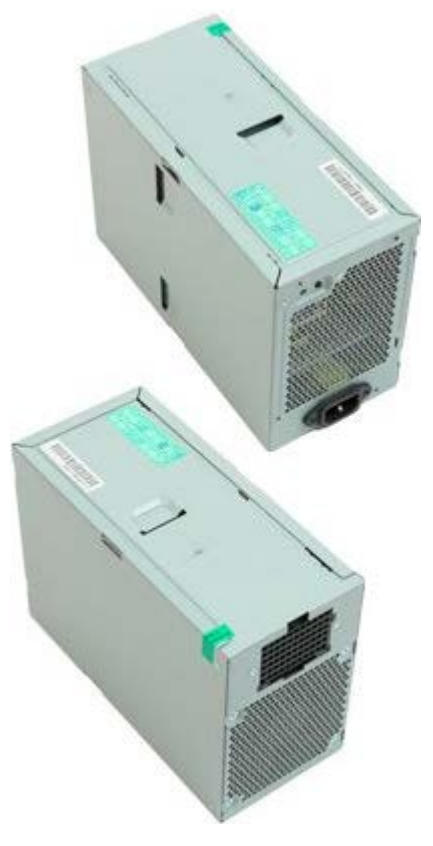

- 1. Slijedite postupke u odjeljku Prije radova unutar računala.
- 2. Uklonite [pokrov računala](#page-26-0).
- 3. Izvadite [nosače tvrdog diska](#page-36-0).

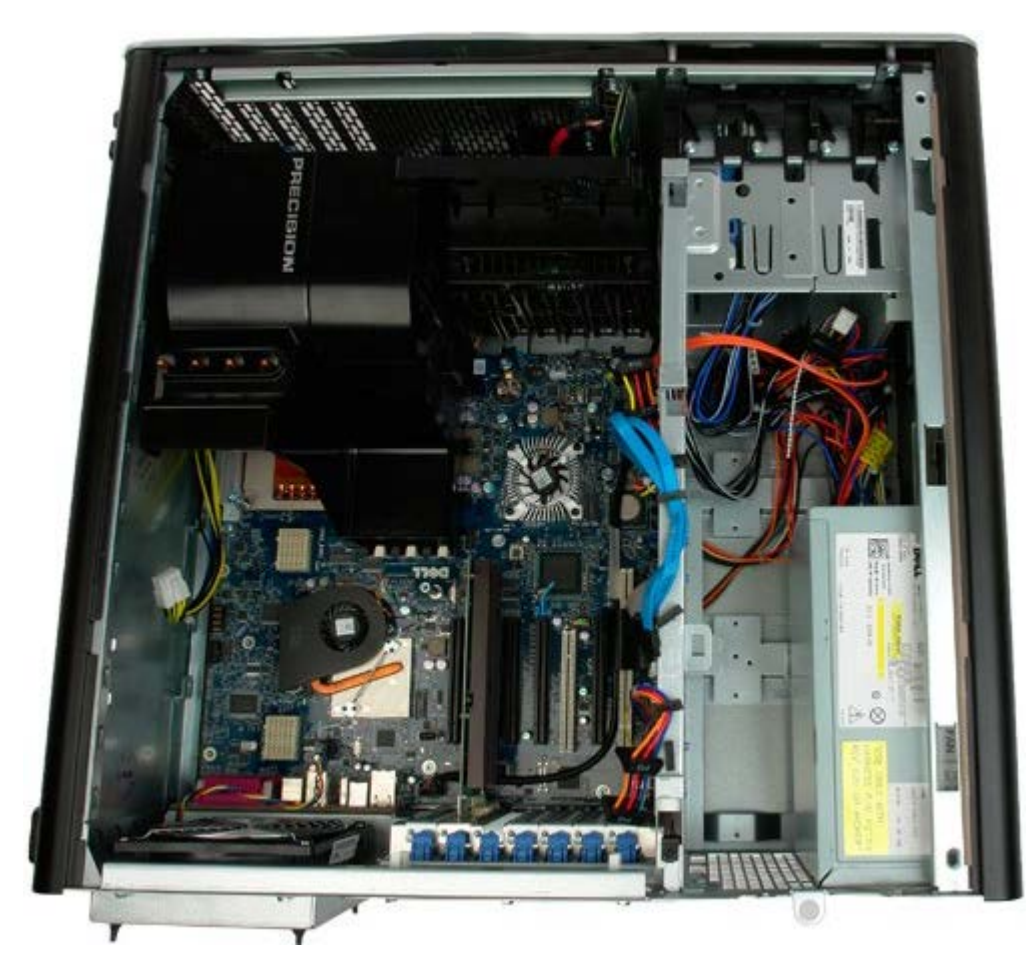

4. Isključite kabel napajanja iz stražnje strane izvora napajanja.

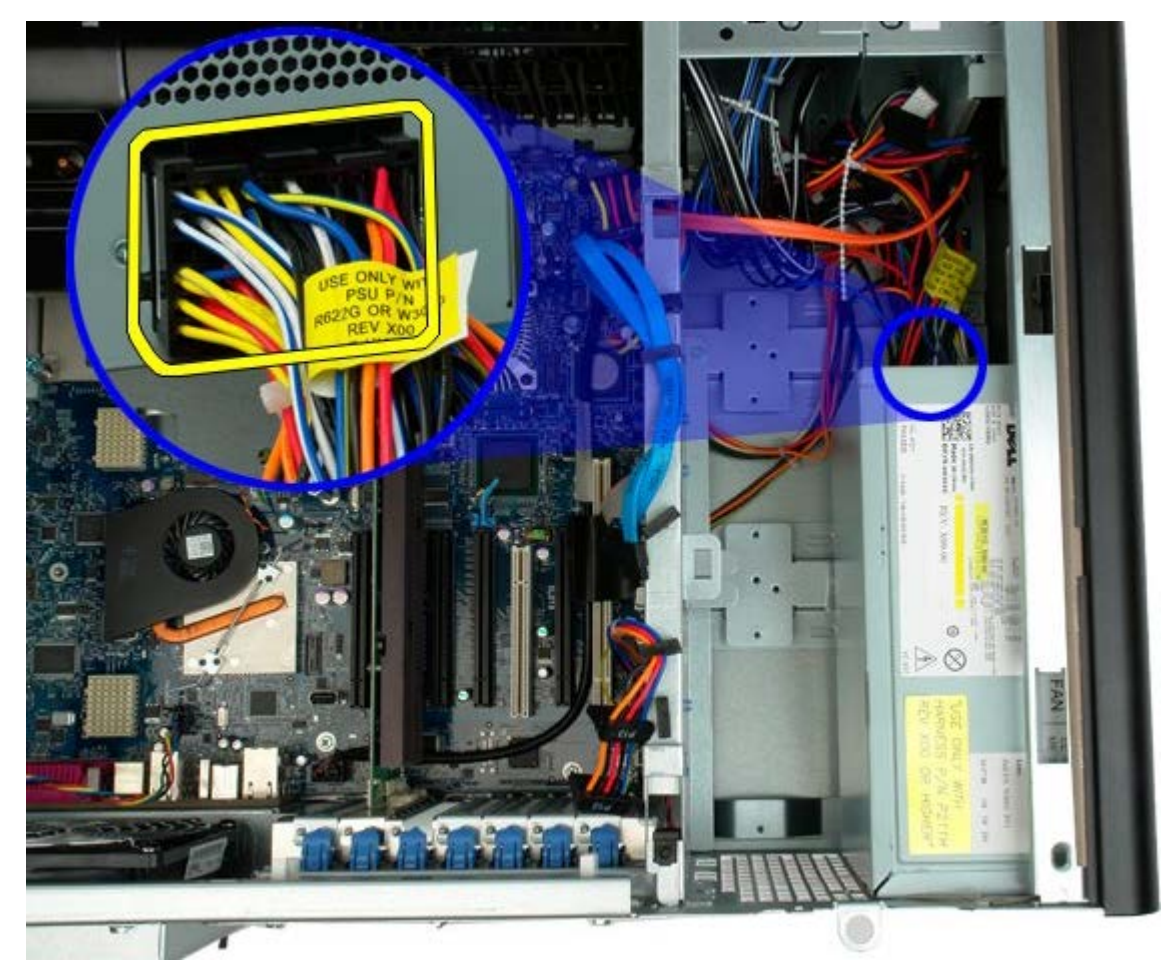

5. Uklonite četiri vijka koja pričvršćuju izvor napajanja na računalo.

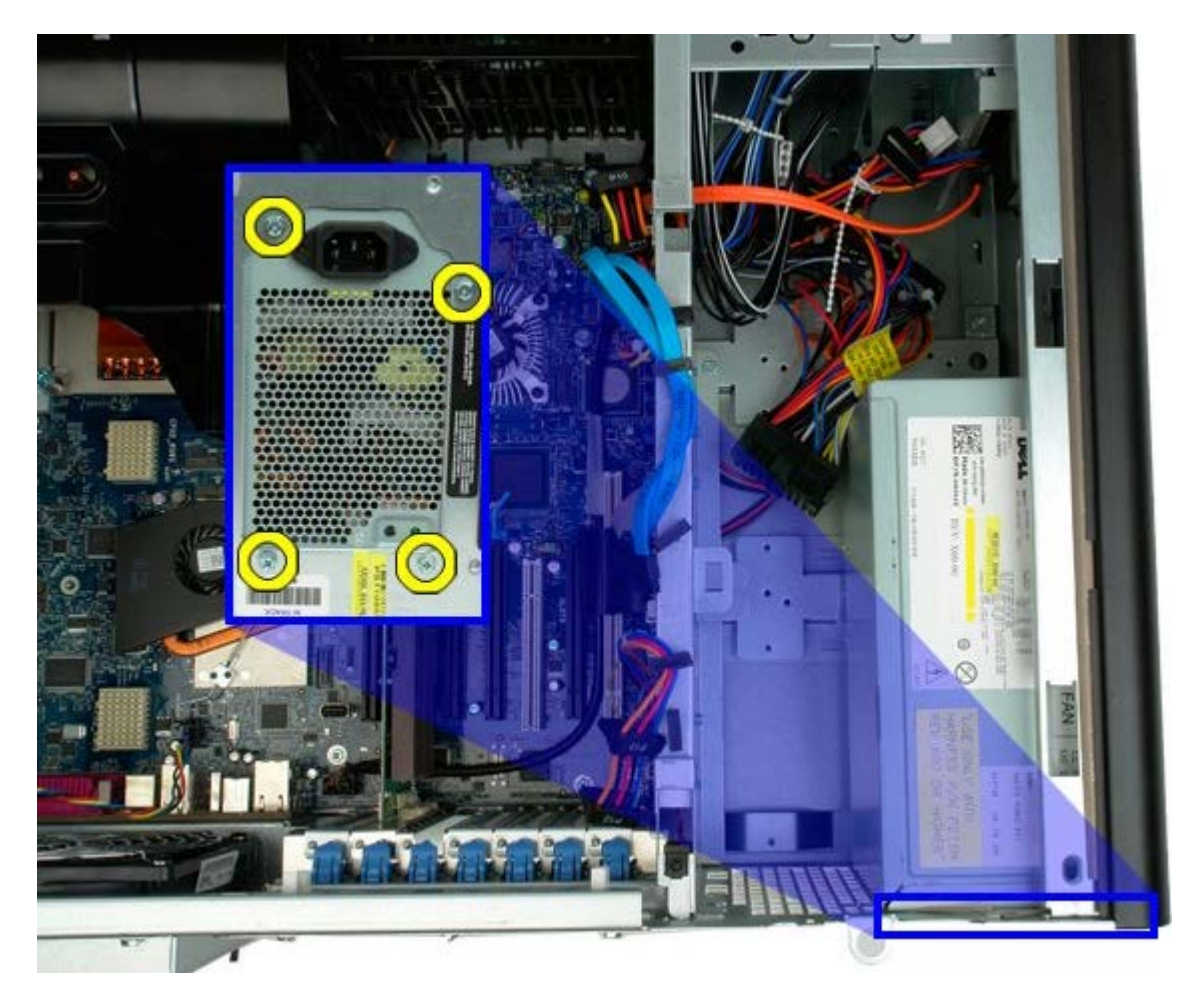

6. Pogurajte izvor napajanja prema unutrašnjosti računala.

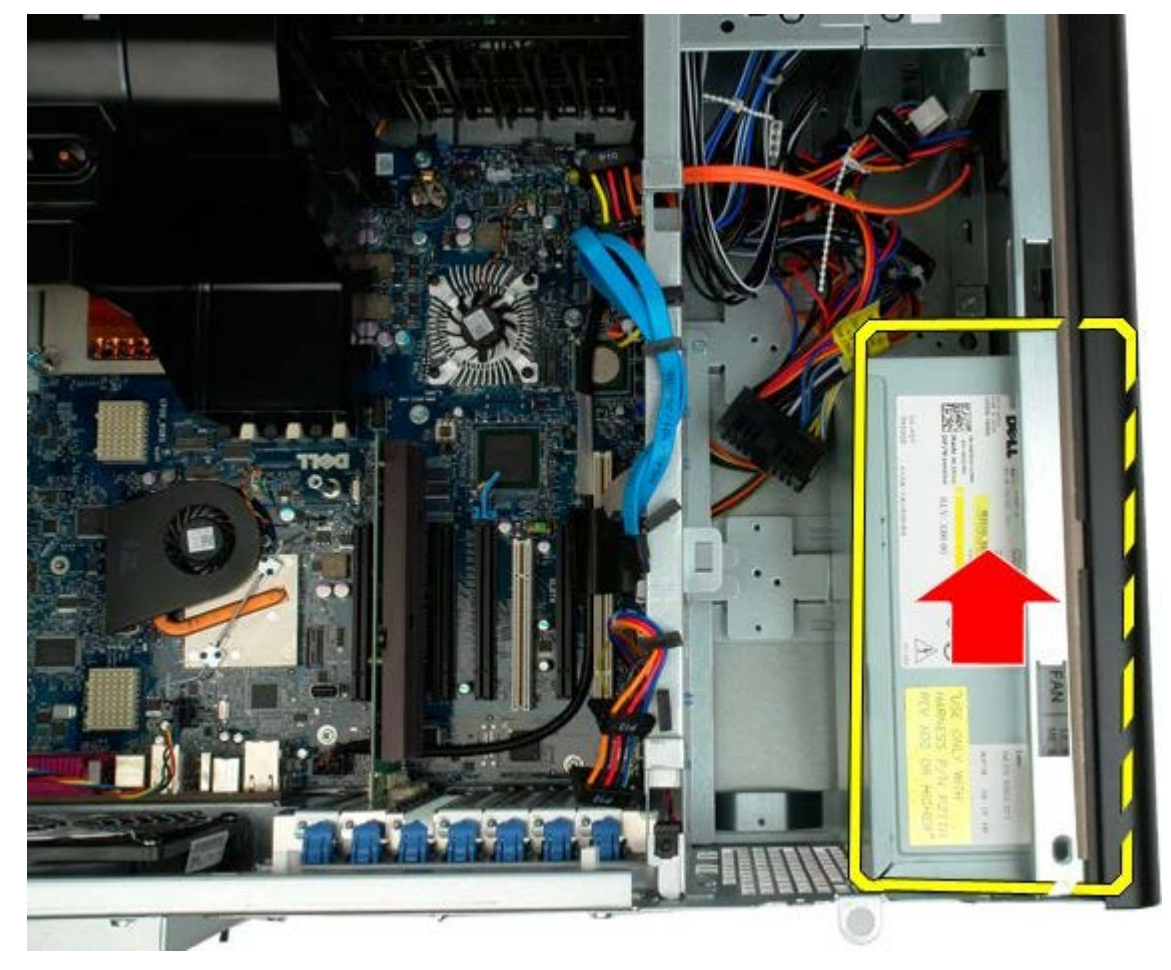

7. Uklonite izvor napajanja iz računala pod kutom.

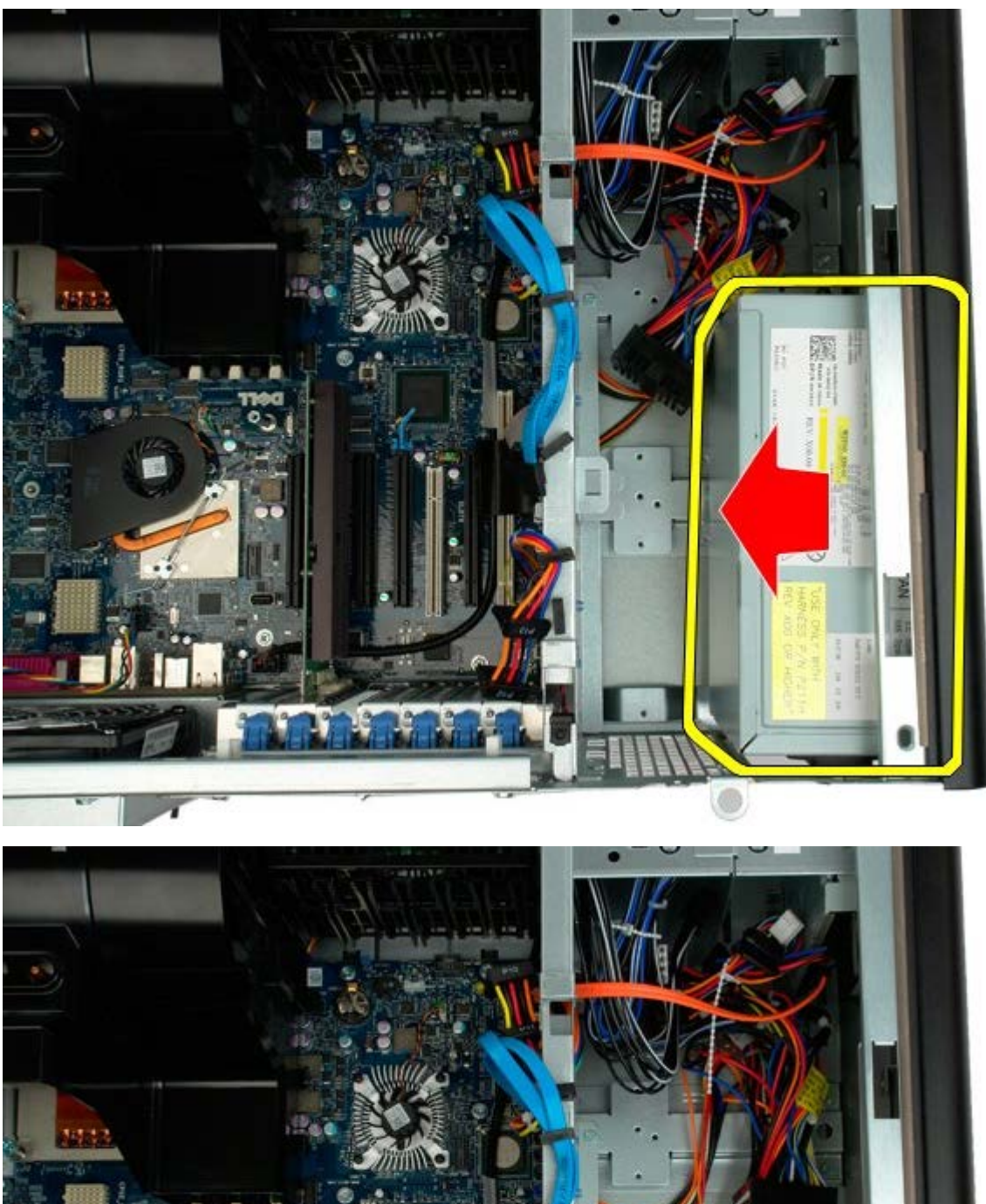

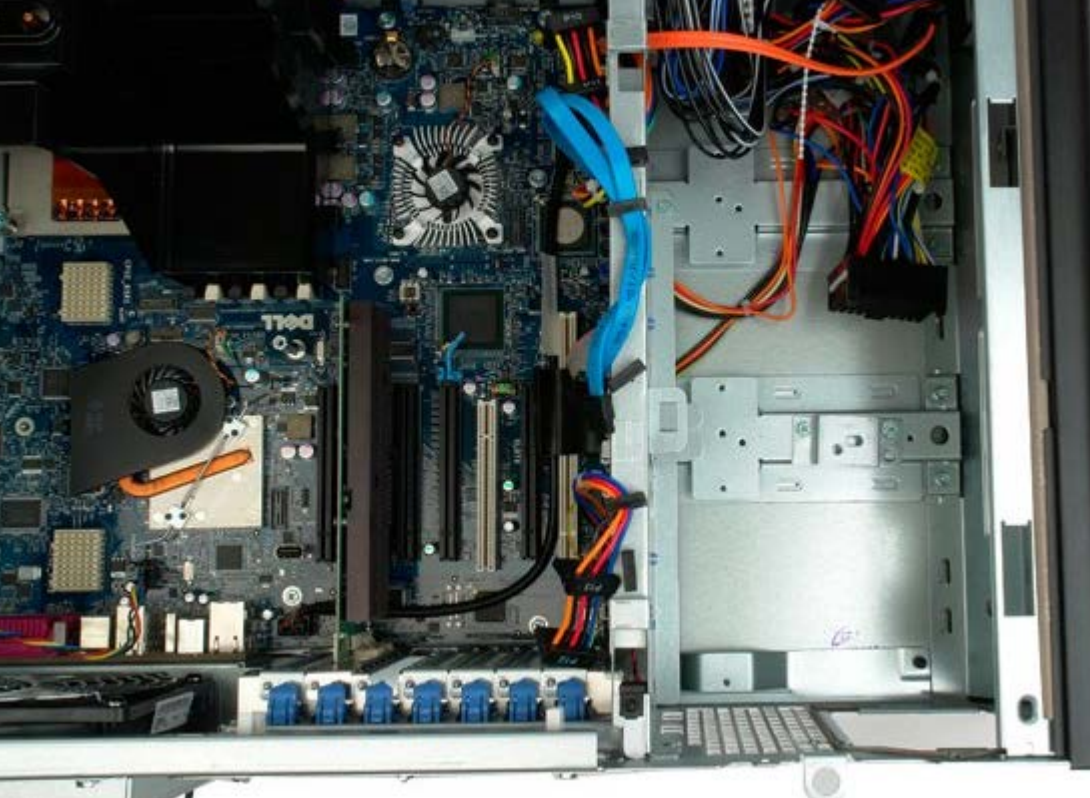

# **Prekidač detekcije nasilnog otvaranja kućišta**

**Servisni priručnik za Dell Precision™ T7500**

**UPOZORENJE: Prije rada na unutrašnjosti računala pročitajte sigurnosne upute koje ste dobili s**  $\mathbb{A}$ **računalom. Dodatne sigurnosne informacije potražite na početnoj stranici za sukladnost sa zakonskim odredbama na www.dell.com/regulatory\_compliance.**

### **Vađenje prekidača za detekciju nasilnog otvaranja kućišta**

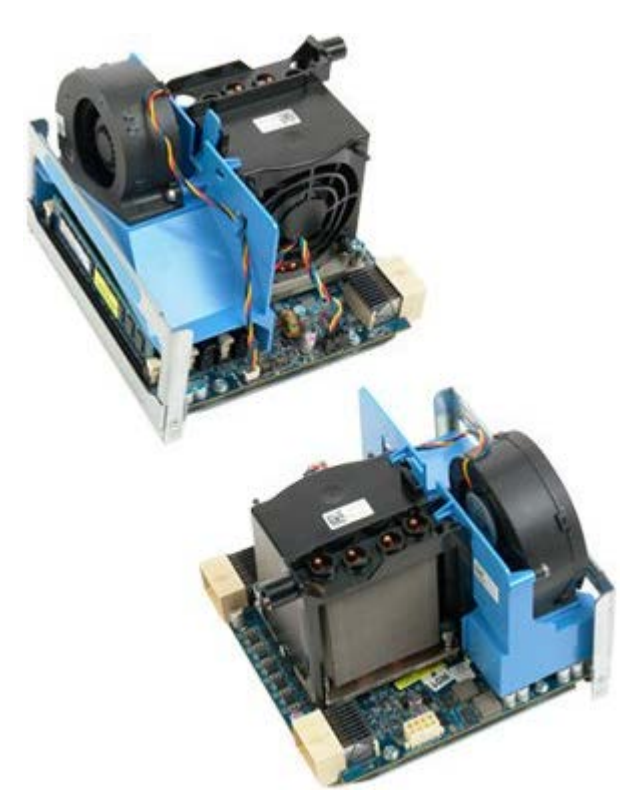

- 1. Slijedite postupke u odjeljku Prije radova unutar računala.
- 2. Uklonite [pokrov računala](#page-26-0).

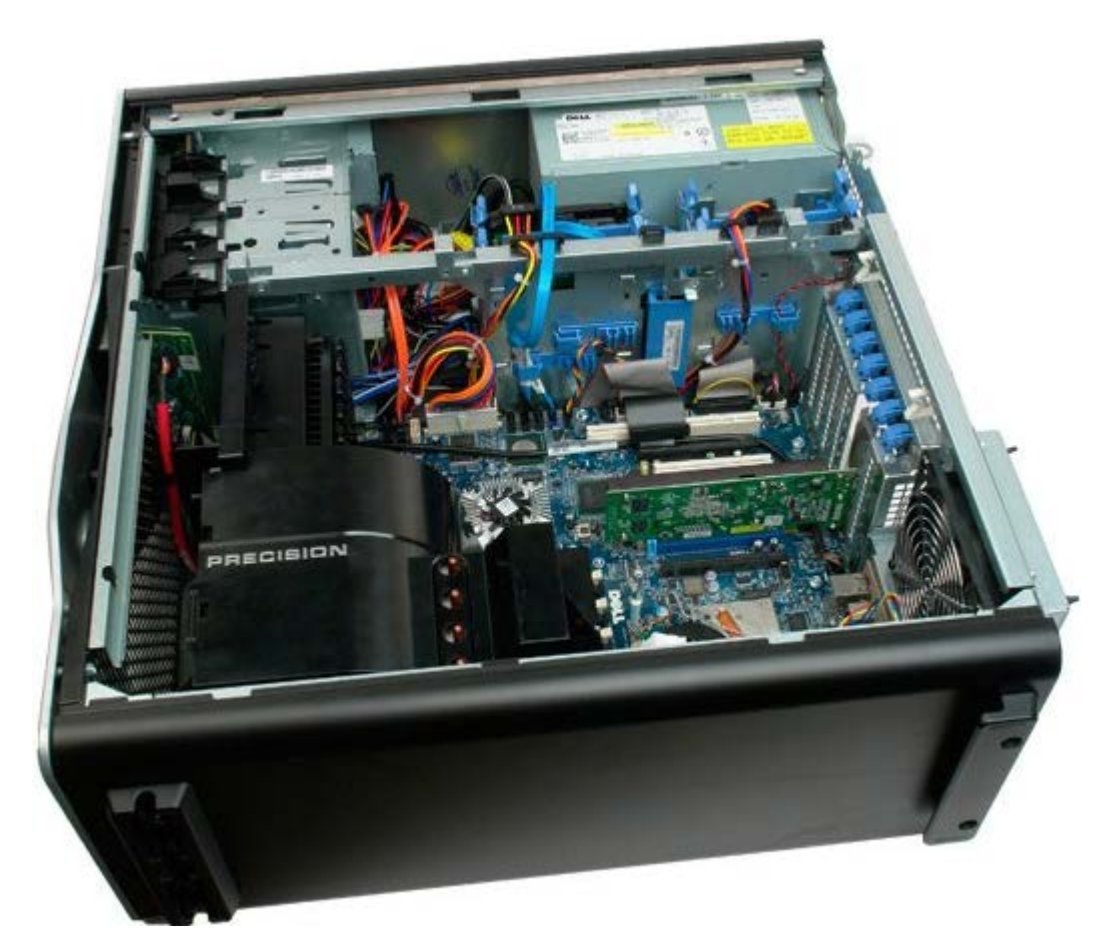

3. Isključite kabel prekidača za detekciju nasilnog otvaranja kućišta iz matične ploče.

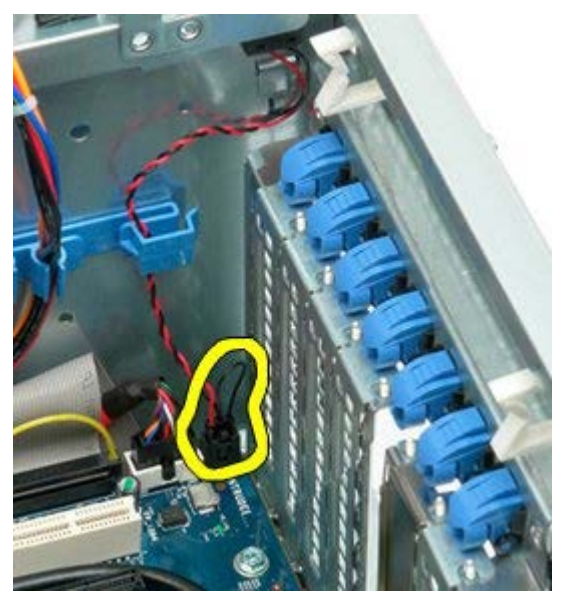

4. Izvadite kabel prekidača za detekciju nasilnog otvaranja kućišta iz kopče za zadržavanje.

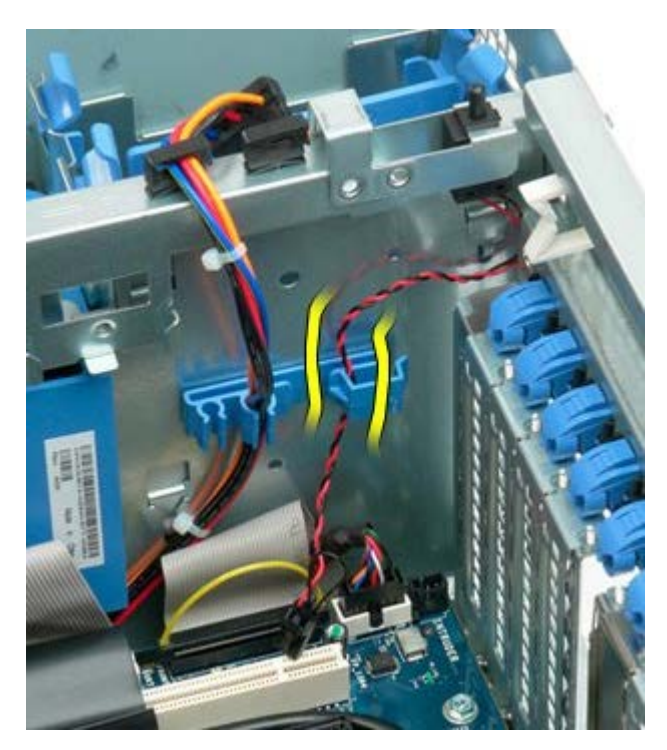

5. Pogurajte prekidač za detekciju nasilnog otvaranja kućišta prema središtu računala.

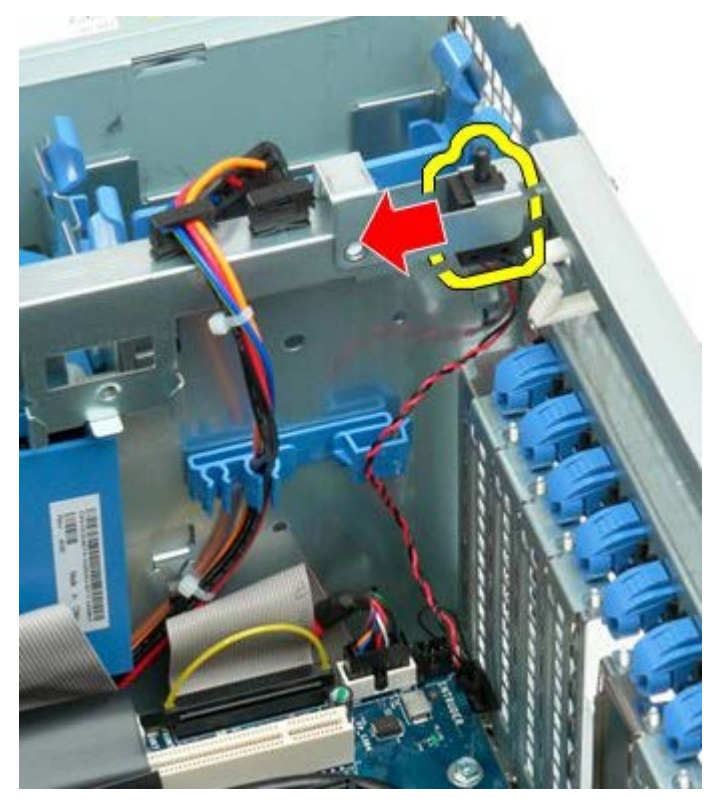

6. Izvadite prekidač za detekciju nasilnog otvaranja kućišta iz računala.

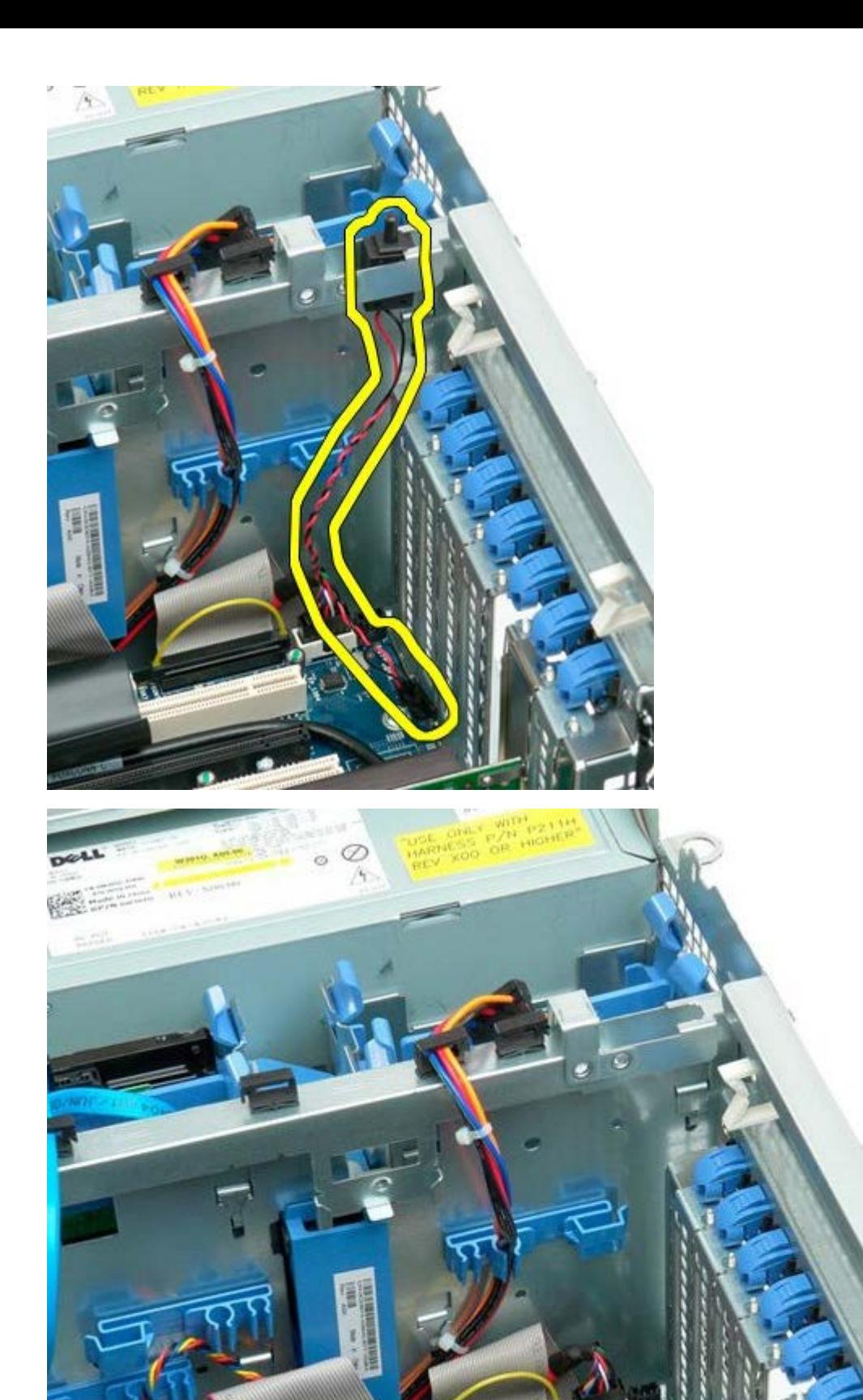

# **Maska pogona tvrdog diska**

**Servisni priručnik za Dell Precision™ T7500**

 $\mathbb{A}$ **UPOZORENJE: Prije rada na unutrašnjosti računala pročitajte sigurnosne upute koje ste dobili s računalom. Dodatne sigurnosne informacije potražite na početnoj stranici za sukladnost sa zakonskim odredbama na www.dell.com/regulatory\_compliance.**

## **Vađenje maske pogona tvrdog diska**

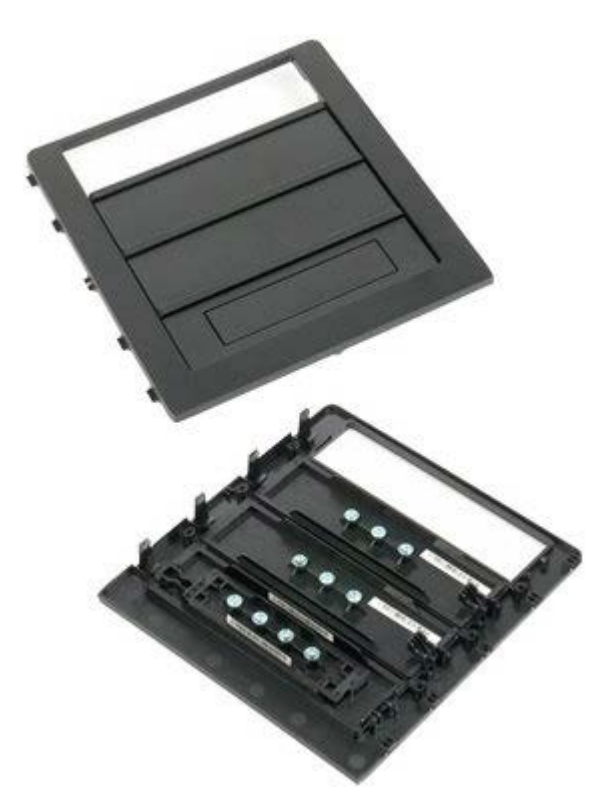

- 1. Slijedite postupke u odjeljku Prije radova unutar računala.
- 2. Uklonite [pokrov](#page-26-0) računala.

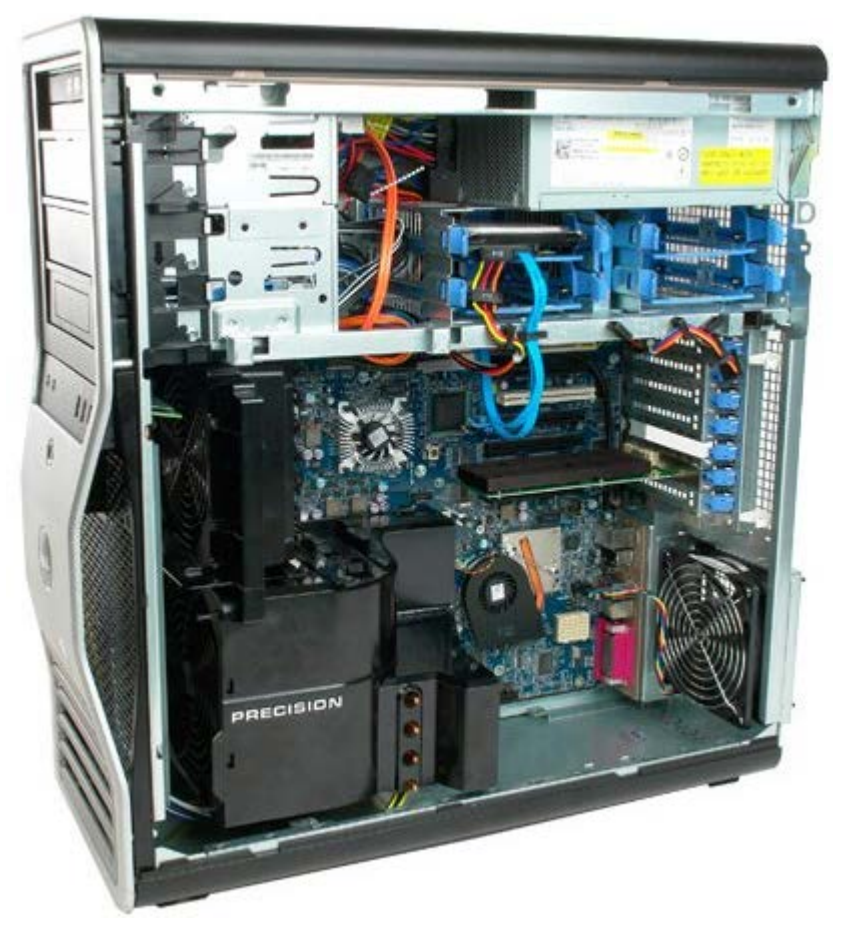

3. Pritisnite polugu klizne pločice prema dnu računala i otpustite masku pogona.

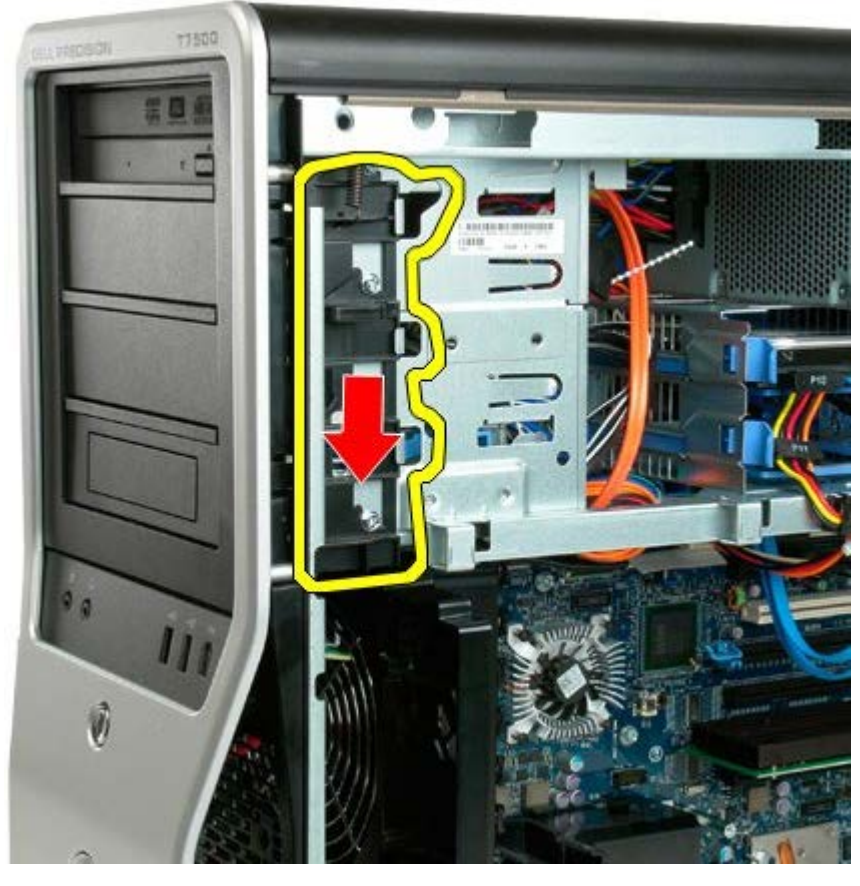

4. Izvadite masku pogona.

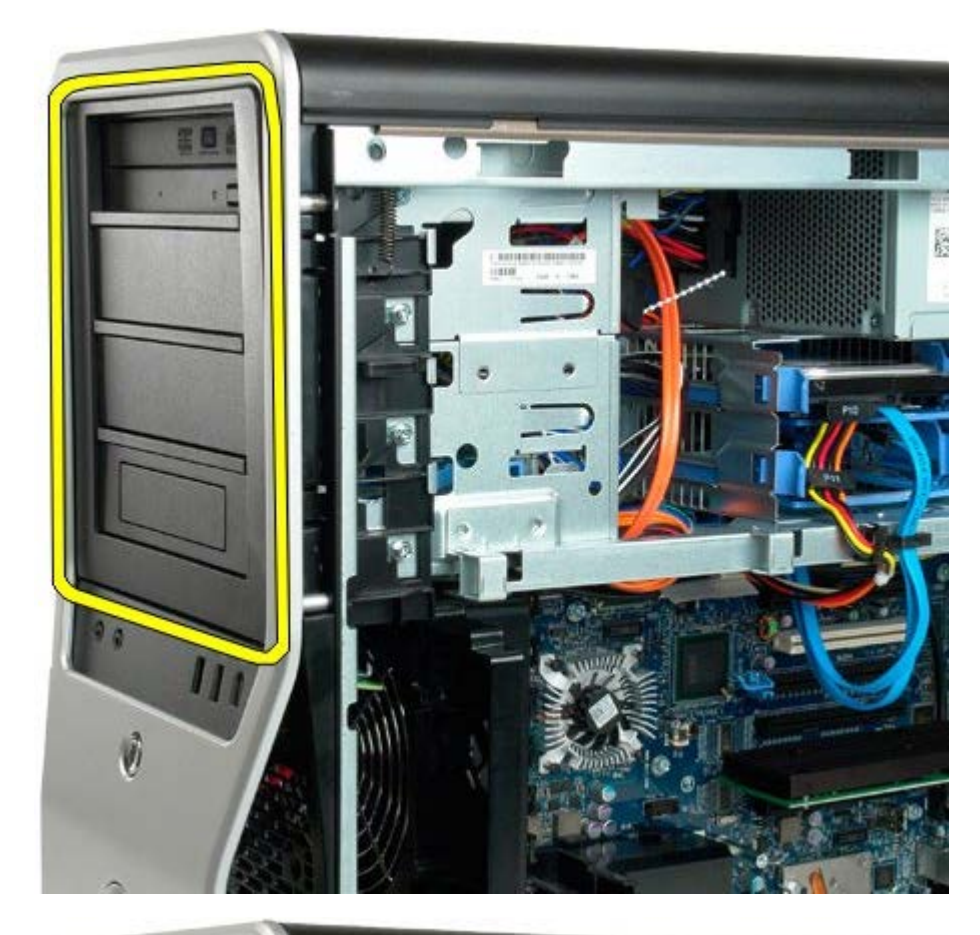

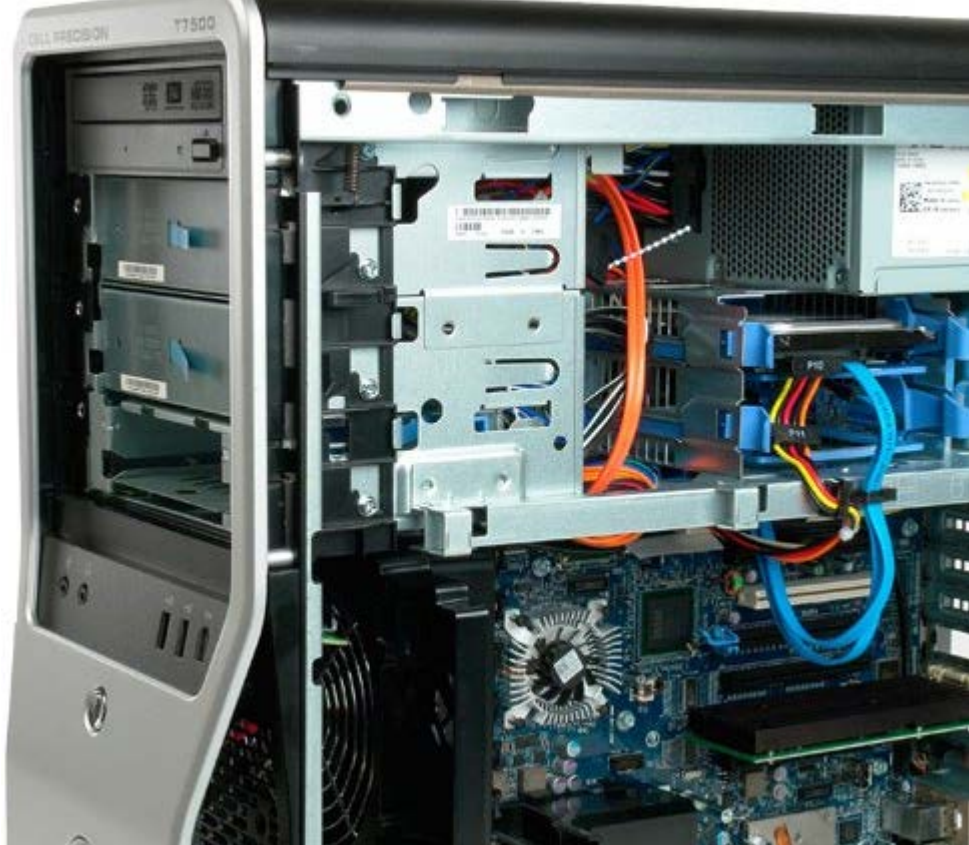

# **Ventilator tvrdog diska**

#### **Servisni priručnik za Dell Precision™ T7500**

 $\mathbb{A}$ **UPOZORENJE: Prije rada na unutrašnjosti računala pročitajte sigurnosne upute koje ste dobili s računalom. Dodatne sigurnosne informacije potražite na početnoj stranici za sukladnost sa zakonskim odredbama na www.dell.com/regulatory\_compliance.**

### **Vađenje ventilatora tvrdog diska**

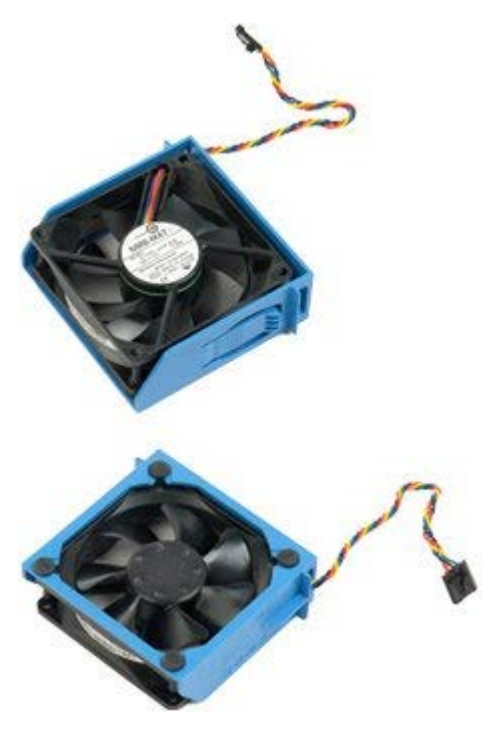

- 1. Slijedite postupke u odjeljku Prije radova unutar računala.
- 2. Uklonite [pokrov računala](#page-26-0).

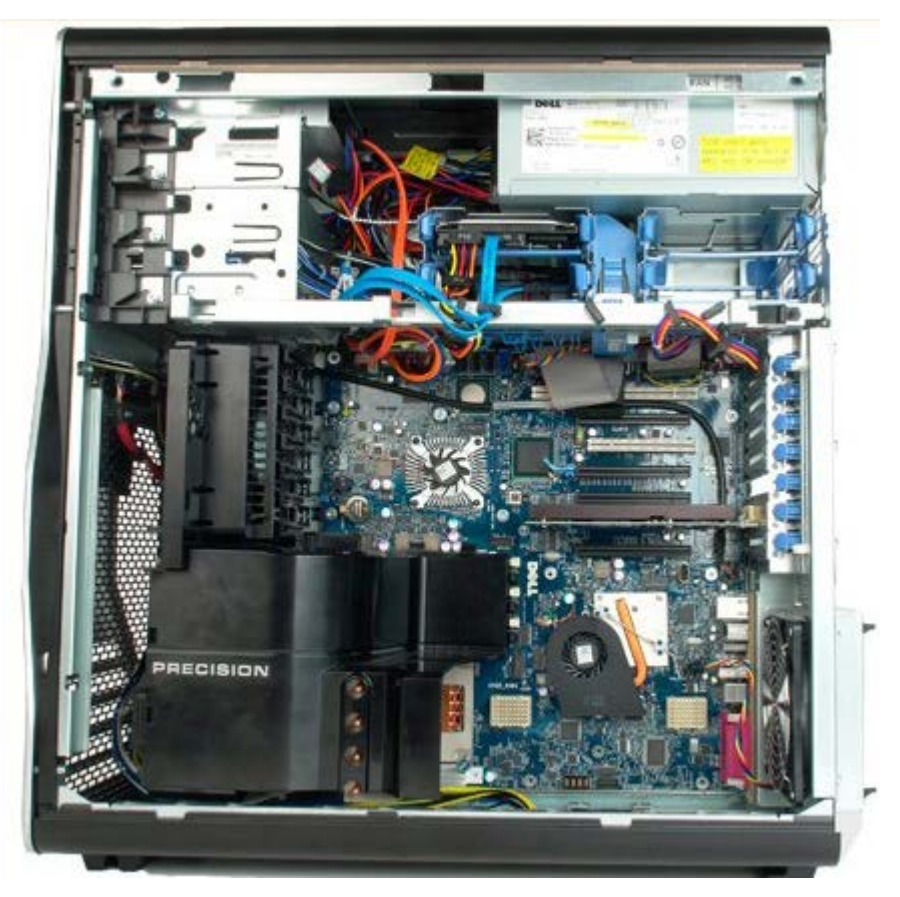

3. Isključite kabel ventilatora tvrdog diska iz matične ploče.

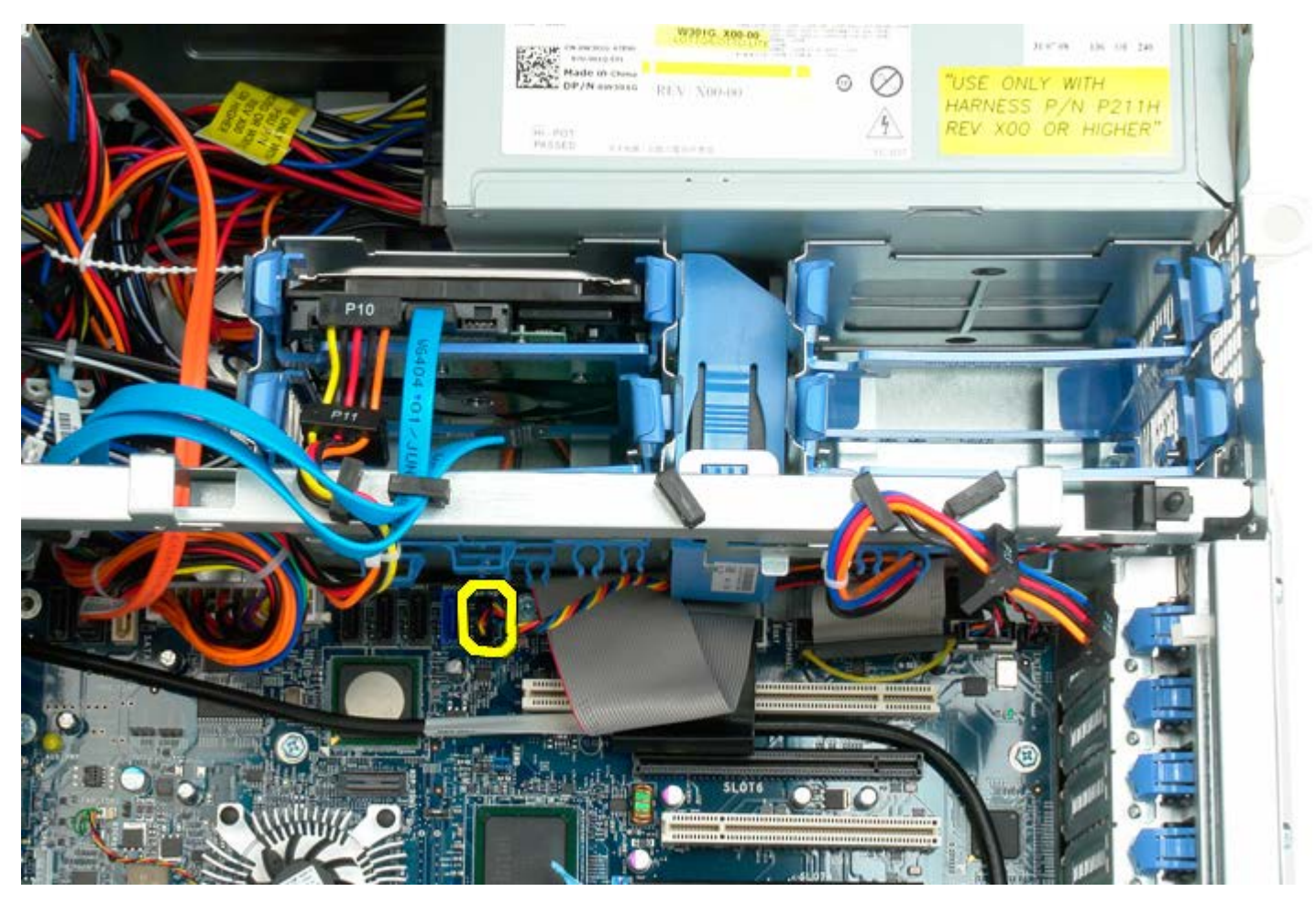

4. Isključite sata kabel kako biste omogućili da ventilator tvrdog diska isklizne van.

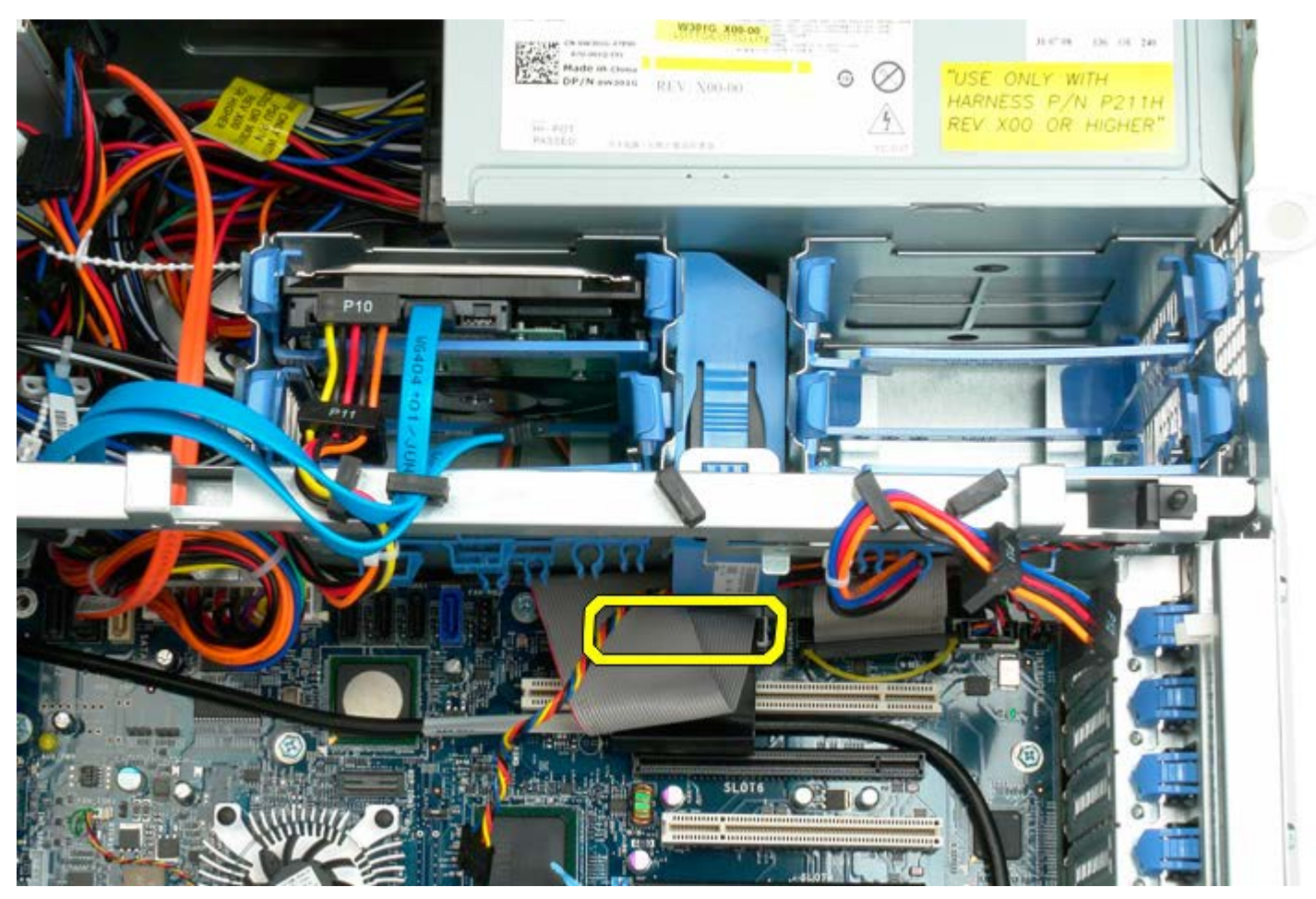

5. Pritisnite jezičac za otpuštanje ventilatora i pogurajte ventilator tvrdog diska dolje prema matičnoj ploči, potom izvadite ventilator tvrdog diska iz računala.

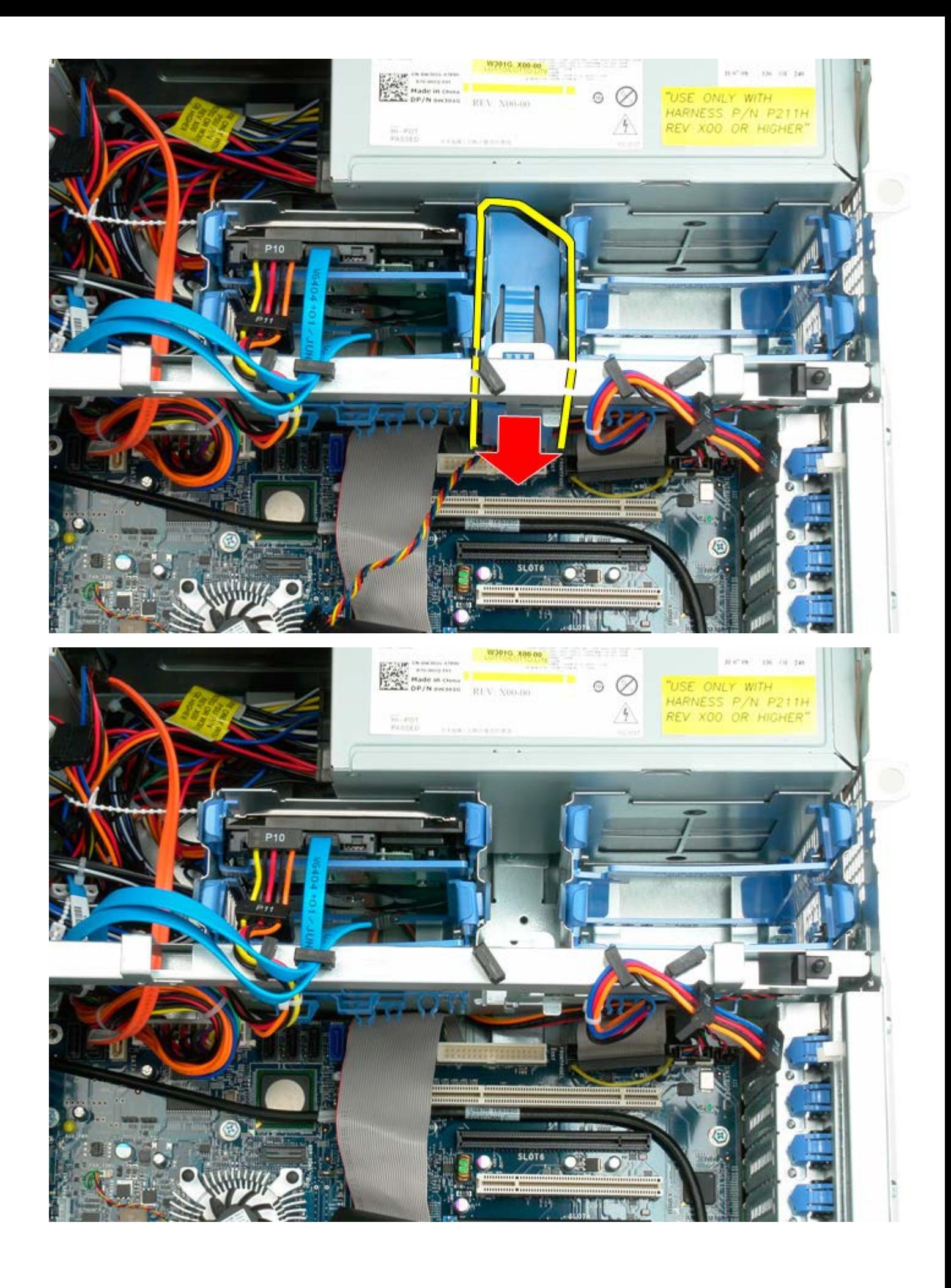

# **Optički pogon**

#### **Servisni priručnik za Dell Precision™ T7500**

 $\mathbb{A}$ **UPOZORENJE: Prije rada na unutrašnjosti računala pročitajte sigurnosne upute koje ste dobili s računalom. Dodatne sigurnosne informacije potražite na početnoj stranici za sukladnost sa zakonskim odredbama na www.dell.com/regulatory\_compliance.**

## **Vađenje optičkog pogona**

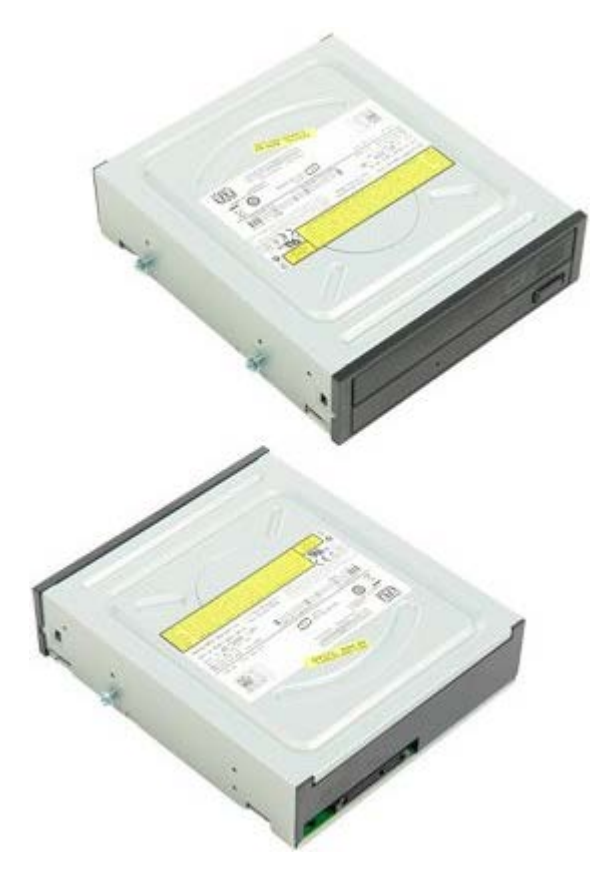

- 1. Slijedite postupke u odjeljku Prije radova unutar računala.
- 2. Uklonite [pokrov računala](#page-26-0).
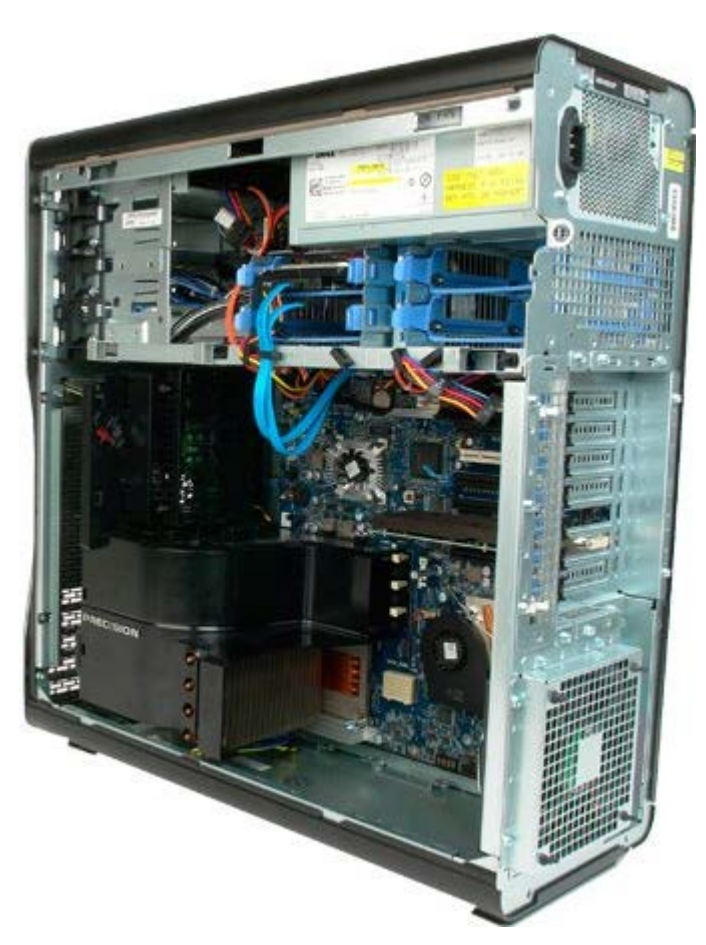

3. Isključite podatkovni kabel i kabel napajanja iz stražnjeg dijela optičkog pogona.

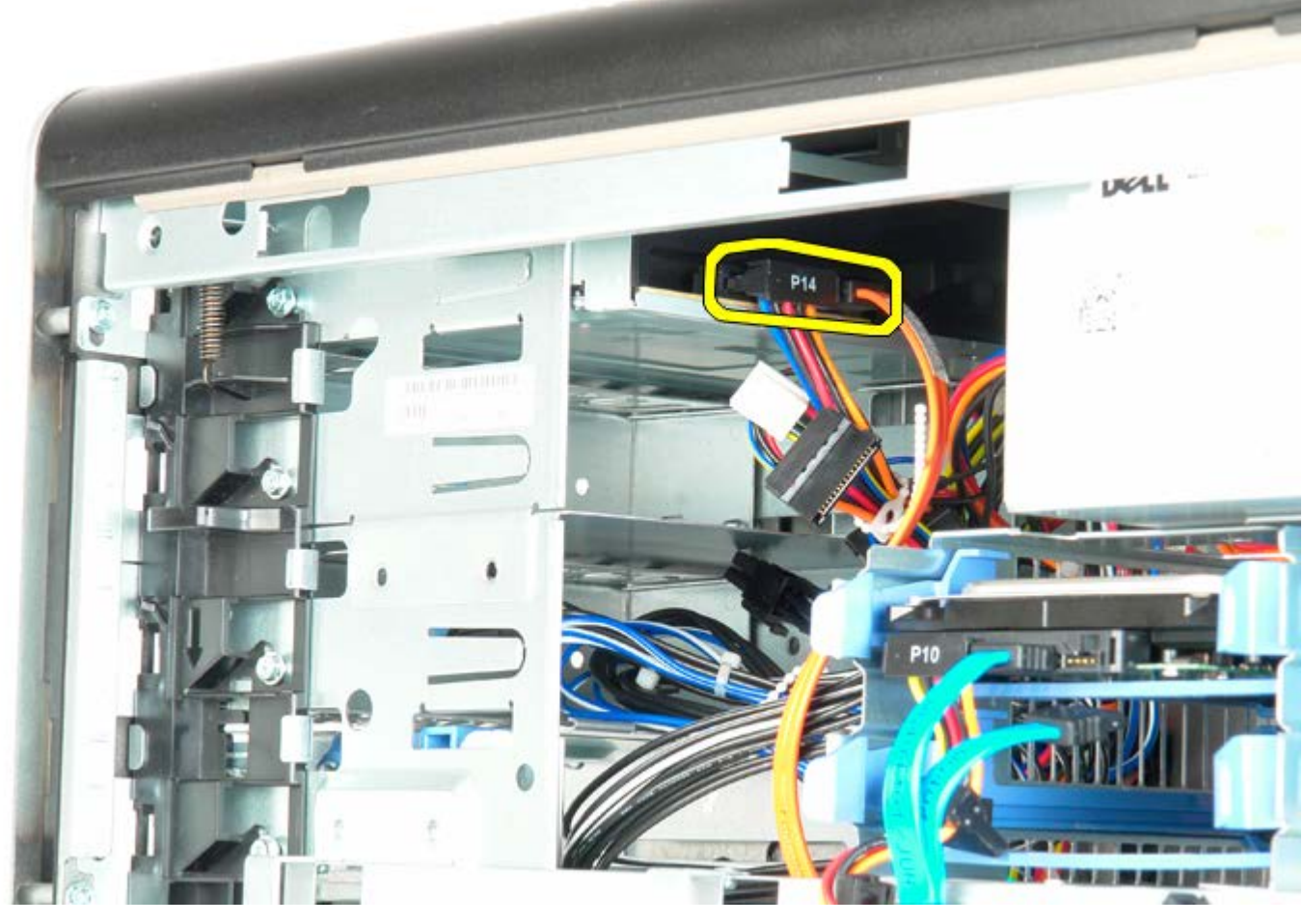

4. Pritisnite polugu klizne pločice i držite.

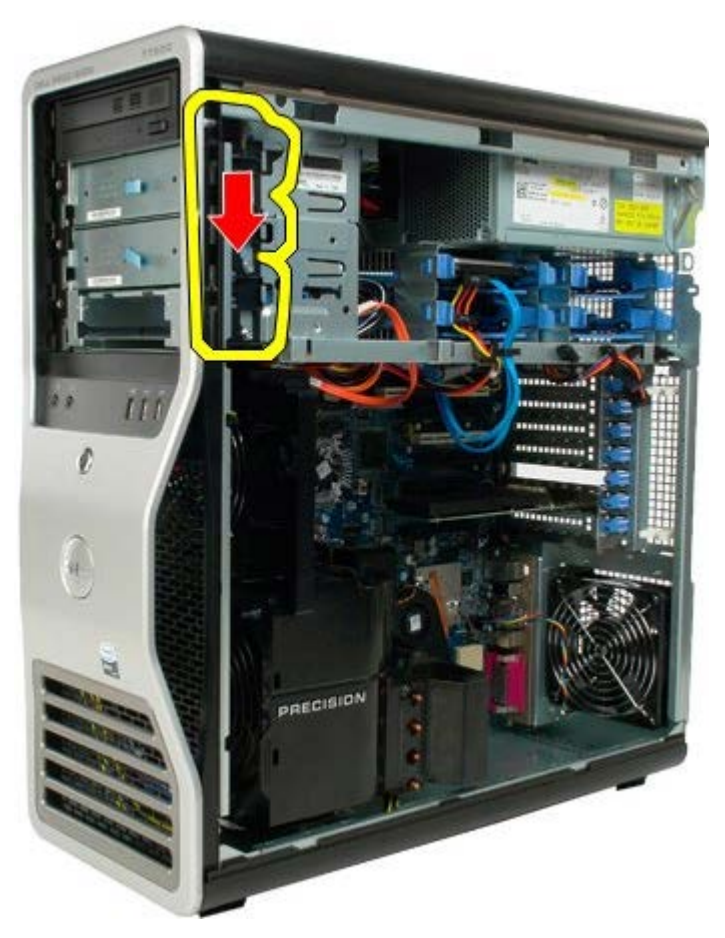

5. Pogurajte optički pogon iz prednjeg dijela kućišta i izvadite ga iz računala.

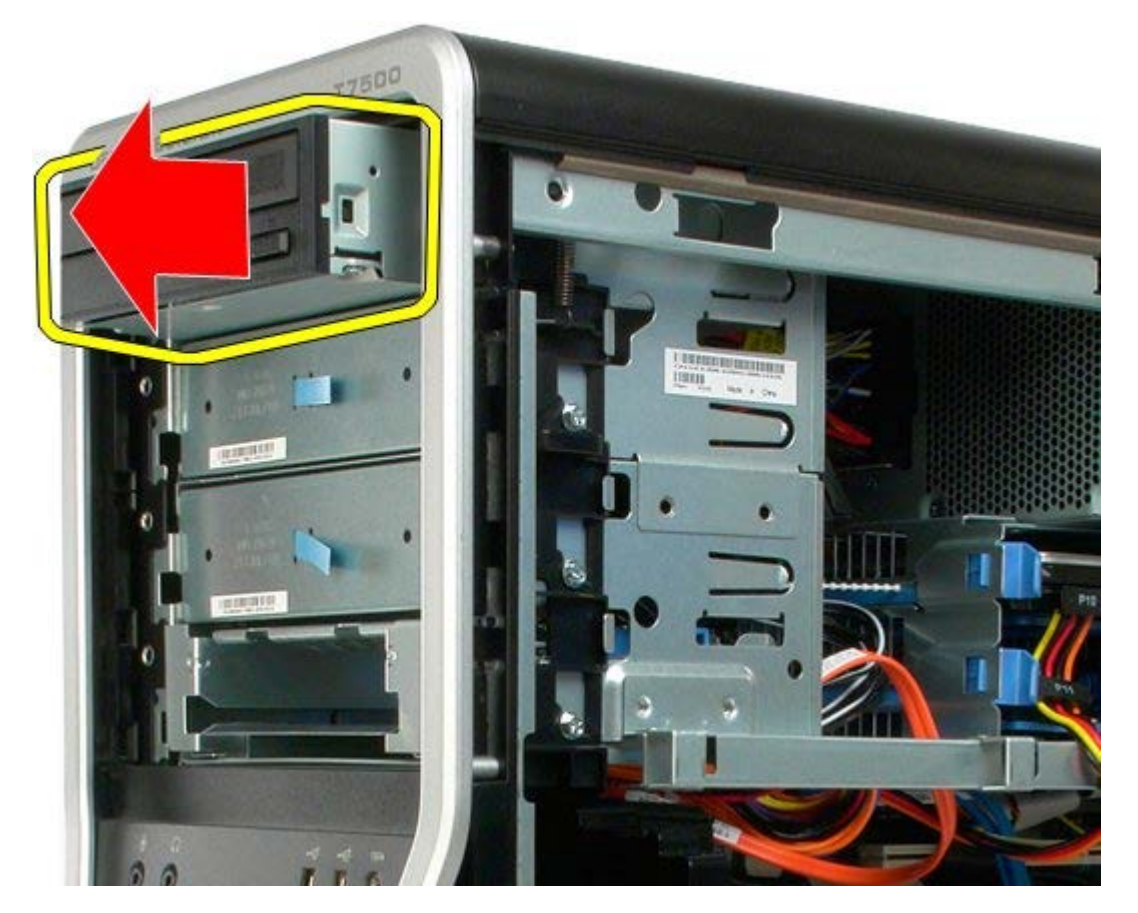

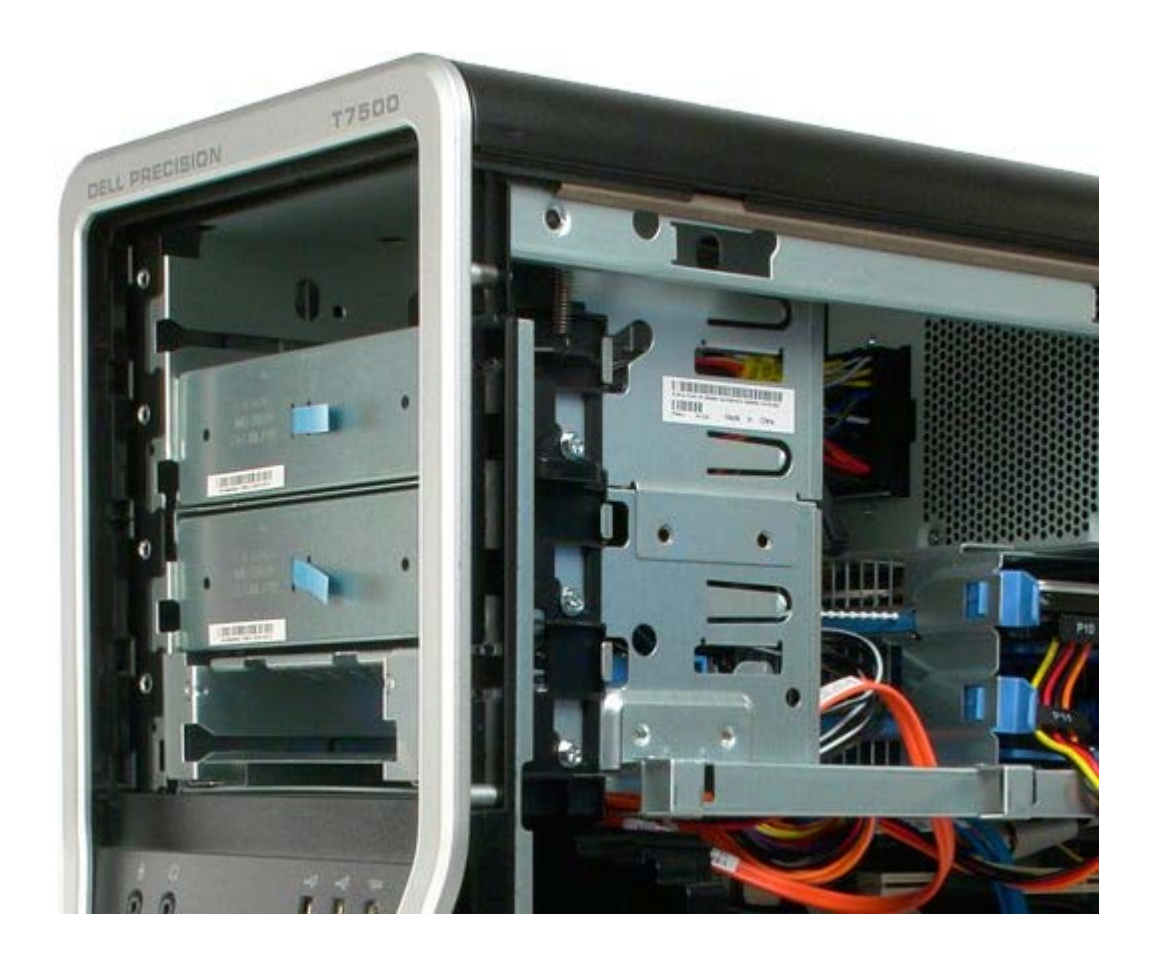

## **Stražnji ventilator**

### **Servisni priručnik za Dell Precision™ T7500**

 $\mathbb{A}$ **UPOZORENJE: Prije rada na unutrašnjosti računala pročitajte sigurnosne upute koje ste dobili s računalom. Dodatne sigurnosne informacije potražite na početnoj stranici za sukladnost sa zakonskim odredbama na www.dell.com/regulatory\_compliance.**

## **Vađenje stražnjeg ventilatora**

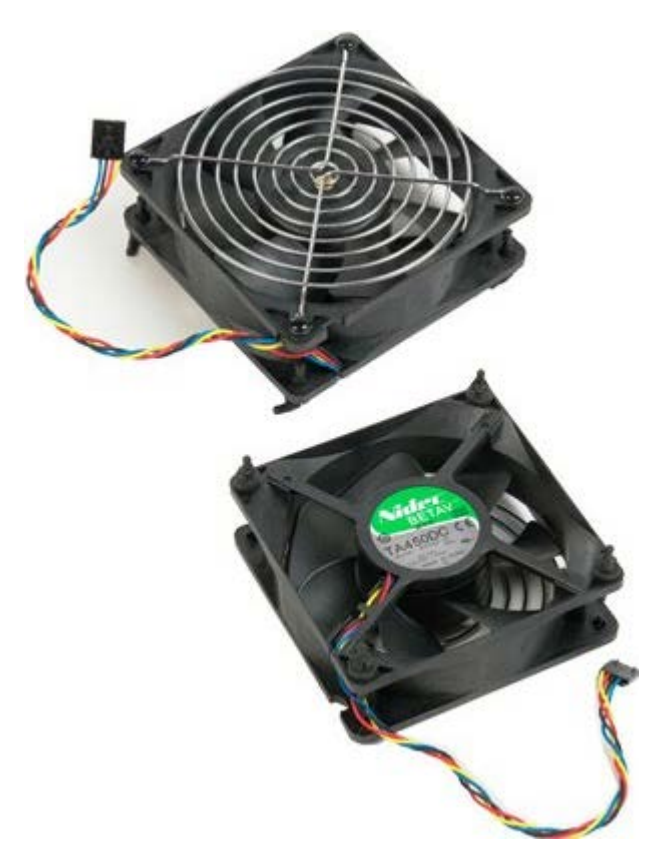

- 1. Slijedite postupke u odjeljku Prije radova unutar računala.
- 2. Uklonite [pokrov računala](#page-26-0).

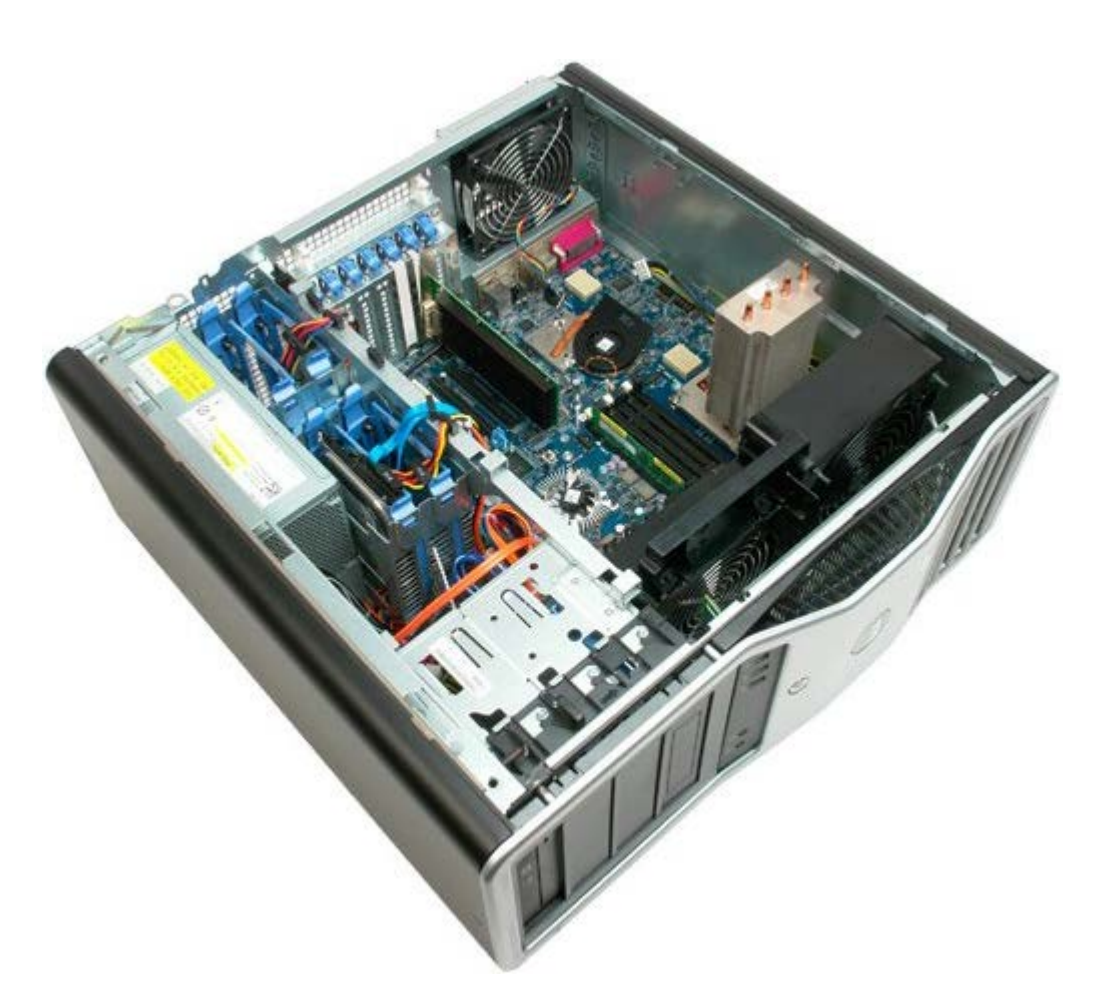

3. Isključite kabel stražnjeg ventilatora memorije iz matične ploče.

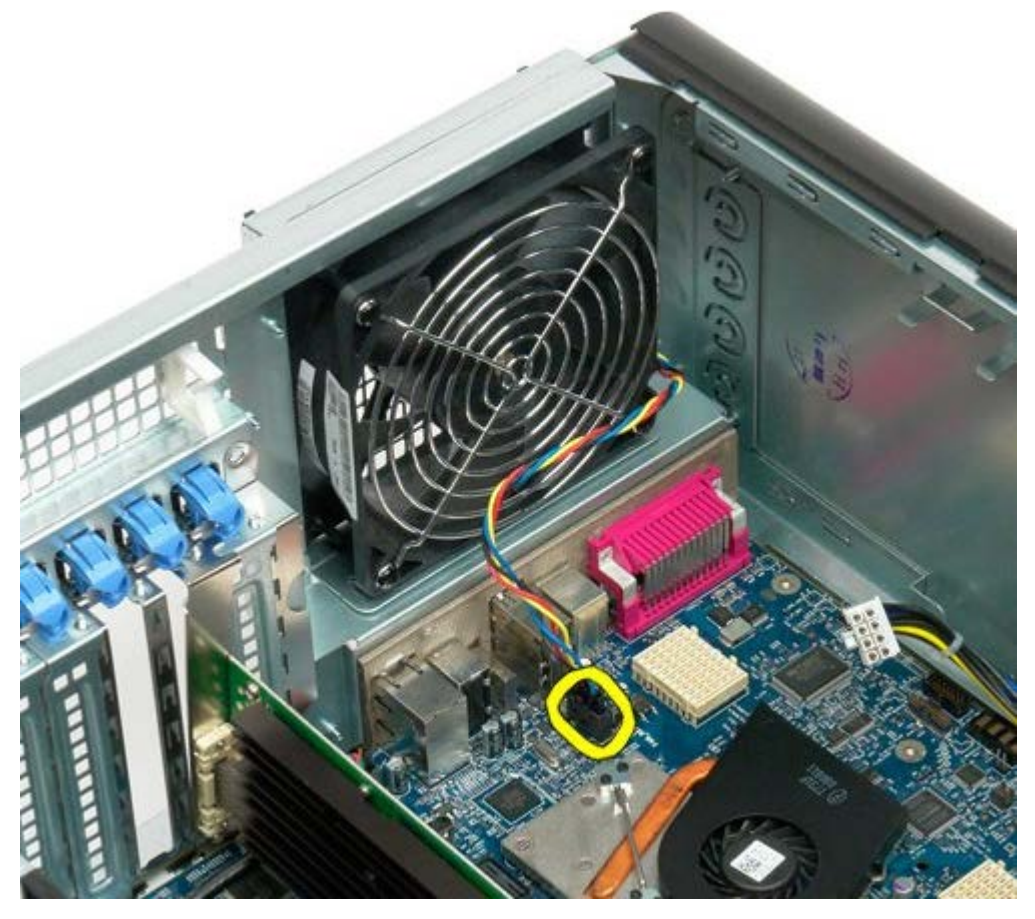

4. Iz unutrašnjosti računala povucite svaki od četiri gumena držača kako biste ventilator otpustili iz računala.

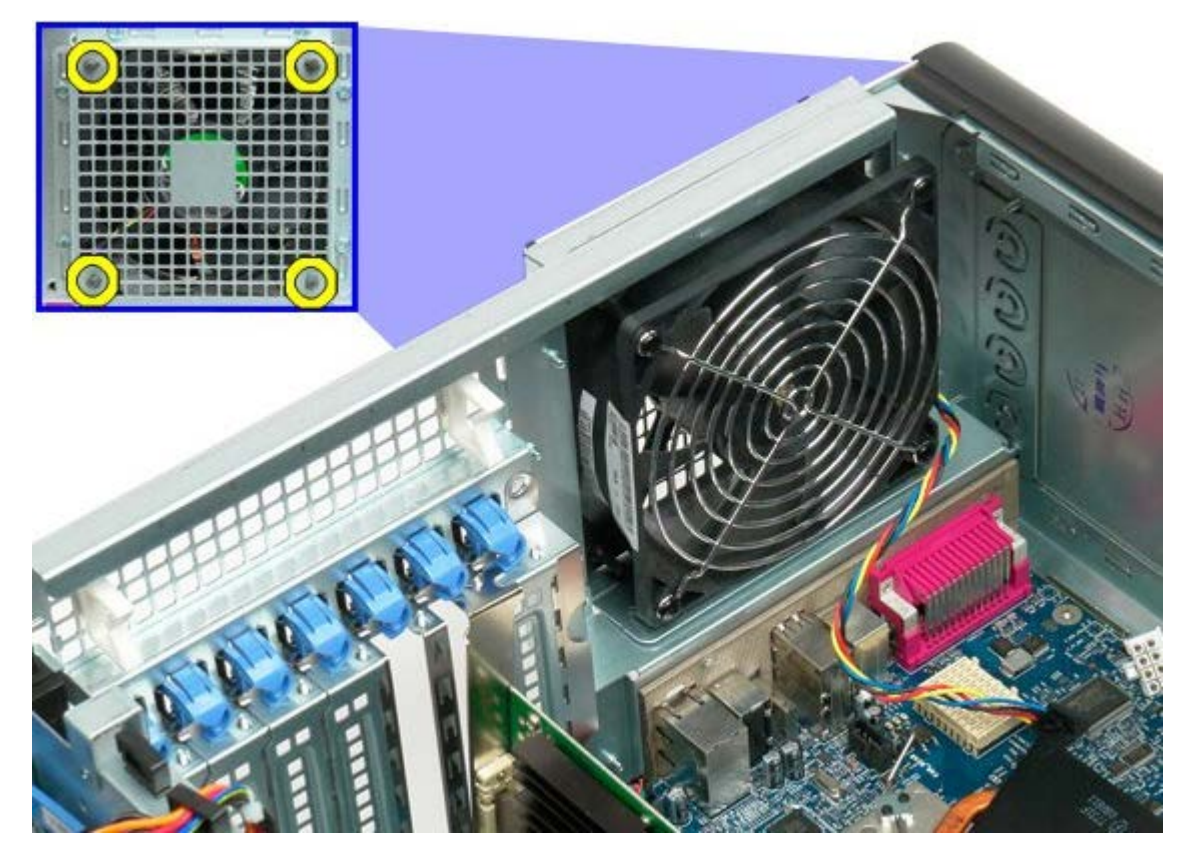

5. Izvadite ventilator iz računala.

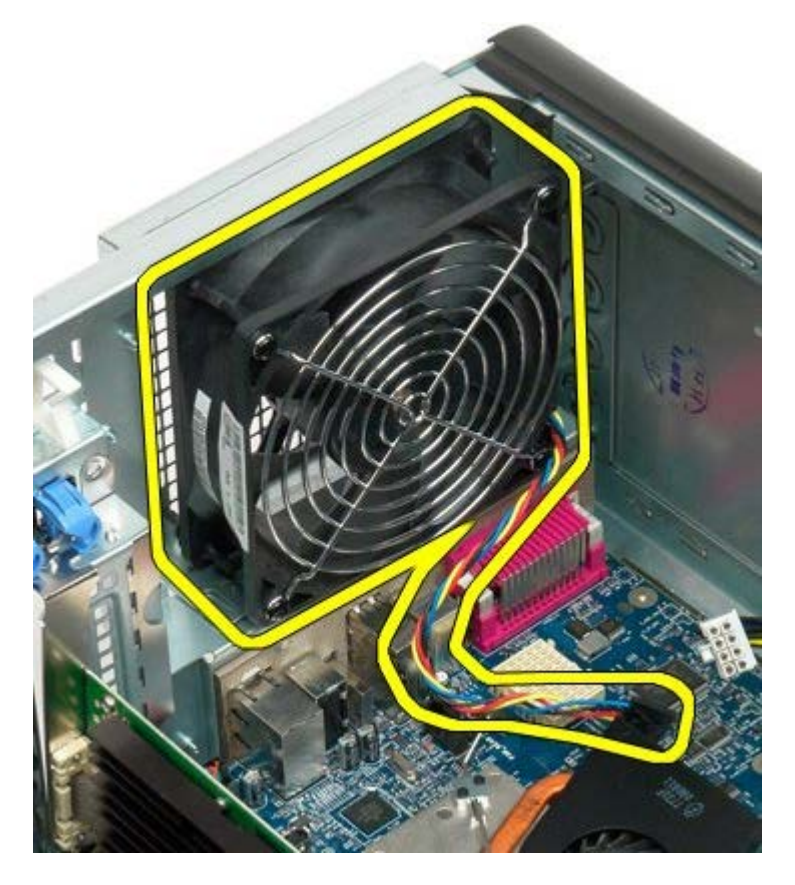

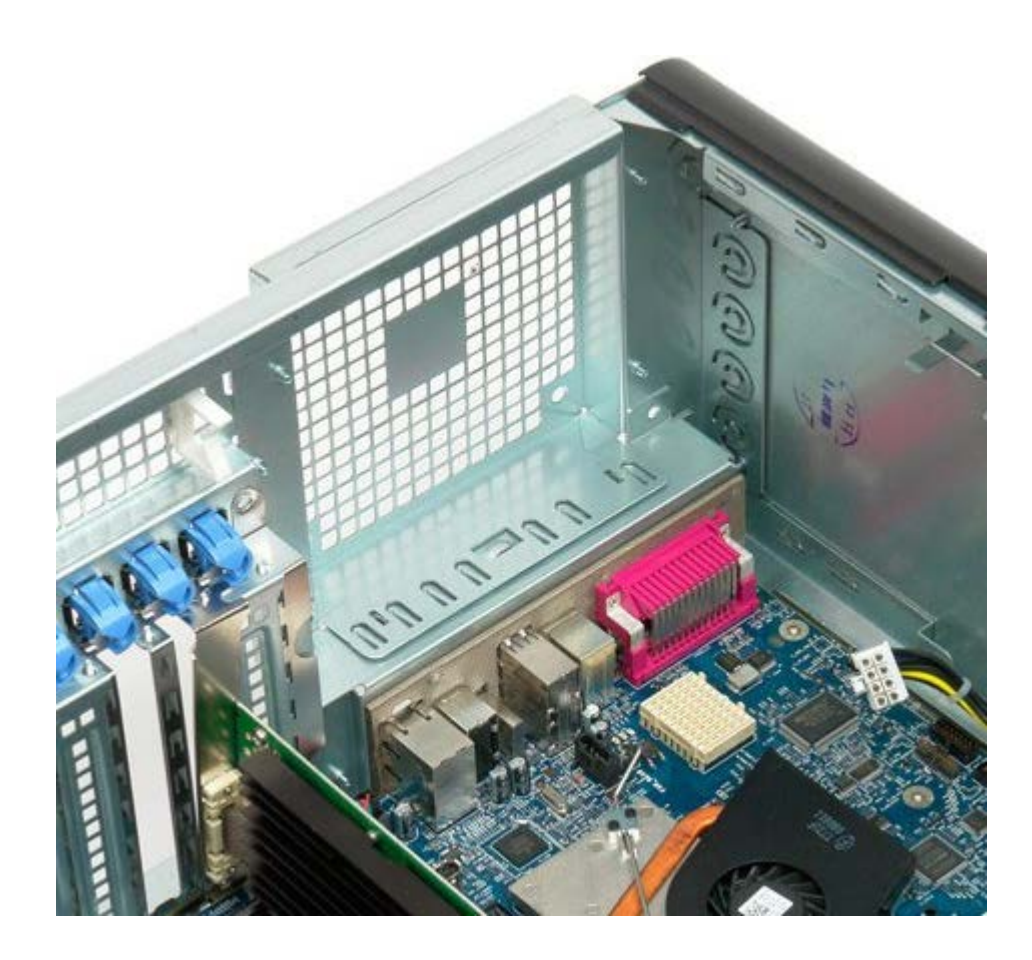

## <span id="page-79-0"></span>**Memorija**

#### **Servisni priručnik za Dell Precision™ T7500**

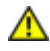

**UPOZORENJE: Prije rada na unutrašnjosti računala pročitajte sigurnosne upute koje ste dobili s računalom. Dodatne sigurnosne informacije potražite na početnoj stranici za sukladnost sa zakonskim odredbama na www.dell.com/regulatory\_compliance.**

Vaše računalo sadrži dodatni podizač dvostrukog procesora u koji stane dvostruki procesor te mogućnosti proširene memorije (vidi [Podizač dvostrukog procesora \(dodatno\)\)](#page-87-0). Memorijski moduli se na jednak način vade iz i instaliraju se u utore na matičnoj ploči ili na dodatnom podizaču dvostrukog procesora, iako su niže prikazani samo utori smješteni na matičnoj ploči.

### **Vađenje memorijskih modula**

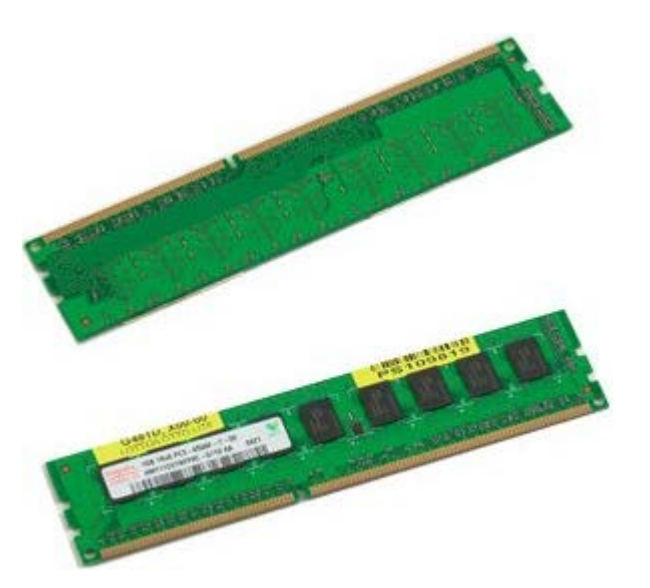

- 1. Slijedite postupke u odjeljku Prije radova unutar računala.
- 2. Uklonite [pokrov računala](#page-26-0)
- 3. Uklonite [pokrivač memorijskog modula](#page-44-0).

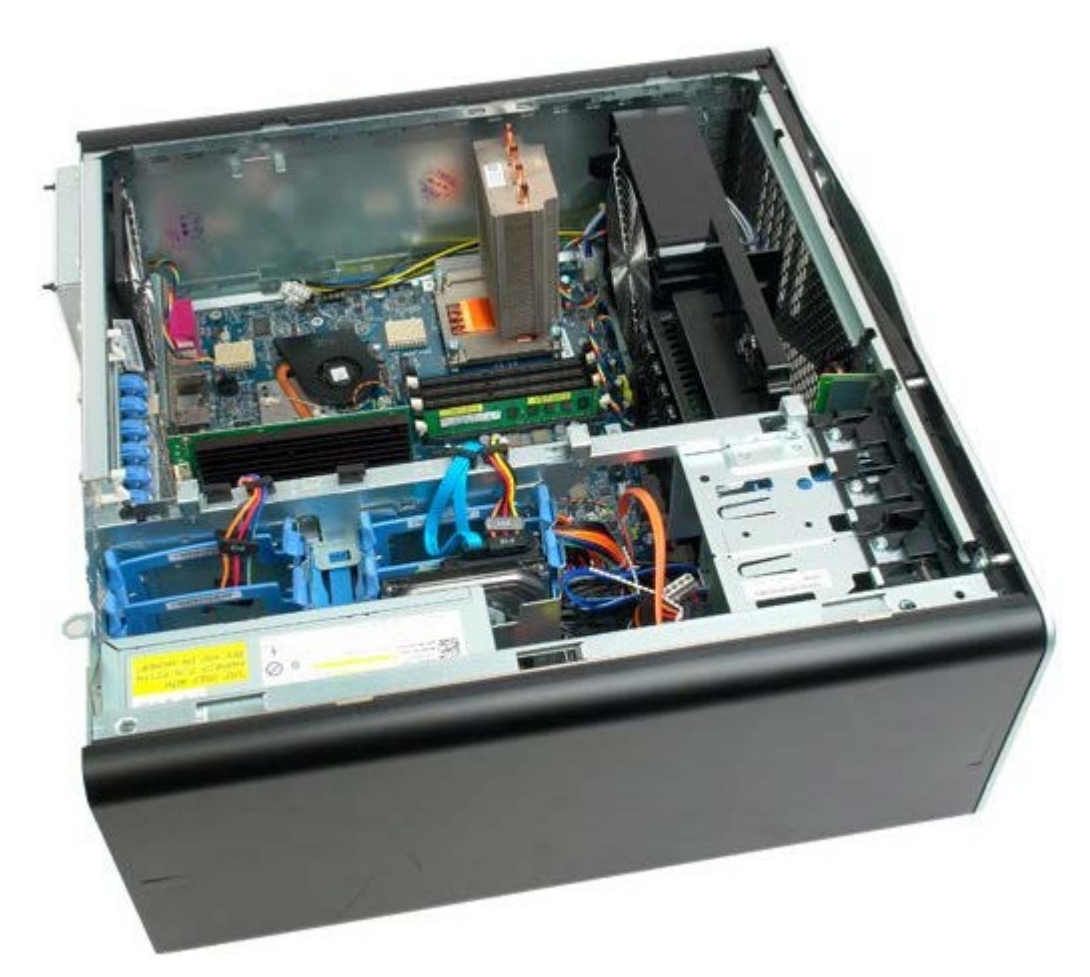

4. Pritisnite i povucite u stranu sigurnosne kopče na svakom kraju priključka memorijskog modula.

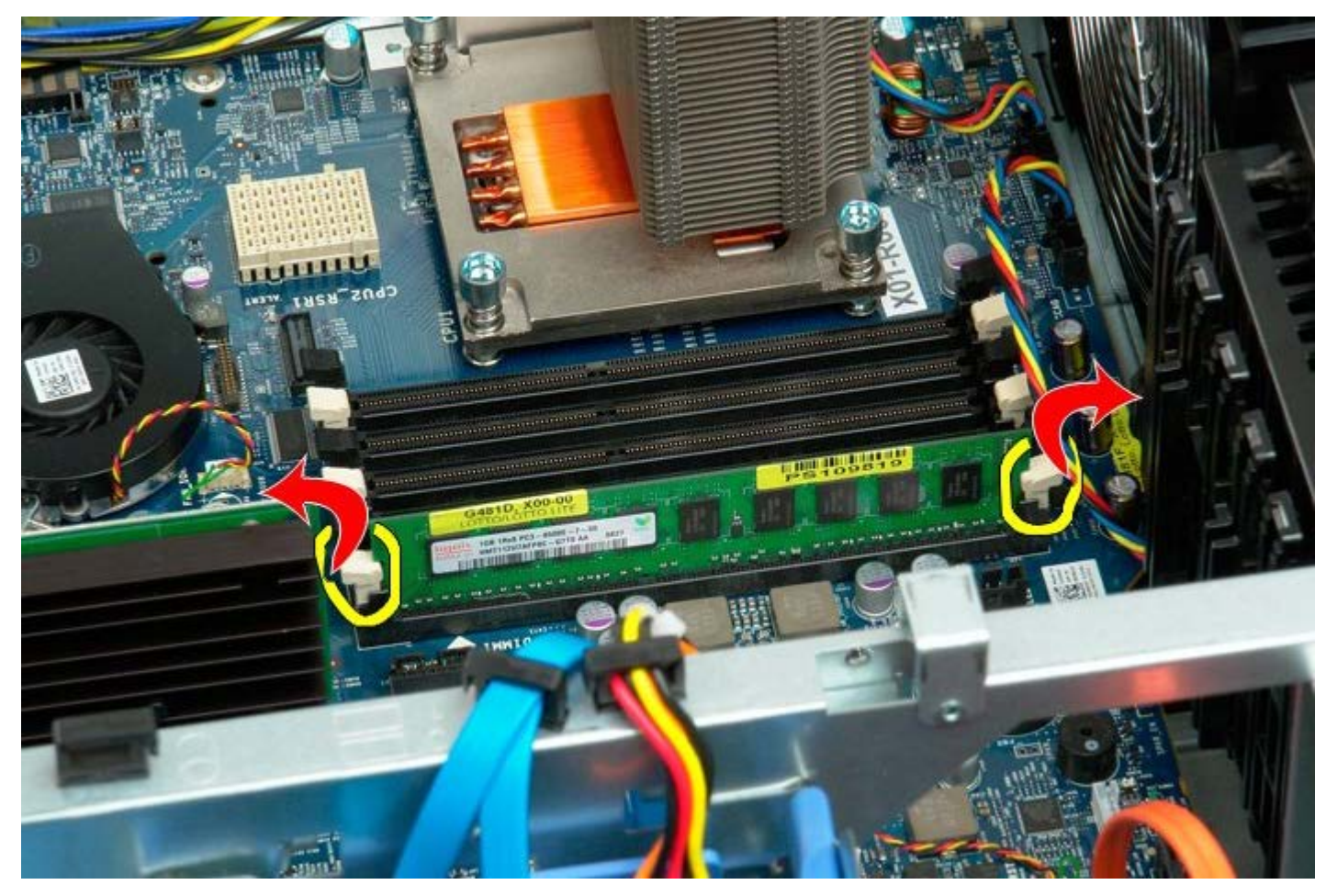

5. Podignite memorijski modul ravno prema gore i izvadite ga iz računala.

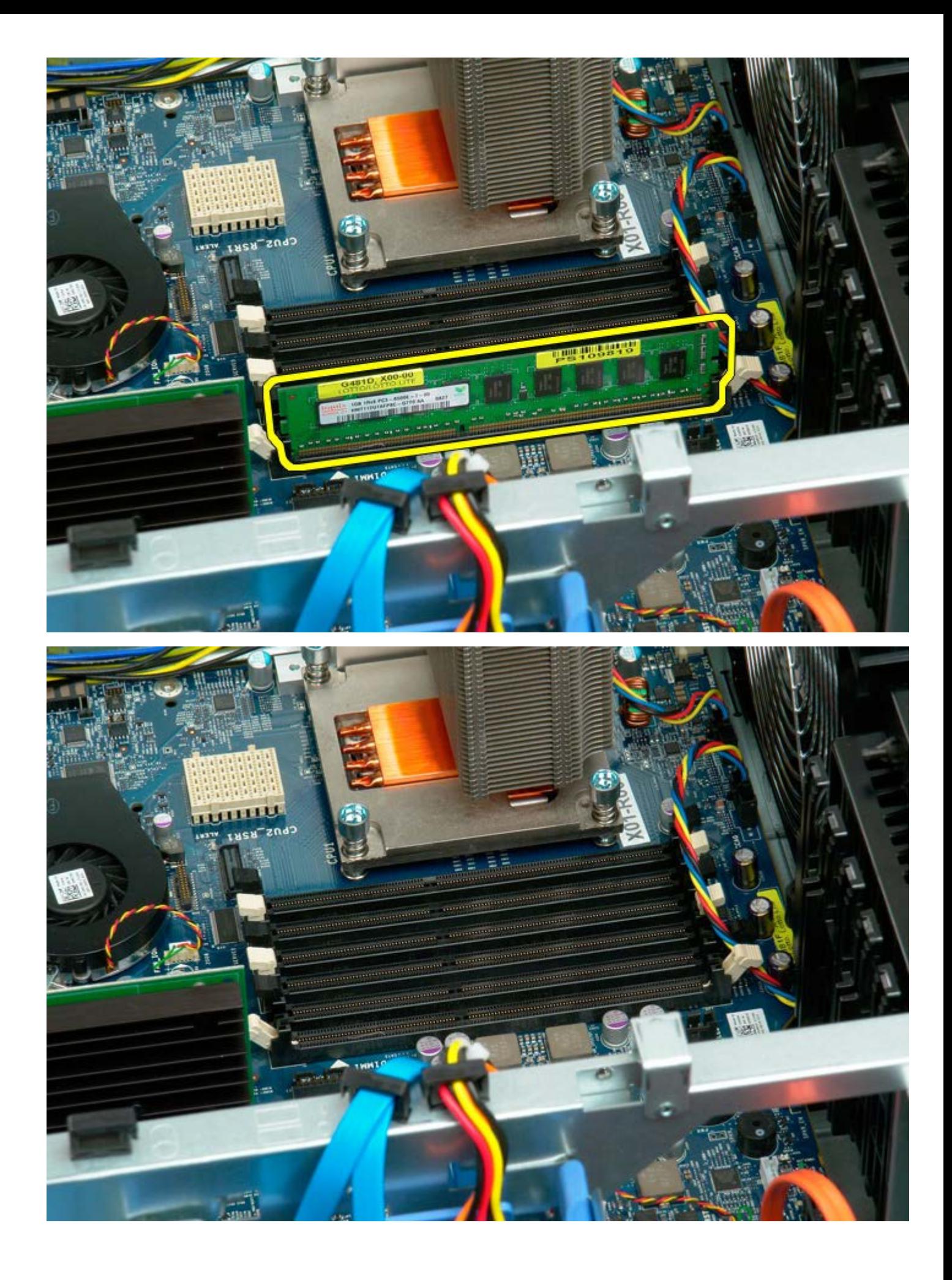

## <span id="page-82-0"></span>**Hladnjak i procesor**

### **Servisni priručnik za Dell Precision™ T7500**

 $\mathbb{A}$ **UPOZORENJE: Prije rada na unutrašnjosti računala pročitajte sigurnosne upute koje ste dobili s računalom. Dodatne sigurnosne informacije potražite na početnoj stranici za sukladnost sa zakonskim odredbama na www.dell.com/regulatory\_compliance.**

### **Vađenje hladnjaka i procesora**

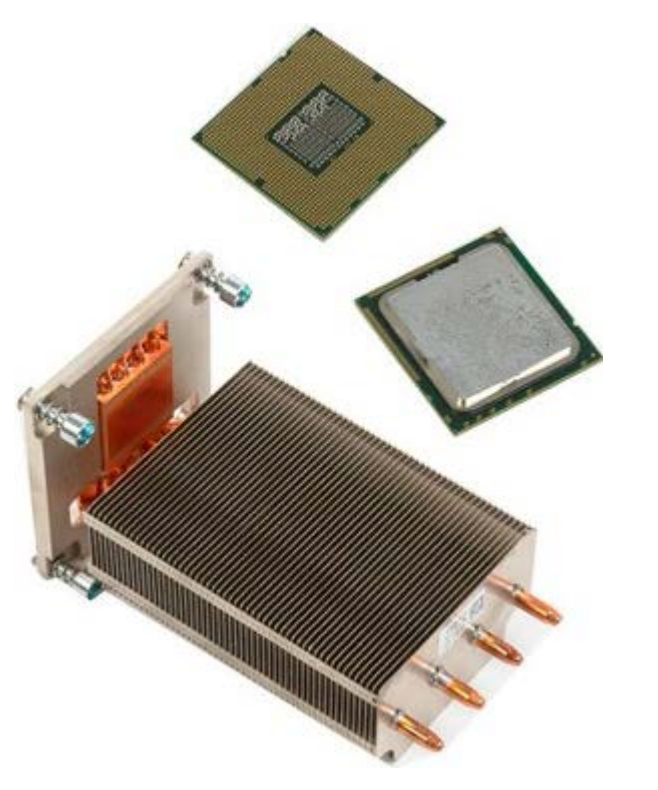

- 1. Slijedite postupke u odjeljku Prije radova unutar računala.
- 2. Uklonite [pokrov računala](#page-26-0)
- 3. Uklonite [pokrivač memorijskog modula](#page-44-0).

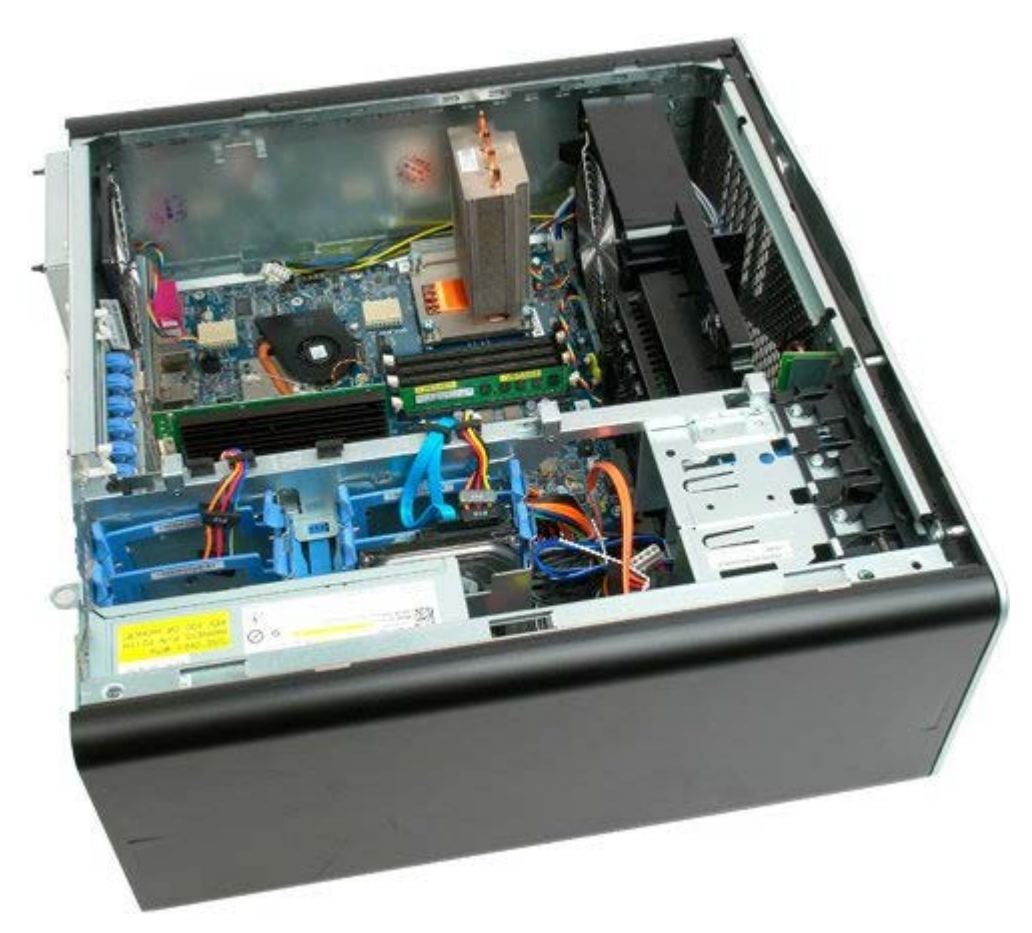

4. Odvijte četiri vijka za pričvršćivanje na hladnjaku.

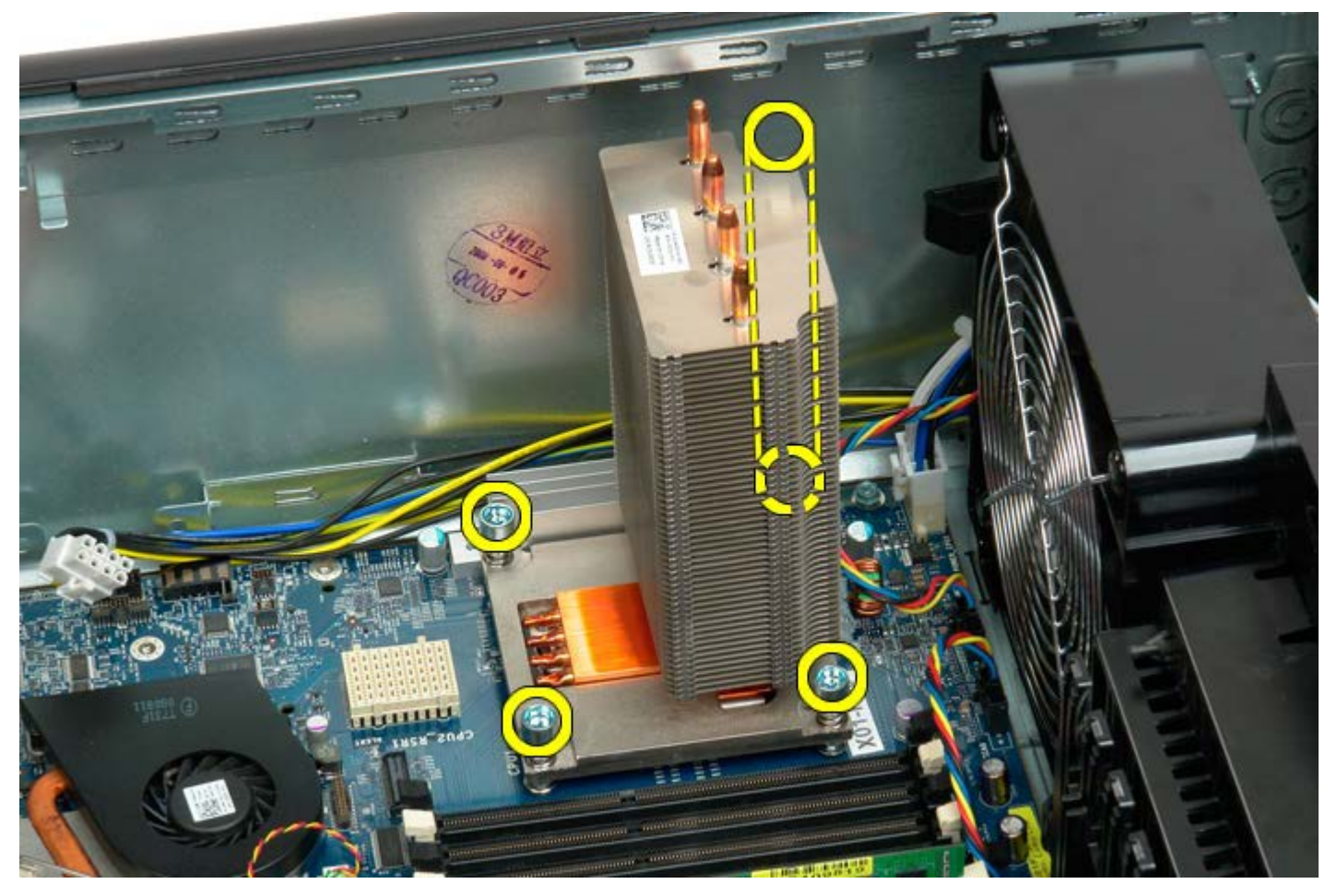

5. Izvadite hladnjak iz računala.

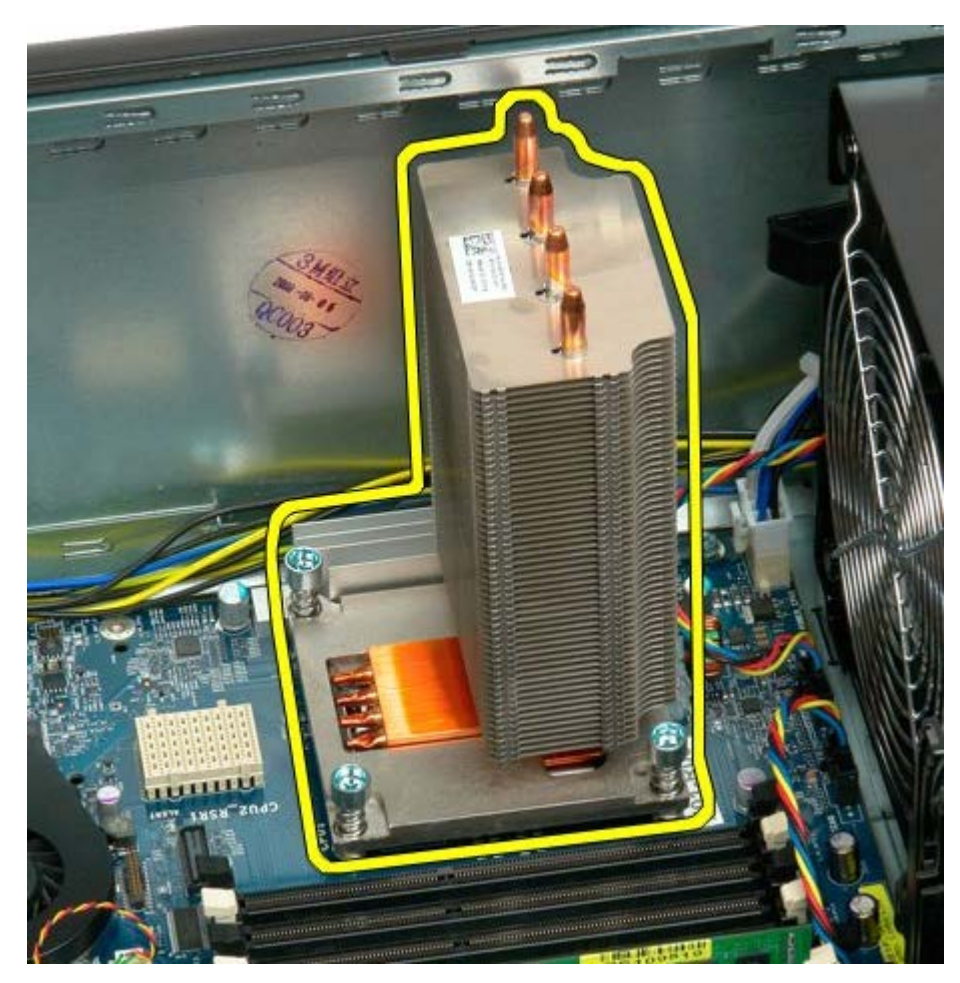

6. Pritisnite polugu držača procesora prema dolje i van kako biste je otpustili.

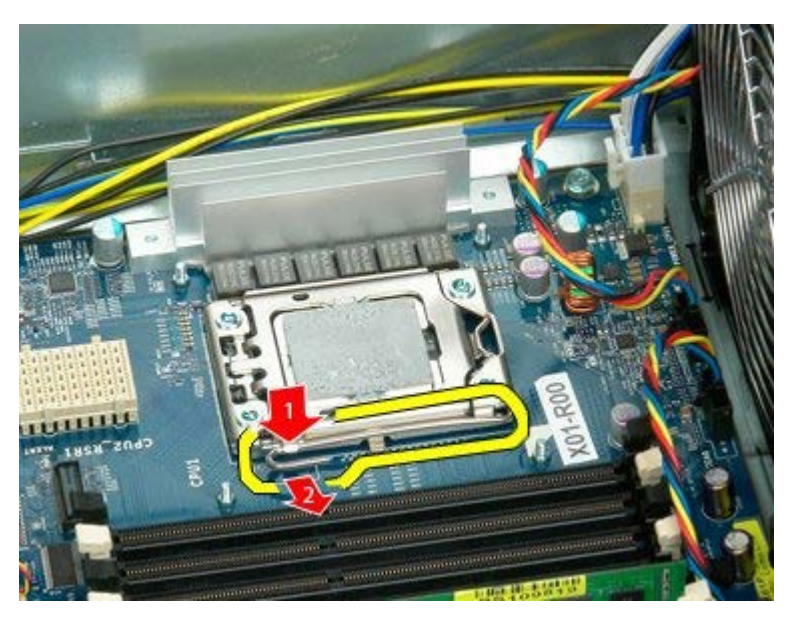

7. Podignite pokrov procesora.

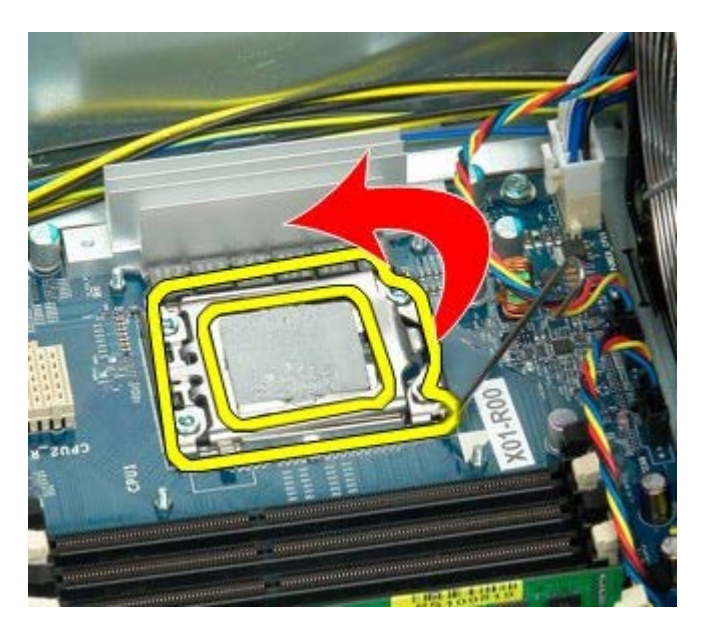

8. Izvadite procesor iz računala.

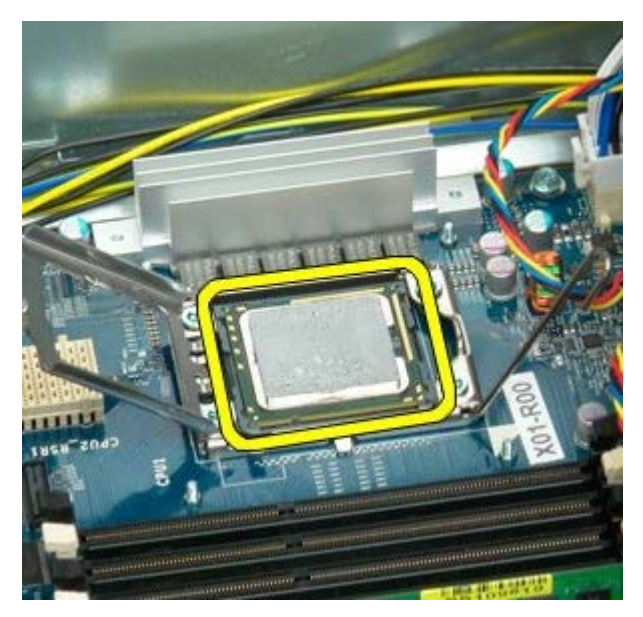

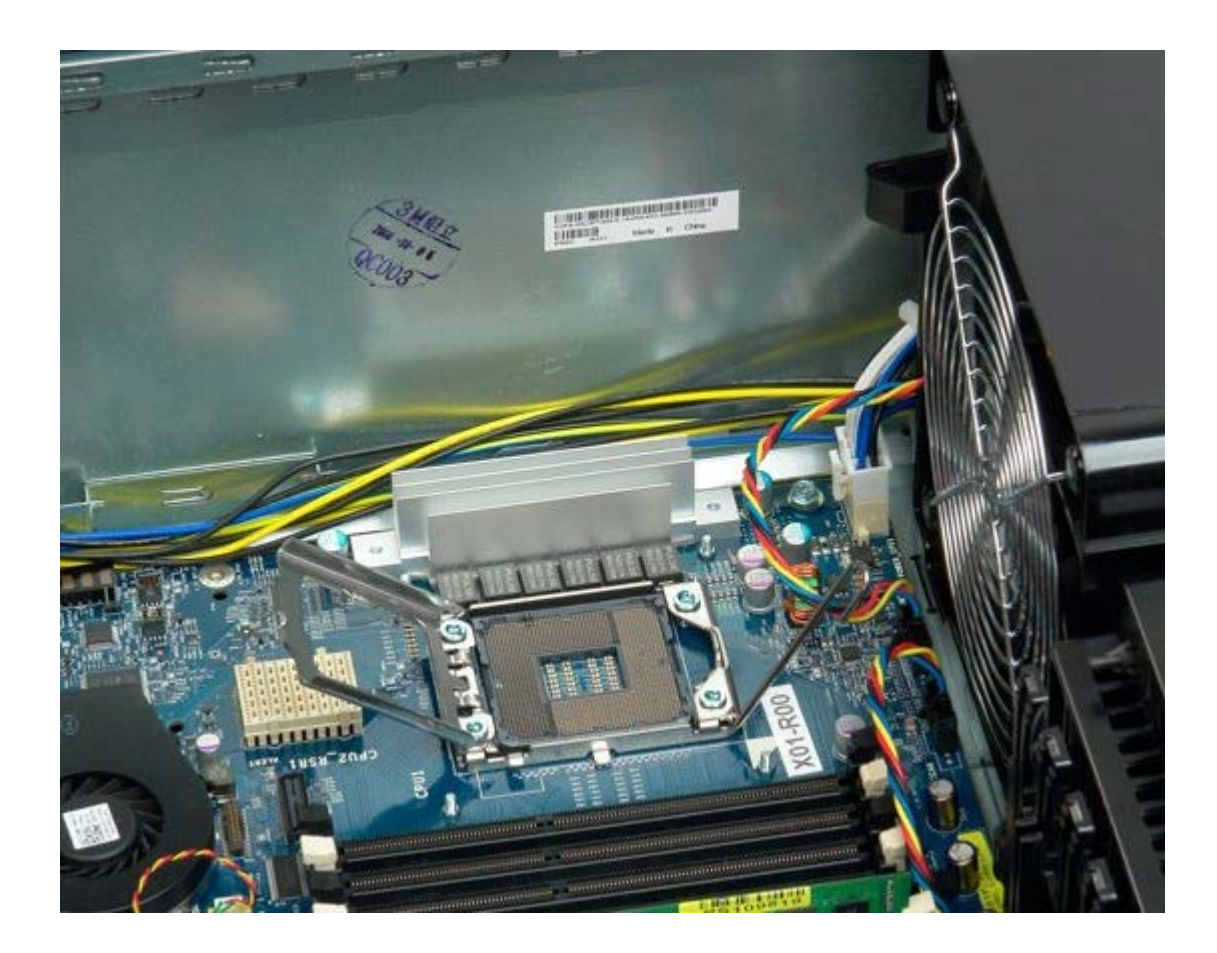

## <span id="page-87-0"></span>**Podizač dvostrukog procesora (dodatno)**

**Servisni priručnik za Dell Precision™ T7500**

**UPOZORENJE: Prije rada na unutrašnjosti računala pročitajte sigurnosne upute koje ste dobili s**  $\mathbb{A}$ **računalom. Dodatne sigurnosne informacije potražite na početnoj stranici za sukladnost sa zakonskim odredbama na www.dell.com/regulatory\_compliance.**

## **Vađenje dodatnog podizača dvostrukog procesora**

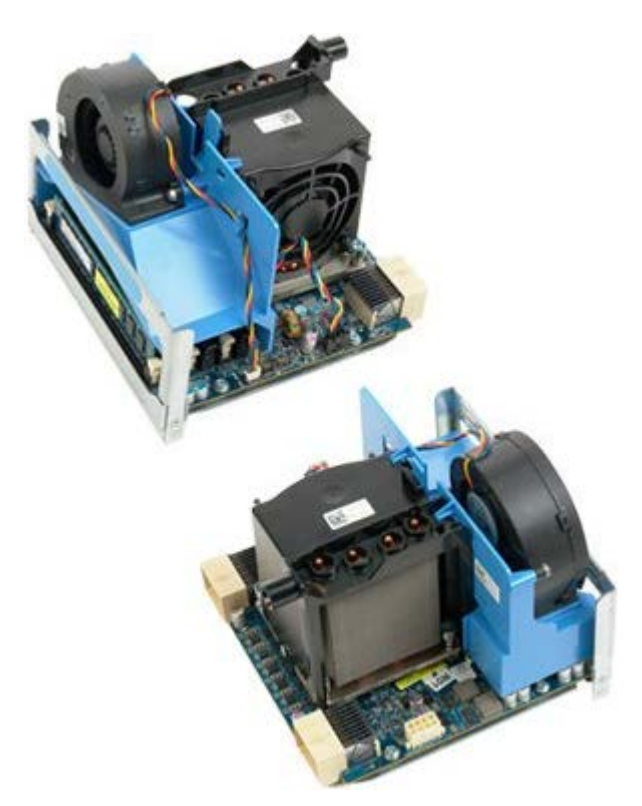

- 1. Slijedite postupke u odjeljku Prije radova unutar računala.
- 2. Uklonite [pokrov računala](#page-26-0).

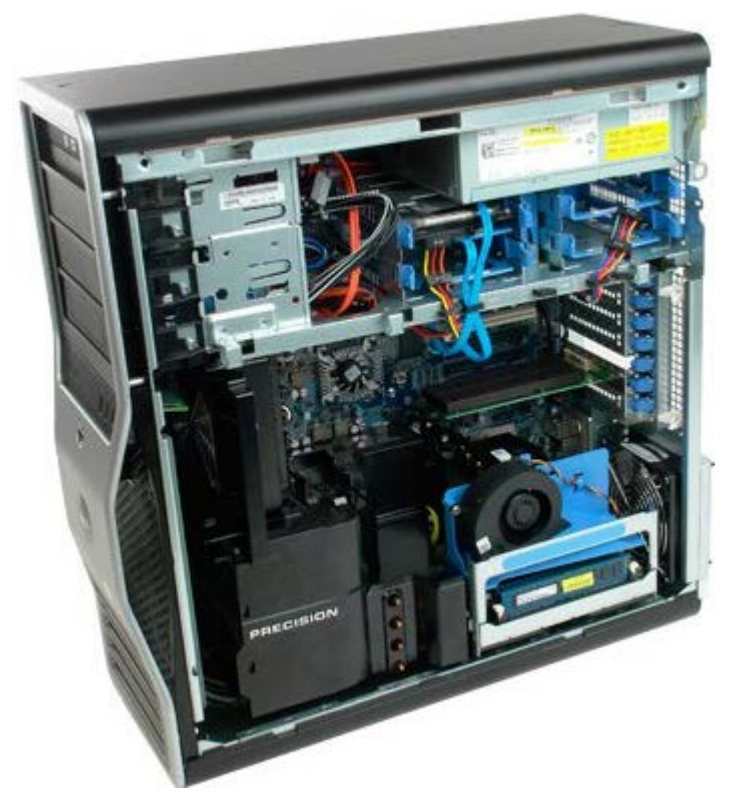

3. Povucite polugu za otpuštanje podizača dvostrukog procesora prema dolje.

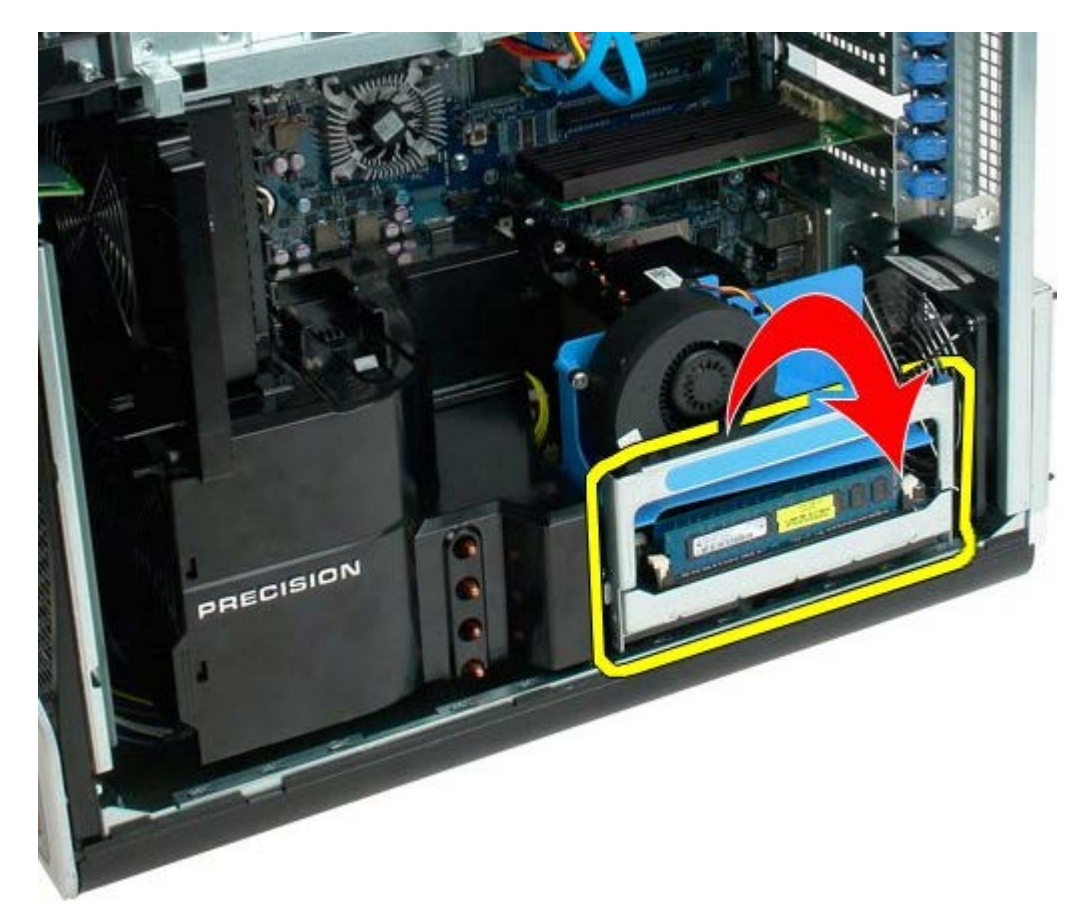

4. Pažljivo pogurajte podizača dvostrukog procesora tako da dopola bude vani.

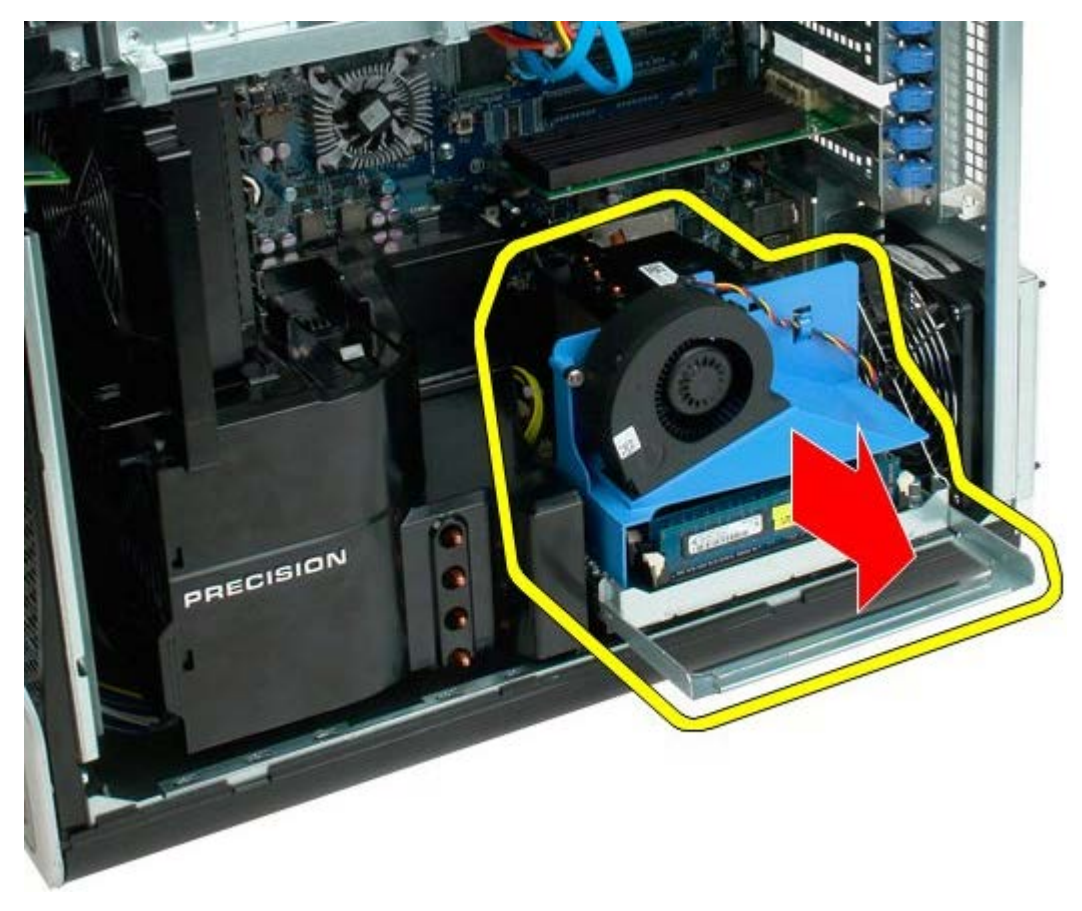

5. Isključite kabel napajanja iz ploče dvostrukog procesora.

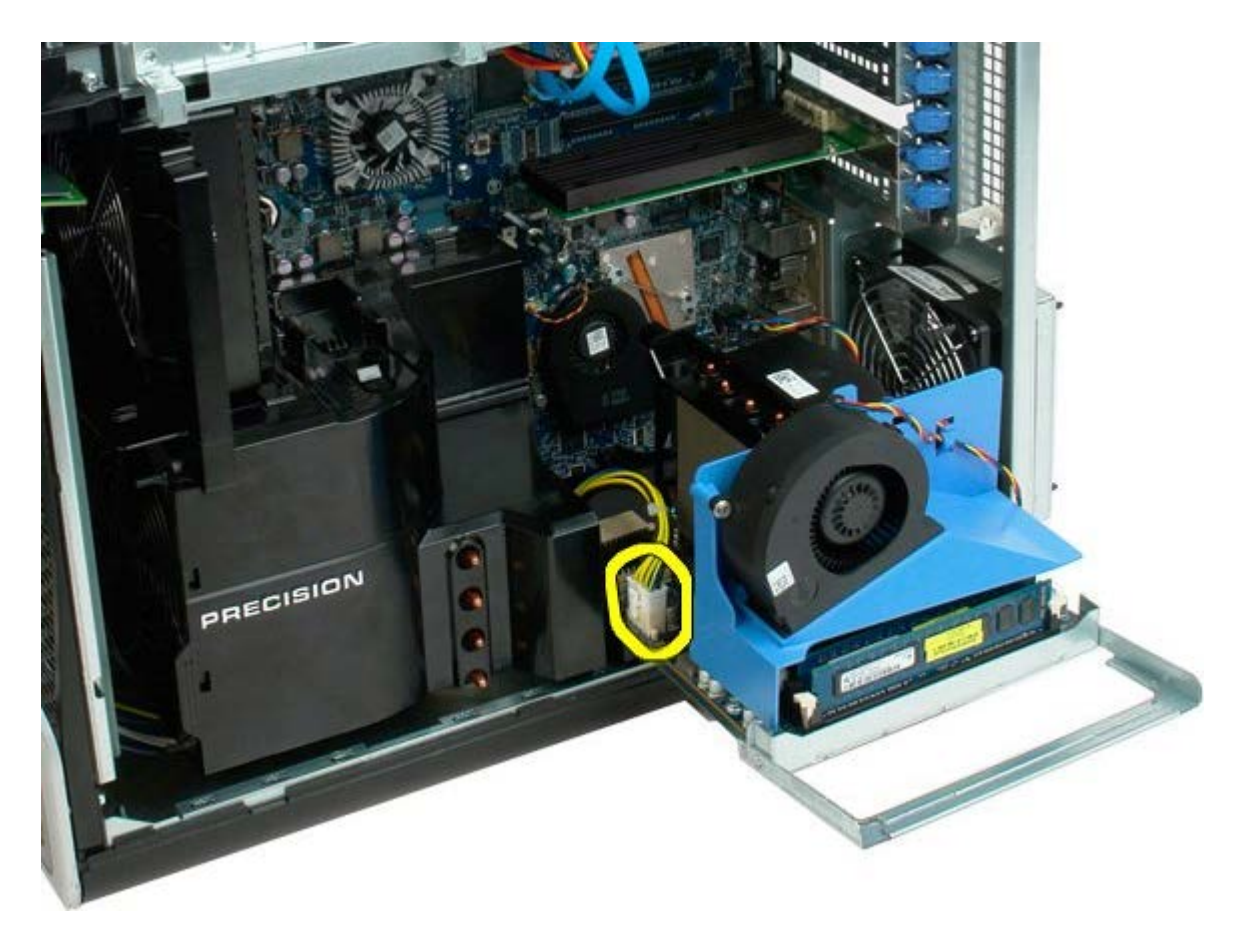

6. Sasvim izvadite podizač dvostrukog procesora iz kućišta računala.

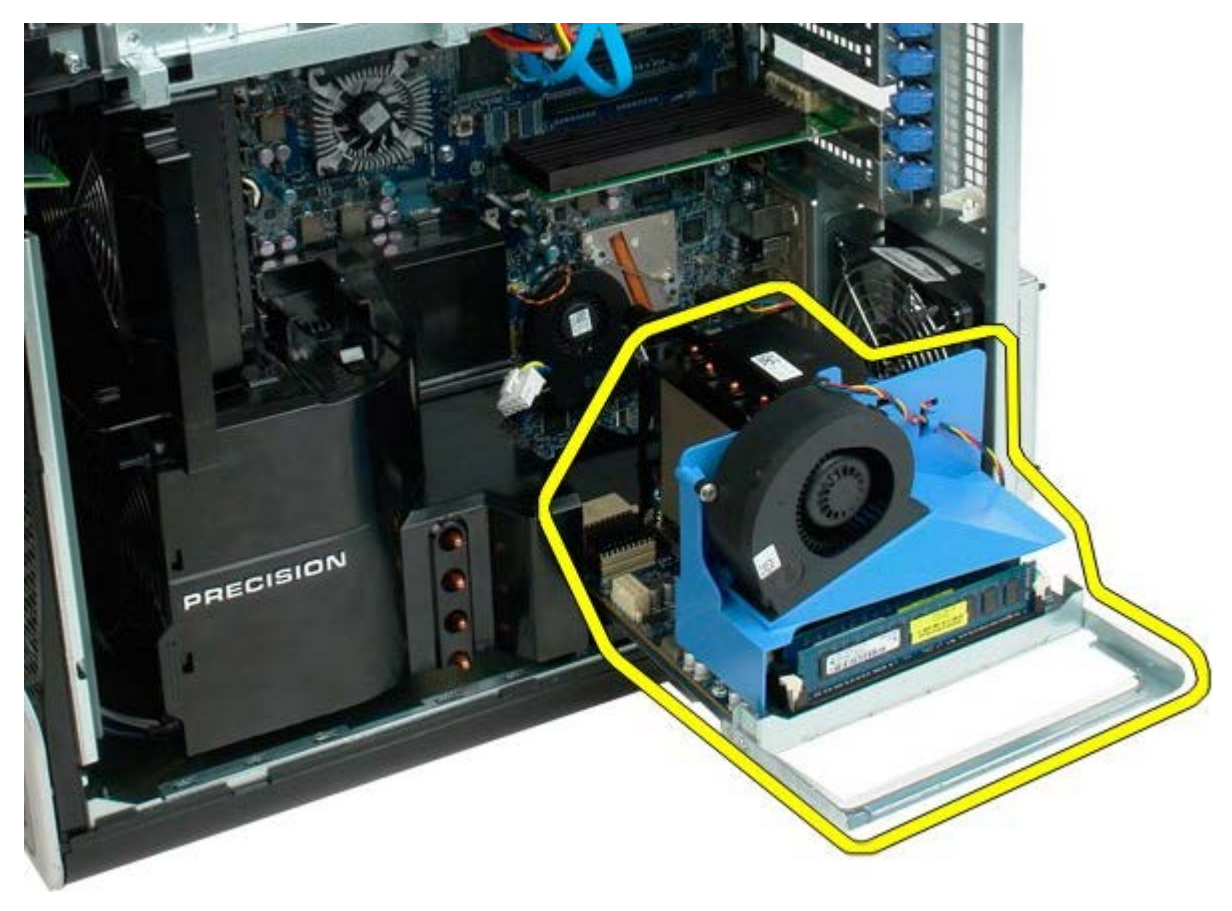

Pogled na računalo nakon vađenja dvostrukog procesora.

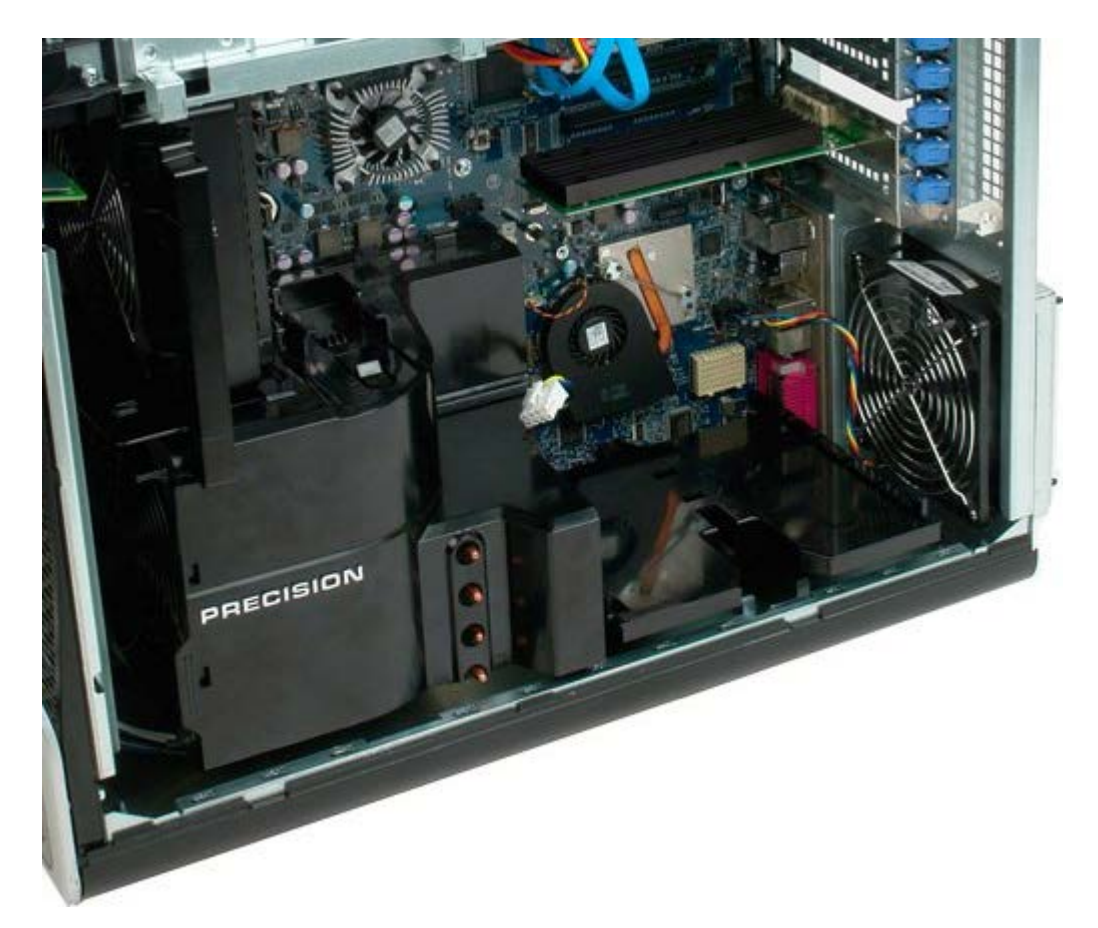

7. Isključite kabel ventilatora dvostrukog procesora iz ploče dvostrukog procesora.

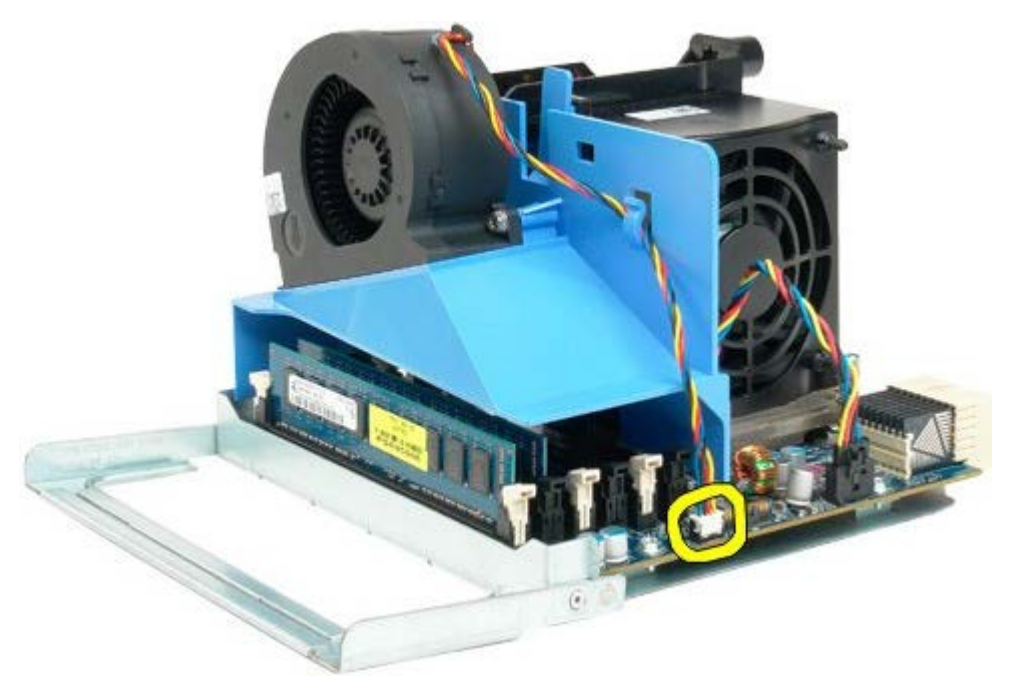

8. Dok pritišćete plavi jezičac za otpuštanje, izvadite sklop ventilatora dvostrukog procesora iz sklopa dvostrukog procesora.

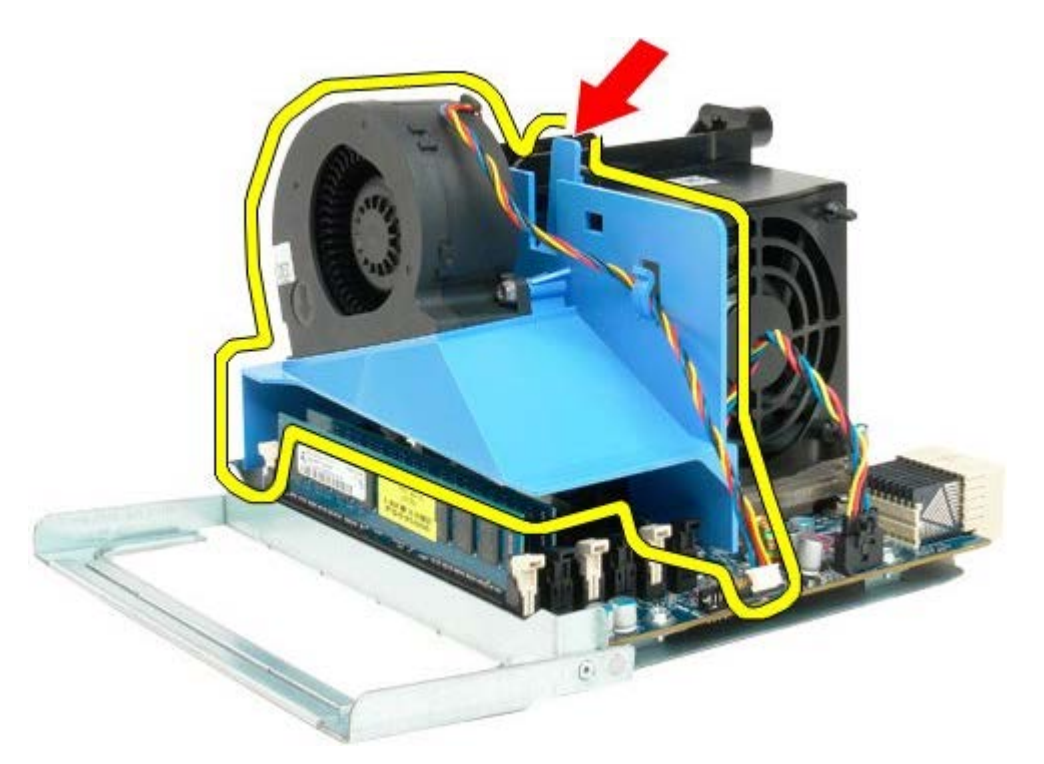

9. Lagano pritisnite jezičce za otpuštanje memorijskog modula kako biste otpustili prvi memorijski modul dvostrukog procesora iz priključka.

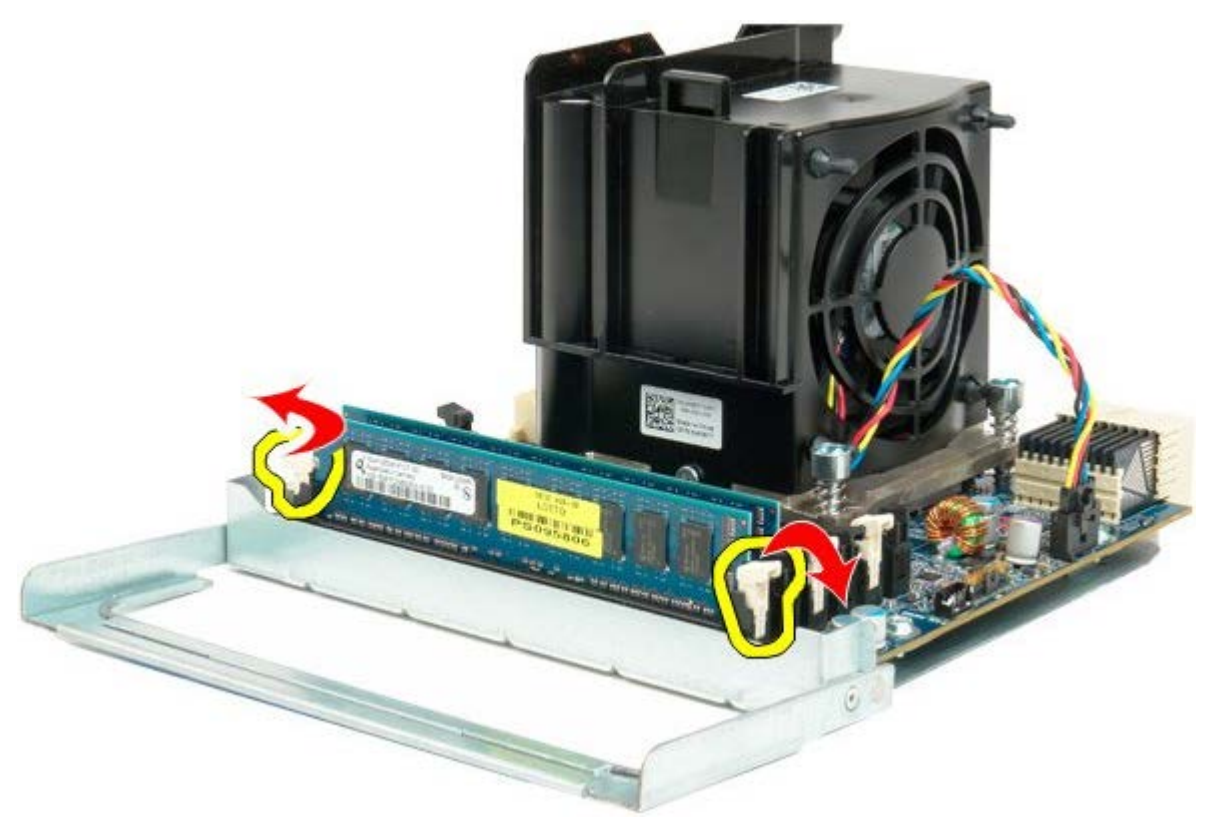

10. Izvadite prvi memorijski modul iz ploče dvostrukog procesora i ponovite postupak sa svim preostalim memorijskim modulima.

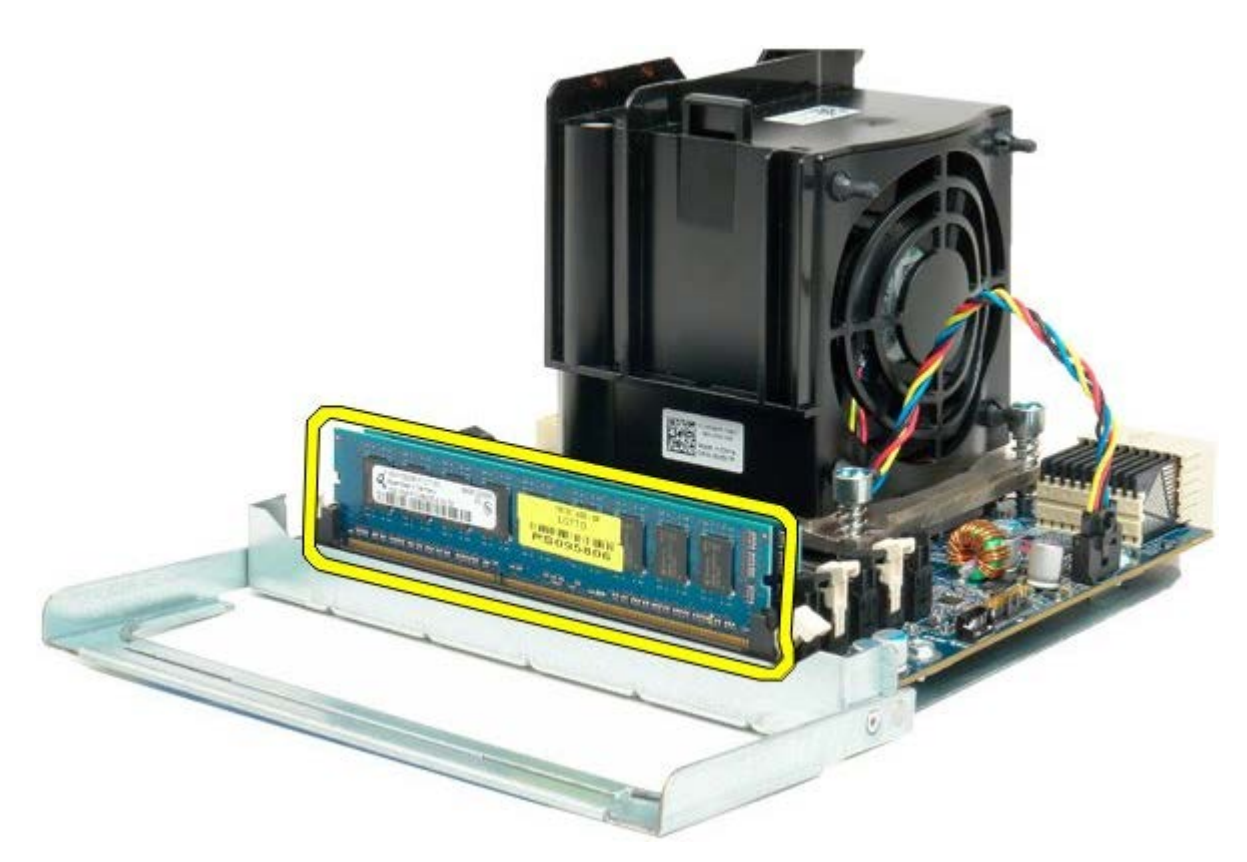

11. Isključite kabel ventilatora hladnjaka dvostrukog procesora iz ploče dvostrukog procesora.

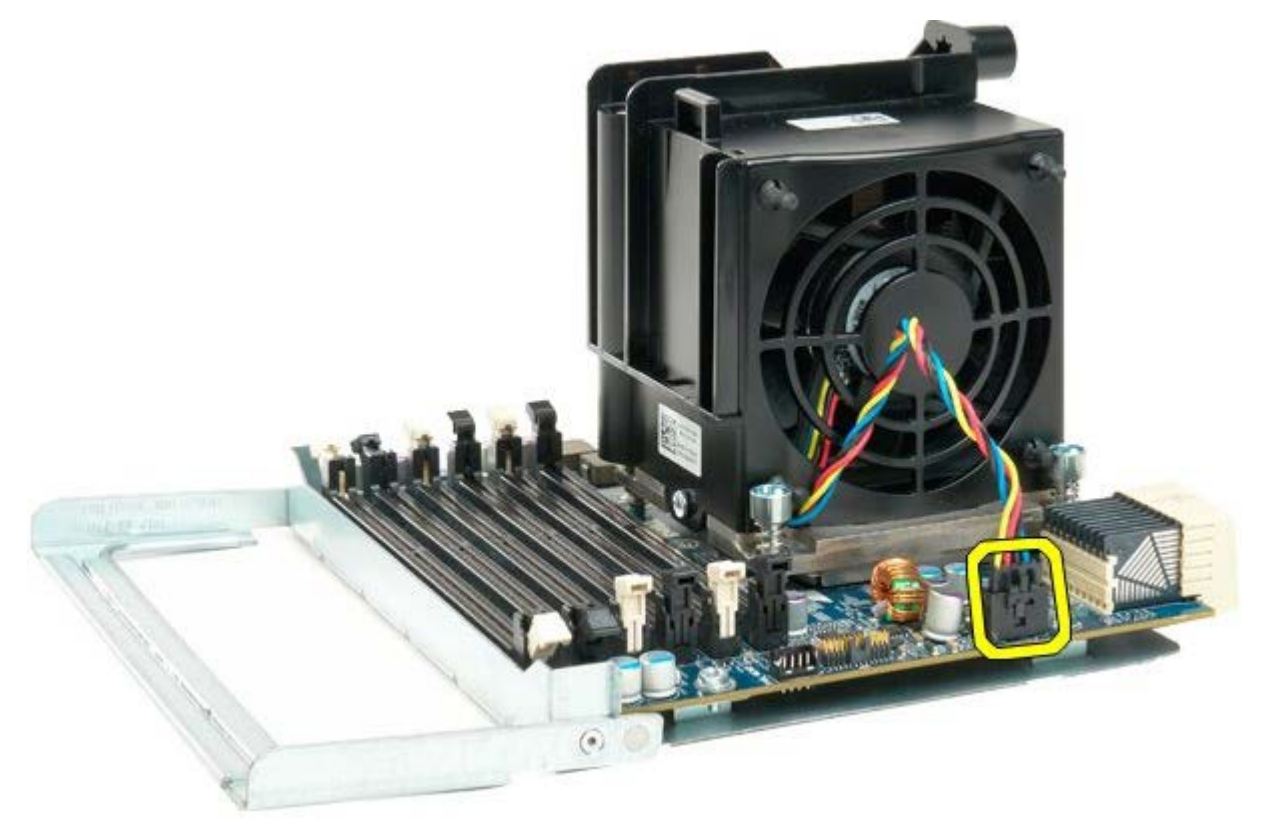

12. Otpustite četiri vijka za pričvršćivanje na sklopu hladnjaka/ventilatora dvostrukog procesora.

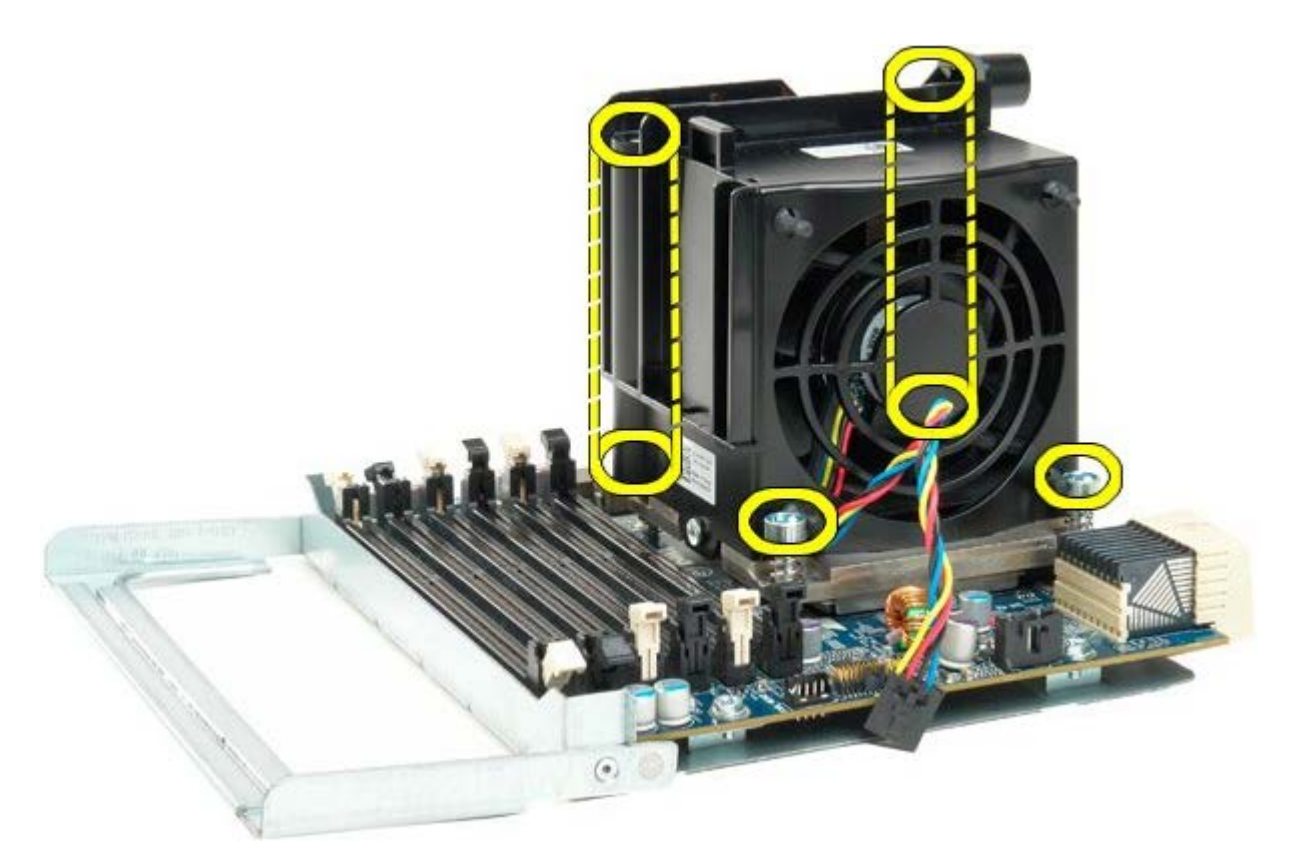

13. Uklonite sklop ventilatora hladnjaka dvostrukog procesora sa ploče dvostrukog procesora.

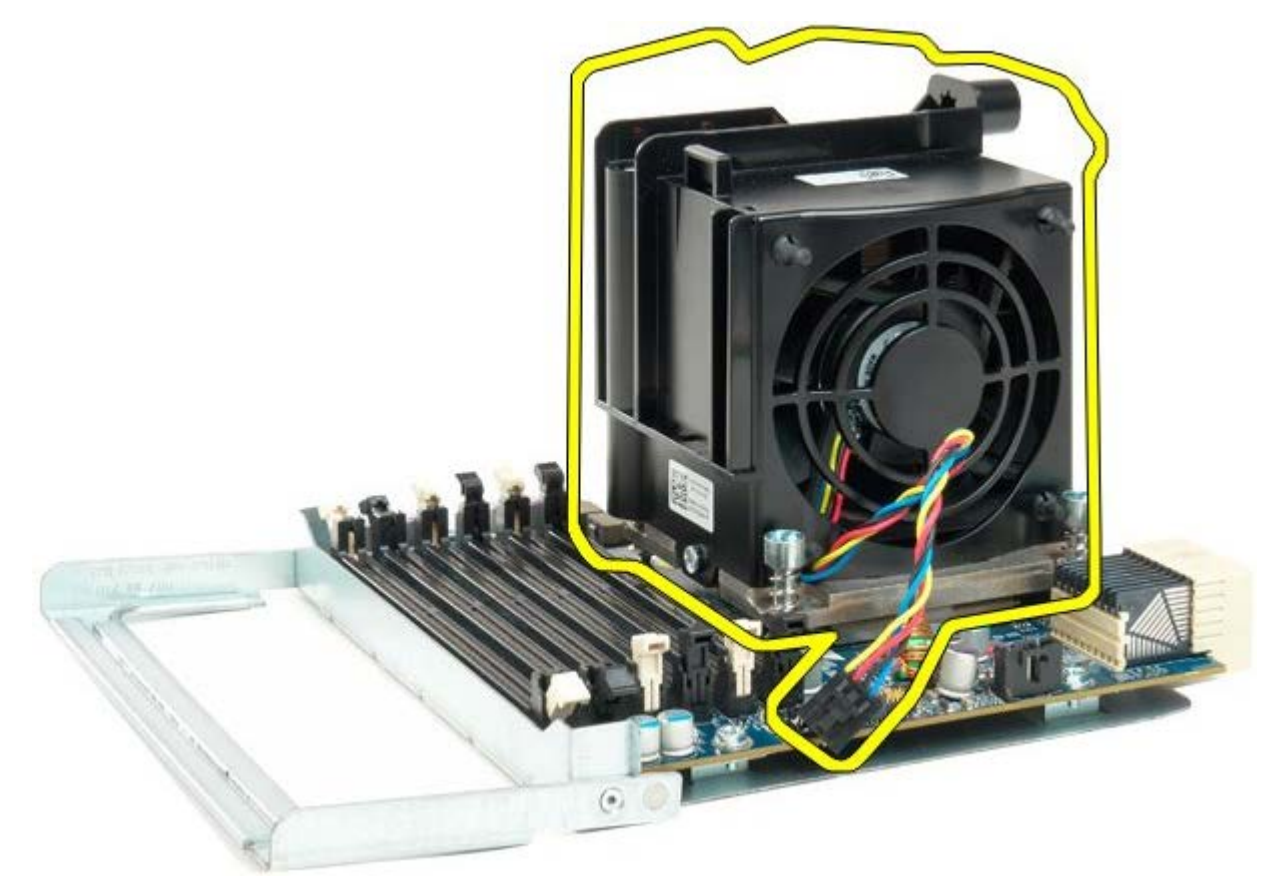

14. Otpustite pokrov dvostrukog procesora pritišćući polugu za otpuštanje prema dolje i prema van.

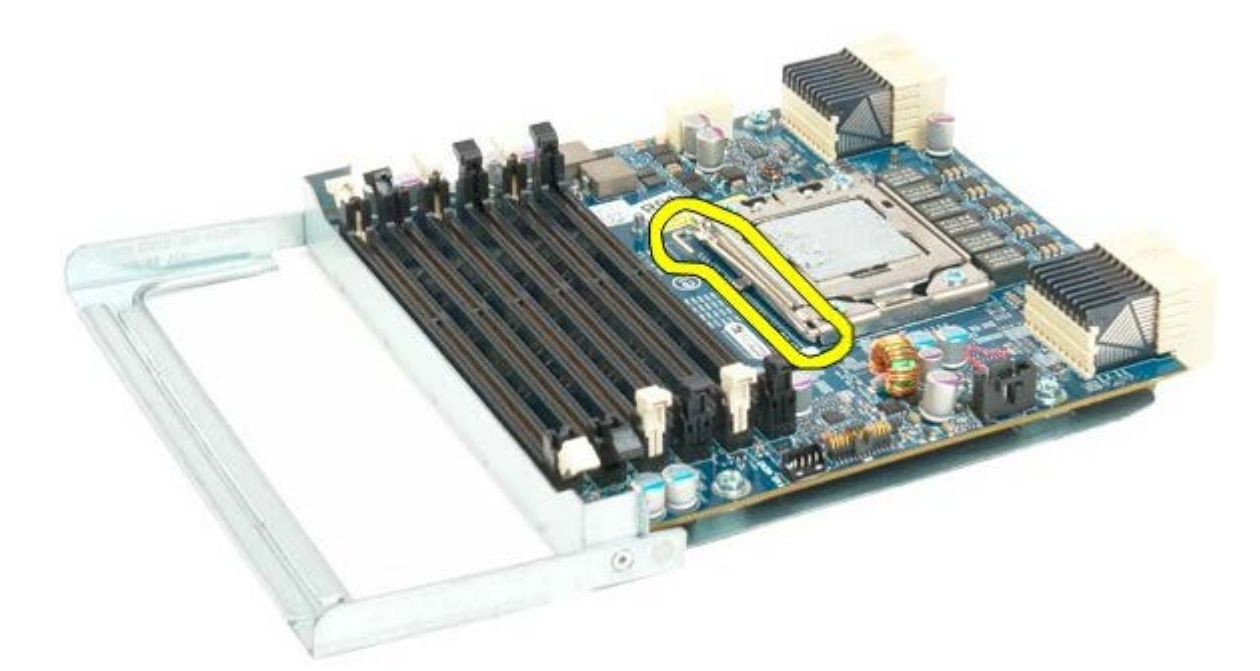

15. Otvorite pokrov dvostrukog procesora.

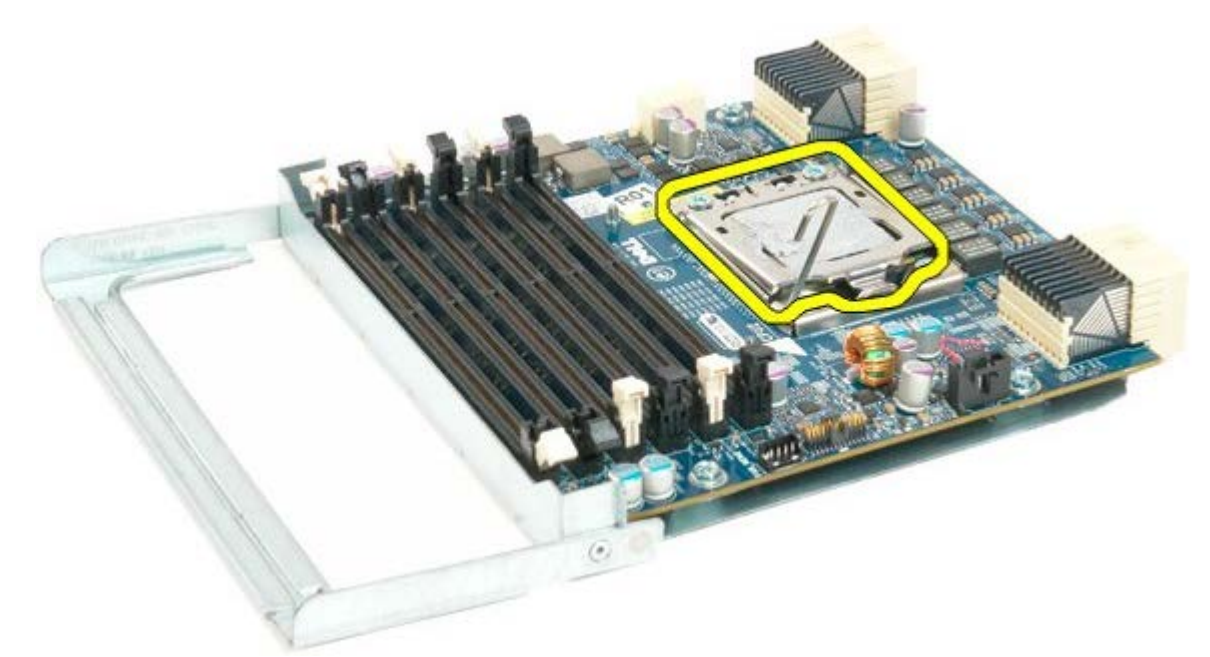

16. Izvadite dvostruki procesor iz ploče dvostrukog procesora.

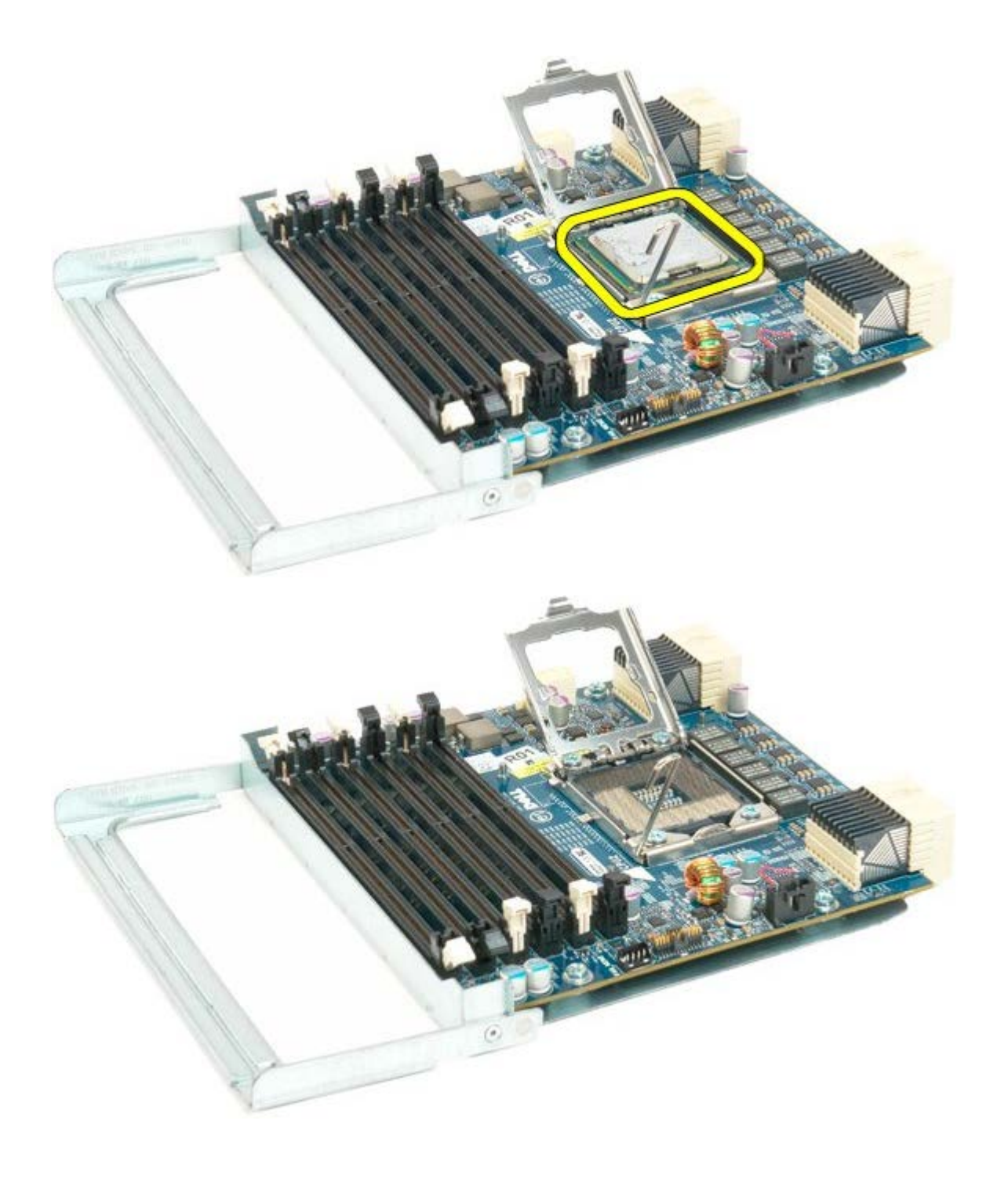

# **I/O ploča**

#### **Servisni priručnik za Dell Precision™ T7500**

 $\mathbb{A}$ **UPOZORENJE: Prije rada na unutrašnjosti računala pročitajte sigurnosne upute koje ste dobili s računalom. Dodatne sigurnosne informacije potražite na početnoj stranici za sukladnost sa zakonskim odredbama na www.dell.com/regulatory\_compliance.**

## **Vađenje I/O ploče**

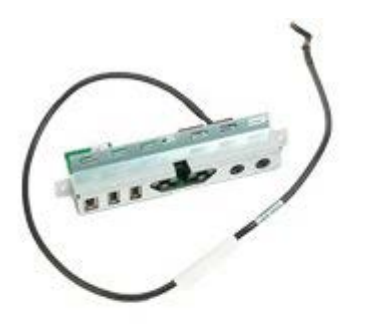

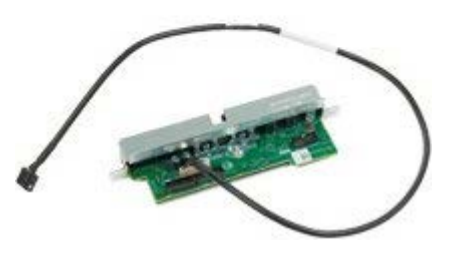

- 1. Slijedite postupke u odjeljku Prije radova unutar računala.
- 2. Uklonite [pokrov računala](#page-26-0)
- 3. Uklonite [sklop prednjih ventilatora.](#page-40-0)

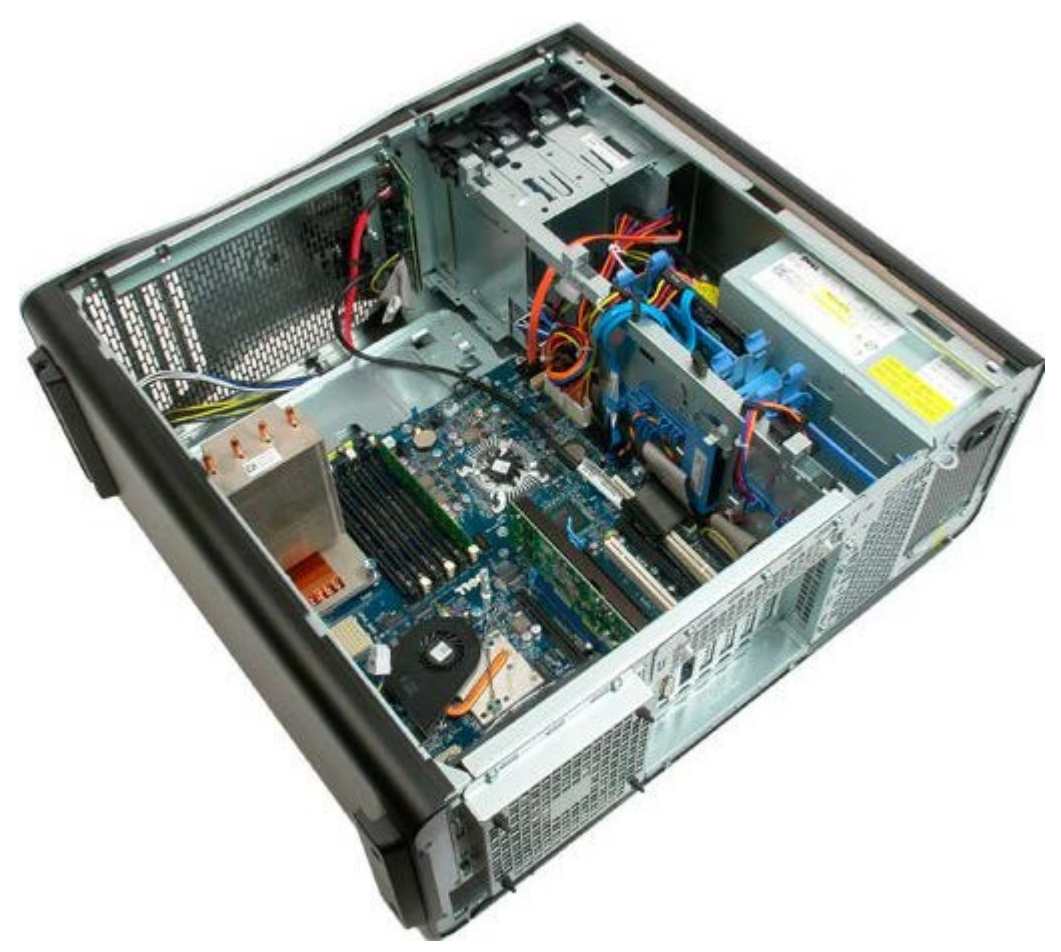

4. Isključite audio kabel s I/O ploče.

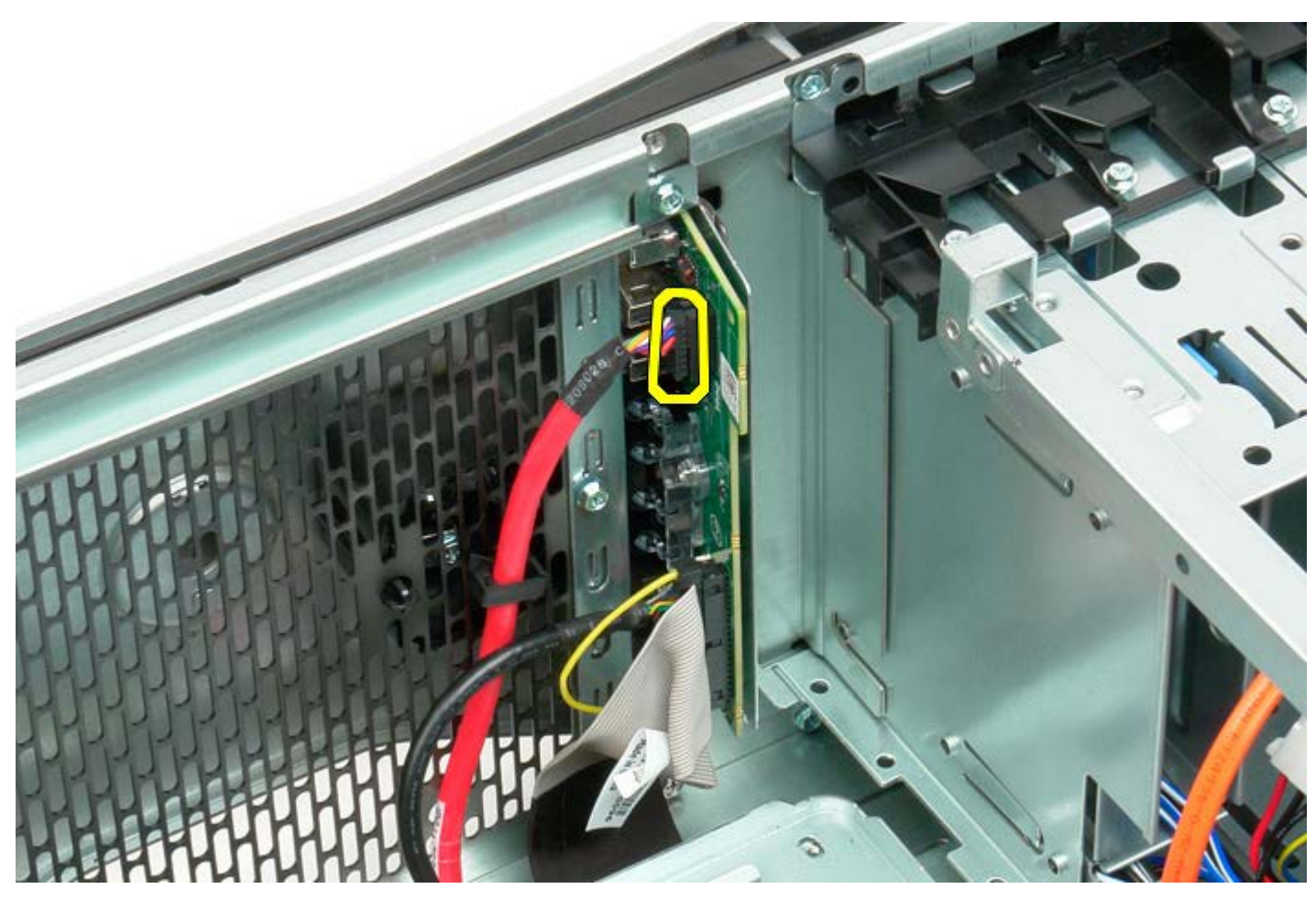

5. Isključite podatkovni kabel.

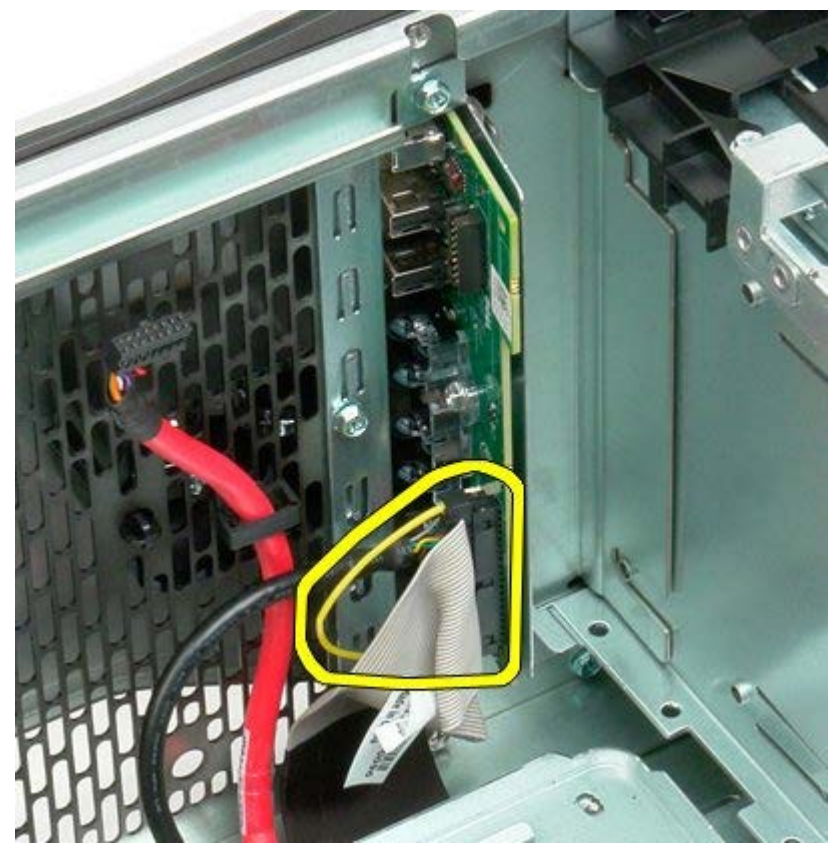

6. Isključite USB kabel.

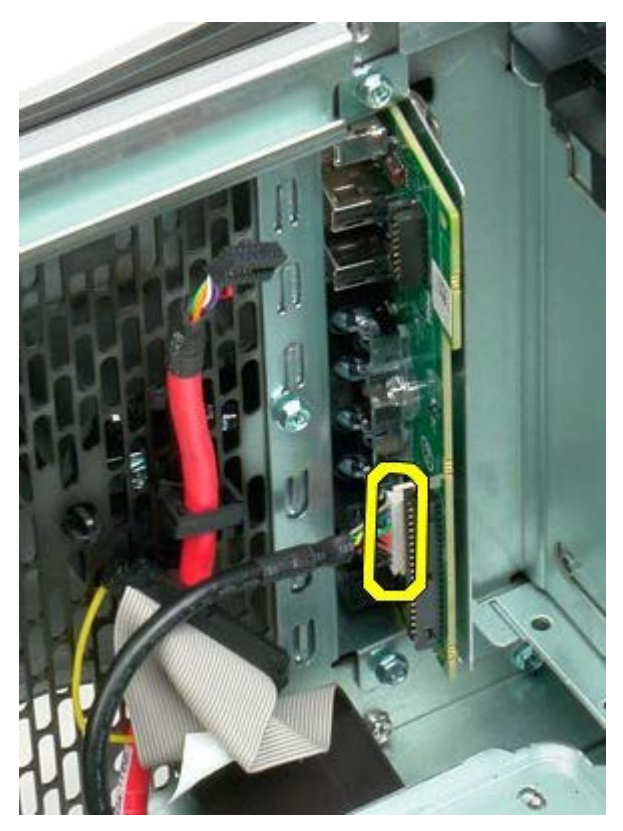

7. Odvijte vijke koji pričvršćuju I/O ploču na kućište računala.

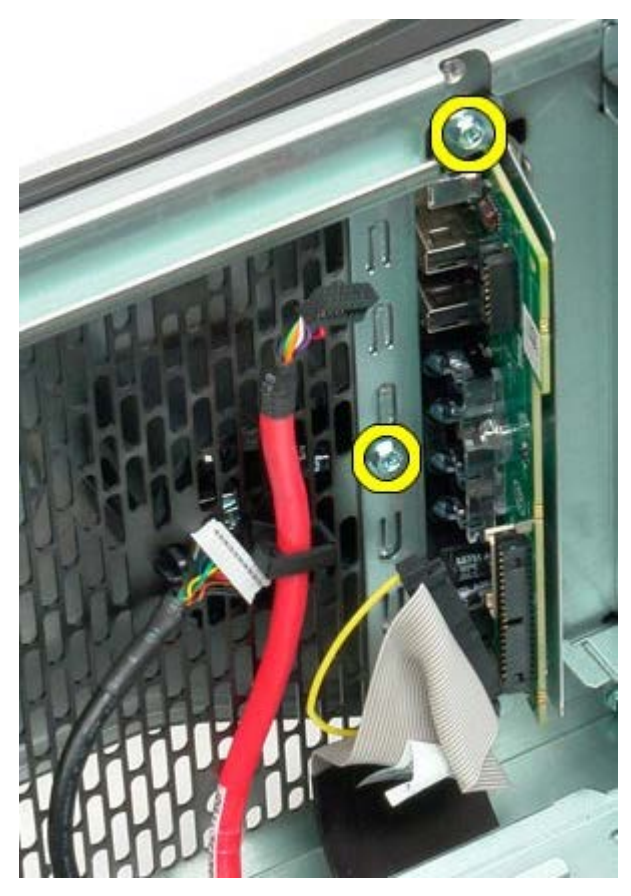

8. Pažljivo uklonite I/O ploču iz računala.

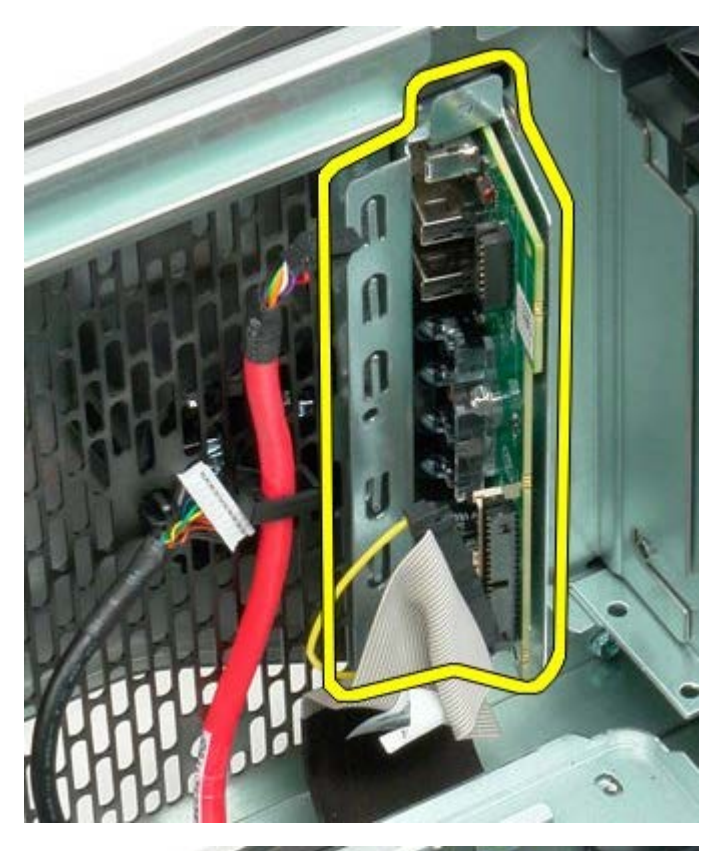

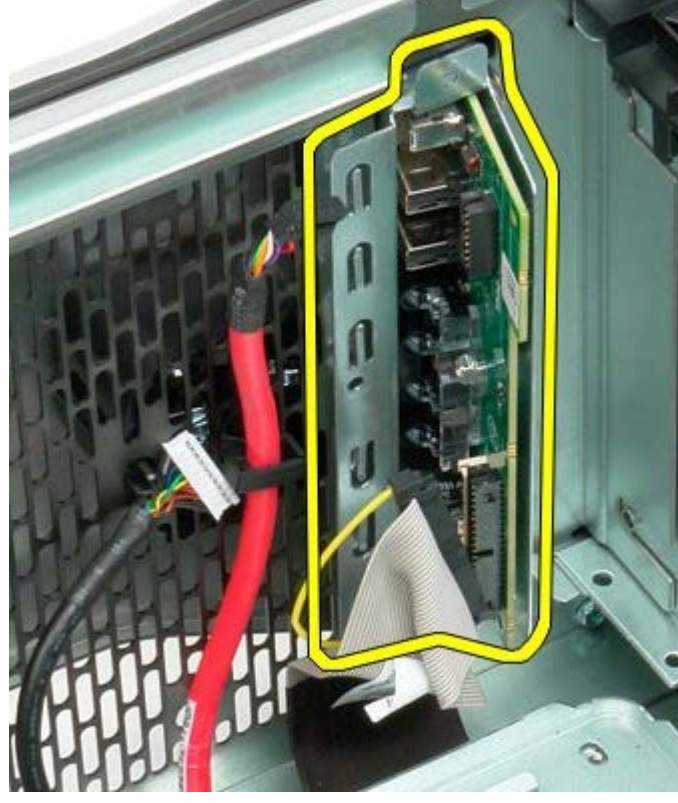

# **Matična ploča**

#### **Servisni priručnik za Dell Precision™ T7500**

**UPOZORENJE: Prije rada na unutrašnjosti računala pročitajte sigurnosne upute koje ste dobili s**  $\triangle$ **računalom. Dodatne sigurnosne informacije potražite na početnoj stranici za sukladnost sa zakonskim odredbama na www.dell.com/regulatory\_compliance.**

### **Vađenje matične ploče**

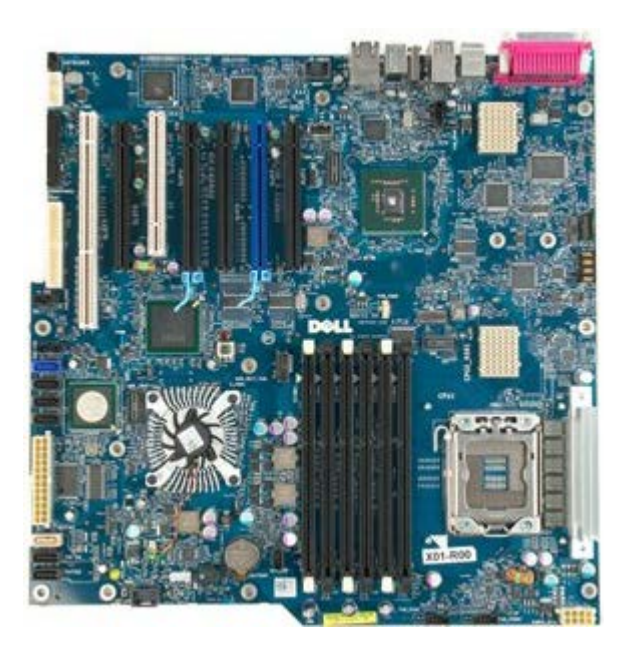

- 1. Slijedite postupke u odjeljku Prije radova unutar računala.
- 2. Uklonite [pokrov računala](#page-26-0)
- 3. Uklonite [pokrivač memorijskog modula](#page-44-0).
- 4. Uklonite [hladnjak i procesor.](#page-82-0)
- 5. Uklonite [sklop prednjeg ventilatora.](#page-40-0)
- 6. Izvadite [memorijske module.](#page-79-0)
- 7. Izvadite [ventilator procesora.](#page-49-0)

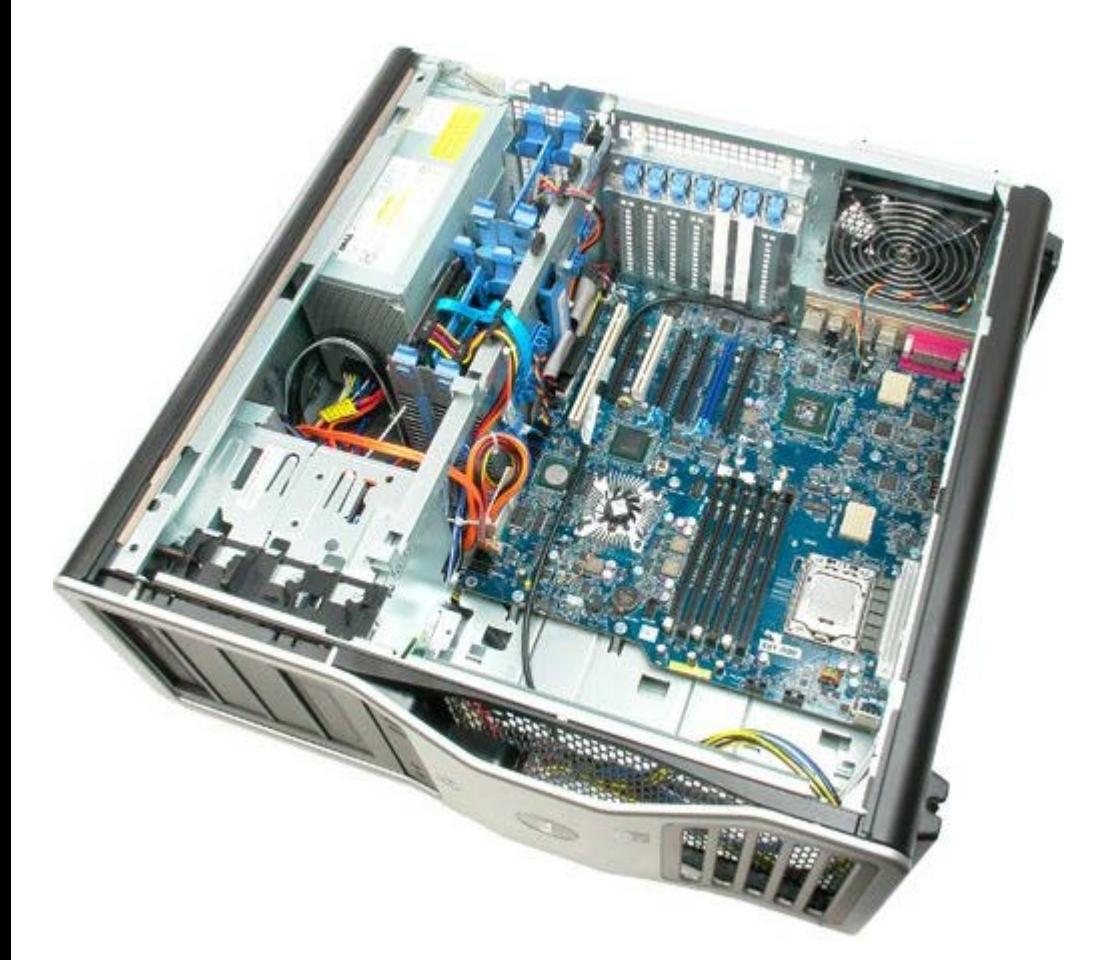

8. Isključite kabel stražnjeg ventilatora.

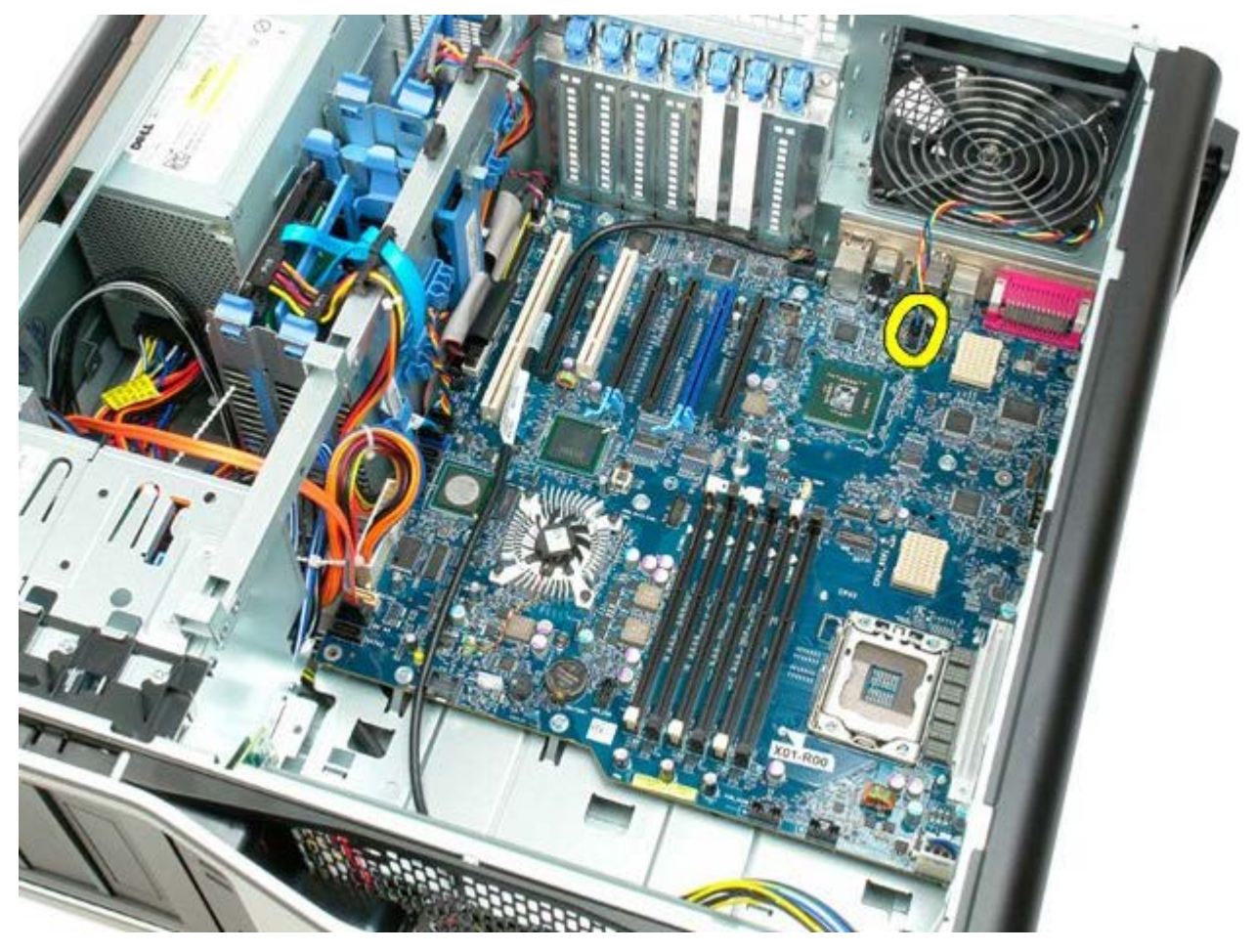

9. Isključite audio kabel na prednjoj ploči.

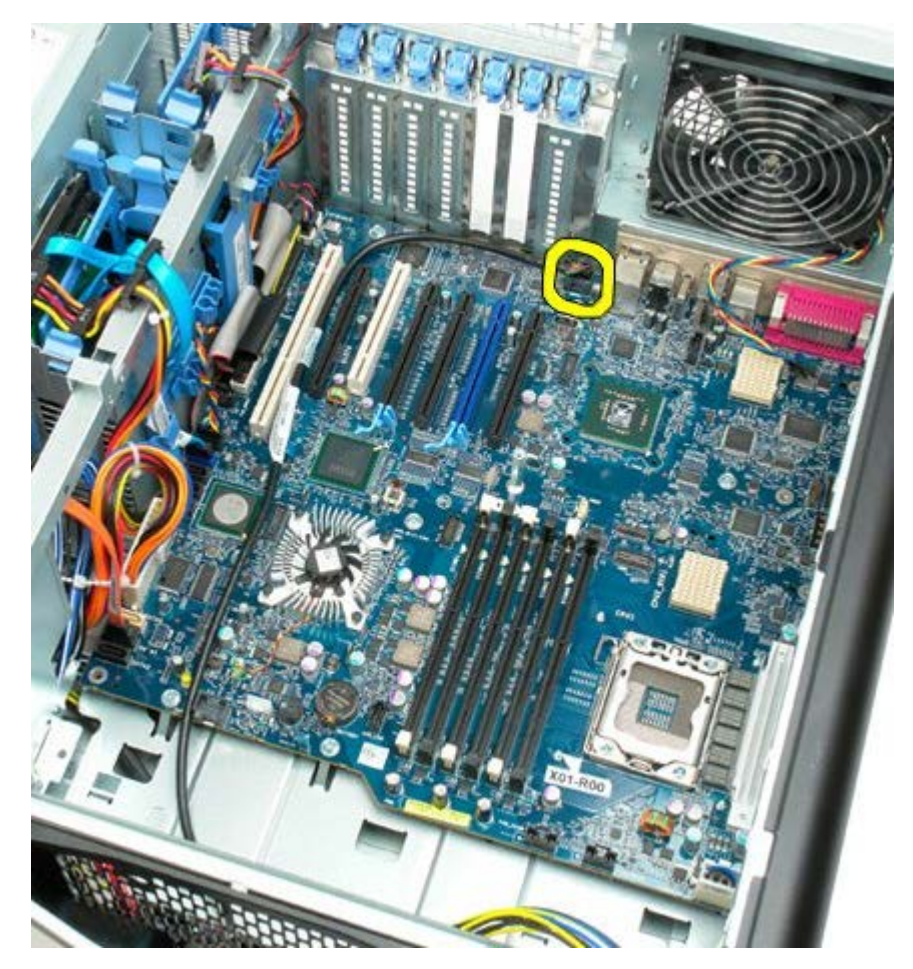

10. Isključite kabel prekidača za detekciju nasilnog otvaranja kućišta.

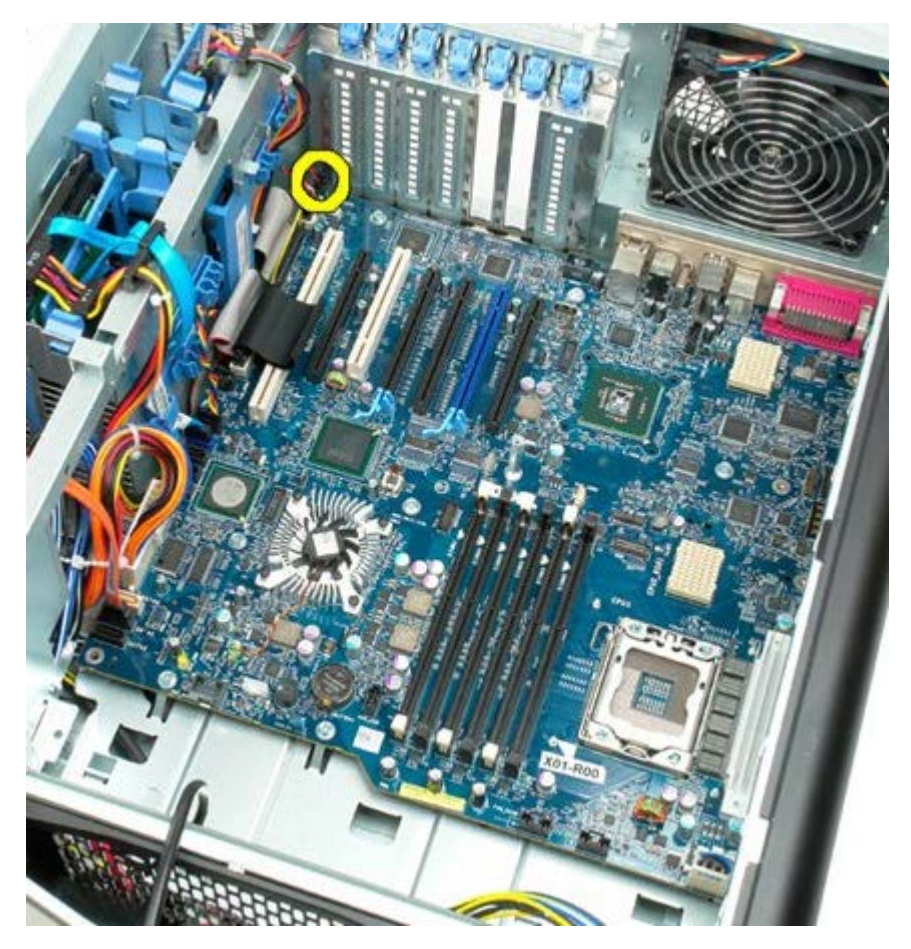

11. Isključite 1394 kabel.

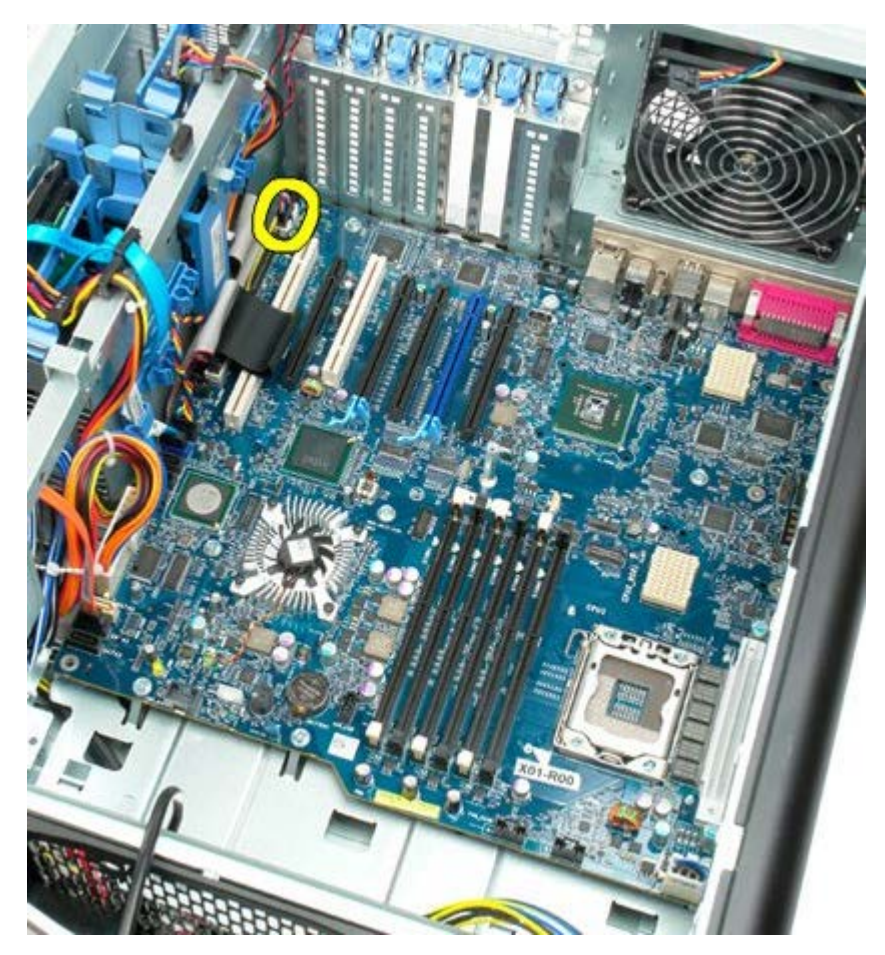

12. Isključite kabel za disketni pogon.

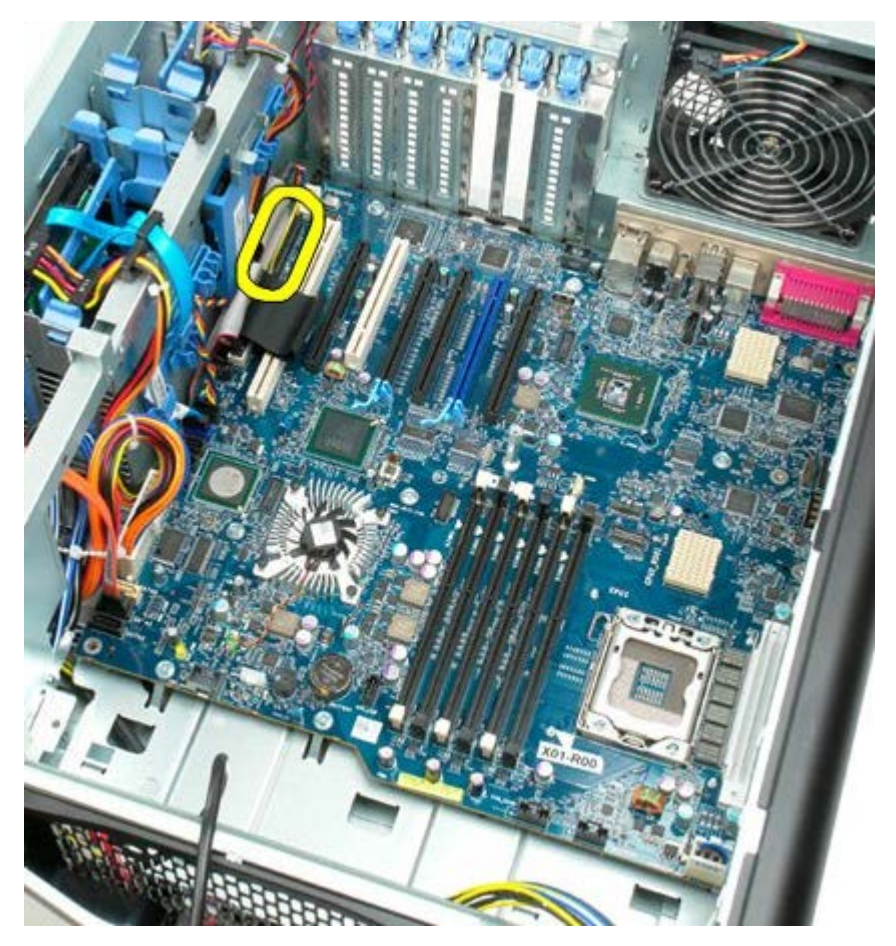

13. Isključite kabel I/O ploče.

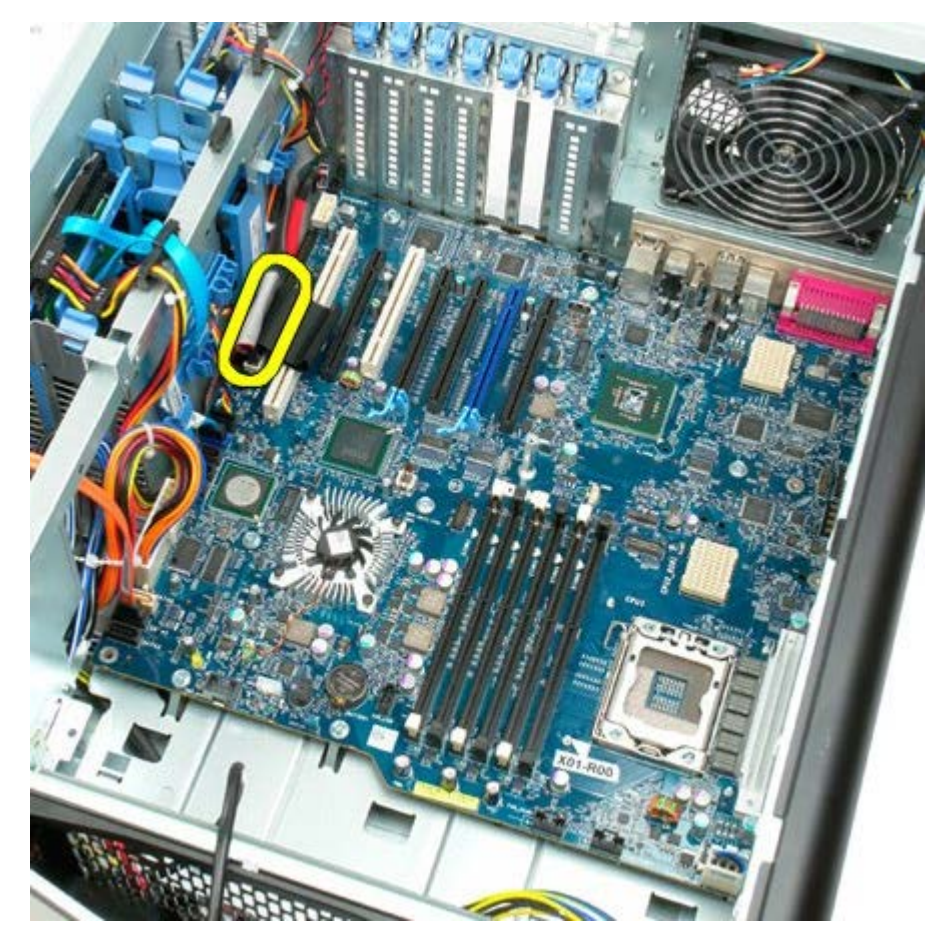

14. Isključite kabel ventilatora tvrdog diska.

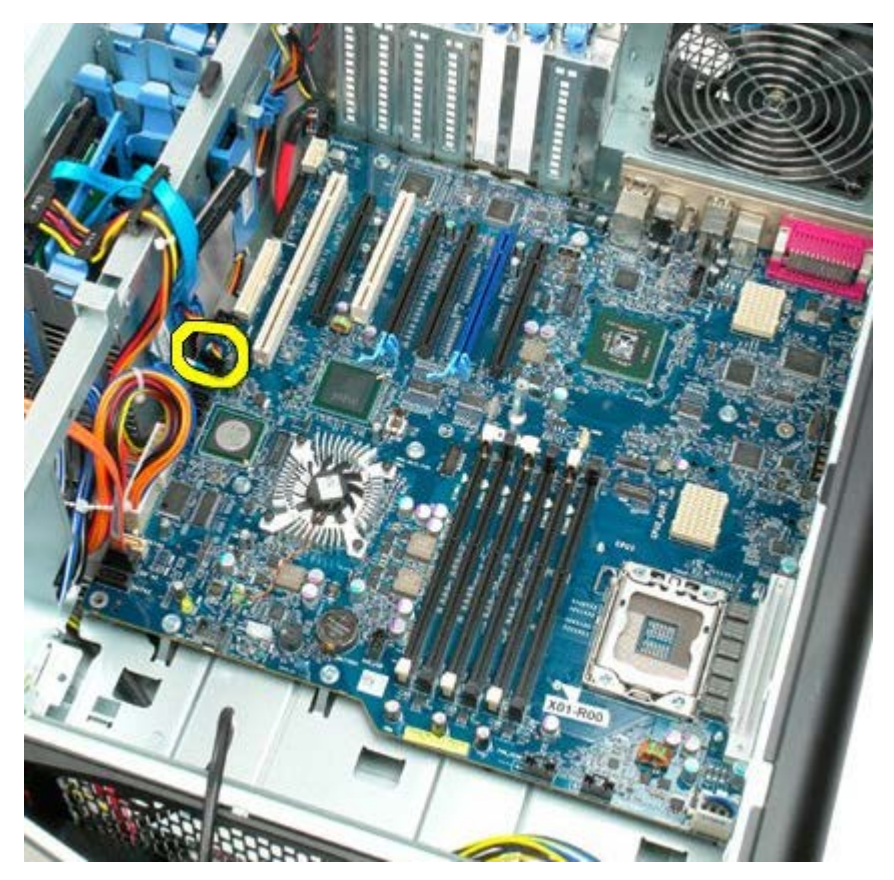

15. Isključite sve podatkovne kabele tvrdog diska.

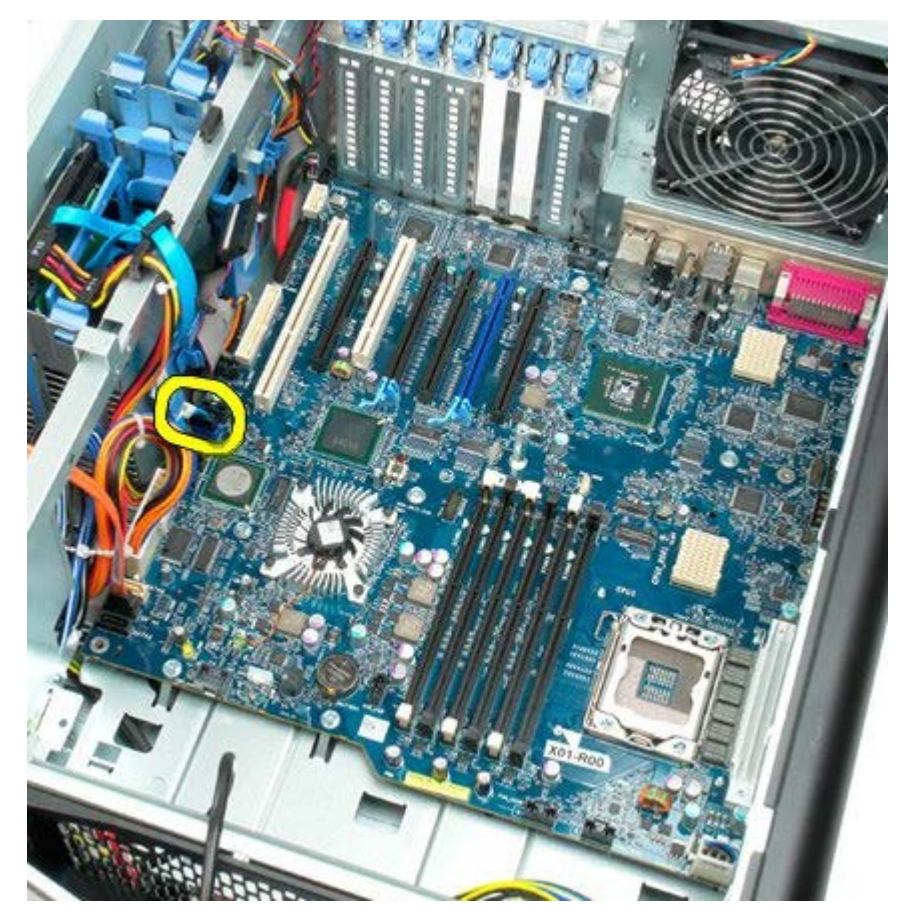

16. Isključite kabel napajanja.

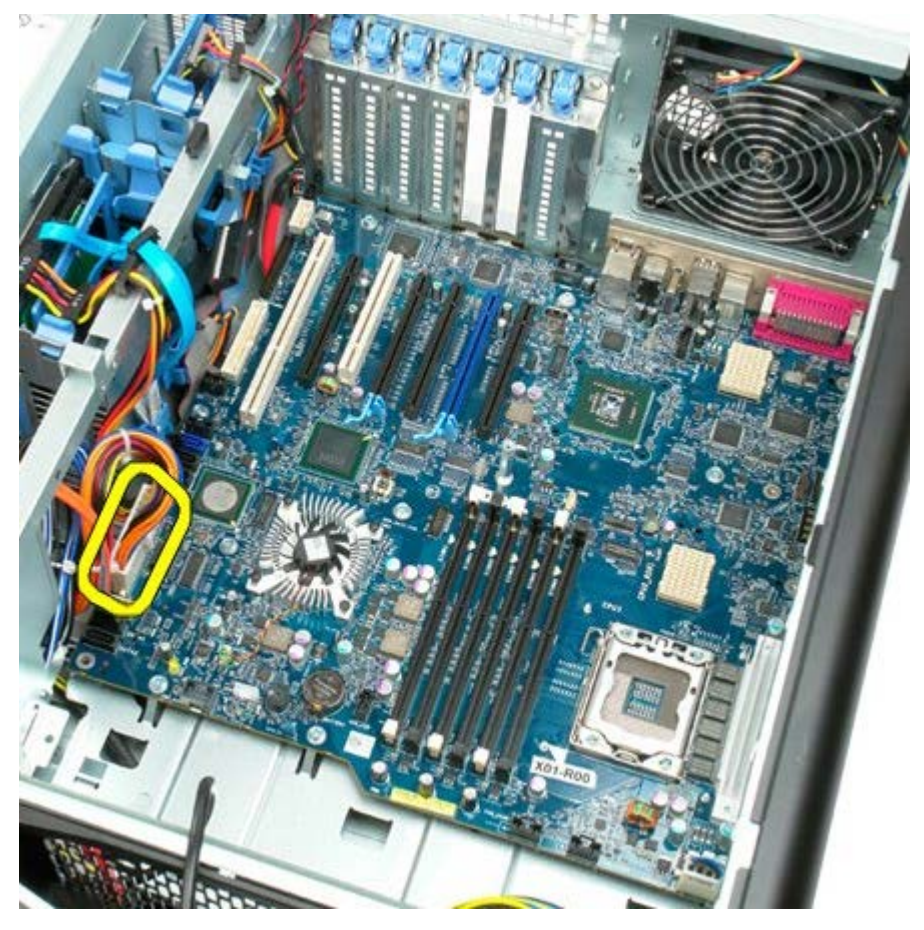

17. Isključite podatkovni kabel optičkog pogona.

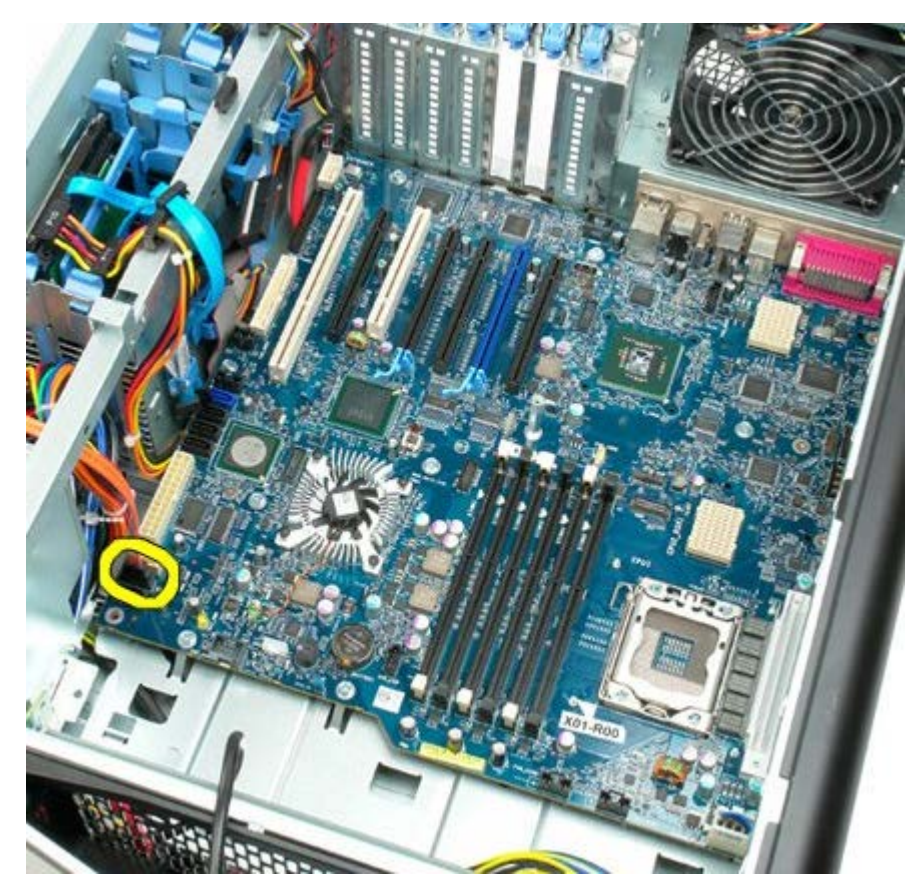

18. Isključite podatkovni kabel napajanja.

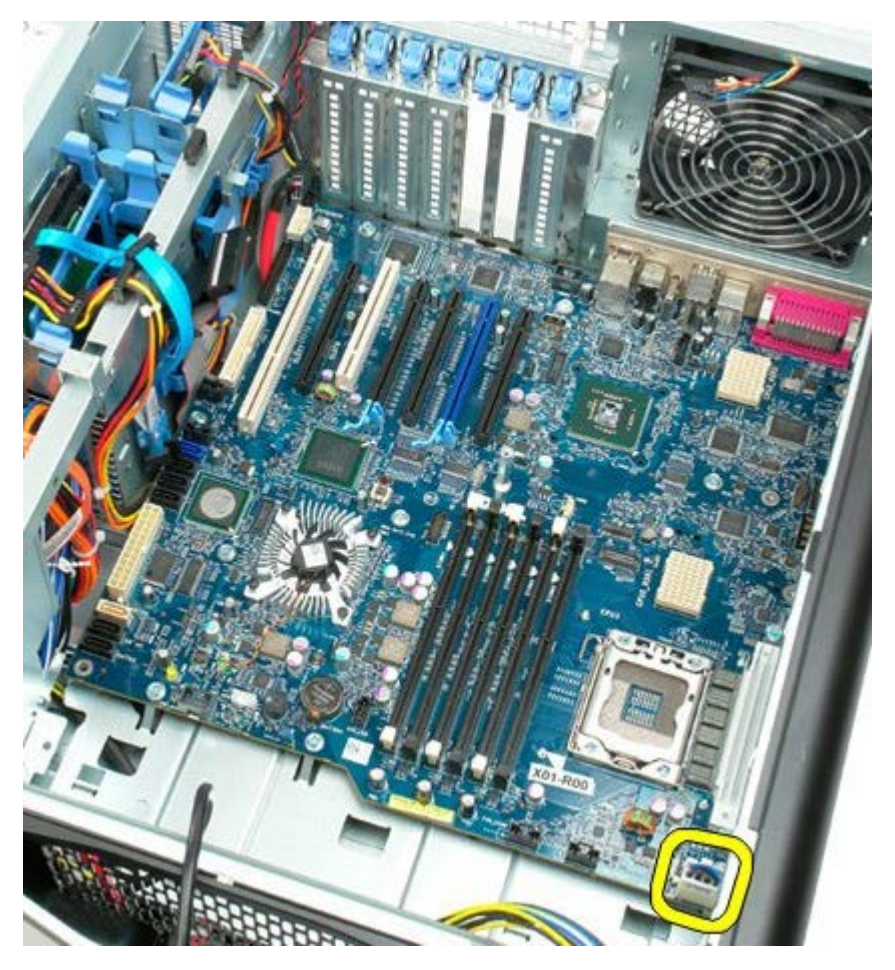

19. Uklonite devet vijaka koji osiguravaju matičnu ploču.

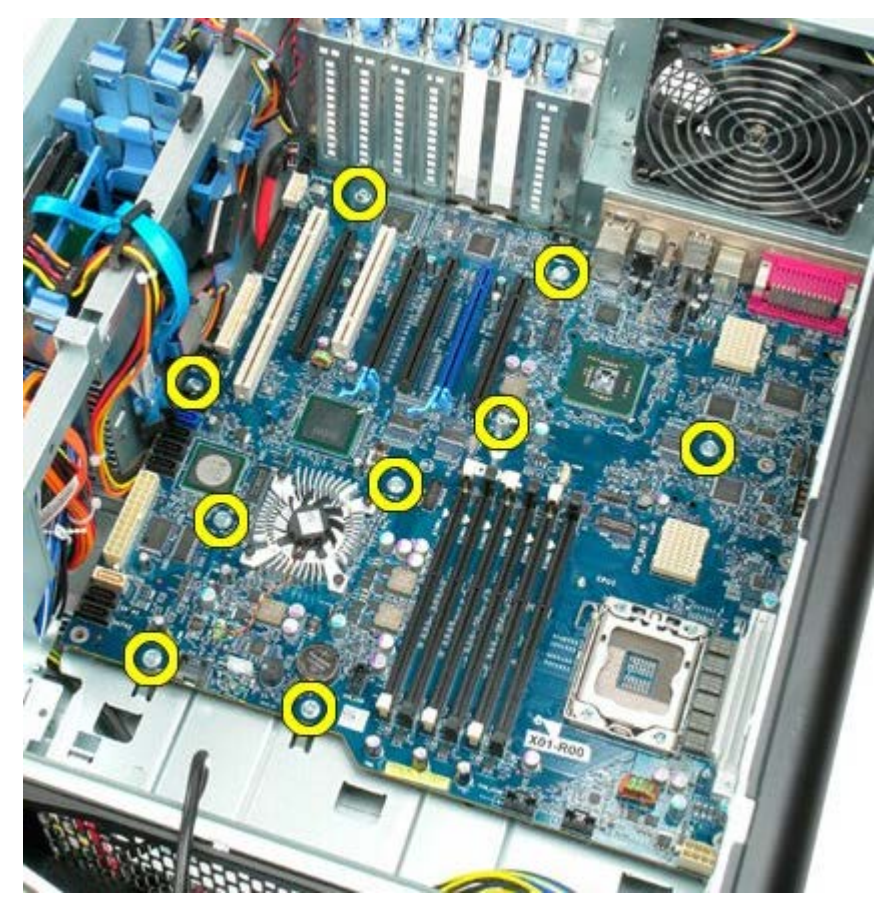

20. Pomičite matičnu ploču prema prednjoj strani računala.

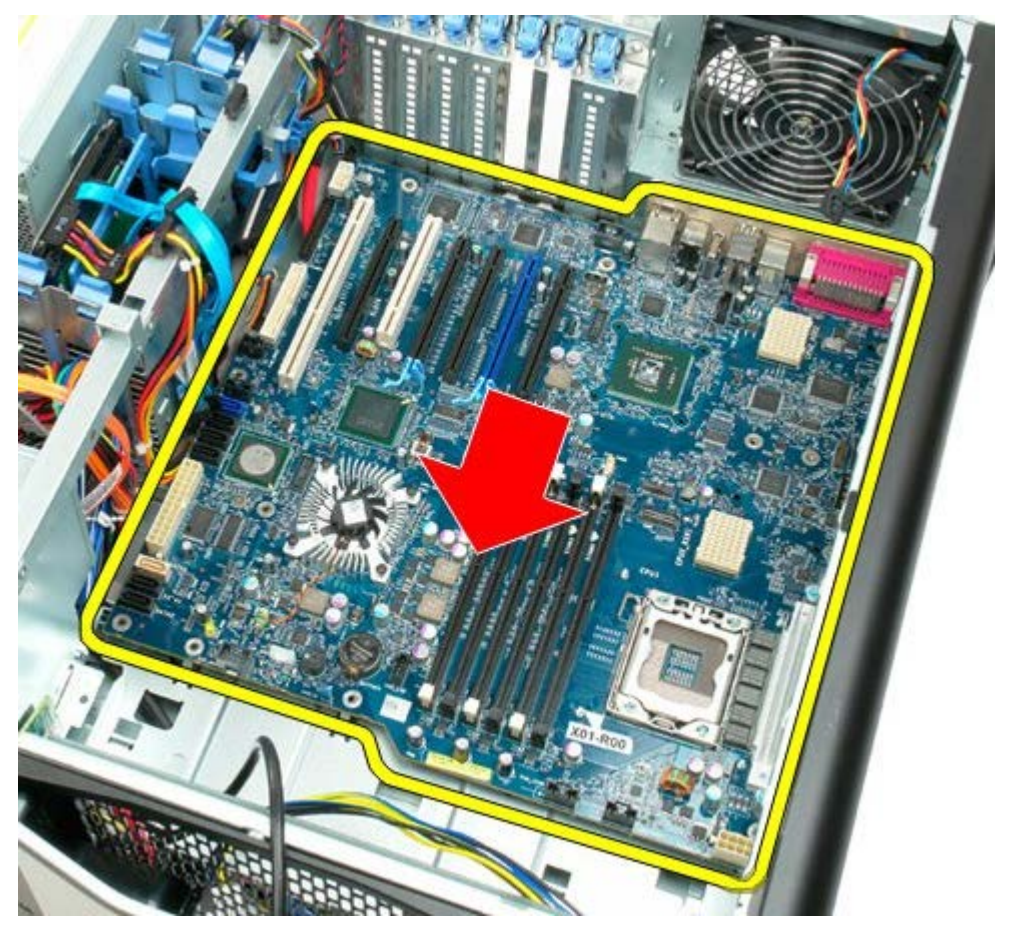

21. Podignite matičnu ploču i pod kutom prema dnu računala.
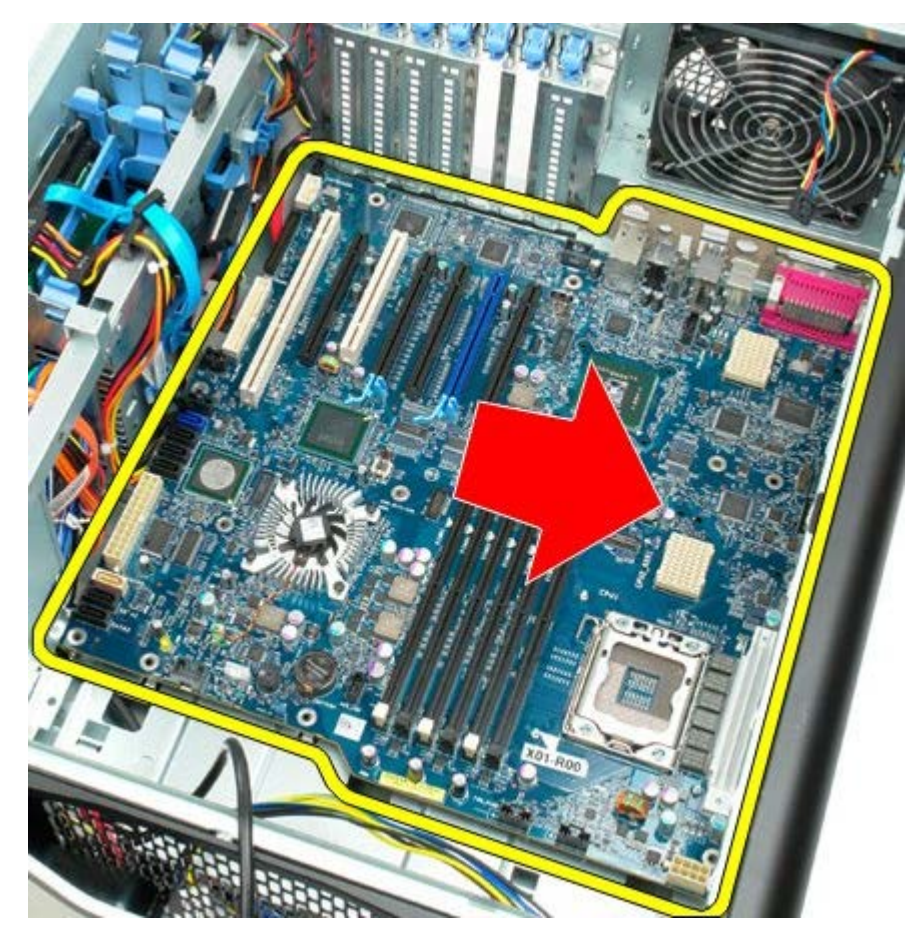

22. Izvadite matičnu ploču iz kućišta.

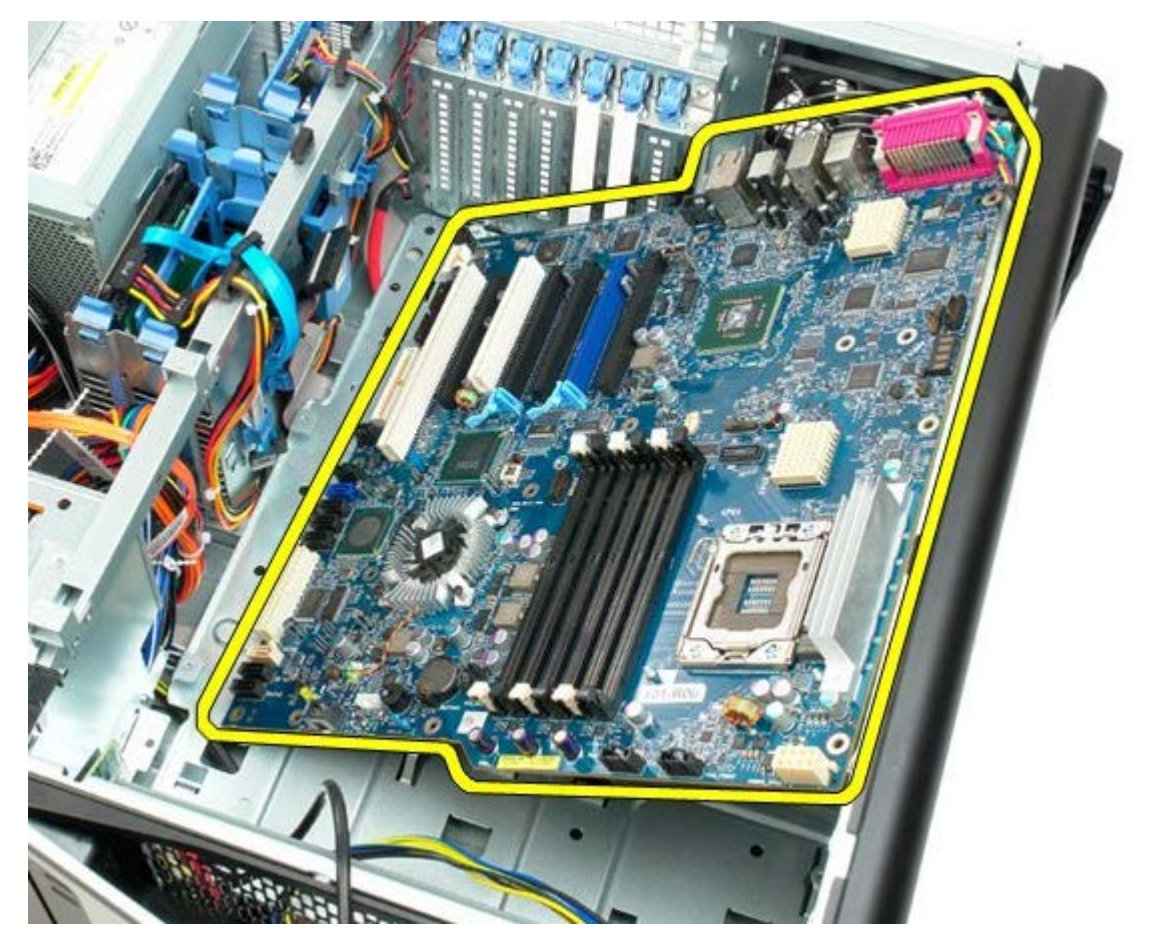

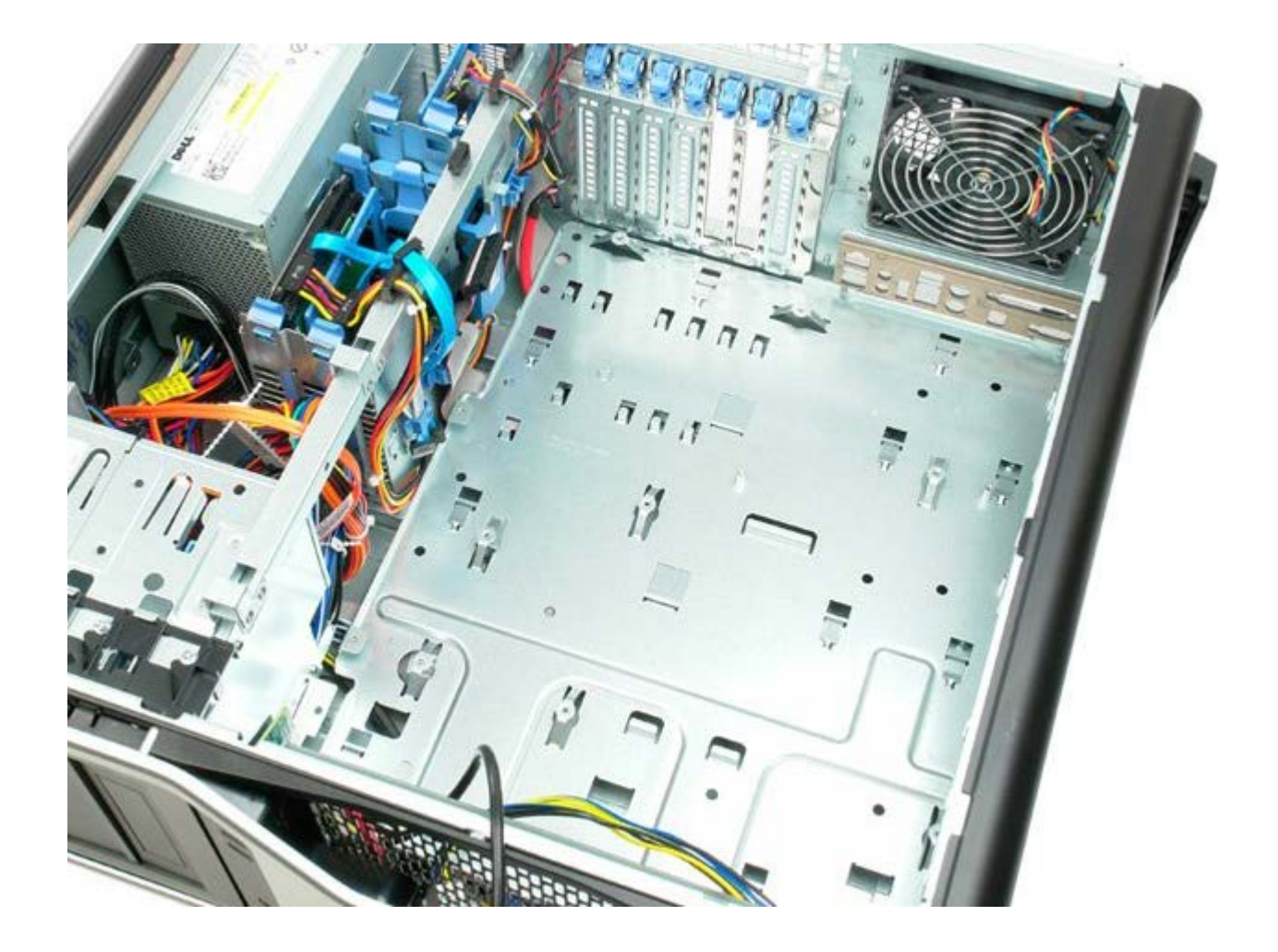